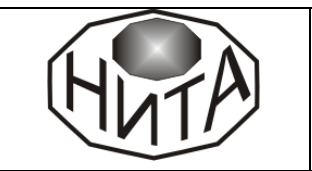

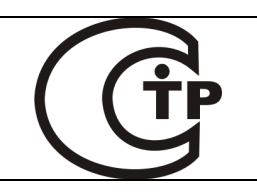

# **ПРИБОР ПРИЕМНО-КОНТРОЛЬНЫЙ ОХРАННО-ПОЖАРНЫЙ И УПРАВЛЕНИЯ АДРЕСНЫЙ ППКОПиУ 01059-56-1 «ДОЗОР-1А»**

# **РУКОВОДСТВО ПО ЭКСПЛУАТАЦИИ НИТА.437241.006РЭ**

# **ОГЛАВЛЕНИЕ**

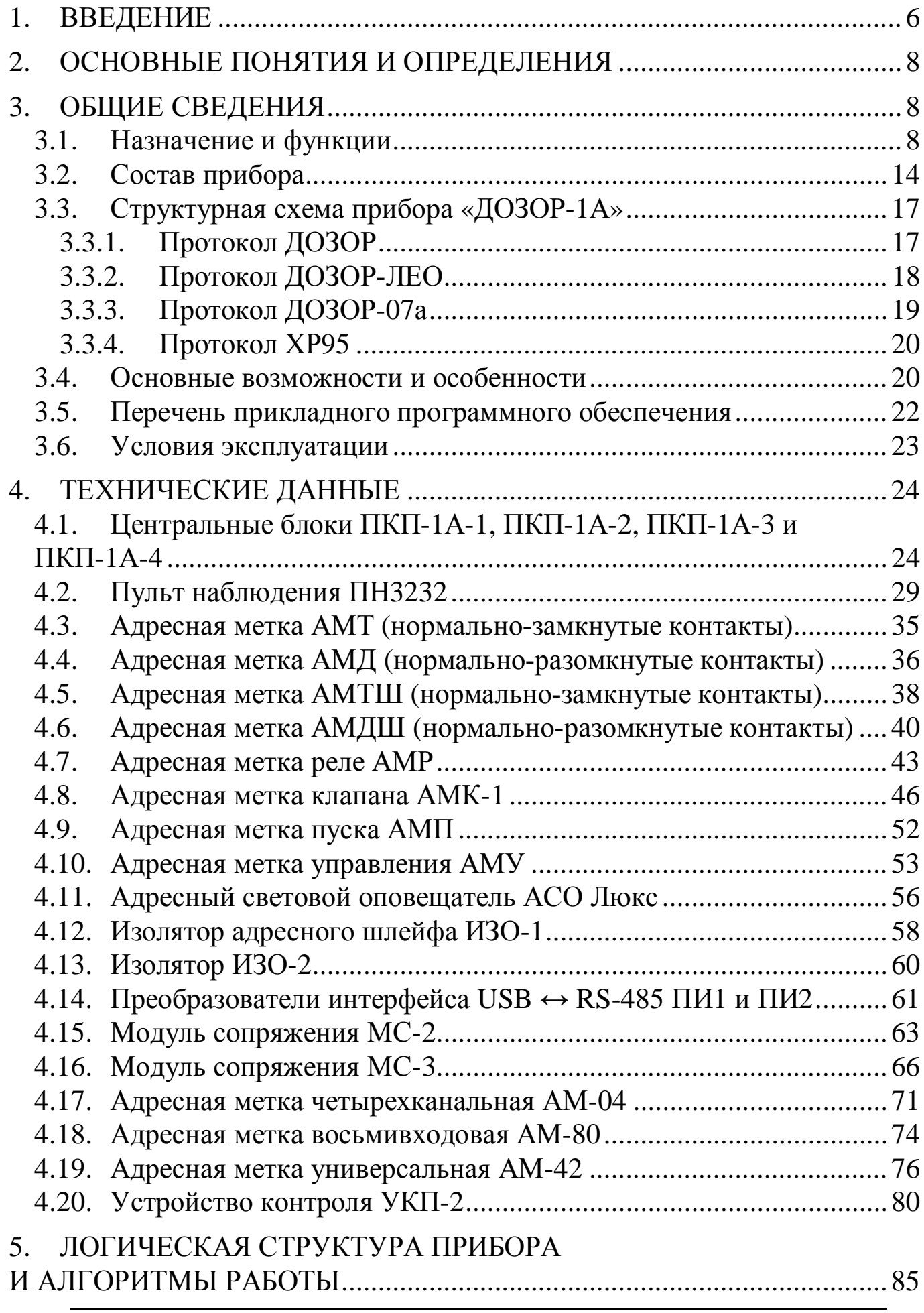

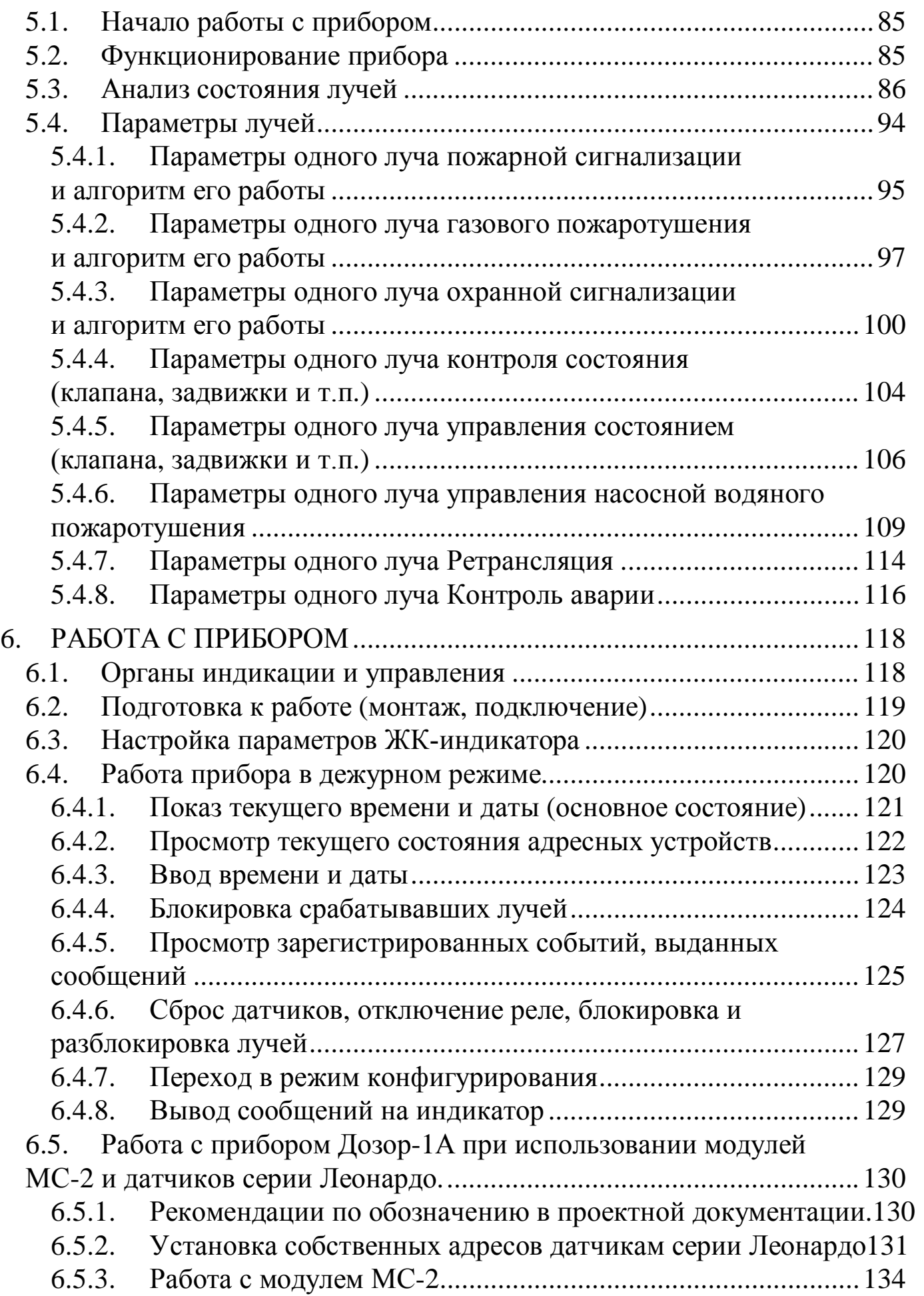

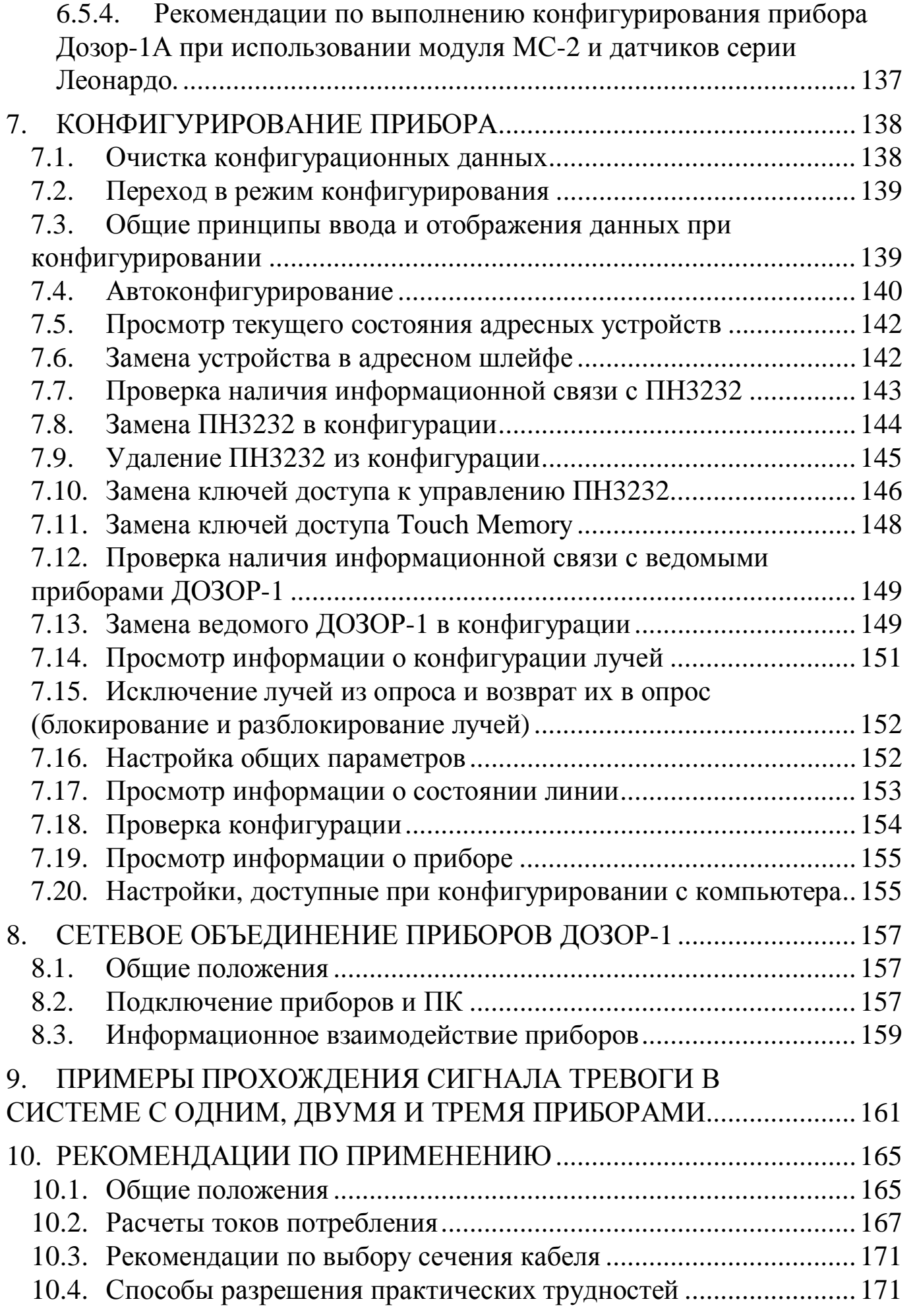

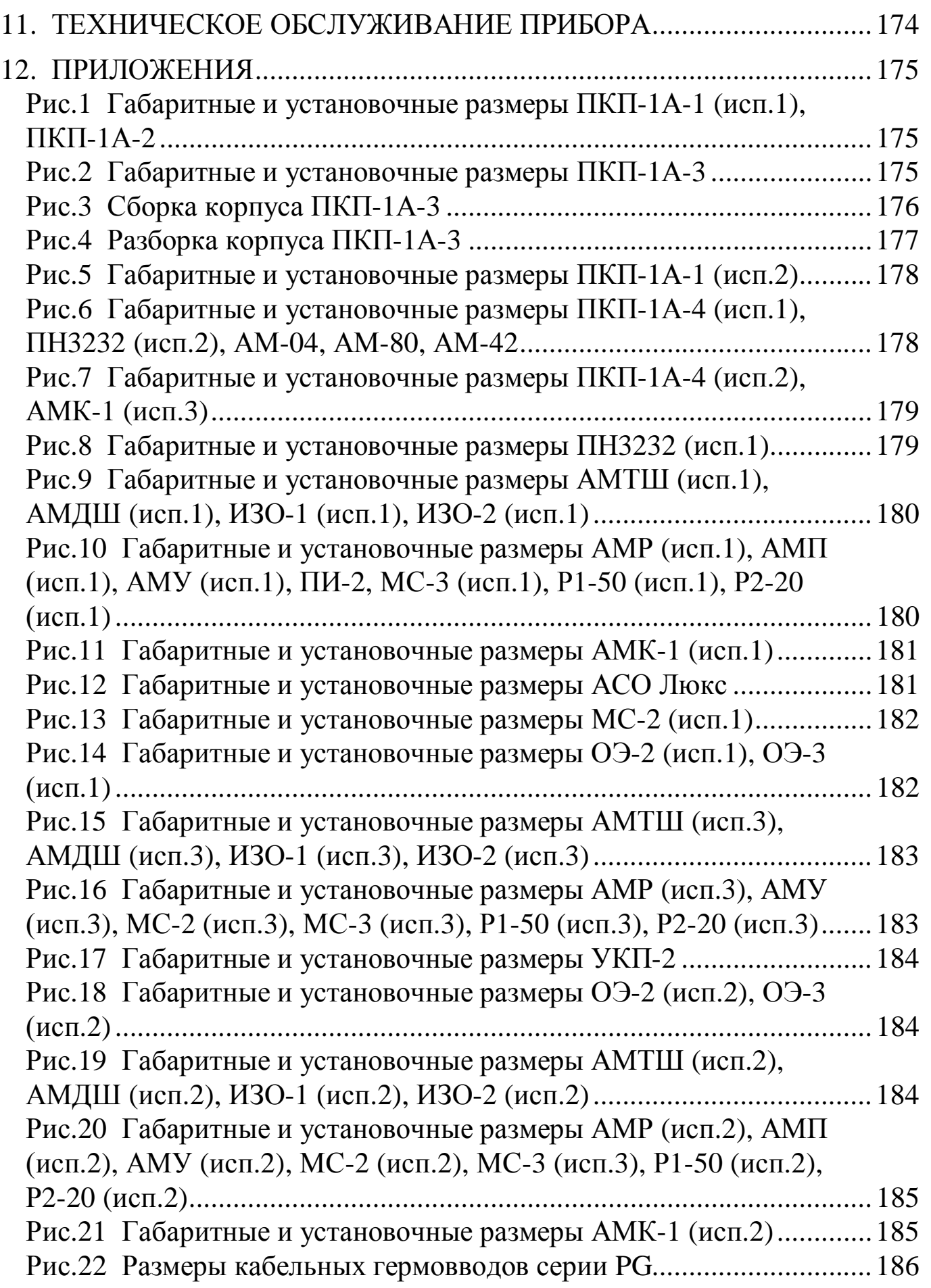

#### **1 . Введение**

К сегодняшнему дню во всех направлениях пожарной безопасности уверенно укрепились адресно-аналоговые системы. Многие профессионалы, выбирая ту или иную систему под объекты различного назначения и ответственности, делают ставку на самые современные решения надежных производителей даже в том случае, если необходим бюджетный вариант стоимости. Одним из таких проверенных современных решений являются приборы серии «ДОЗОР».

Данное руководство дает полное представление о том, как на базе прибора «ДОЗОР-1А» построить высокоэффективную полнофункциональную распределенную адресную систему, заточенную под все без исключения нужды пожарной безопасности. В данном руководстве подробно описывается каждое устройство, входящее в состав прибора. Многие из этих устройств являются технически уникальными, нигде и никем более неповторимыми.

Приборы «ДОЗОР-1А» сделаны в лучших традициях своего имени, и позволяют реализовать одновременное и раздельное управление охранно-пожарной сигнализацией, системами оповещения о пожаре, дымоудалением, вентиляцией, технологическим оборудованием, а также пожаротушением всех типов (газовым, порошковым, аэрозольным, водяным и пенным) с минимальными усилиями и затратами. Одним из главных достоинств приборов всегда были и остаются высокая устойчивость к грозовым разрядам, скачкам сетевого напряжения и электромагнитным наводкам.

При создании приборов данного класса учитывался многолетний опыт производителя, тесный контакт с проектировщиками, монтажниками, инсталляторами и конечными заказчиками ряда партнерских организаций. Это дало возможность непрерывно собирать и реализовать пожелания и потребности всех вышеперечисленных профессионально заинтересованных групп лиц.

Отдельные приборы «ДОЗОР-1А» могут легко объединяться в единую распределенную сеть и обладают исключительной гибкостью конфигурирования, позволяя реализовывать практически любые, ни чем неограниченные алгоритмы работы системы в целом. Применение прибора оправдано как для небольших, так и для сложных, крупных и ответственных объектов.

Все необходимое для работы сопутствующее программное обеспечение предоставляется бесплатно, версии программ постоянно обновляются и выкладываются на официальном сайте.

Наша цель, чтобы Ваши усилия и затраты для решения любых поставленных задач были самыми минимальными. А изучение прибора было под силу как хорошо подготовленному профессионалу, так и начинающему специалисту. В свою очередь, данное РУКОВОДСТВО ПО ЭКСПЛУАТАЦИИ является первой частью полного материала и подробно описывает только техническую сторону прибора «ДОЗОР-1А». Также имеется РУКОВОДСТВО ПО РАБОТЕ С ПРОГРАММНЫМ ОБЕСПЕЧЕНИЕМ, размещенное на нашем сайте в Интернете.

Для получения полного представления о приборе и его возможностях, рекомендуем хотя бы единожды прочитать данное руководство целиком.

На все Ваши вопросы по прибору «ДОЗОР-1А», мы готовы ответить по каналам обратной связи с техническим отделом, указанным на официальном сайте в Интернете по адресу: **www.nitann.ru.** Мы всегда рады принять Ваши пожелания, замечания, мнения, благодарности и другую полезную информацию, которую сможем учесть для дальнейшего совершенствования приборов.

Также, обращаем Ваше внимание и на то, что в группу компаний «НИТА», помимо производителя приборов серии «ДОЗОР» (ООО «НИТП НИТА»), входят также торговый дом (продажа как собственного, так и стороннего сопутствующего оборудования), проектная организация (работа как с собственными проектами, так и на заказ, бесплатные консультации, рекомендации и пересчет старых проектов на современные) и монтажная организация (ООО «НПП НИТА», широкий спектр объектов: социальных, военных, промышленных, коммерческих и др.).

Мы прикладываем максимум усилий, чтобы наши приборы служили Вам верой и правдой, а работать с нами было удобно и выгодно!

С уважением, группа разработчиков «НИТП НИТА».

#### **2 . Основные понятия и определения**

*Центральный блок* - основное устройство, содержащее клавиатуру и индикатор (или без них), формирующее адресный шлейф, опрашивающее внешние устройства и управляющее ими.

*Внешние устройства* - все внешние блоки, подключающиеся либо по двухпроводному адресному шлейфу (адресные метки, адресно-аналоговые датчики и т.п.), либо по линии RS-485 (пульты наблюдения, а также другие «ДОЗОР-1»).

*Адресный шлейф* - это двухпроводная линия связи, формируемая прибором и предназначенная для питания и информационного обмена с внешними адресными устройствами.

*Адресное устройство* - это внешнее устройство, подключающееся по двухпроводному адресному шлейфу к центральному блоку.

*Адрес* – индивидуальный номер от 1 до 255, присваиваемый каждому внешнему устройству или прибору при конфигурировании прибора.

*Информационная емкость* - максимальное количество адресных устройств для одного прибора «ДОЗОР-1А».

*Дерево приборов* - группа приборов, соединенных между собой по принципу ведущий-ведомый с одним корневым прибором.

*Ведущий прибор –* это прибор, к которому можно подключить до 8 ведомых приборов. При этом сверху дерева он может быть ведомым.

*Ведомый прибор –* это прибор, подключаемый к ведущему прибору. При этом снизу дерева он может быть ведущим.

*Серийный номер* - уникальный восьмизначный номер, присваиваемый каждому устройству или прибору в процессе производства.

*Конфигурирование прибора* – процедура программирования прибора пользователем с ПК или вручную, с целью его настройки на выполнение конкретных задач.

*Луч* - это логическое понятие, которое включает в себя несколько внешних устройств, взаимодействующих по определенному алгоритму. Алгоритм взаимодействия определяется типом луча. Всего в приборе может быть до 256 лучей.

*ПК* – персональный компьютер.

*Протокол адресного шлейфа* - это внутренний адресно-аналоговый протокол, по которому внешние устройства передают центральному блоку информацию о своем состоянии, и получают от него управляющие команды.

#### **3 . Общие сведения**

#### **3.1. Назначение и функции**

Прибор приемно-контрольный охранно-пожарный и управления ППКОПиУ 01059-56-1 «ДОЗОР-1А» (в дальнейшем прибор) предназначен для построения эффективной пожарной и охранной сигнализации, а также полнофункционального управления дымоудалением, вентиляцией, оповещением о пожаре, технологическим оборудованием, и пожаротушением всех типов (газовым, порошковым, аэро-

зольным, водяным и пенным) на малых объектах различного назначения, как в автономном режиме, так и совместно с пультами централизованного наблюдения (ПЦН) и приемно-контрольными приборами через "сухие" контакты реле. Сетевое объединение отдельных приборов позволяет создать распределенную систему безопасности для средних и крупных объектов.

Прибор "ДОЗОР-1А" представляет собой распределенную систему сбора и обработки информации, которая позволяет реализовать следующие **функции безопасности**:

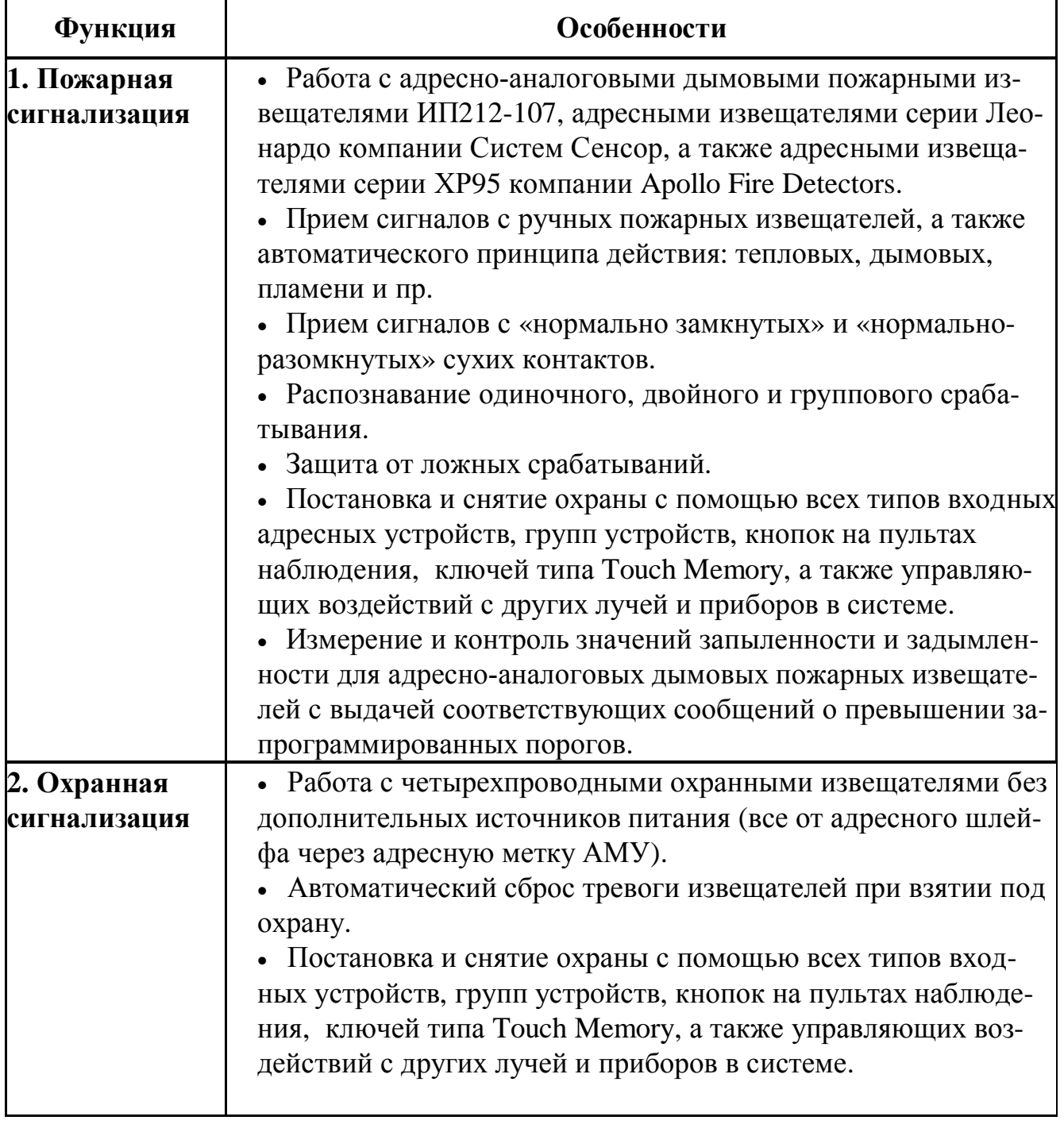

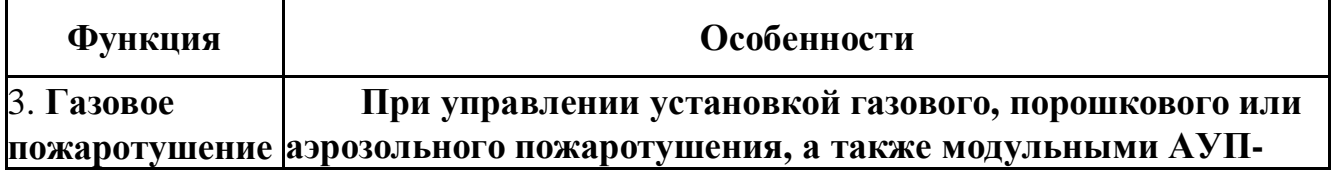

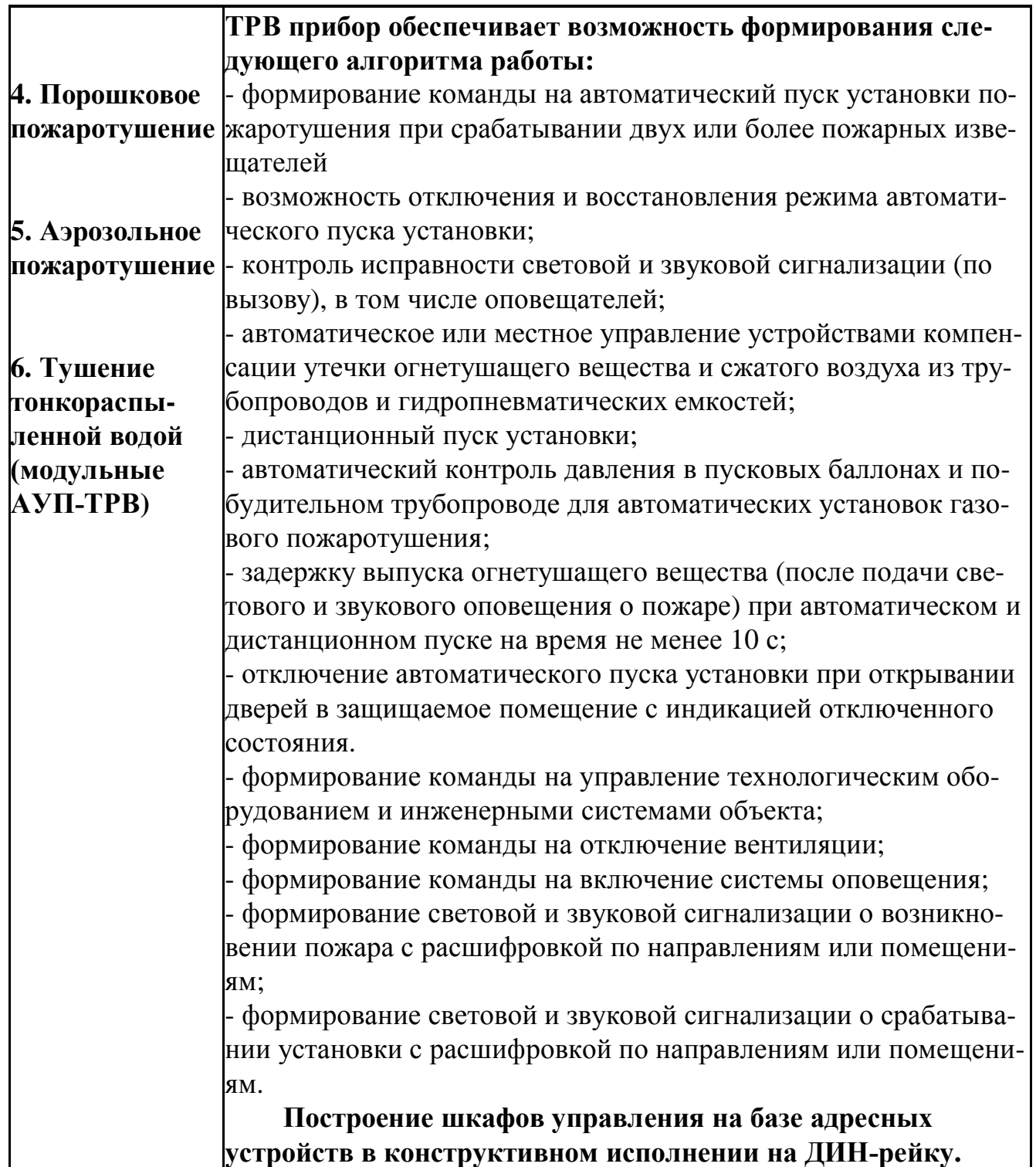

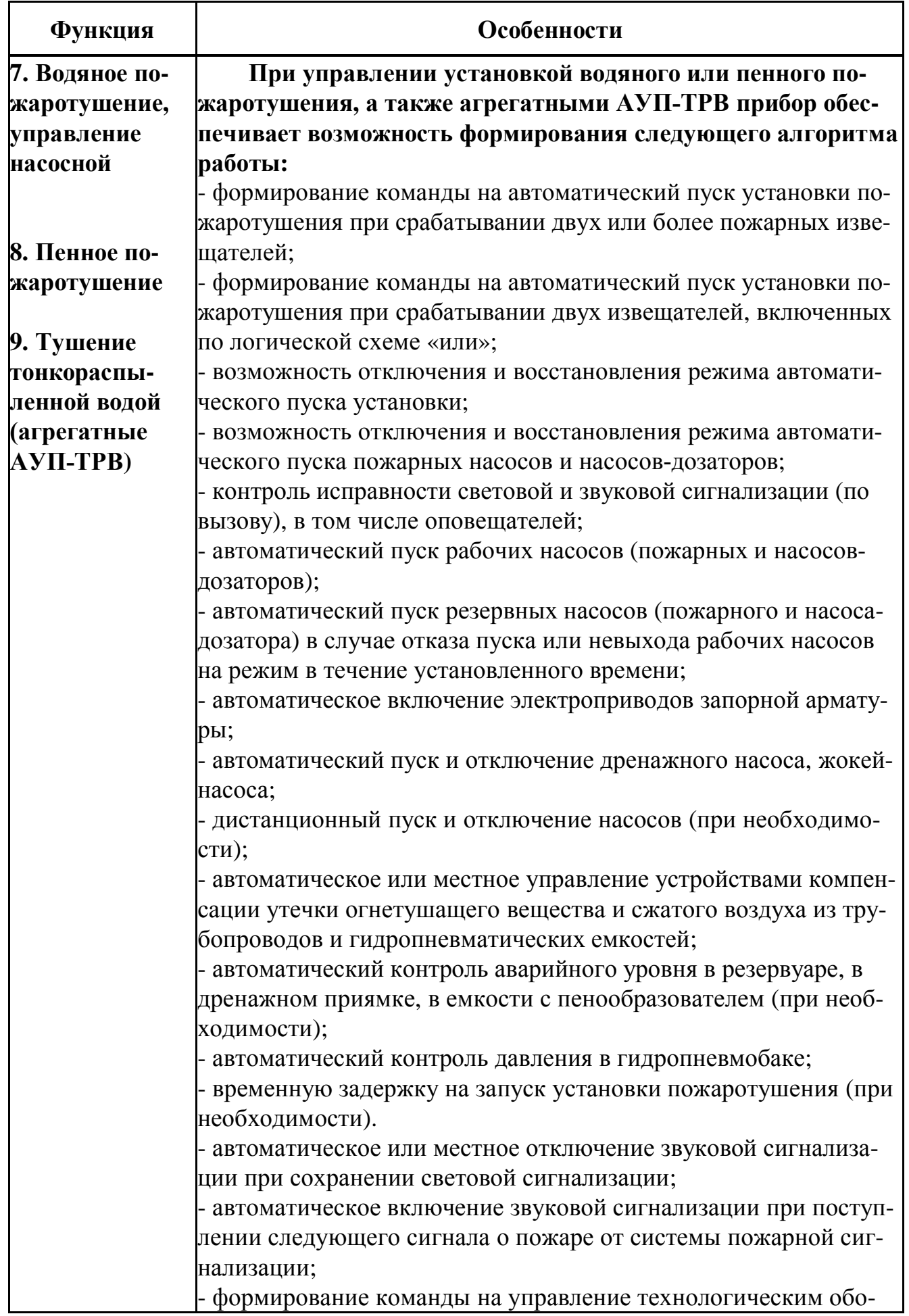

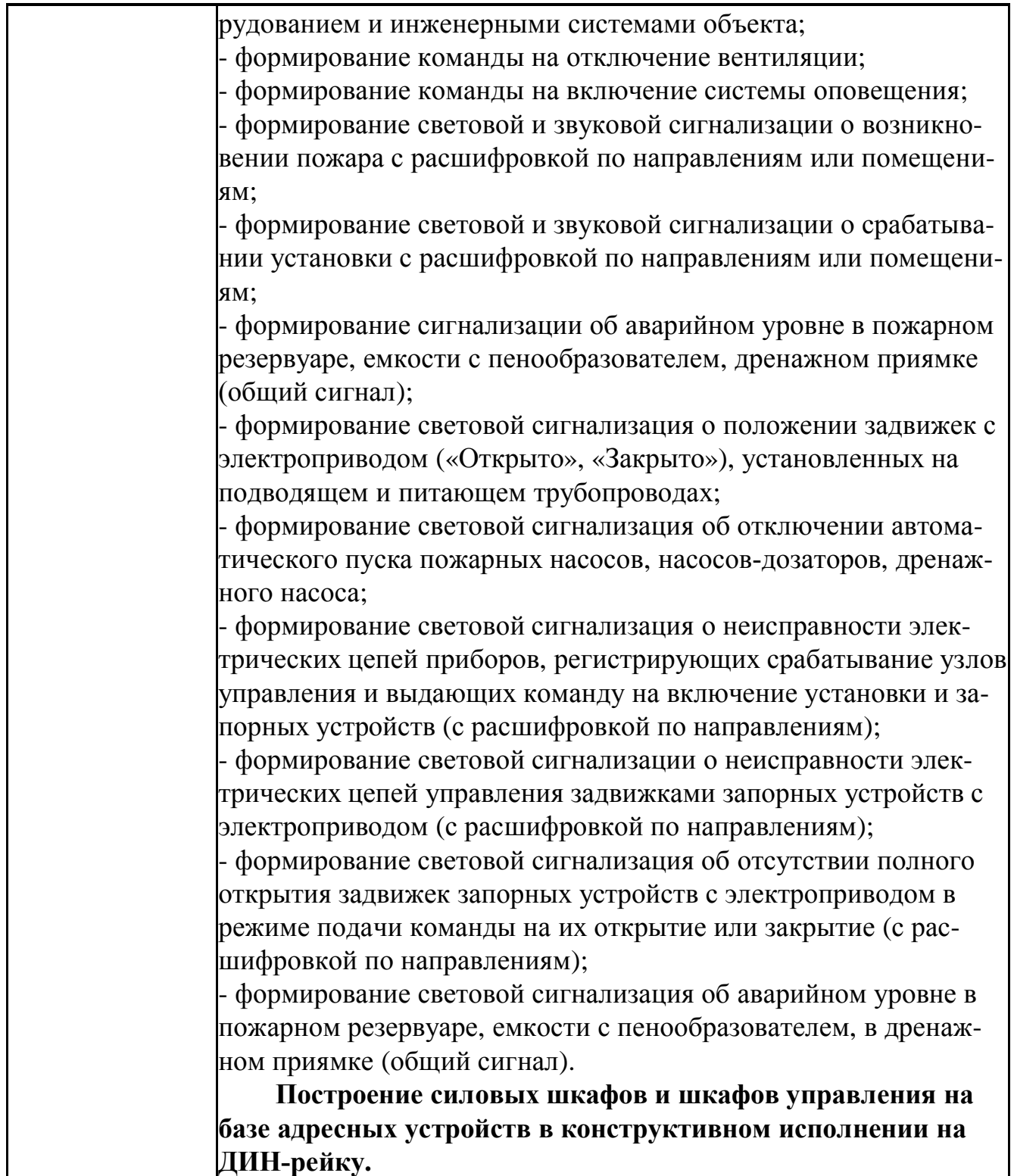

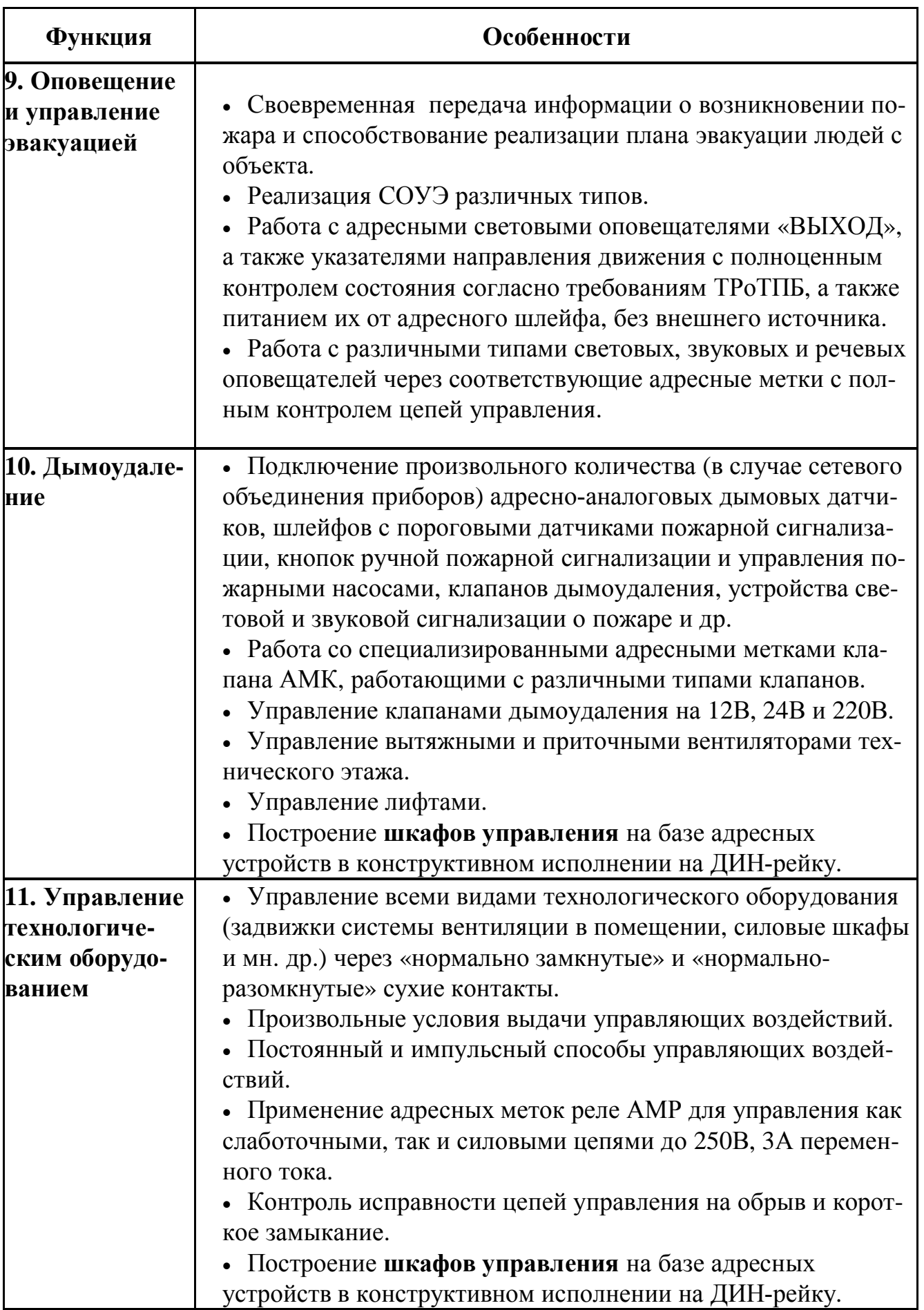

# **3.2. Состав прибора**

Прибор состоит из центрального блока и внешних устройств.

При заказе необходимо указать обозначение изделия в следующем формате:

# **НИТАХХХХХХХХХ.ХХ.ХYZ,**

где **Y** – вариант конструктивного исполнения (подробную информацию смотри в технических характеристиках отдельных блоков настоящего Руководства или в паспортах на отдельные блоки);

где **Z** – это один из протоколов, который формирует центральный блок для работы с внешними устройствами:

0 – нет протокола

**1** – ДОЗОР

**2** – ДОЗОР-07а (ЗАО Эридан)

**3** – ДОЗОР-ЛЕО (System Sensor)

**4** – ХР95 (APOLLO fire detectors limited) (позиции, обозначенные индексом 4\*, выпускаются по спецзаказу)

В состав прибора «ДОЗОР-1А» входят следующие блоки и устройства:

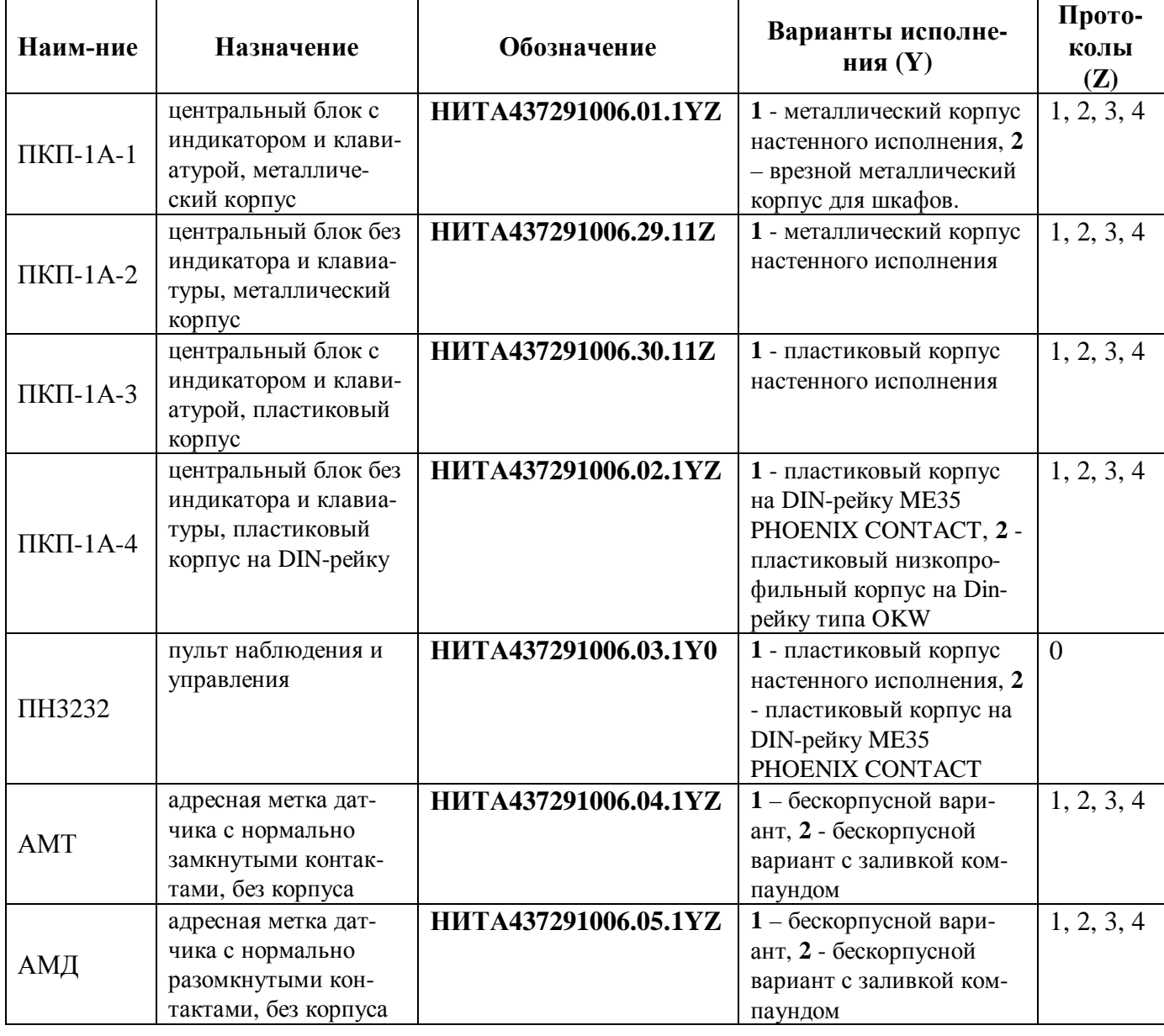

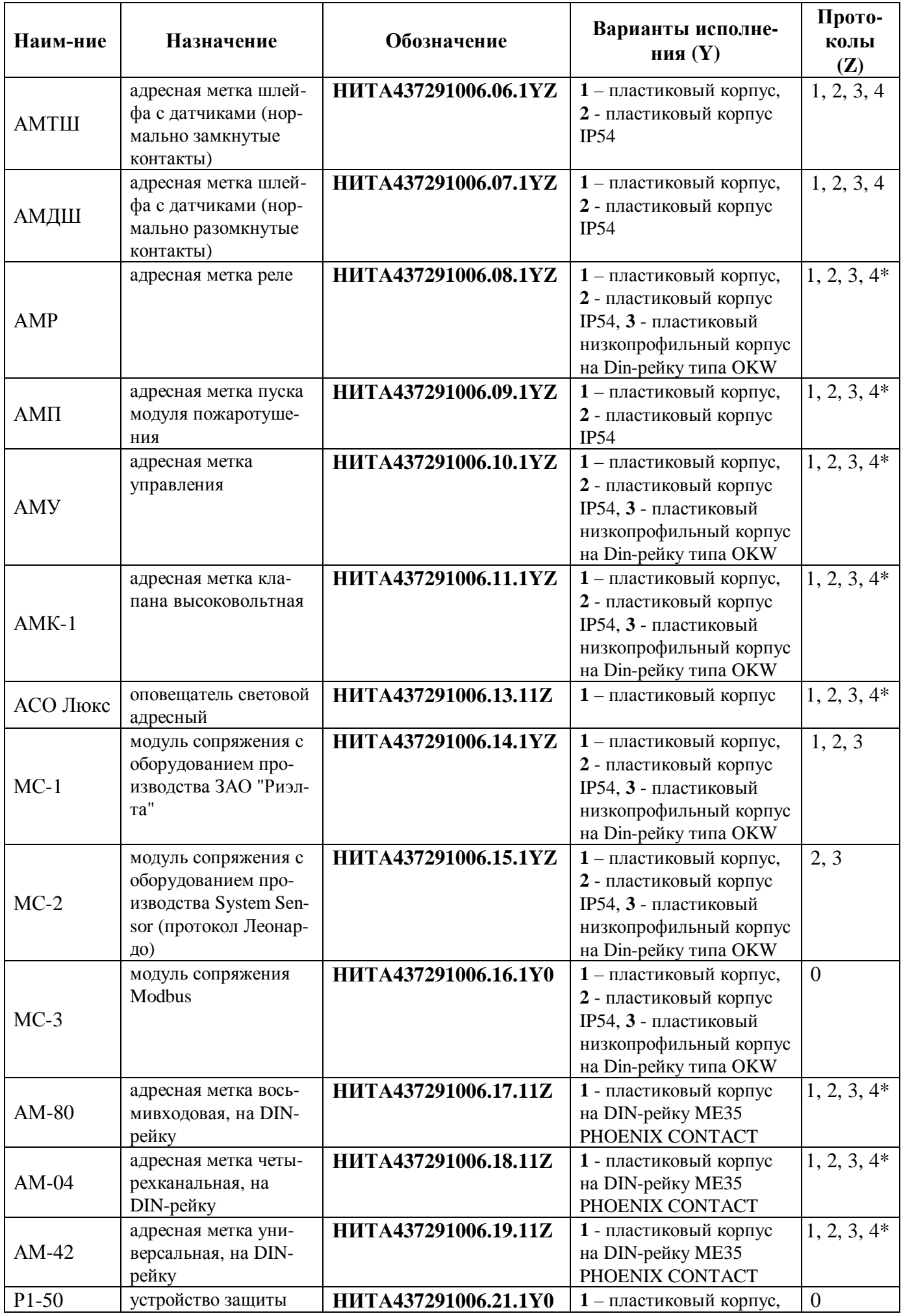

*Нижегородское инженерно-технологическое предприятие НИТА www.nitann.ru 15*

# **Руководство по эксплуатации ДОЗОР-1А**

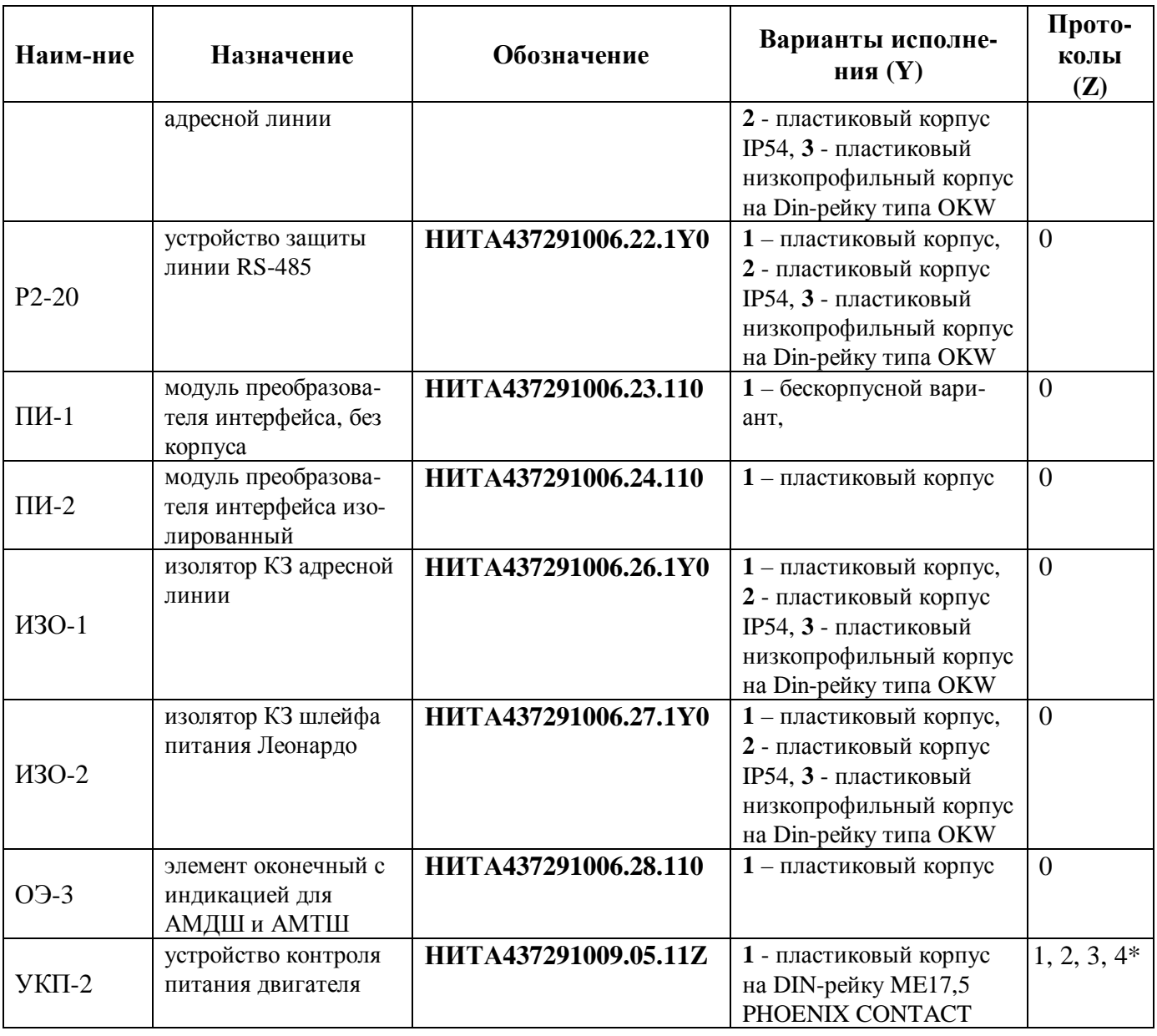

### **3.3. Структурная схема прибора «ДОЗОР- 1А»**

### **3.3.1. Протокол ДОЗОР**

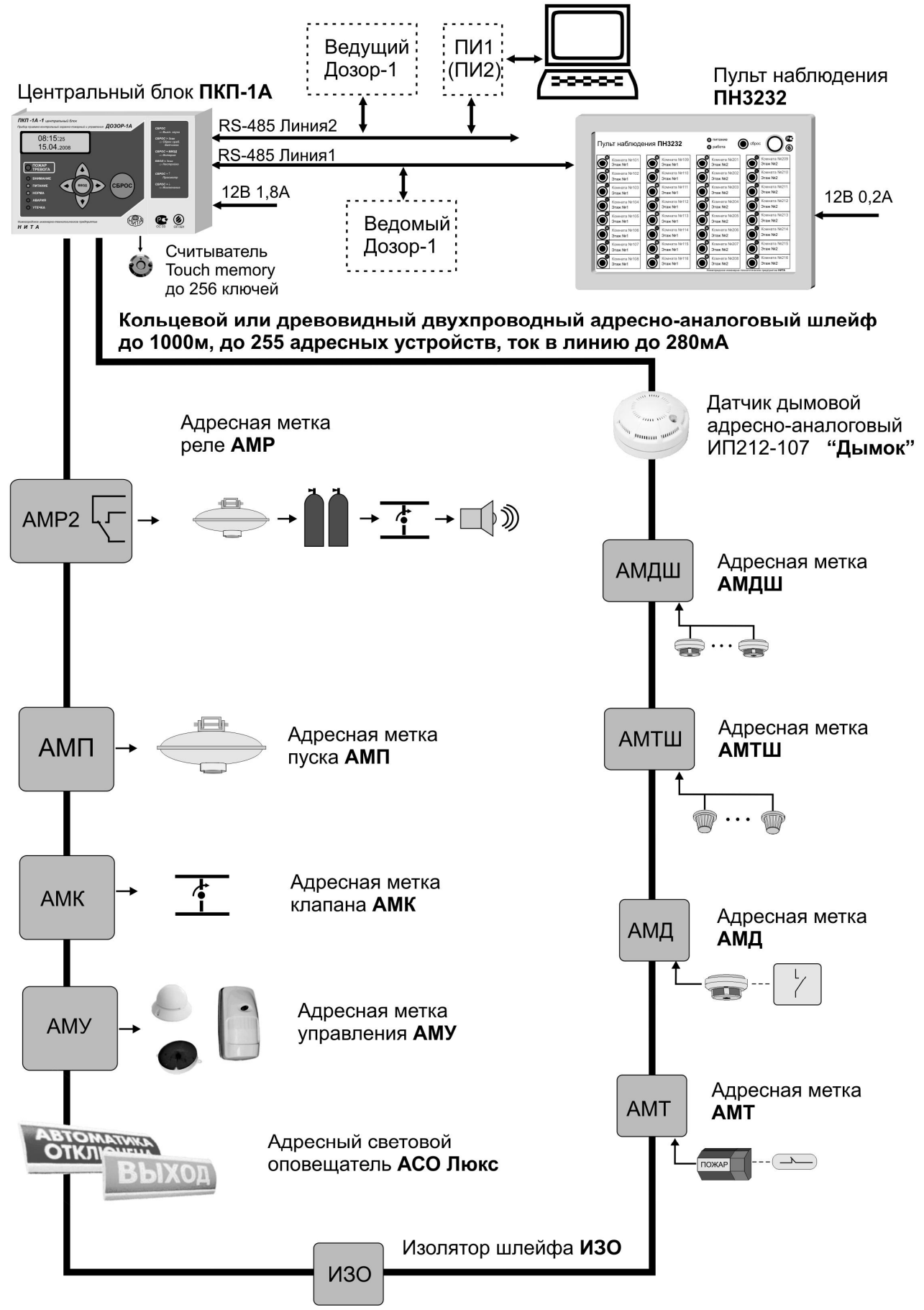

# **3.3.2. Протокол ДОЗОР-ЛЕО**

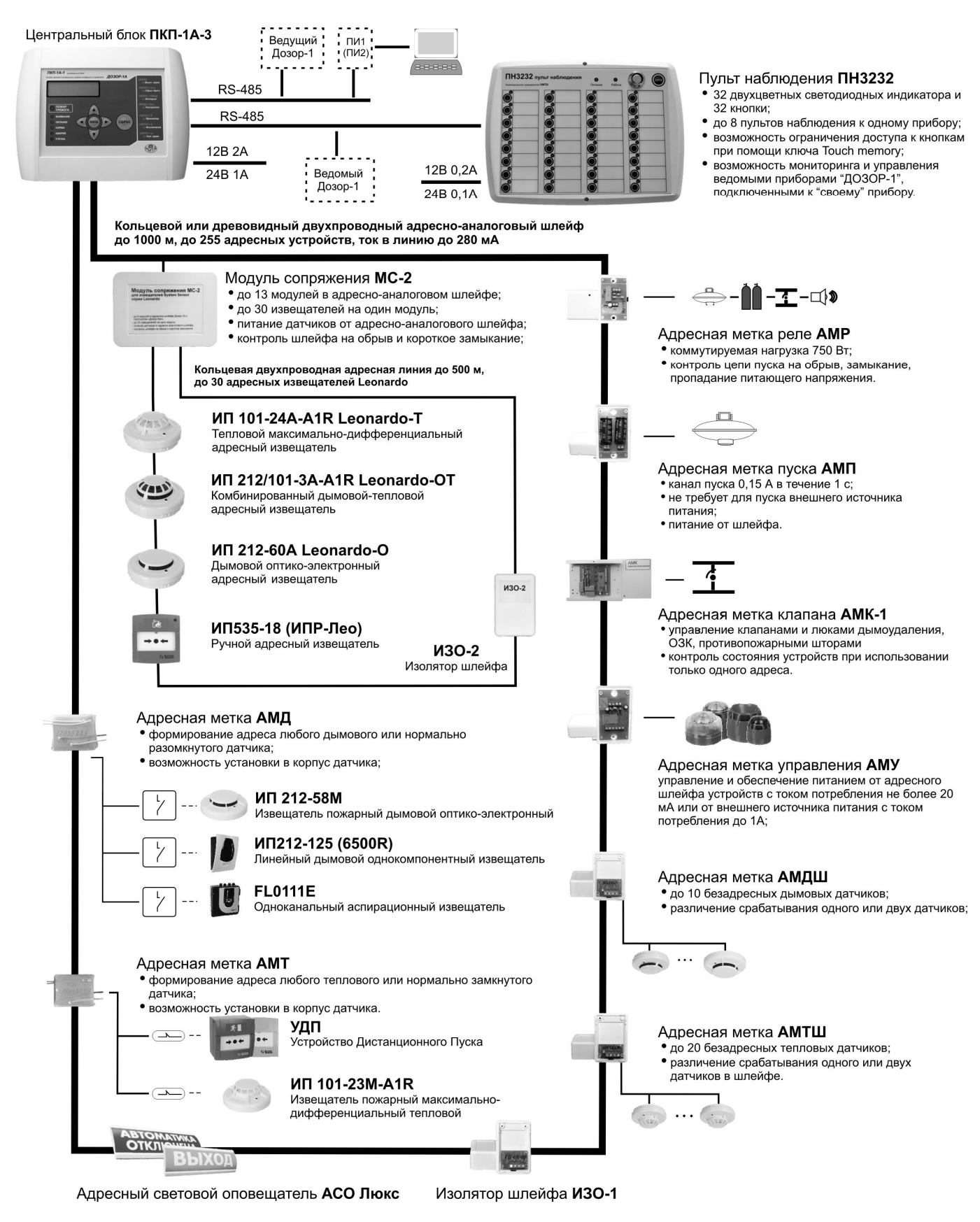

#### **3.3.3. Протокол ДОЗОР -07 а**

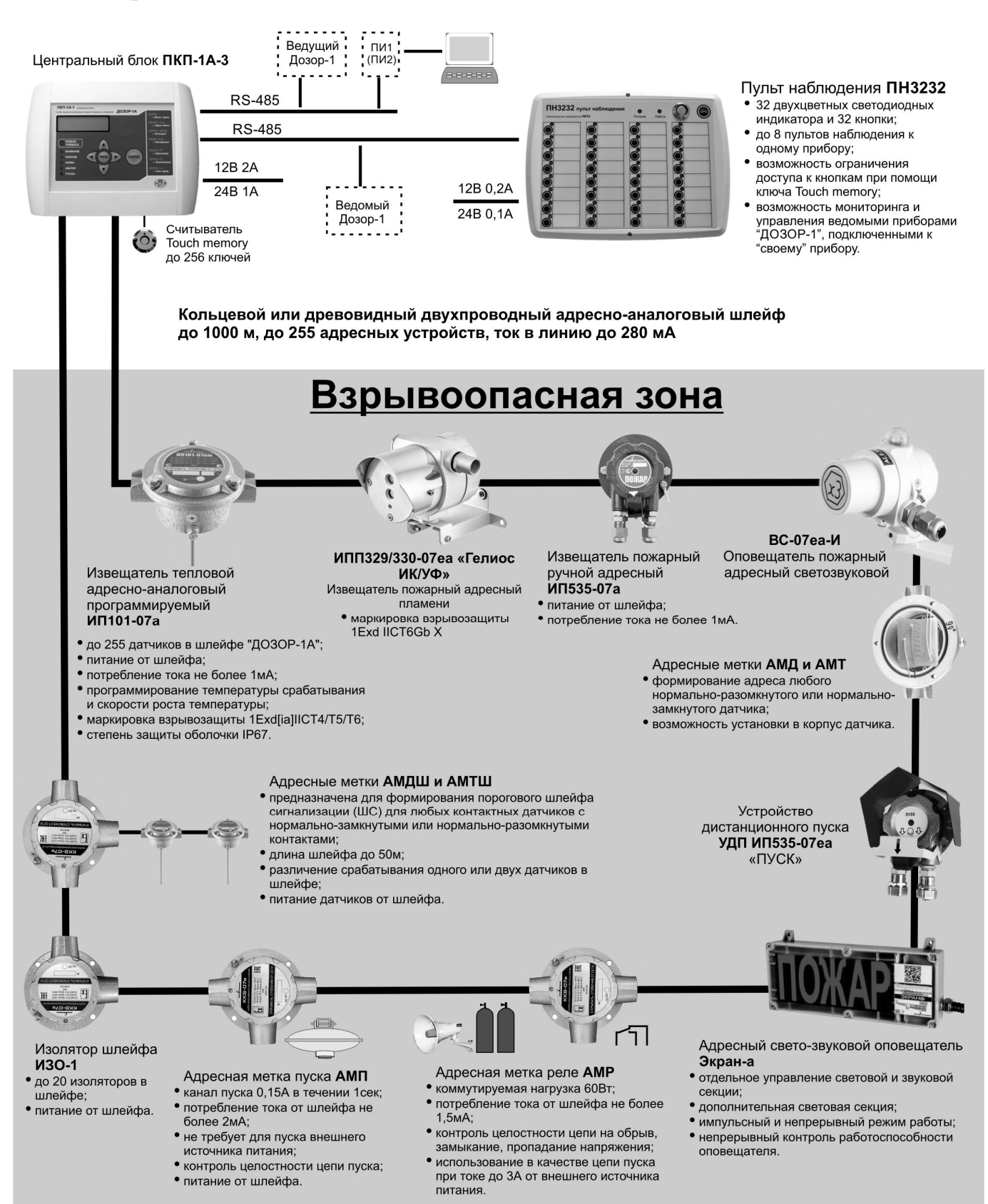

# **3.3.4. Протокол ХР 9 5**

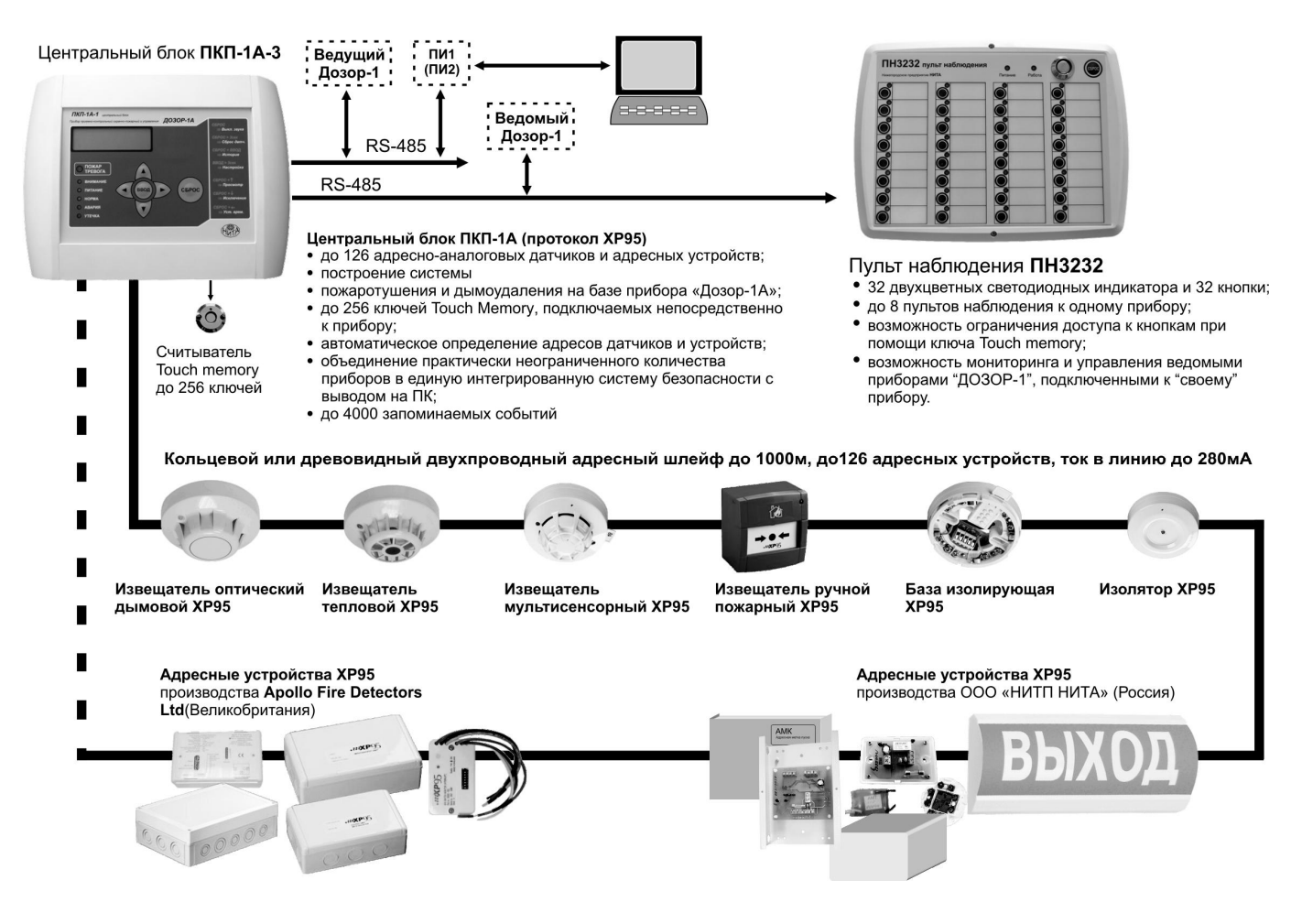

#### **3.4. Основные возможности и особенности**

К основным возможностям и особенностям прибора относятся:

- · быстрый циклический опрос адресных устройств в системе;
- · быстрое (внеочередное) обнаружение устройств, перешедших в сработавшее состояние;
- · защита от ложных срабатываний;
- · устойчивость к электромагнитным наводкам, грозовым разрядам и скачкам сетевого напряжения;
- · гибкая настройка режима работы прибора (с помощью компьютера), позволяющая реализовать одновременное и раздельное управление охранной и пожарной сигнализацией, системами оповещения о пожаре, дымоудалением, вентиляцией, технологическим оборудованием, а также пожаротушением всех типов (газовым, порошковым, аэрозольным, пенным и водяным) с минимальными усилиями и затратами;
- · работа как с недорогими адресно-аналоговыми пожарными дымовыми извещателями ИП212-107 производства Рубеж (Саратов), так и с адресными извещателями серии Леонардо мирового бренда System Sensor и адресными устройствами по протоколу ХР95 не мене известного производителя Apollo Fire Detectors;

- · работа, как с пассивными, так и с активными датчиками практически всех типов через соответствующие адресные метки, включая все виды двух проводных, а также четырех проводных пожарных и охранных извещателей. Данное решение позволяет эффективно превращать, скажем, обычный пороговый извещатель в адресуемый<sup>1</sup>. Есть метки на один пороговый извещатель, и есть метки для управления целым пороговым шлейфом (до 20 датчиков в каждом). Малогабаритные метки легко убираются внутрь корпуса многих извещателей, легко монтируются и становятся абсолютно не заметными после завершения монтажа, обеспечивая удобство и эстетичность;
- · работа с полнофункциональной линейкой выходных адресных устройств**,** позволяющих легко и компактно реализовать управление: цепями пуска любых порошковых и газовых модулей, всеми видами электрической нагрузки (вентиляцией, технологическим оборудованием), клапанами (дымоудаления, огнезадерживающими, водяными) и задвижками различных типов, а также оповещателями (звуковыми, световыми, речевыми);
- · работа с **адресными световыми оповещателями** (светоуказателями) с различными вариантами надписей и пиктограмм на табло («ВЫХОД», «АВТОМАТИ-КА ВКЛЮЧЕНА», «ГАЗ НЕ ВХОДИ» и др.);
- · полноценный контроль состояния для каждого адресного устройства, включая состояния его внешних и внутренних цепей, что в полной мере отвечает современным требованиям «Технического регламента о требованиях пожарной безопасности» (ТРоТПБ);
- · ряд адресных устройств **получает питание**, а также обеспечивает питанием внешние цепи **исключительно от адресного двухпроводного шлейфа** без необходимости подвода дополнительных проводов, что обеспечивает существенную экономию при проведении монтажных работ;
- постановка и снятие охраны с помощью ключей типа Touch Memory;
- · работа с информационно-емкими адресными выносными пультами наблюдения и управления, включающими в свой состав многорежимные двуцветные светодиоды и кнопки управления;
- · постоянный контроль целостности адресного шлейфа на обрыв и короткое замыкание;
- · постоянный контроль утечки (замыкания) адресного шлейфа на землю;
- · раздельная выдача сигналов пожар, тревога, неисправность, а также других, индивидуально настраиваемых сигналов, на внешние (удаленные, подключаемые по линиям связи) звуковые и световые оповещатели, а также на ЖК-индикаторы самих приборов с сопутствующим звуковым сопровождением;

<sup>&</sup>lt;sup>1</sup> Путать с полноценным адресно-аналоговым, конечно же не стоит, но неоспоримые преимущества данного приема на практике используются широко. Обращение к датчику, его контроль и управление производятся по индивидуальному адресу через соответствующую адресную метку. Это дает возможность точного определением места возникновения пожара, а также существенно экономить при монтаже за счет минимизации соединительных проводов и возможности использования дешевых датчиков.

- возможность автономного секционного<sup>2</sup> объединения отдельных приборов в единую распределенную адресную систему пожарной безопасности, в случае, если одного прибора для реализации поставленных задач не достаточно;
- · произвольное количество адресных устройств в распределенной системе (состоящей из нескольких приборов), а также отсутствие алгоритмических ограничений при конфигурировании;
- «заливка» подготовленной заранее или оперативно на месте конфигурации для каждого из настраиваемых устройств в распределенной системе с одной, единой точки (т.е. без лишней беготни по объекту);
- · фиксация **всех** произошедших событий (изменений состояния прибора) в энергонезависимой памяти;
- · возможность считывания событий из энергонезависимой памяти в персональный компьютер, с последующим сохранением информации в файл и последующим просмотром этого файла в любое удобное время;
- · защита от морального старения посредством возможности обновления внутренней прошивки всех ранее установленных центральных блоков в системе, например, для работы с вновь появившимися моделями устройств или с целью расширения интеллектуальных возможностей имеющихся приборов;
- · самоконтроль прибора при начальном включении и в процессе работы;
- · экономическая целесообразность применения прибора как на малых, так и на крупных объектах;
- · современный дизайн и эргономика прибора.

### **3.5. Перечень прикладного программного обеспечения**

Для работы с прибором «ДОЗОР-1А» посредством персонального компьютера (ПК), используется следующее **программное обеспечение**:

- · Конфигурирование центральных блоков осуществляется программой «**d1a\_config2.exe**»;
- · Чтение истории событий из прибора в ПК осуществляется программой «**ReadEvents.exe**»;
- · Обновление внутренней прошивки центральных блоков в системе осуществляется программой «**programmer .exe**»;

<sup>&</sup>lt;sup>2</sup> Современный подход склоняется к усилению надежности распределенных систем посредством их децентрализации на автономные секции, когда возможное повреждение центрального блока в любой из секций, а также линий связи на любом участке, не влечет потери работоспособности всей системы. В таких системах отсутствует единый блок управления. Система строится из самостоятельных адресно-аналоговых приемно-контрольных приборов, каждый из которых имеет свою периферию адресных устройств (свое адресное пространство) и самостоятельно выполняет возложенные на него функции. Между собой приборы обмениваются лишь информацией о текущем состоянии и при необходимости этой информацией пользуются. Поэтому, какая бы неисправность в системе не произошла, все исправные блоки (автономные секции), даже если они потеряли связь с окружающими блоками, будут продолжать свою полноценную работу. Надежность децентрализованной системы многократно превосходит надежность системы с центральным управлением, как с теоретической, так и с практической точек зрения.

Расчет токов потребления и контроль адресного пространства всех устройств в системе осуществляется программой «**Расчет тока потребления.xls**».

Связь между ПК и «ДОЗОР-1А» осуществляется через любой из преобразователей интерфейса USB  $\leftrightarrow$  RS-485 (ПИ1 или ПИ2).

Принципы работы с программным обеспечением прибора «ДОЗОР-1А» описаны в РУКОВОДСТВЕ ПО РАБОТЕ С ПРОГРАММНЫМ ОБЕСПЕЧЕНИЕМ.

Наиболее поздние (т.е. свежие) версии всех вышеперечисленных программ, а также вся необходимая техническая документация находятся в бесплатном доступе на официальном сайте по адресу: **www.nitann.ru.**

#### **3.6. Условия эксплуатации**

Прибор рассчитан на круглосуточную работу при климатических условиях, оговоренных в технических характеристиках на изделия.

Конструкция прибора не предусматривает его использование в условиях воздействия агрессивных сред.

#### **4 . Технические данные**

# **4.1. Центральные блоки ПКП- 1А-1, ПКП- 1А-2, ПКП- 1А-3 и ПКП- 1А- 4**

*Общие положения*

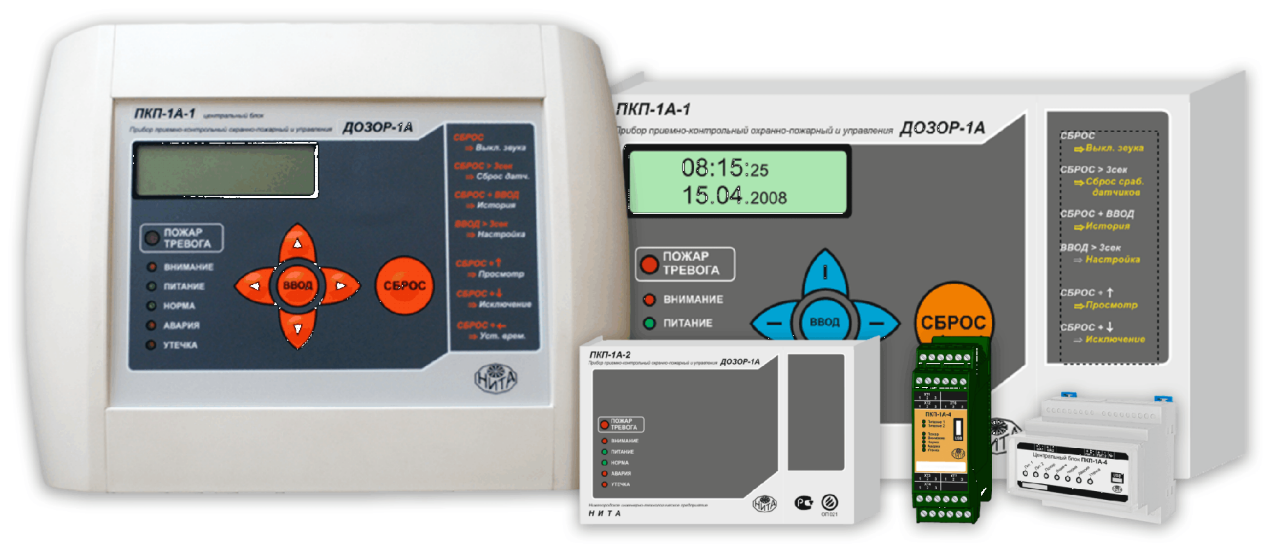

ПКП-1А является **центральным блоком прибора «ДОЗОР-1А»**, формирует один кольцевой адресный шлейф, работающий по одному из протоколов:

- · ДОЗОР
- · ДОЗОР-07а (ЗАО Эридан)
- ДОЗОР-ЛЕО (System Sensor)
- XP95 (APOLLO fire detectors limited)

ПКП-1А предназначен для сбора информации о состоянии внешних устройств, его обработки и выдачи управляющих сигналов для устройств управления, а также отображения текущей информации.

Ниже по тексту, если излагаемая информация равнозначна для всех модификаций ПКП, будет применено единое обозначение ПКП-1А.

Электрические параметры ПКП-1А идентичны, отличаются они лишь конструктивным исполнением и климатическими параметрами:

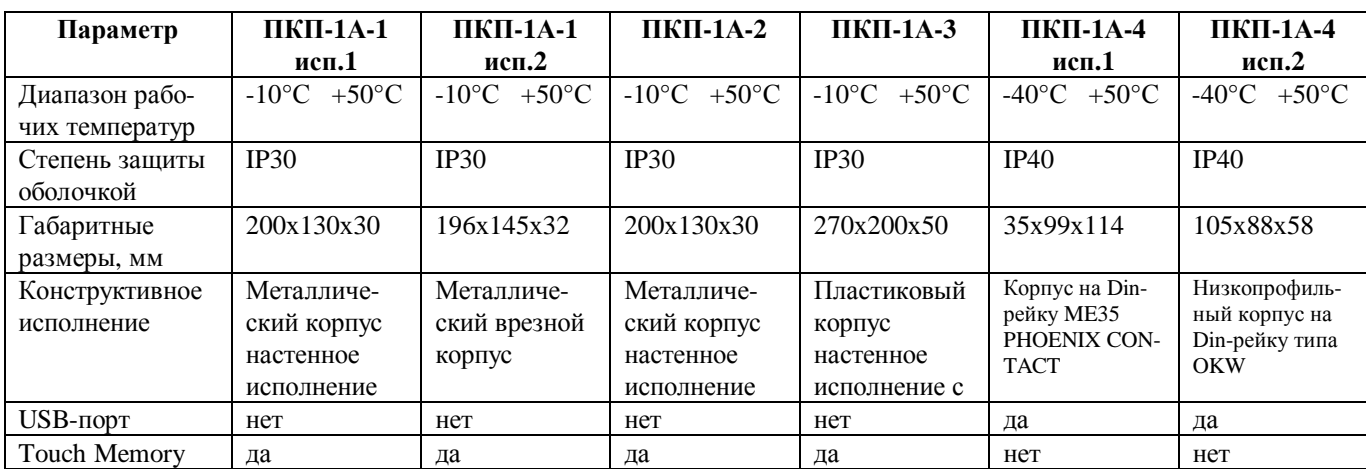

В процессе работы прибора «ДОЗОР-1А» каждое внешнее адресное устройство передает в центральный блок ПКП-1А извещения о своем текущем состоянии (у каждого устройства набор извещений индивидуален). Эта информация учитывается центральным блоком при отработке алгоритмов его работы в соответствии с записанной в него конфигурацией. У пользователя имеется возможность в любой момент времени узнать текущее состояние каждого из устройств в адресном шлейфе и посмотреть историю происшедших событий (хранящейся в энергонезависимой памяти), которые отображаются на индикаторе прибора в соответствующем режиме (см. раздел 6.4.2).

Отдельно для ПКП-1А-1 и ПКП-1А-3 стоит отметить наличие графического индикатора, позволяющего выводить до четырех строк текста при работе с меню прибора, что делает его весьма информативным. Сообщения о состоянии системы («ПОЖАР», «ВНИМАНИЕ», «ТРЕВОГА» и др.) выводятся на индикатор крупными буквами почти во весь экран, с соответствующим звуковым сопровождением и дополнительной информацией более мелким шрифтом. При конфигурировании ПКП-1А и ПКП-1А-3, у пользователя имеются широкие возможности по настройке вывода тех или иных сообщений на индикатор, параметров их отображения и изменению текста. Также в ПКП-1А-1 и ПКП-1А-3 в отличие от ПКП-1А-2 и ПКП-1А-4, имеется клавиатура.

Схемы подключения и назначения контактов центрального блока ПКП-1А прибора «ДОЗОР-1А» представлены ниже:

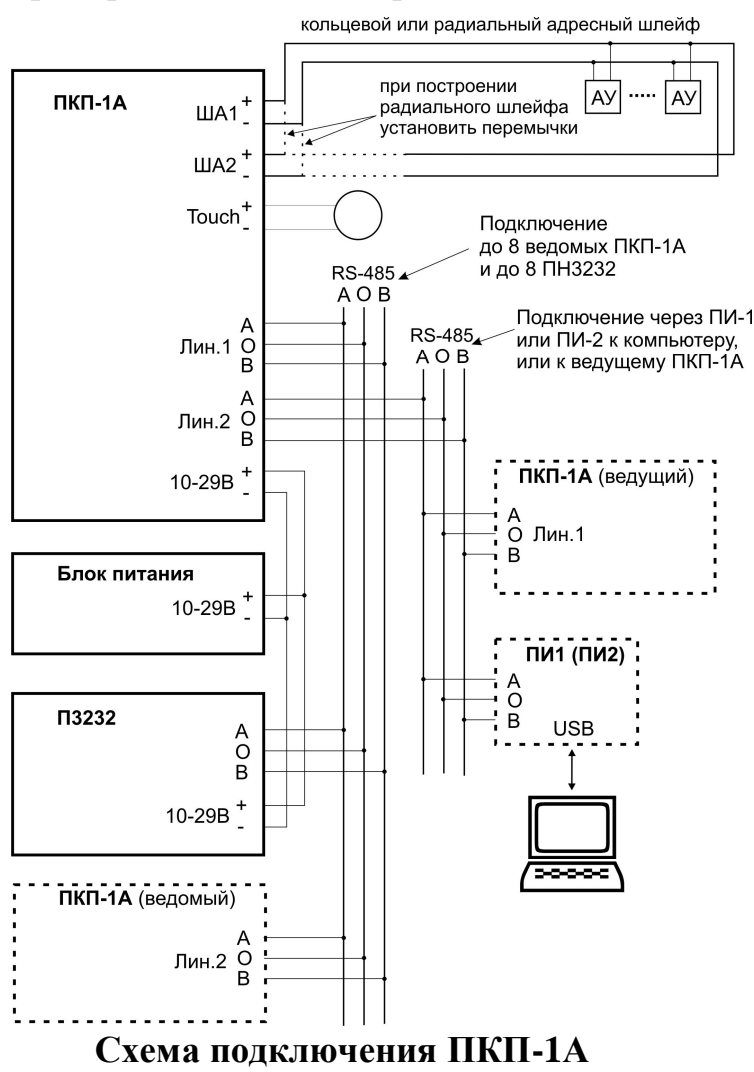

*Нижегородское инженерно-технологическое предприятие НИТА www.nitann.ru 25*

При построении радиальных шлейфов необходимо запараллерить выходы «ША1» и «ША2», в противном случае прибор покажет неисправность (обрыв адресного шлейфа).

 При отсутствии второго источника питания можно подать одно напряжение одновременно на оба входа питания, запараллеленных с помощью перемычек, в противном случае прибор покажет неисправность (отсутствие питания на одном из входов).

На входы питания можно подавать разное напряжение в пределах 10-29В.

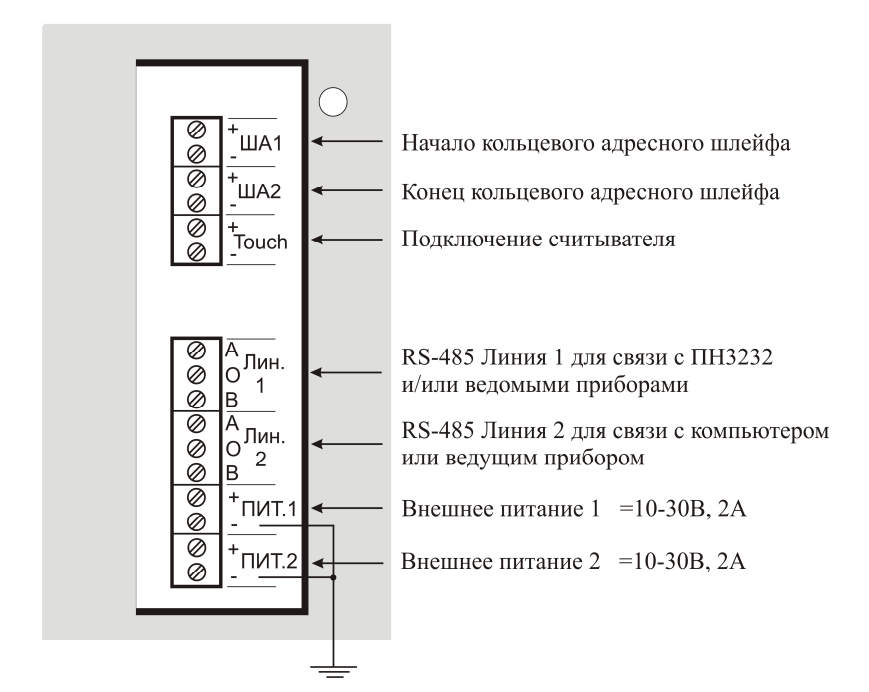

### **Назначение контактов ПКП-1А-1 (исп.1, 2), ПКП-1А-2, ПКП-1А-3**

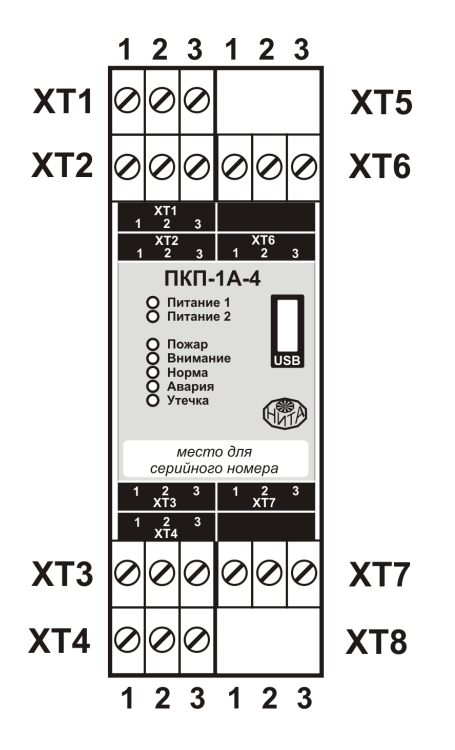

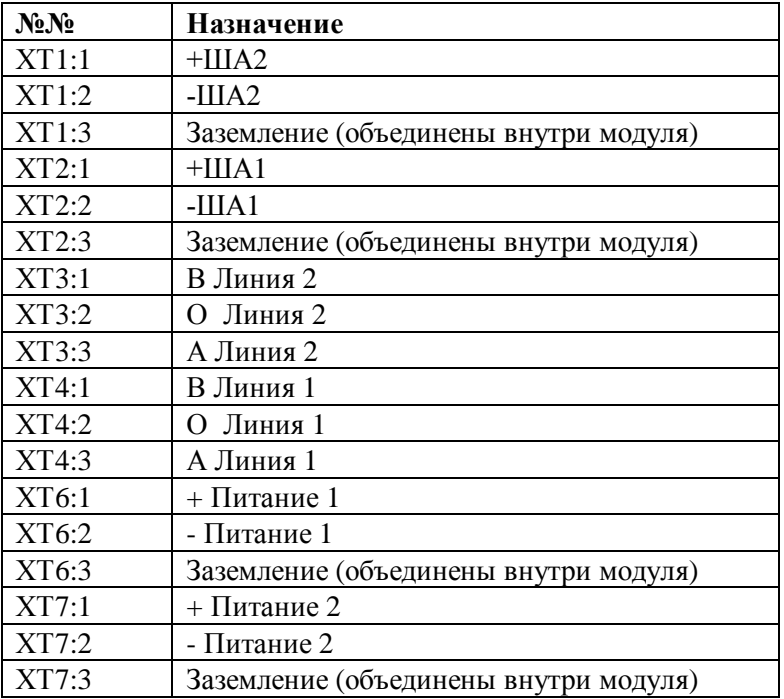

#### **Назначение контактов ПКП-1А-4 исп.1**

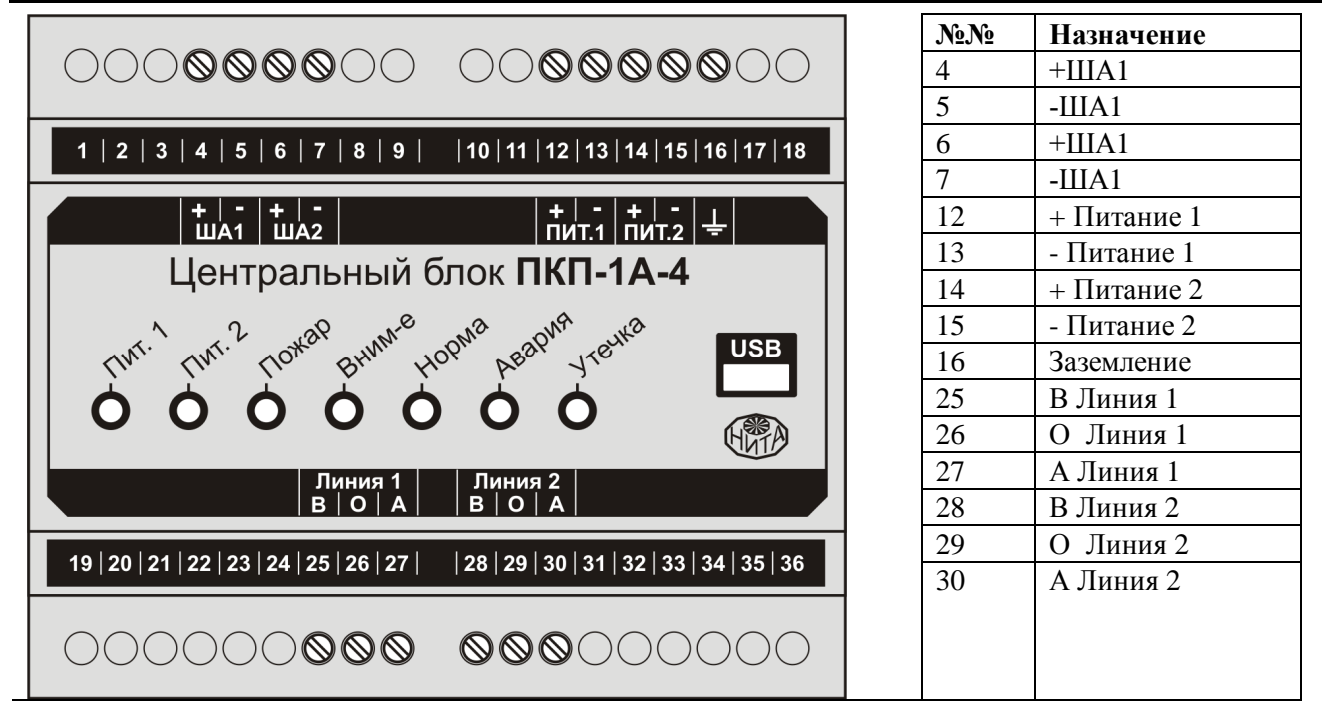

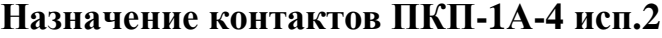

- Через клеммы « $\pm \Pi V \cdot 1$ » и « $\pm \Pi V \cdot 1$ 2» осуществляется питание прибора от внешнего источника 10-29В. При питании от источника 12В потребляемый ток не превышает 2А, а при источнике 24В – 1А. Если напряжение подано на один из входов, то на ПКП-1А-1 (исп.1, 2), ПКП-1А-2, ПКП-1А-3 индикатор «Питание» будет моргать, на ПКП-1А-4 (исп.1, 2) будет светиться один из индикаторов «Пит.», а индикатор «Авария» будет светиться желтым цветом, показывая неисправность. При подаче напряжения на оба входа на ПКП-1А-1 (исп.1, 2), ПКП-1А-2, ПКП-1А-3 индикатор «Питание» будет светиться постоянно, а на ПКП-1А-4 (исп.1, 2) будут светиться оба индикатора «Пит.». Если второй источник питания отсутствует, можно подать одно напряжение на два запараллеленных с помощью перемычек входа питания.
- Через клеммы « $\pm$ ША1» и « $\pm$ ША2» ПКП-1А формирует кольцевой или радиальный адресный двухпроводный шлейф для питания и информационного обмена с внешними адресными устройствами. Принципы построения адресного шлейфа, расчеты, требования, а также практические рекомендации изложены в разделе 10 «РЕКОМЕНДАЦИИ ПО ПРИМЕНЕНИЮ». Особое внимание следует обратить на то, что адресный шлейф имеет два предельных параметра, которые необходимо учитывать при его проектировании и реализации. Первый параметр, это его **информационная емкость** (синоним адресного пространства), определяющая максимальное количество адресных устройств в шлейфе (до 255 шт.). Второй параметр, это **максимальный ток**, выдаваемый для питания устройств в шлейфе (т.е. его нагрузочная способность), составляющий 280 мА. Соответственно адекватный требованиям набор адресных устройств должен убираться в эти параметры, а именно, состоять из не более чем 255 шт., и потреблять тока не более чем 280 мА, даже в тревожном режиме (если таковой имеется). Произвести соответствующие расчеты и проконтролировать данные параметры для конкретного набора устройств можно не только вручную, но и

автоматизировано, используя программу «**Расчет тока потребления.xls**» (бесплатно выложена на сайте).

- ПКП-1А формирует две линии RS-485. Первая линия (разъем «ЛИН. 1») нужна для связи с внешними устройствами, а именно ПН3232, а также ведомыми приборами «ДОЗОР-1А» при организации **единой распределенной сети**. Вторая линия (разъем «ЛИН. 2») предназначена для связи с компьютером (через преобразователь интерфейса USB  $\leftrightarrow$  RS-485), а также ведущим прибором «ДОЗОР-1А» при организации единой распределенной сети. **Связь с ПК** может понадобиться для конфигурирования прибора, работы с его историей событий, обновления внутреннего программного обеспечения прибора или мониторинга всей. Применение **радиомодемов** позволяет удлинить обе линии RS-485 на произвольное расстояние по беспроводному каналу связи. Для этой цели подходят модемы любых моделей и производителей, работающие с интерфейсом RS-485 и поддерживающие «прозрачный режим передачи данных» (должно быть указано в документации на модем).
- Через разъем « $\pm$ Тоисh» к прибору (только для ПКП-1А-1 (исп.1, 2), ПКП-1А-2, ПКП-1А-3) может подключаться считыватель ключей типа **Touch Memory**. Прибор может помнить и учитывать в своей работе до 256 таких ключей.
- Разъем USB-порта на передней панели ПКП-1А-4 (исп.1, 2) позволяет подключаться напрямую, без использования преобразователей, к компьютеру для конфигурирования и просмотра состояния. При подключении к компьютеру происходит автоматическое отключение второй линии RS-485 (разъем «ЛИН. 2») , при отключении соединение автоматически восстанавливается.

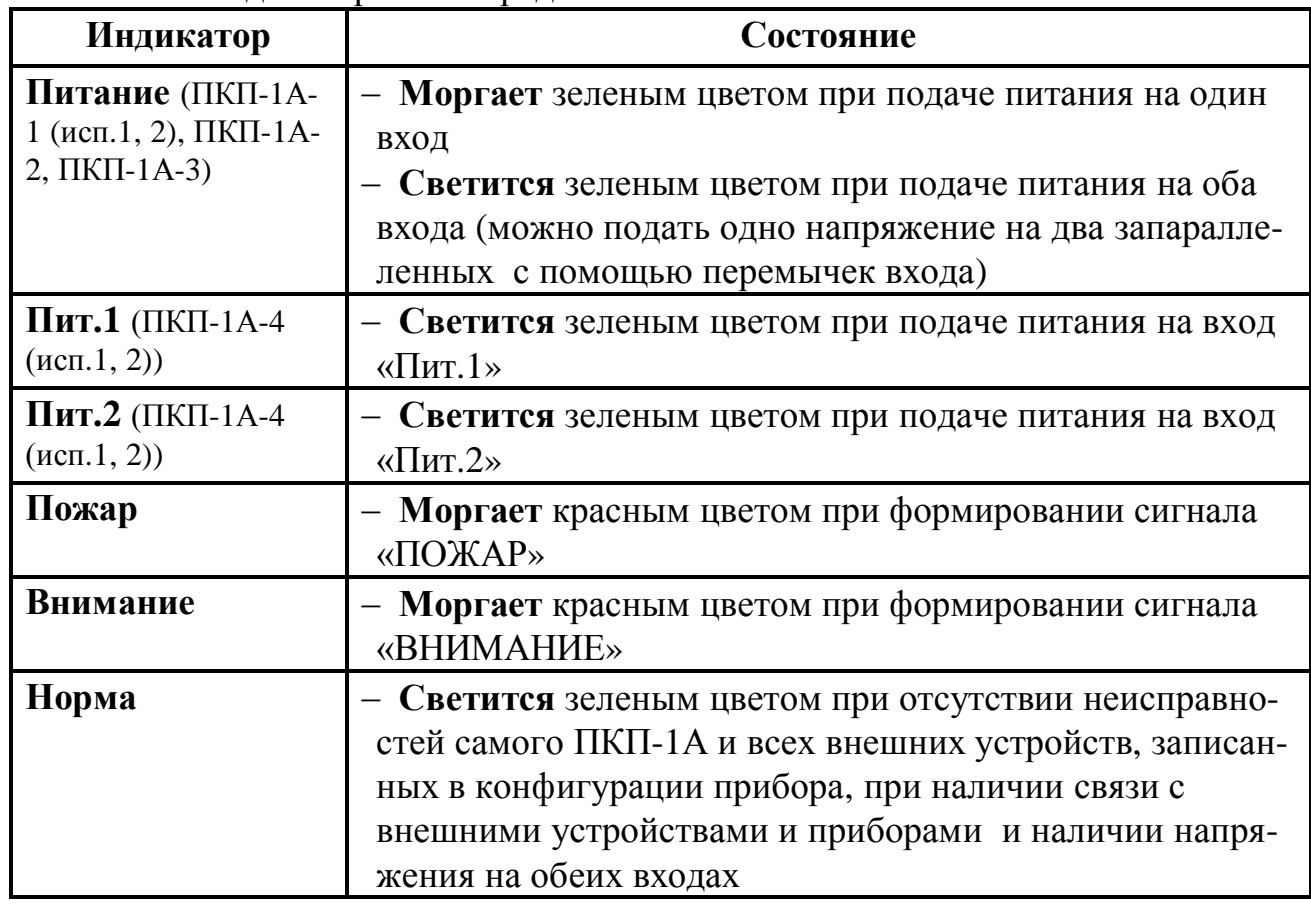

• Назначение индикаторов на передней панели ПКП-1А:

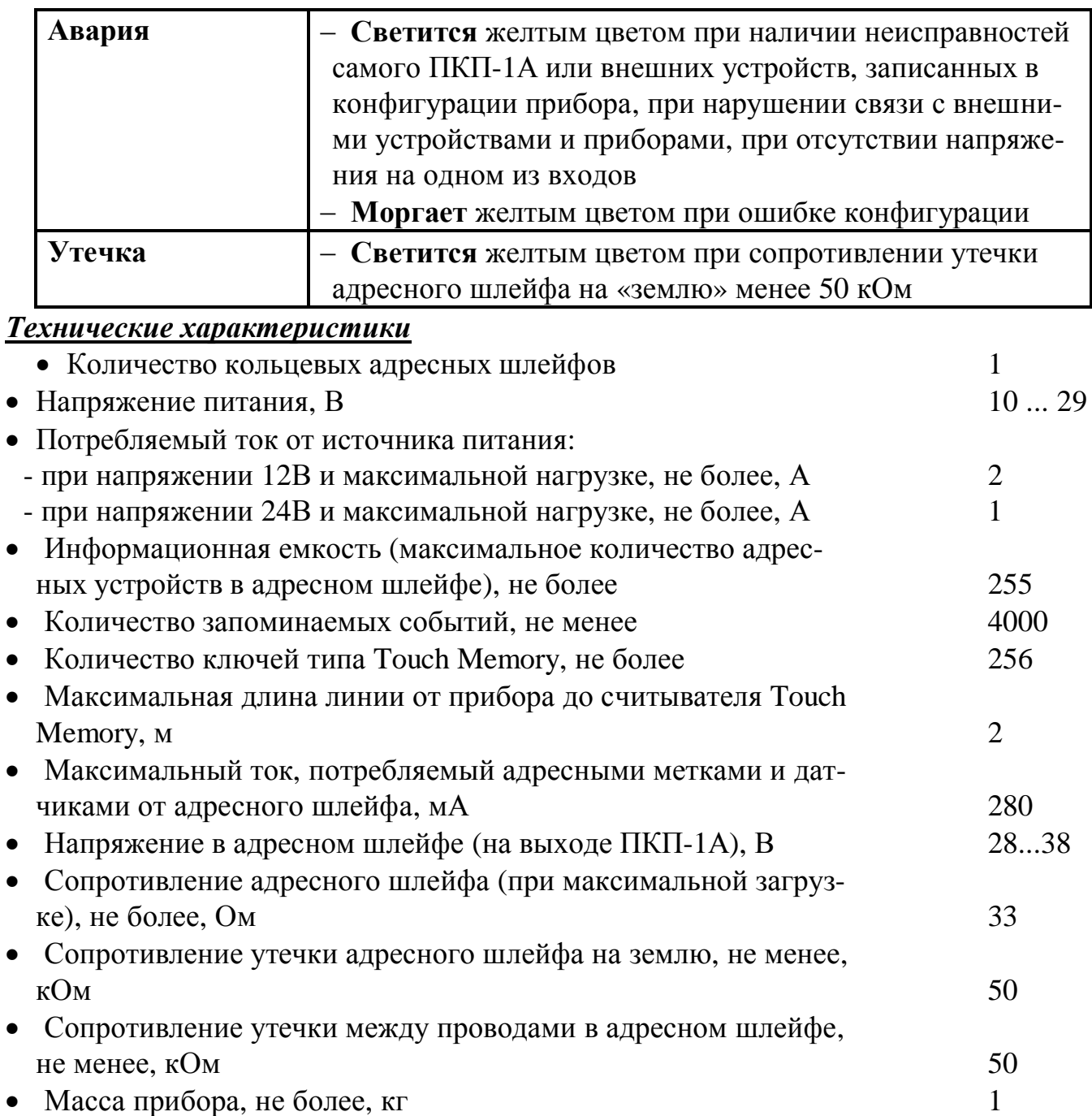

# **4.2. Пульт наблюдения ПН3232**

### *Общие положения*

Пульт наблюдения ПН3232 является микропроцессорным устройством и предна-

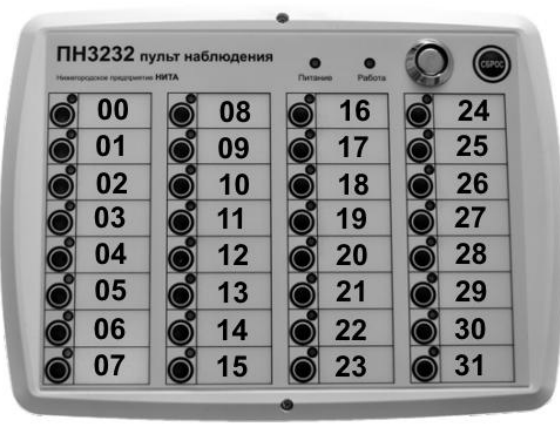

значен для отображения информации на двухцветных светодиодных индикаторах и управления системой при помощи кнопок. Связь с центральным блоком ПКП-1А осуществляется по каналу RS-485. Питается пульт ПН3232 от внешнего источника питания 10-30В. С одним ПКП-1А можно связать до 8 пультов ПН3232. Пульт изготавливается в двух вариантах исполнения.

**Исп.1** Пластиковый корпус для установки на стену, 32 трехцветных независимых светодиодных индикаторов (красный, зеленый, желтый) и 32 кнопки управления, встроенный звуковой оповещатель, считыватель ключей Touch Memory, разрешающий доступ к защищенным этим ключом кнопкам управления.

Считыватель ключей типа **Touch Memory** позволяет ограничить доступ к управлению с клавиатуры в случае необходимости. С одним пультом можно связать до четырех ключей. Каждый из этих ключей может при предъявлении разблокировать свою группу кнопок из общего количества заблокированных кнопок. При этом часть кнопок на ПН3232 могут оставаться незаблокированными.

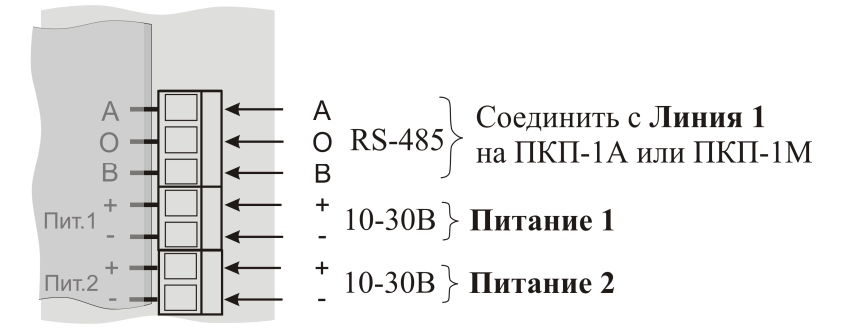

#### **Назначение контактов ПН3232 исп.1**

При нажатии, и удержании **не менее 3сек кнопки «СБРОС»**, выполняется проверка работоспособности встроенных светодиодных индикаторов. Эта же процедура выполняется при включении пульта (подаче на него напряжения питания). Назначение индикаторов ПН3232 исп.1:

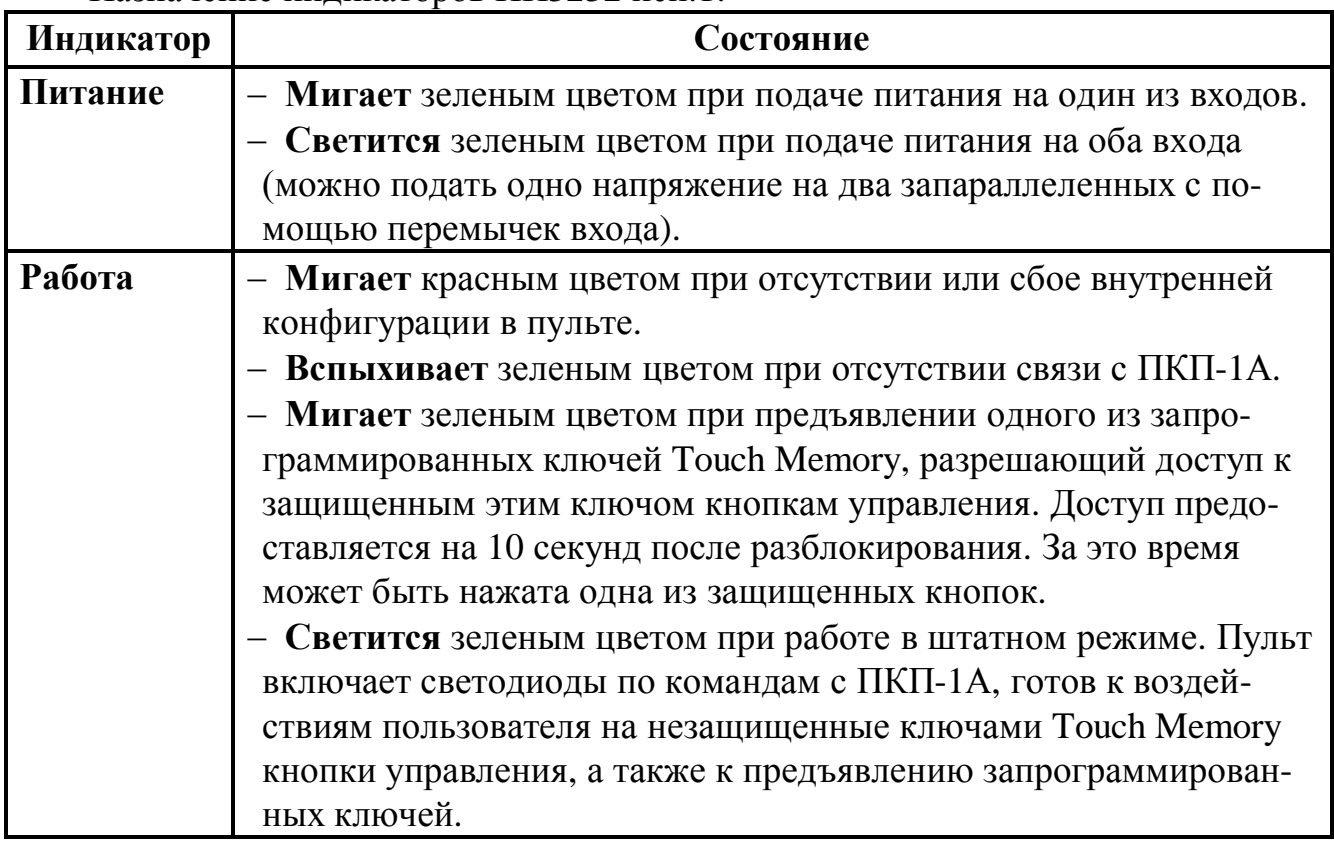

Для индикации любого из состояний системы, каждый светодиод на пульте можно запрограммировать для работы в любом из четырех **режимов**:

- · светится зеленым;
- · медленно мигает желтым;
- · светится красным;
- · быстро мигает красным.

Каждый пульт содержит 32 независимых индикаторов и 32 независимых кнопок. Номера индикаторов и кнопок, задаваемых в конфигураторе, соответствуют номерам, указанном выше на внешнем виде пульта.

Одни и те же кнопки и светодиоды ПН3232 программно могут быть связаны одновременно с различными функциями системы, а не только с какой-то одной. Например, одна и та же кнопка при ее нажатии может ставить на охрану (а при желании и снимать с нее), либо осуществлять ручной пуск сразу по нескольким направлениям. А один и тот же светодиод в различных режимах может сигнализировать, например, о норме, внимании, неисправности и тревоге по выбранному направлению, либо отображать состояния с различных направлений. При конфигурировании пульта, для каждого состояния каждого светодиода можно задать индивидуальный сопровождающий звуковой сигнал для отображения различный состояний: неисправностей, внимания, тревоги, пожара, запуска технологического оборудования и т.п. Более подробно программное конфигурирование ПН3232 описано в РУКОВОДСТВЕ ПО РАБОТЕ С ПРОГРАММНЫМ ОБЕСПЕЧЕНИЕМ.

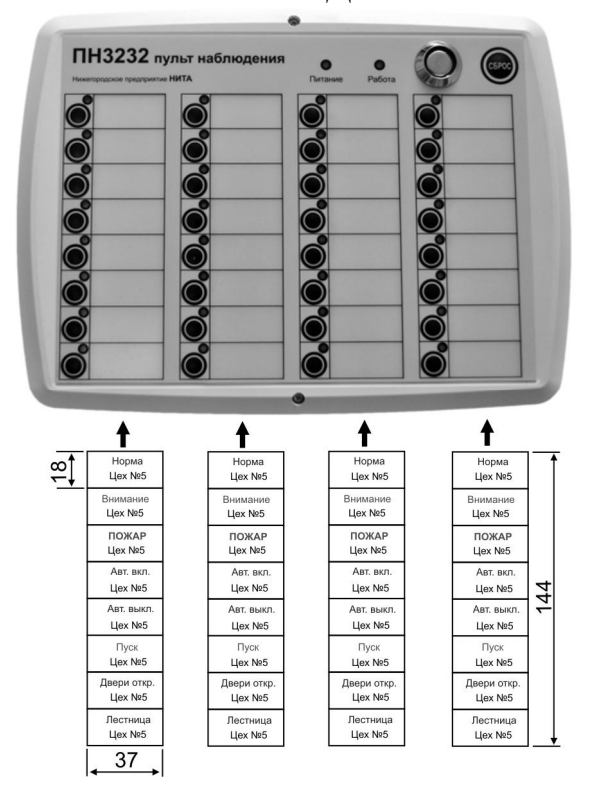

 Для удобства и сохранности подписей индикаторов и кнопок на пульте сделаны 4 кармана (вход в карманы снизу пульта), куда вставляются предварительно напечатанные на принтере этикетки с указанными на рисунке размерами.

На практике, кроме своего прямого назначения, ПН3232 весьма эффективно использовать для изучения работы прибора «ДОЗОР-1А» (его алгоритмов и способов программирования), как говорится «**на столе**». В таком «режиме» пульт позволяет не пользоваться остальной адресной периферией, т.к. его кнопки могут быть легко запрограммированы на имитацию состояния произвольных датчиков. А по состоянию его светодиодов, можно наблюдать любые выходные реакции, которые, например, могли

бы происходить на адресных метках реле или пуска при различных конфигурациях прибора (временные задержки, факты включения и отключения выходного устройства).

- **Исп.2** Корпус на Din-рейку, 18 независимых или выходов для внешних индикаторов (звуковых сигнализаторов) или входов для внешних кнопок, на передней панели 5 дополнительных индикаторов.

# **Руководство по эксплуатации ДОЗОР-1А**

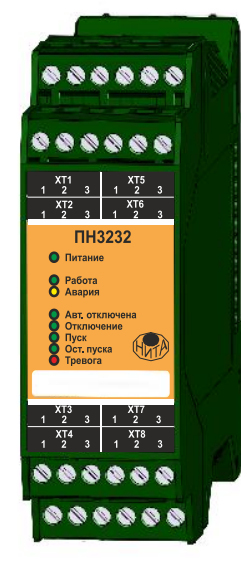

Пульт предназначен для организации управления и выносной индикации на передней крышке шкафа автоматики и устанавливается на ДИН-рейку в шкаф. К каждому выходному контакту К1-К18 может быть подключена либо кнопка с нормально-разомкнутыми контактами, либо световой индикатор или световой сигнализатор с током потребления до 100мА и рабочим напряжением до 30В (далее – индикатор). Для индикатора доступны все режимы работы, определенные в конфигураторе:

- · светится зеленым = светится красным = **светится**;
- · медленно мигает желтым = **медленно мигает**;
- · быстро мигает красным = **быстро мигает**.

Всего к ПН3232 исп.2 можно подключить до 18 внешних индикаторов или внешних кнопок в сумме. Кроме того, на передней панели расположены еще 5 индикаторов, режим работы которых также определяется при конфигурации.

Соответствие выходных контактов и индикаторов на пульте и номеров светодиодов и кнопок в конфигураторе:

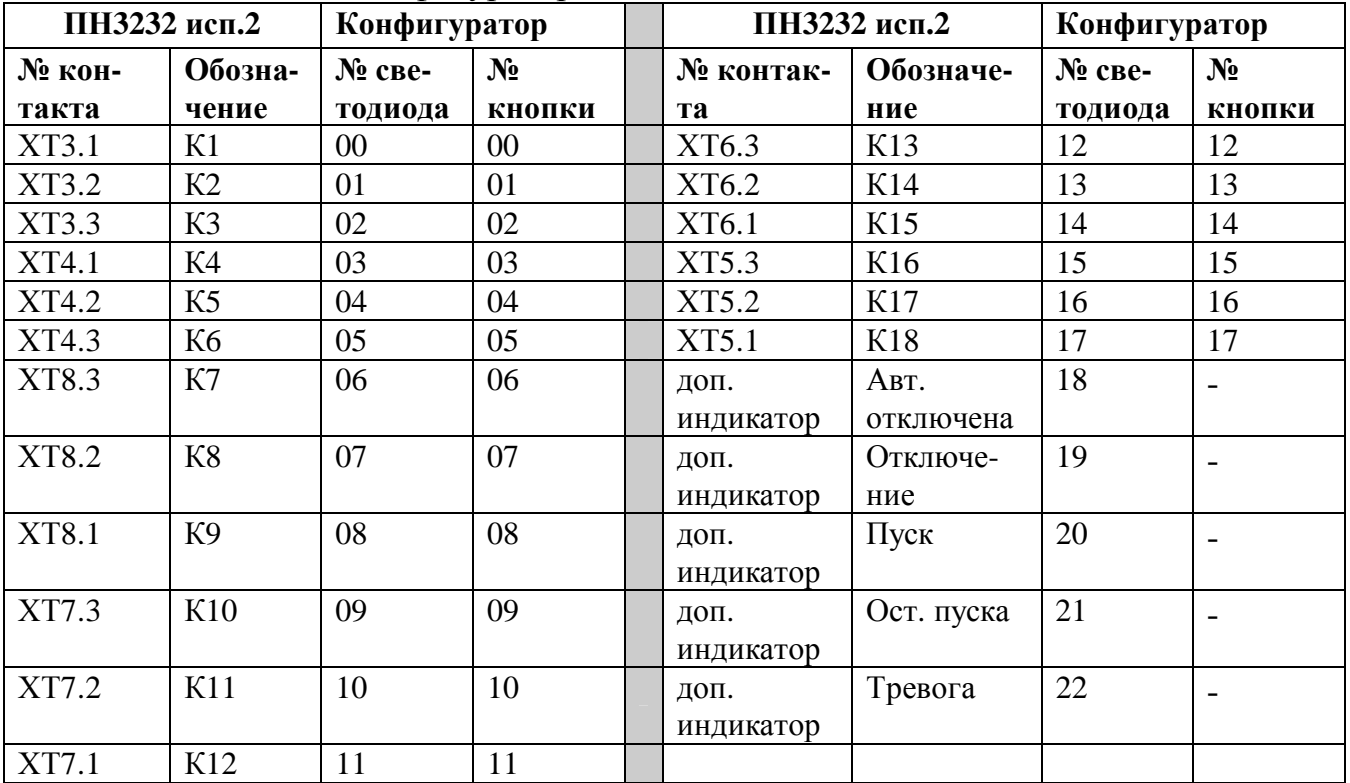

Программирование более подробно смотри в РУКОВОДСТВЕ ПО РАБОТЕ С ПРОГРАММНЫМ ОБЕСПЕЧЕНИЕМ.

#### Назначение индикаторов ПН3232 исп.2:

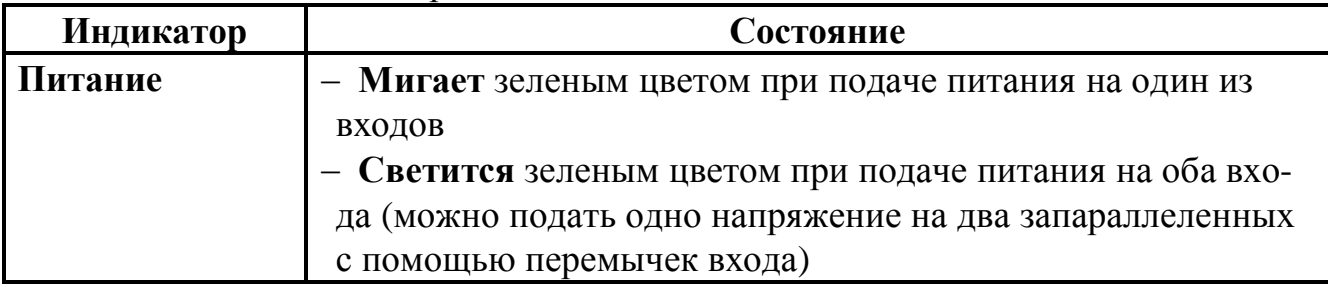

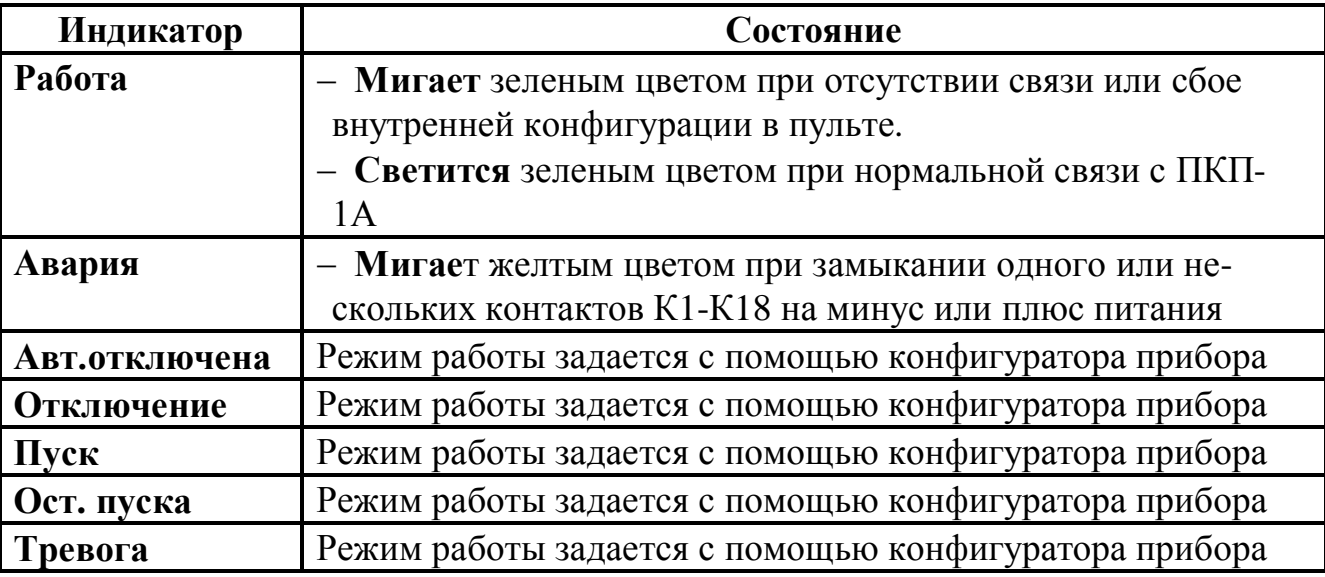

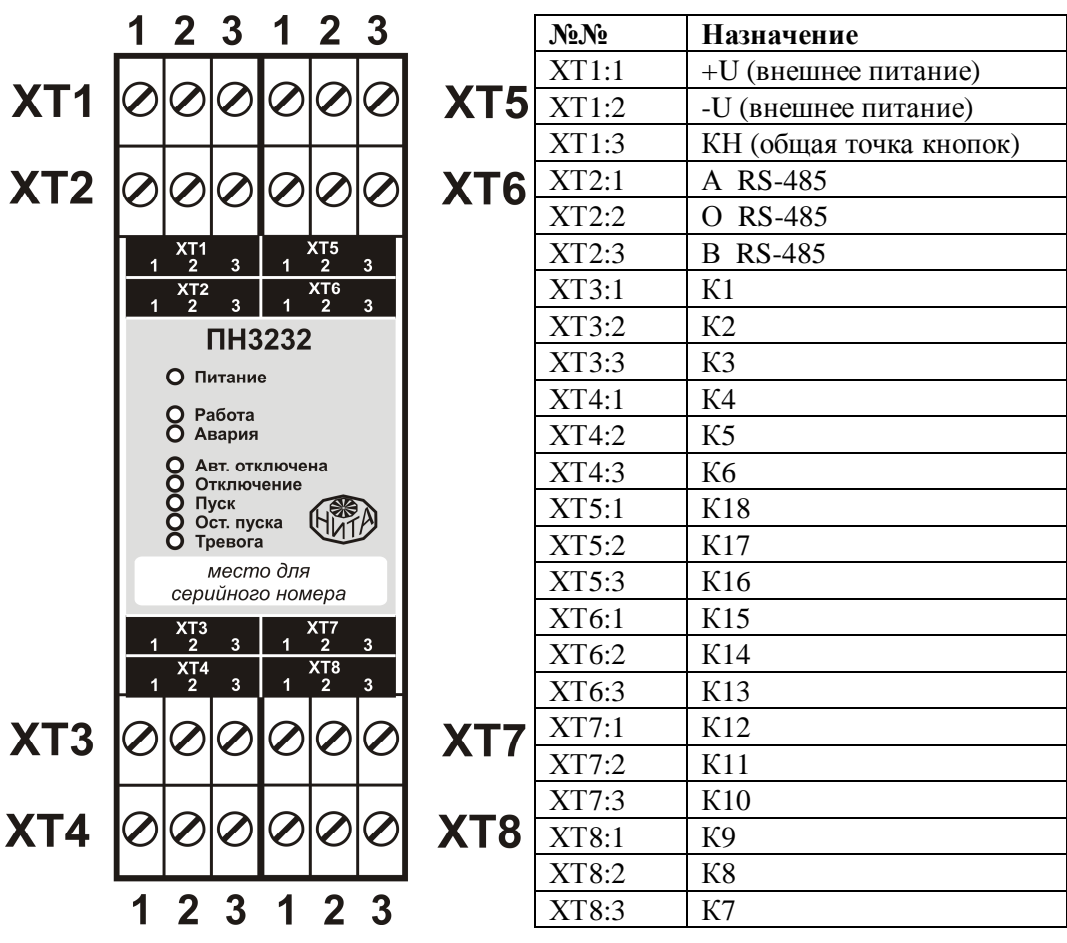

**Назначение контактов ПН3232 исп.2**

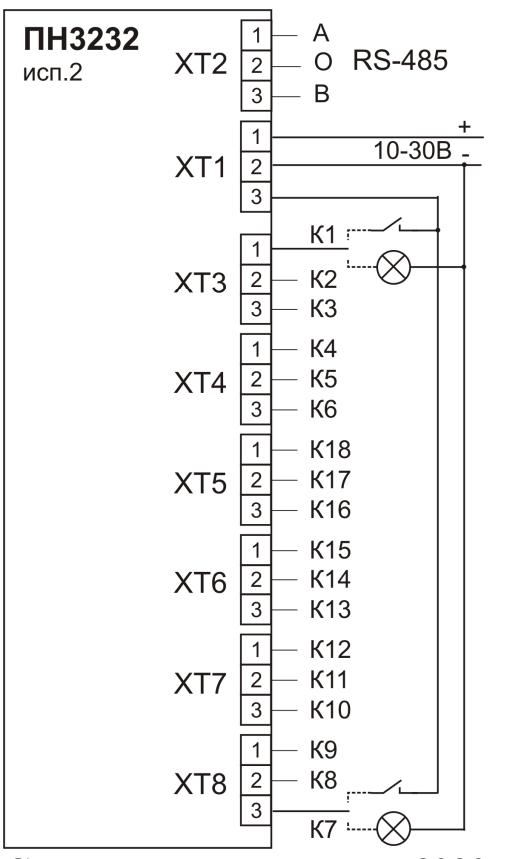

**Схема подключения ПН3232 исп.2**

#### *Технические характеристики*

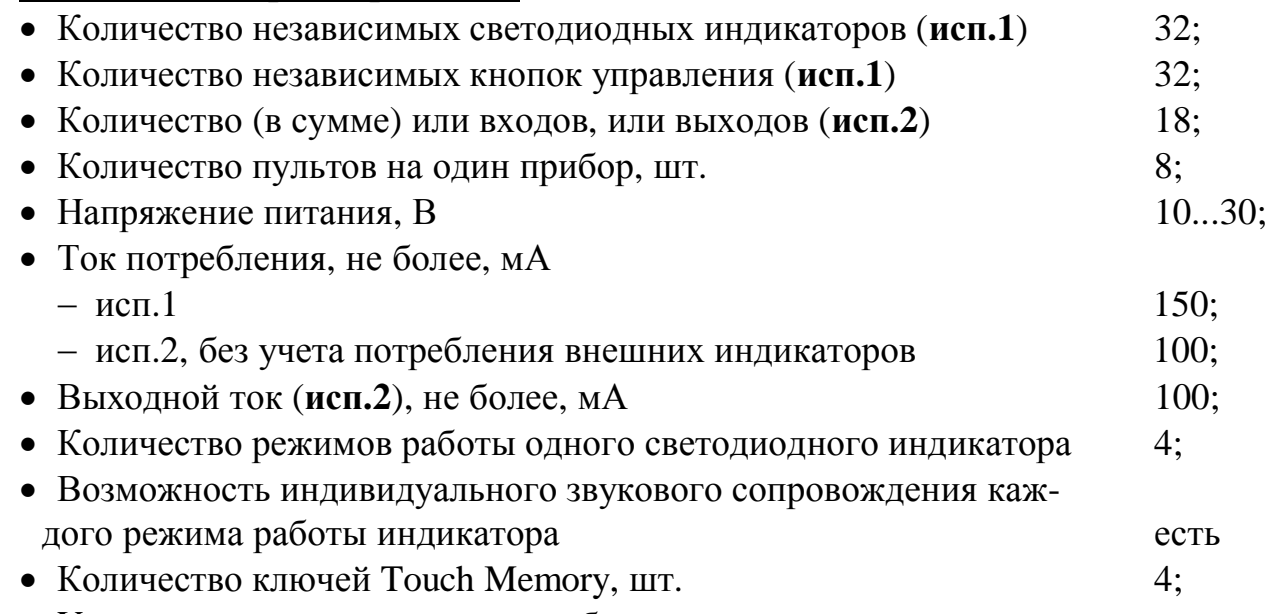

· Условия эксплуатации и массогабаритные размеры:

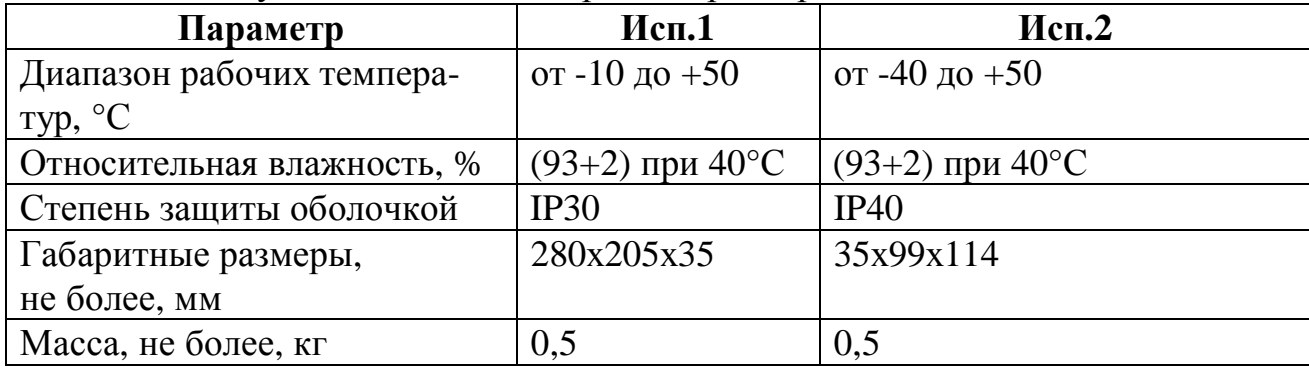

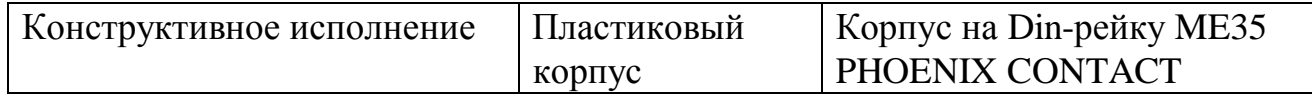

#### **4.3. Адресная метка АМТ (нормально-замкнутые контакты)** *Общие положения*

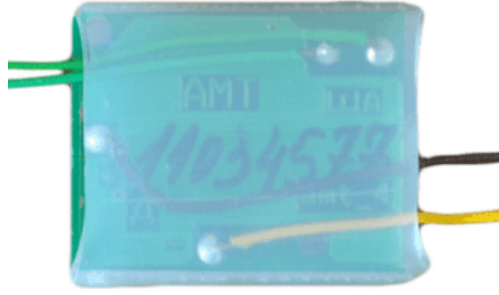

Адресная метка АМТ является микропроцессорным устройством и предназначена **для формирования адреса** у одного **теплового** или любого контактного датчика с **нормальнозамкнутыми** контактами. Адресная метка включается в адресный шлейф (протоколы ДОЗОР, ДОЗОР-07а, ДОЗОР-ЛЕО или ХР95), формируе-

мый центральным блоком ПКП-1А прибора «ДОЗОР-1А», по которому происходит информационный обмен и поступает питание. При подключении меток АМТ соблюдать полярность не требуется.

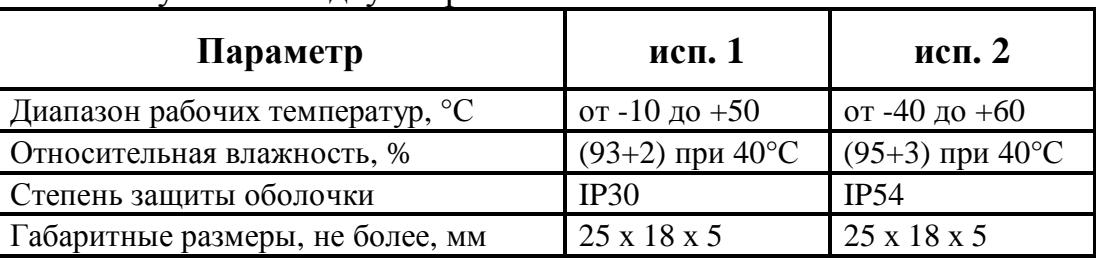

АМТ выпускается в двух вариантах исполнения:

АМТ является бескорпусной **малогабаритной** меткой и легко убирается внутрь корпусов многих извещателей. Благодаря этому, она достаточно легко монтируется и становится незаметной после завершения монтажа, обеспечивая удобство и эстетичность.

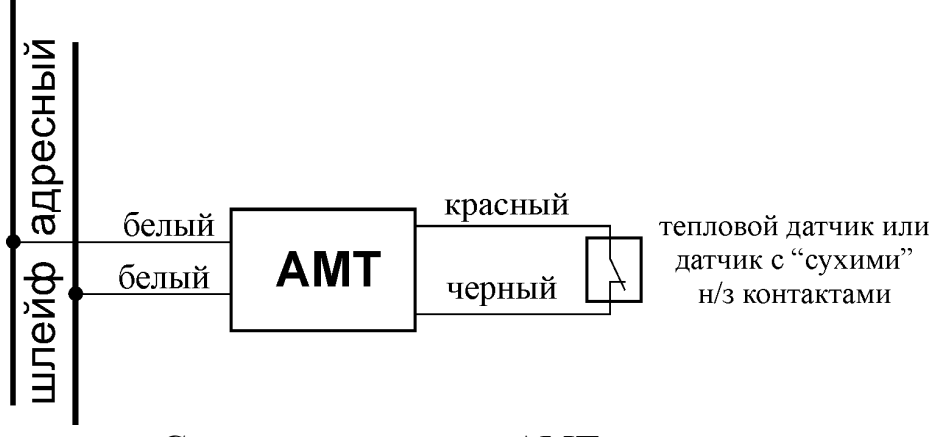

#### **Схема подключения АМТ**

Применение АМТ позволяет эффективно превращать обычный недорогой пороговый извещатель, например **тепловой** или **СМК** (а также произвольные **нормально-замкнутые** сухие контакты, например технологических датчиков) в **адресуемый**. Путать с полноценным адресно-аналоговым датчиком, конечно же не стоит, но неоспоримые преимущества данного приема на практике используются широко. Извещатель приобретает свой уникальный адрес в системе. Это дает возможность точного определения места его нахождения при срабатывании.

Также, вполне существенной, может оказаться и экономия при монтаже за счет минимизации соединительных проводов и возможности использования дешевых датчиков.

Метка АМТ также может работать и с **охранными** извещателями, обладая аппаратной способностью фиксировать даже кратковременные срабатывания и запоминать их до момента передачи информации в ПКП-1А. Вместе с этим, в метке реализована эффективная защита от возможного дребезга сухих контактов.

Программно метки АМТ можно объединять в группы, как между собой, так и с другими адресными устройствами с заданием гибких связей между ними. Более подробно программное конфигурирование АМТ описано в РУКОВОДСТВЕ ПО РАБОТЕ С ПРОГРАММНЫМ ОБЕСПЕЧЕНИЕМ.

Обращаем Ваше внимание на то, что при включении в адресный шлейф прибора только адресных меток АМТ, без каких-либо других адресных устройств, их можно установить не более 140 шт., чтобы не превысить нагрузочную способность адресного шлейфа (*280 мА / 2 мА = 140 шт*., см. раздел 10.2 «Расчеты токов потребления»).

#### *Технические характеристики*

· Количество подключаемых датчиков с нормально-замкнутыми сухими контактами 1 · Количество адресов, занимаемых в адресном пространстве прибора 1 · Ток, потребляемый от адресного шлейфа во всех режимах, не более, м $\Lambda$  2 • Напряжение на подключенном датчике, не более, В  $\hspace{1.5cm}$  5 · Извещения о состоянии, передаваемые устройством:

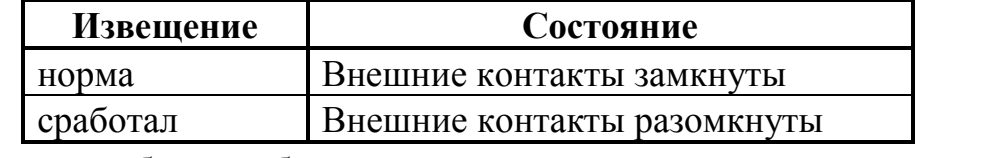

• Масса прибора, не более, кг  $0,1$ 

### **4.4. Адресная метка АМД (нормально-разомкнутые контакты)** *Общие положения*

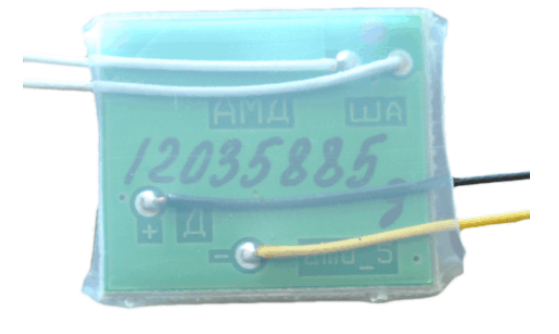

Адресная метка АМД является микропроцессорным устройством и предназначена **для формирования адреса** у **дымового** или любого контактного датчика с **нормальноразомкнутыми** контактами. Адресная метка включается в адресный шлейф (протоколы ДО-ЗОР, ДОЗОР-07а, ДОЗОР-ЛЕО или ХР95), формируемый центральным блоком ПКП-1А

прибора «ДОЗОР-1А», по которому происходит информационный обмен и поступает питание. При подключении меток АМД соблюдать полярность не требуется.
АМД выпускается в двух вариантах исполнения:

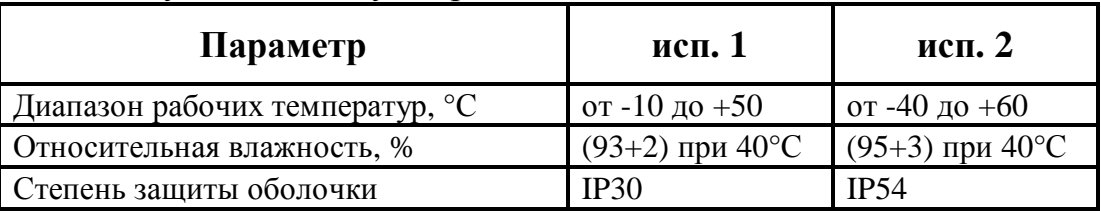

АМД является бескорпусной **малогабаритной** меткой (всего 26х22х4 мм), и убирается внутрь корпусов многих извещателей, например, **дымовых** или **ручных**. Благодаря этому, она достаточно легко монтируется и становится незаметной после завершения монтажа. Пример размещения АМД в розетке дымового извещателя приведен ниже.

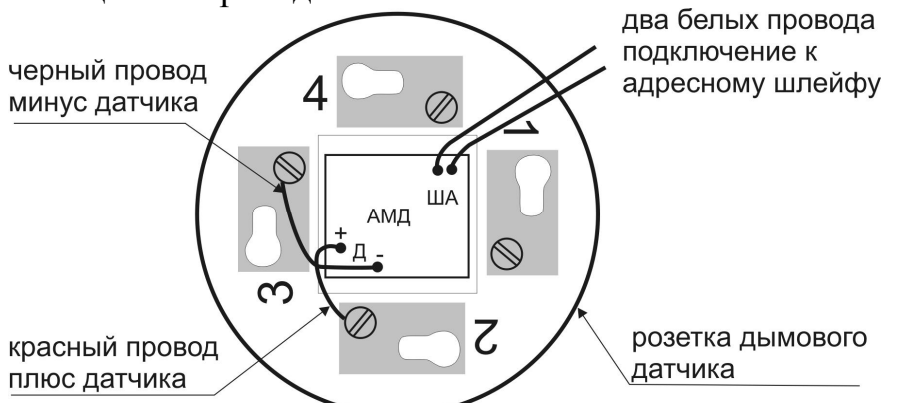

Применение АМД позволяет эффективно превращать, обычные пороговые извещатели, например, **дымовые**, **ручные** или **пламени,** а также любые датчики с **нормально-разомкнутыми** сухими контактами, в адресуемые. В этом случае, извещатель приобретает свой уникальный адрес в системе. Это дает возможность точного определения места его нахождения при срабатывании. Вполне существенной может оказаться и экономия при монтаже за счет минимизации соединительных проводов и возможности использования дешевых датчиков.

Метка обеспечивает **напряжение питания** для подключенных к ней извещателей**,** контролирует их состояние, выполняет сброс подключенного порогового извещателя по команде с ПКП-1А (могут быть запрограммированы варианты: автоматически или вручную с кнопки).

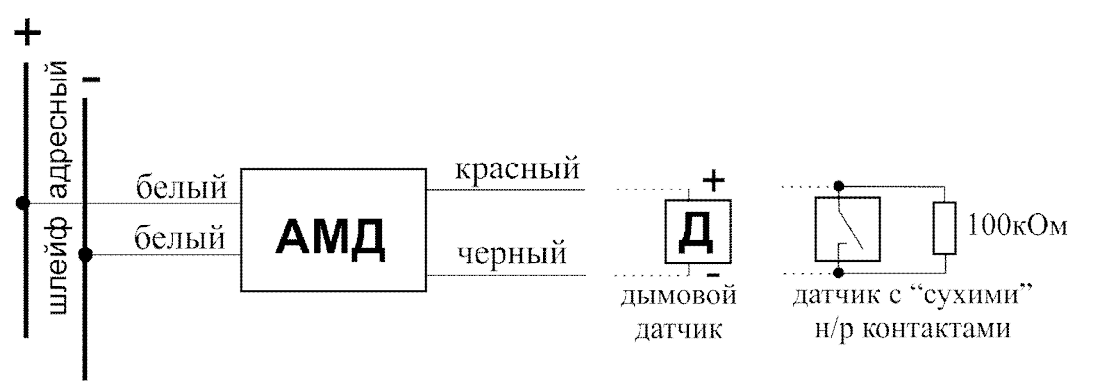

#### **Схема подключения АМД**

При конфигурировании АМД, можно настроить **отключение метки при тревоге**. В этом случае, срабатывание извещателя не будет приводить к повышенному потреблению тока от адресного шлейфа. Метка автоматически отключит

сработавший извещатель и передаст запомненную информацию в ПКП-1А. Такой подход защищает адресную линию от перегрузок по току и позволяет подключить к ней большее количество различных адресных устройств.

Программно метки АМД можно объединять в группы, как между собой, так и с другими адресными устройствами с заданием гибких связей между ними. Более подробно программное конфигурирование АМД описано в РУКОВОДСТВЕ ПО РАБОТЕ С ПРОГРАММНЫМ ОБЕСПЕЧЕНИЕМ.

Обращаем Ваше внимание на то, что при включении в адресный шлейф прибора только адресных меток АМД, без каких-либо других адресных устройств, их можно установить не более 200 шт., согласно методике расчета изложенной в разделе 10.2 «Расчеты токов потребления».

#### Технические характеристики

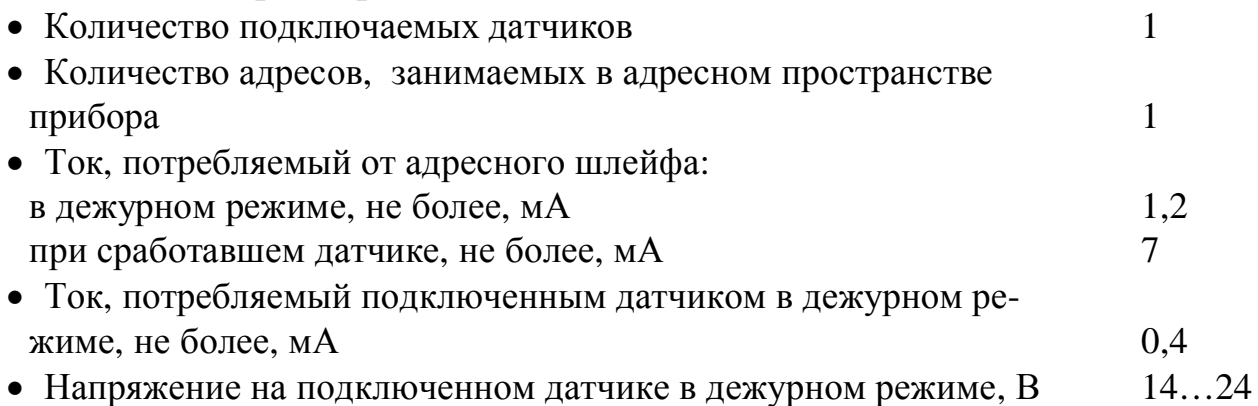

• Извещения о состоянии, передаваемые устройством:

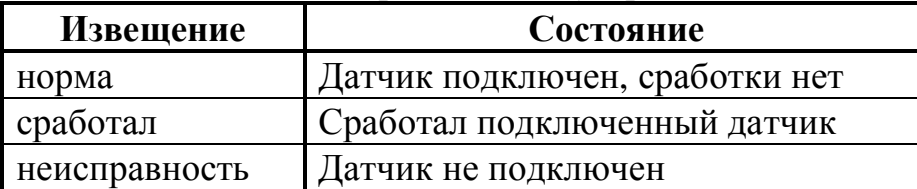

# 4.5. Адресная метка АМТШ (нормально-замкнутые контакты) Общие положения

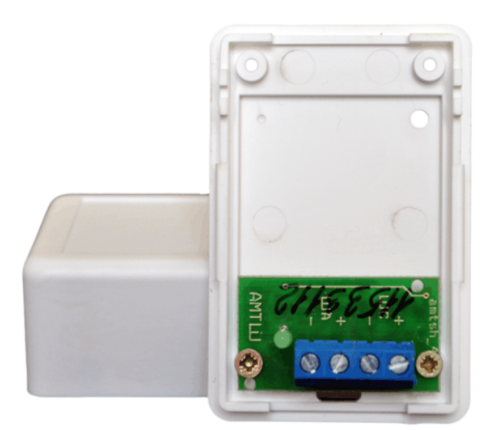

Адресная метка АМТШ является микропроцессорным устройством и предназначена для формирования порогового шлейфа сигнализации (ШС) для тепловых или любых контактных датчиков с нормально-замкнутыми контактами. Адресная метка включается в адресный шлейф (протоколы ДОЗОР, ДОЗОР-07а, ДОЗОР-ЛЕО или ХР95), формируемый центральным блоком ПКП-1А прибора «ДОЗОР-1А», по которому происходит информационный обмен и поступает питание.

## АМТШ выпускается в трёх вариантах исполнения:

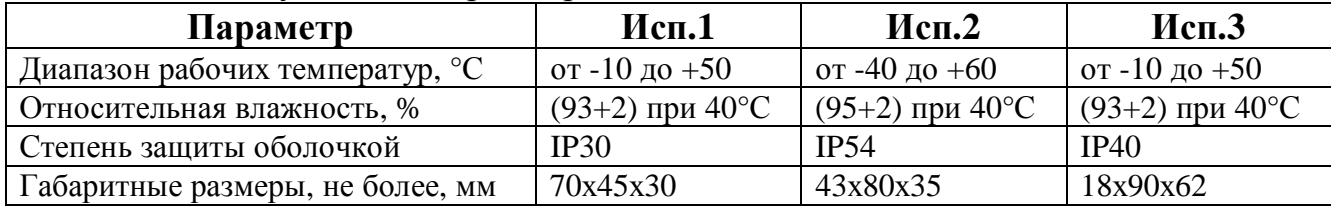

#### **ДОЗОР-1А Руководство по эксплуатации**

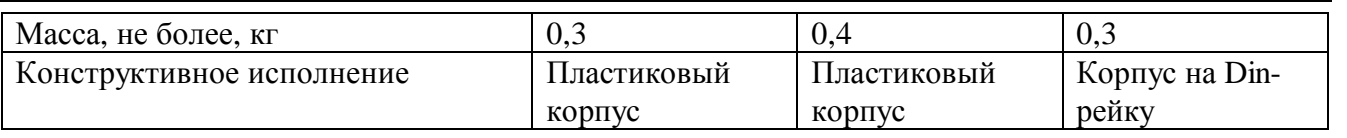

**ВНИМАНИЕ!** При проектировании пороговых шлейфов сигнализации, формируемых адресными метками АМТШ, следует учитывать, что сигнальные провода шлейфов сигнализации *нельзя соединять* с заземленными или другими проводящими конструкциями.

Применение АМТШ позволяет формировать пороговые шлейфы сигнализации для обычных недорогих извещателей, например **тепловых**, **ручных**, **СМК**, а также любых датчиков с **нормально-замкнутыми** сухими контактами. В этом случае, шлейф сигнализации приобретает свой уникальный адрес в системе и контролируется меткой. Это дает возможность точного определения места нахождения шлейфа при срабатывании или неисправности. АМТШ различает **срабатывание одного** и **двух** датчиков в шлейфе, а также контролирует обрыв и замыкание.

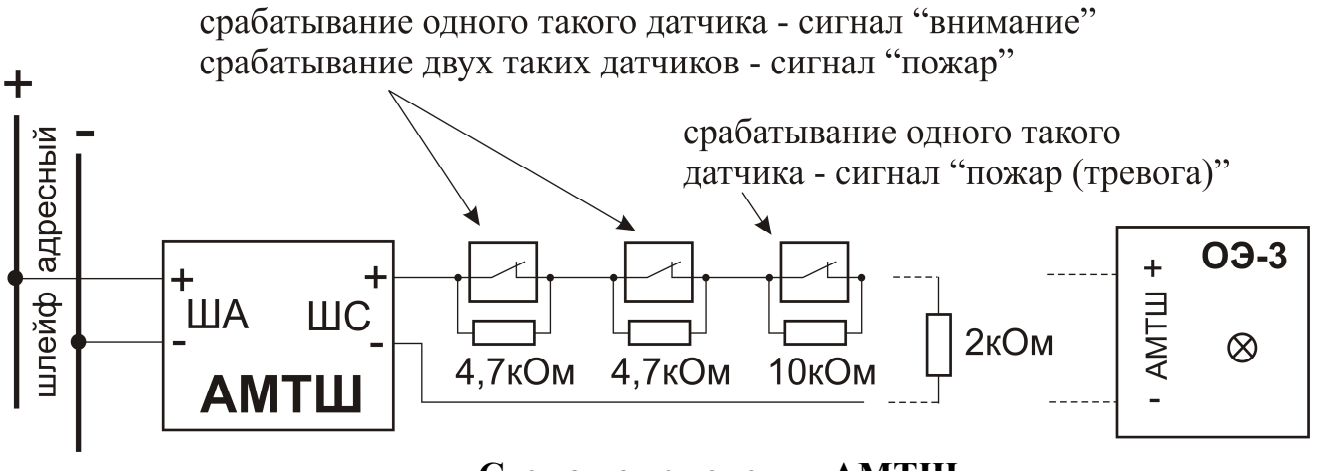

 **Схема подключения АМТШ**

На практике, АМТШ часто устанавливают перед помещением, в которое заводится пороговый шлейф. Возможны и другие варианты применения адресной метки. Подобное решение дает экономию денежных средств, при монтаже, за счет минимизации соединительных проводов и возможности использования дешевых датчиков.

Метка АМТШ также может работать и с **охранными** извещателями, обладая аппаратной способностью фиксировать даже быстрые срабатывания и запоминать их до момента передачи информации в ПКП-1А.

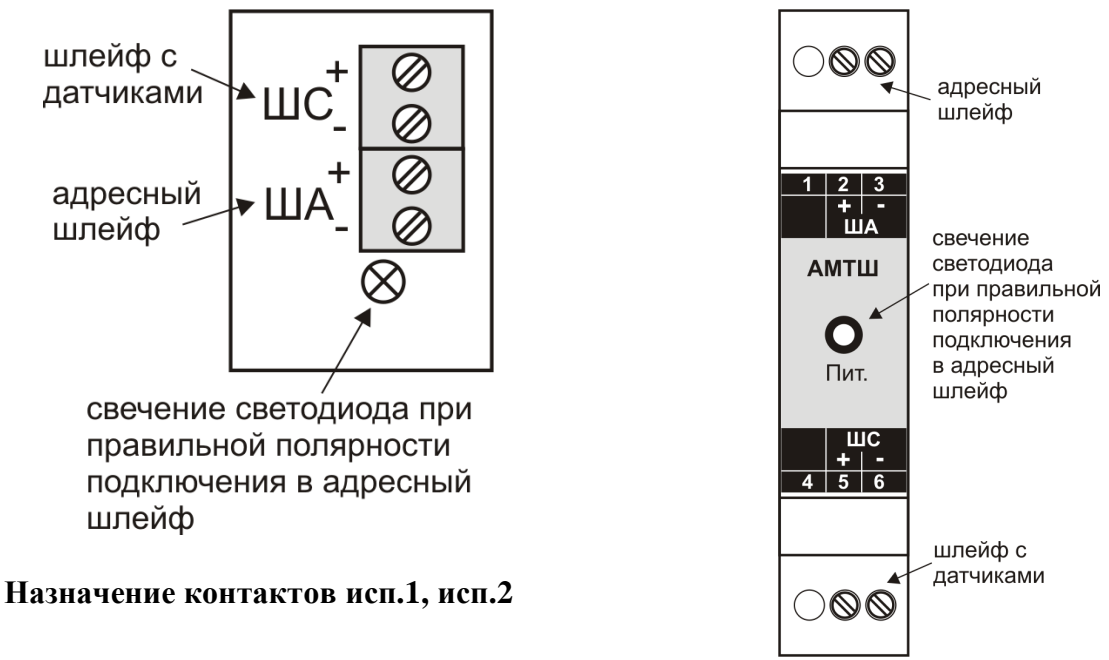

Назначение контактов исп.3

Программно метки АМТШ можно объединять в группы, как между собой. так и с другими адресными устройствами с заданием гибких связей между ними. Более подробно программное конфигурирование АМТШ описано в РУКОВОД-СТВЕ ПО РАБОТЕ С ПРОГРАММНЫМ ОБЕСПЕЧЕНИЕМ.

Обращаем Ваше внимание на то, что при включении в адресный шлейф прибора только адресных меток АМТШ, без каких-либо других адресных устройств, их можно установить не более 70 шт., чтобы не превысить нагрузочную способность адресного шлейфа (280 мА / 4 мА = 70 шт., см. раздел 10.2 «Расчеты токов потребления»).

#### Технические характеристики

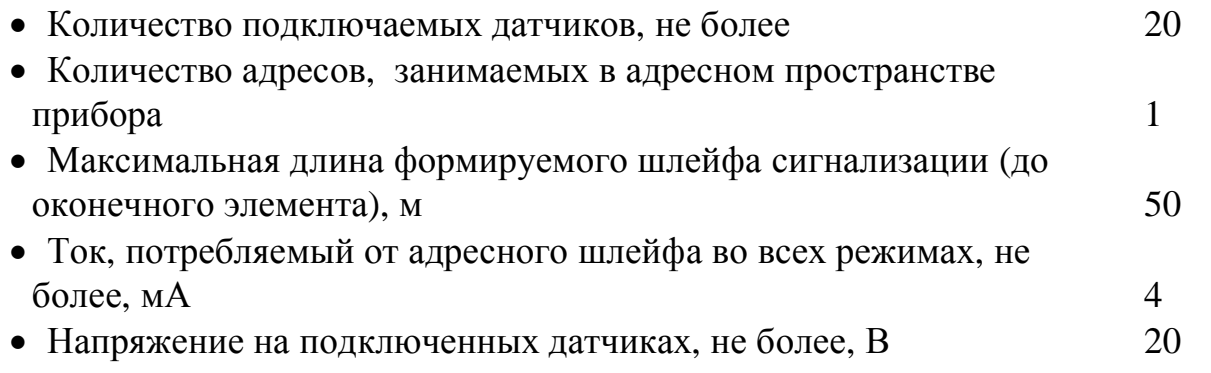

• Извещения о состоянии, передаваемые устройством:

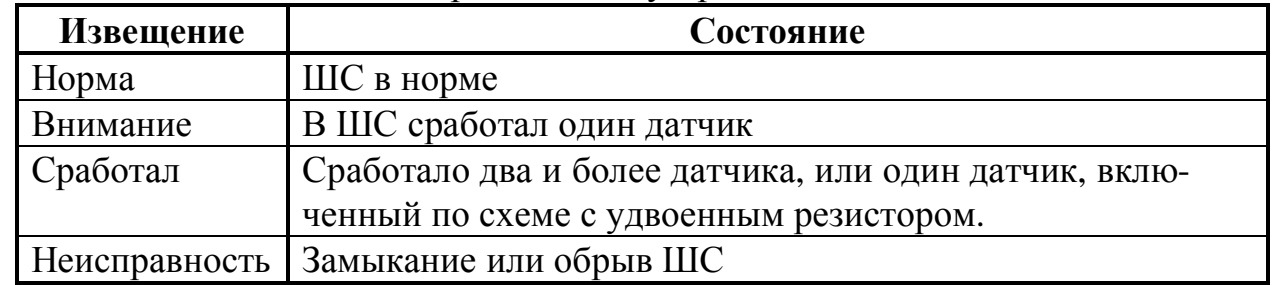

# 4.6. Адресная метка АМДШ (нормально-разомкнутые контакты) Общие положения

#### **ДОЗОР-1А Руководство по эксплуатации**

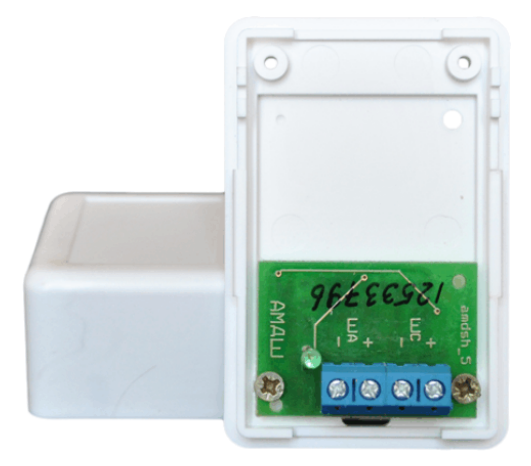

Адресная метка АМДШ является микропроцессорным устройством и предназначена для формирования **порогового шлейфа сигнализации** для **дымовых** или любых контактных датчиков с **нормально-разомкнутыми** контактами. Адресная метка **обеспечивает питание токопотребляющих датчиков**. Адресная метка включается в адресный шлейф (протоколы ДОЗОР, ДОЗОР-07а, ДОЗОР-ЛЕО или ХР95), формируемый центральным блоком ПКП-1А прибора «ДОЗОР-1А», по которому происходит информационный обмен и

поступает питание.

**ВНИМАНИЕ!** При проектировании пороговых шлейфов сигнализации, формируемых адресными метками АМДШ, следует учитывать, что сигнальные провода шлейфов сигнализации *нельзя соединять* с заземленными или другими проводящими конструкциями.

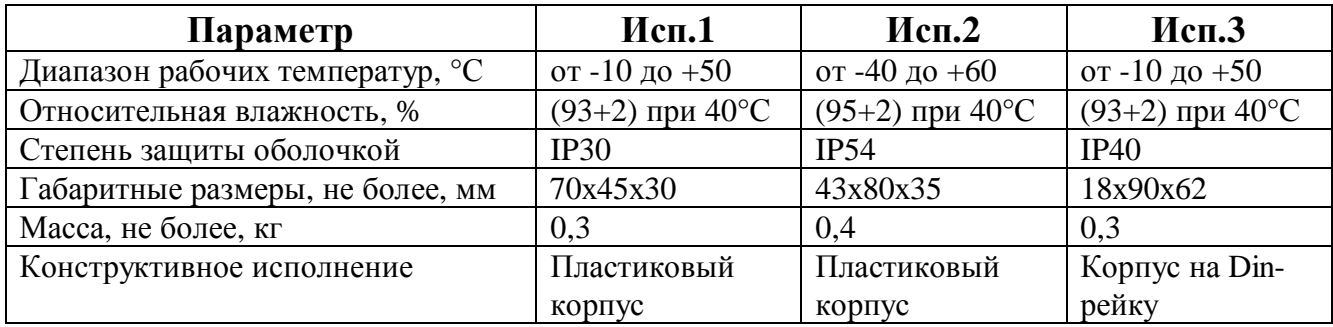

АМДШ выпускается в трёх вариантах исполнения:

Применение АМДШ позволяет формировать пороговые шлейфы сигнализации для обычных недорогих извещателей, например **дымовых**, **ручных** или **пламени** (а также произвольно **нормально-разомкнутых** сухих контактов). В этом случае, шлейф приобретает свой уникальный адрес в системе и контролируется меткой. Это дает возможность точного определения места его нахождения при срабатывании. **Срабатывание** формируемого порогового шлейфа сигнализации возможно как **по одному** датчику, так и **по двум**. Контролируются все возможные неисправности в шлейфе: обрыв и замыкание. На практике, АМДШ часто устанавливают перед помещением, в которое заводится пороговый шлейф. Возможны и другие приемы его применения. Подобное решение дает экономию денежных средств при монтаже, за счет минимизации соединительных проводов и возможности использования дешевых датчиков.

Метка обеспечивает в формируемом пороговом шлейфе **напряжение около 20В**, а также умеет выполнять сброс подключенных к ней извещателей по команде с ПКП-1А, с целью вывода их из сработавшего состояния.

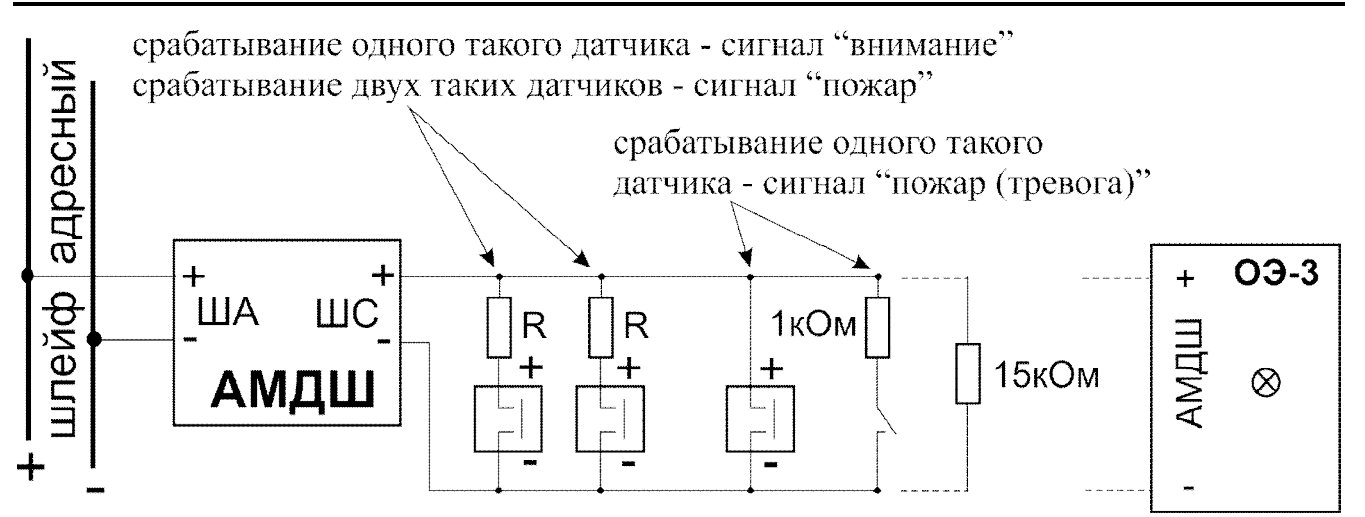

 **Схема подключения АМДШ**

Величина сопротивления R зависит от **сопротивления сработавшего извещателя**, которое достаточно сильно меняется у разных производителей. Кроме того, его величина не приводится в технической документации на извещатель и может меняться через какое-то время.

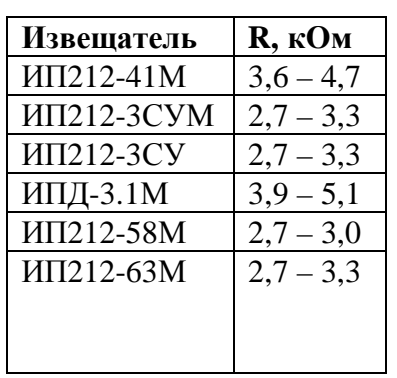

 В таблице приведены значения R для некоторых извещателей, но перед монтажом желательно убедиться, что их применение обеспечивает срабатывание извещателя.

**ВНИМАНИЕ!** При подключении в пороговый шлейф АМДШ датчиков с выходом типа "сухой контакт", последовательно с контактами датчика должен быть установлен резистор сопротивлением около 1кОм. При отсутствии сопротивления, срабатывание датчика будет формировать сообщение о неисправности (замыкание), а не о тревоге. При формировании сигнала тревоги по одному **дымовому** датчику, добавочного сопротивления не требуется.

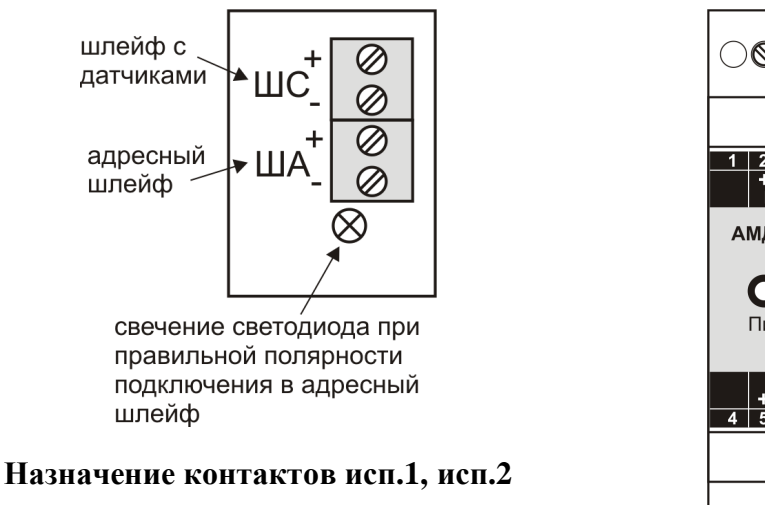

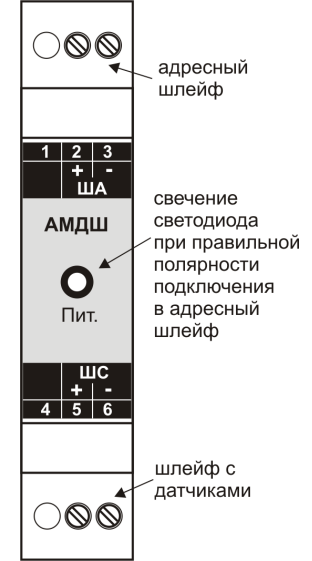

**Назначение контактов исп.3**

## **ДОЗОР-1А Руководство по эксплуатации**

При конфигурировании АМДШ, можно настроить **отключение метки при тревоге**. В этом случае, срабатывание дымовых извещателей (или извещателей пламени) не будет приводить к повышенному потреблению тока от адресного шлейфа. Метка автоматически отключит свой пороговый шлейф и передаст запомненную информацию в ПКП-1А. Такой подход защищает адресный шлейф от перегрузок по току и позволяет подключить к нему большее количество различных адресных устройств.

Программно метки АМДШ можно объединять в группы, как между собой, так и с другими адресными устройствами с заданием гибких связей между ними. Более подробно программное конфигурирование АМДШ описано в РУКОВОД-СТВЕ ПО РАБОТЕ С ПРОГРАММНЫМ ОБЕСПЕЧЕНИЕМ.

Обращаем Ваше внимание на то, что при включении в адресный шлейф прибора только адресных меток АМДШ, без каких-либо других адресных устройств, их можно установить не более 80 шт., согласно методике расчета изложенной в разделе 10.2 «Расчеты токов потребления».

#### *Технические характеристики*

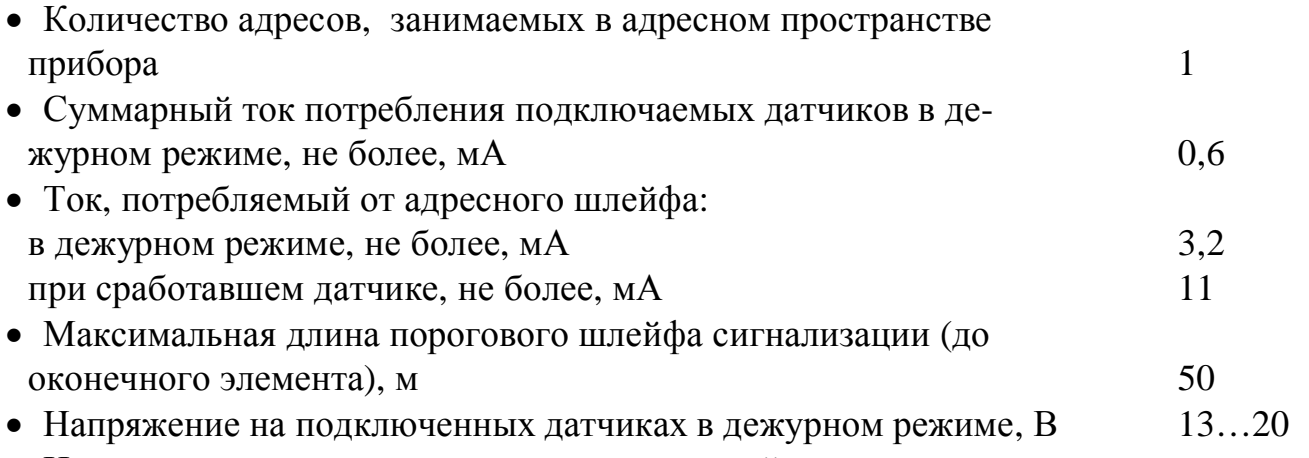

· Извещения о состоянии, передаваемые устройством:

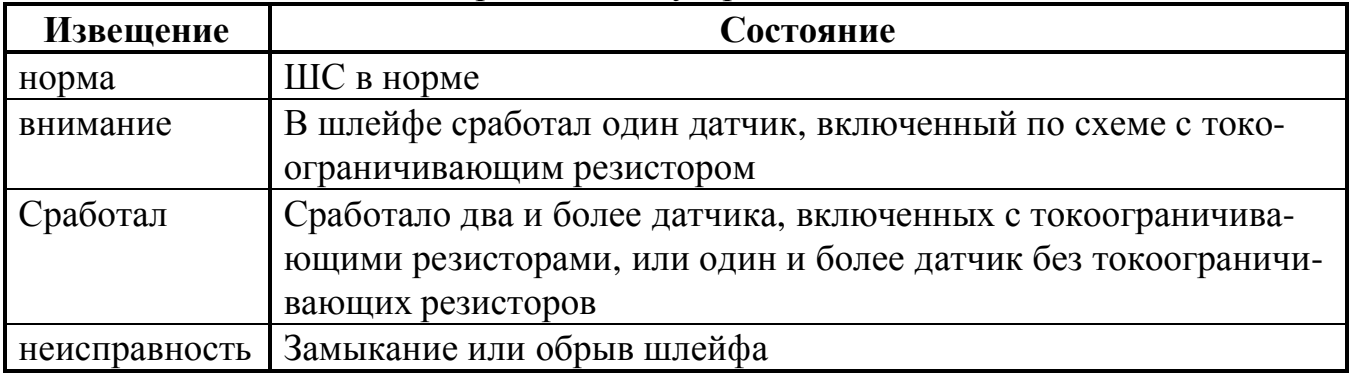

# **4.7. Адресная метка реле АМР**

## *Общие положения*

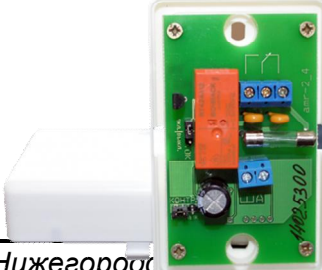

Адресная метка реле АМР является микропроцессорным устройством и предназначена **для управления внешней нагрузкой** через переключающиеся контакты реле **с контролем целостности** управляемой цепи, согласно действующим требованиям «Технического регламента о требованиях пожарной безопасности» (ТРоТПБ). Адресная метка

## **Руководство по эксплуатации ДОЗОР-1А**

включается в адресный шлейф (протоколы ДОЗОР, ДОЗОР-07а, ДОЗОР-ЛЕО или ХР95), формируемый центральным блоком ПКП-1А прибора «ДОЗОР-1А», по которому происходит информационный обмен и поступает питание. При подключении меток АМР соблюдать полярность не требуется.

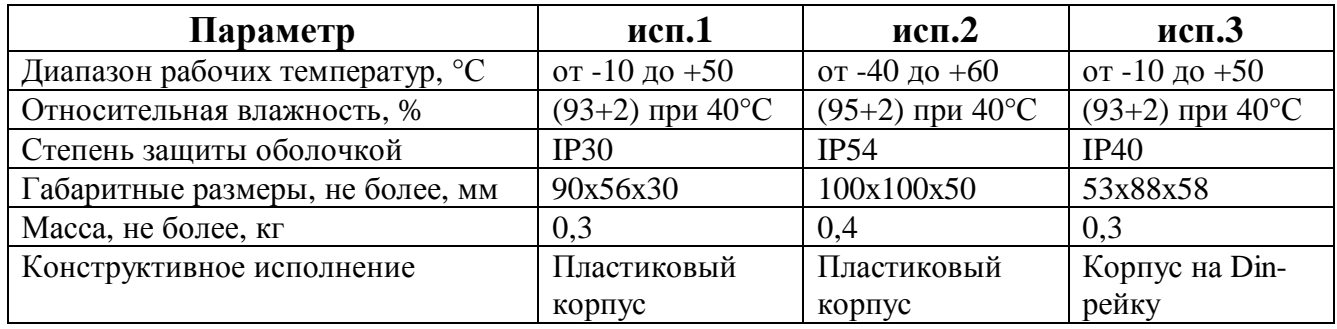

АМР выпускается в трёх вариантах исполнения:

Целостность управляемой цепи проверяется, только если нагрузка подключается к нормально разомкнутым контактам. Адресная метка включается в адресный шлейф, формируемый ПКП-1А, по которому происходит информационный обмен и поступает питание.

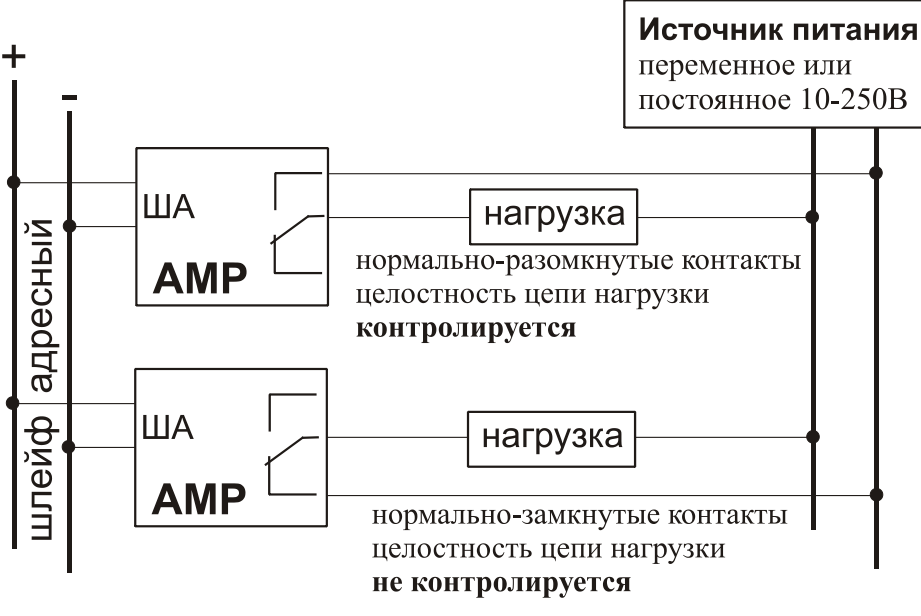

 **Схема подключения АМР**

АМР способна коммутировать достаточно мощную силовую нагрузку до 5А при 250В и предназначена для управления **огнезадерживающими клапанами**, **клапанами дымоудаления**, **технологическим оборудованием**, а также **запуска модулей тушения**.

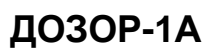

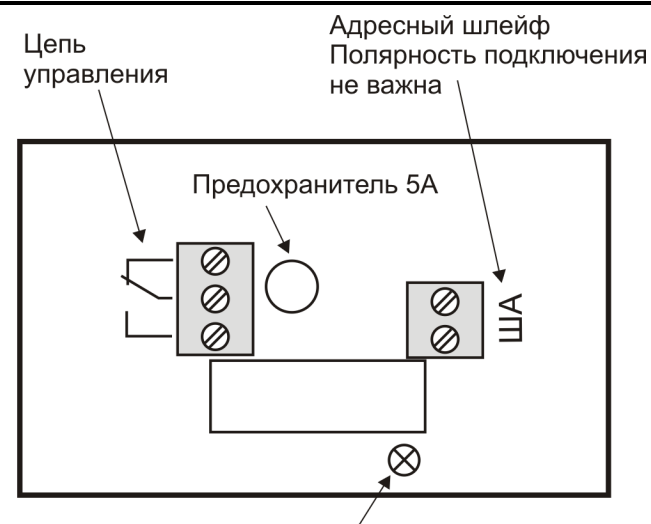

Свечение светодиода при правильной полярности подключения в адресный шлейф

ВНИМАНИЕ! Запрещается снимать крышку АМР при включенном напряжении, поданном на цепь управления

#### Назначение контактов ис.1, исп.2

#### Руководство по эксплуатации

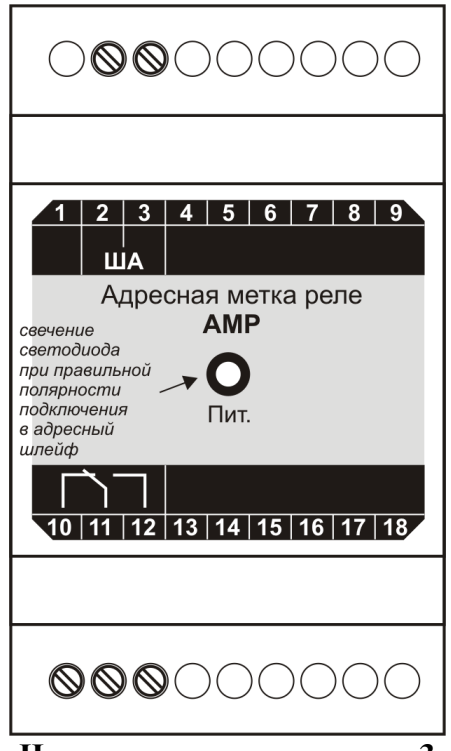

Назначение контактов исп.3

При конфигурировании АМР у пользователя имеется возможность:

- задать задержку включения:
- задать длительность включенного состояния;
- задать условия выключения;
- включать и отключать проверочный ток и контроль цепи на целостность.

Программно метки АМР можно объединять в группы, как между собой, так и с другими адресными устройствами с заданием гибких связей между ними. Более подробно программное конфигурирование АМР описано в РУКОВОДСТВЕ ПО РАБОТЕ С ПРОГРАММНЫМ ОБЕСПЕЧЕНИЕМ.

Обращаем Ваше внимание на то, что при включении в адресный шлейф прибора только адресных меток AMP, без каких-либо других адресных устройств, их можно установить не более 186 шт., чтобы не превысить нагрузочную способность адресного шлейфа (280 мА / 1,5 мА = 186 шт., см. раздел 10.2 «Расчеты токов потребления»).

#### Технические характеристики

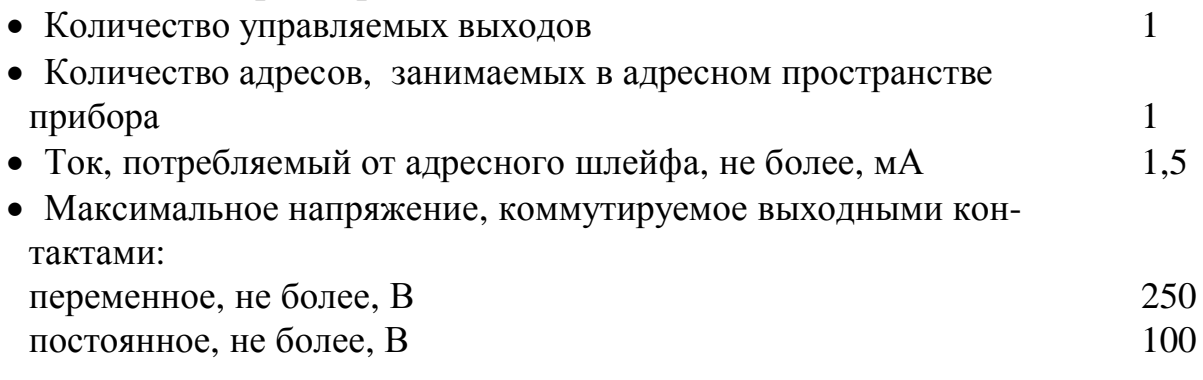

# **Руководство по эксплуатации ДОЗОР-1А**

- · Максимальный ток, коммутируемый выходными контактами: переменный, при напряжении 250B, A 5 постоянный, при напряжении 30B, A 5
- · Проверочный ток, не более, мА 1
- · Напряжение в коммутируемой цепи постоянное или переменное, В  $10...250$
- · Извещения, передаваемые устройством:

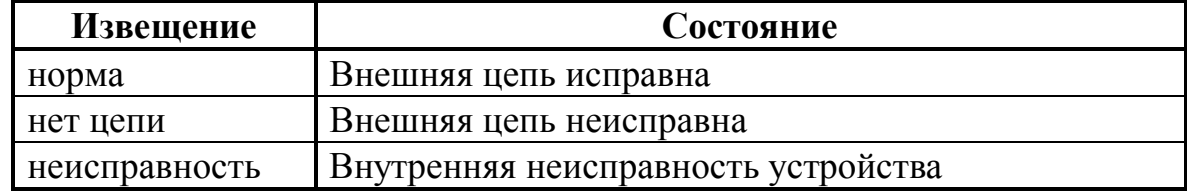

# **4.8. Адресная метка клапана АМК-1**

*Общие положения*

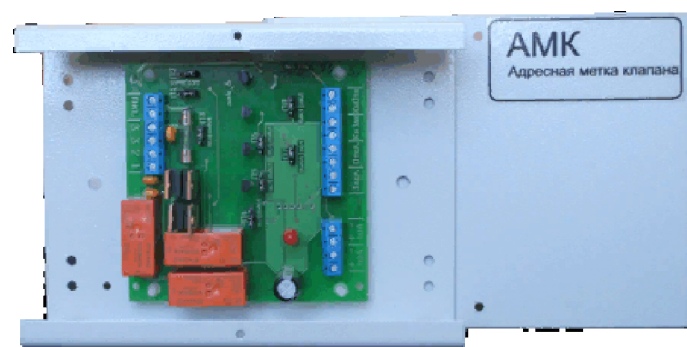

Адресная метка клапана АМК-1 является микропроцессорным устройством и предназначена **для управления внешней нагрузкой** (приводом клапана, задвижки и т.п.) через сухие контакты реле **с контролем целостности управляемой цепи**. АМК-1 контролирует состояние датчиков по-

ложения клапана, которые подключаются к разъемам «Закр.» и «Откр.», а также позволяет осуществлять ручное управление клапаном. Адресная метка включается в адресный шлейф (протоколы ДОЗОР, ДОЗОР-07а, ДОЗОР-ЛЕО и ХР95), формируемый ПКП-1А, по которому происходит информационный обмен и поступает питание.

АМК-1 выпускается в трёх вариантах исполнения:

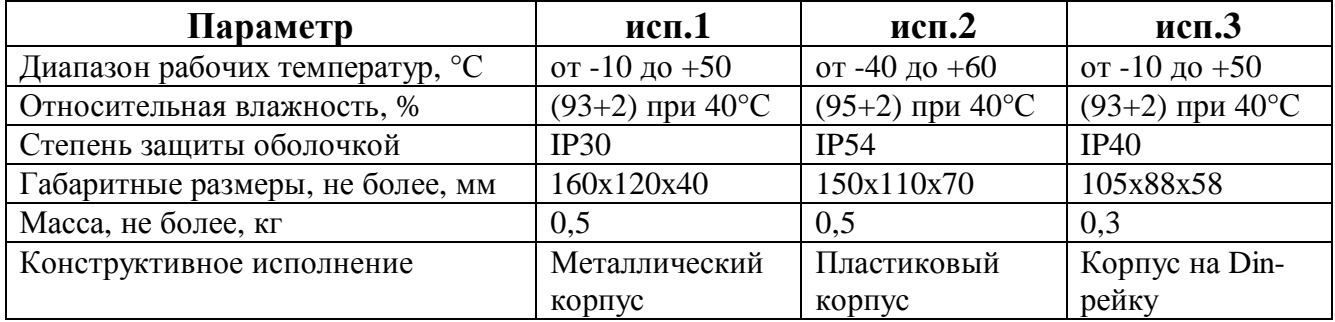

АМК-1 можно использовать для управления самыми различными приводами:

- · клапанов дымоудаления;
- · огнезадерживающих клапанов;
- электромагнитных задвижек;
- · противопожарных штор.

Привод клапана при этом может быть:

· с одним вводом;

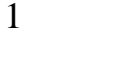

- · с двумя вводами;
- · реверсивный.

Схемы подключения АМК-1 приведены далее.

В качестве датчиков и кнопок могут быть использованы только «сухие контакты», не связанные с другими потенциалами.

Контроль целостности цепи на обрыв и замыкание производится небольшим током при напряжении не более 4В.

Контроль целостности цепи управления **в выключенном состоянии** осуществляется при сопротивлении нагрузки в пределах от 200Ом до100кОм без дополнительных элементов.

Для контроля целостности цепи при сопротивлении нагрузки:

- · более 100кОм необходимо параллельно нагрузке установить резистор 100кОм, 0,5Вт;
- менее 2000м и питании =10-30В необходимо последовательно нагрузке (в разрыв провода) установить диод VD1;
- менее 2000м и питании ~230В необходимо последовательно нагрузке (в разрыв провода) установить два встречно включенных диода VD1 и VD2.

Диоды VD1 и VD2 должны быть с рабочим током больше тока нагрузки. Контроль целостности цепи управления во **включенном состоянии** осу-

ществляется при токе через нагрузку не менее 10мА.

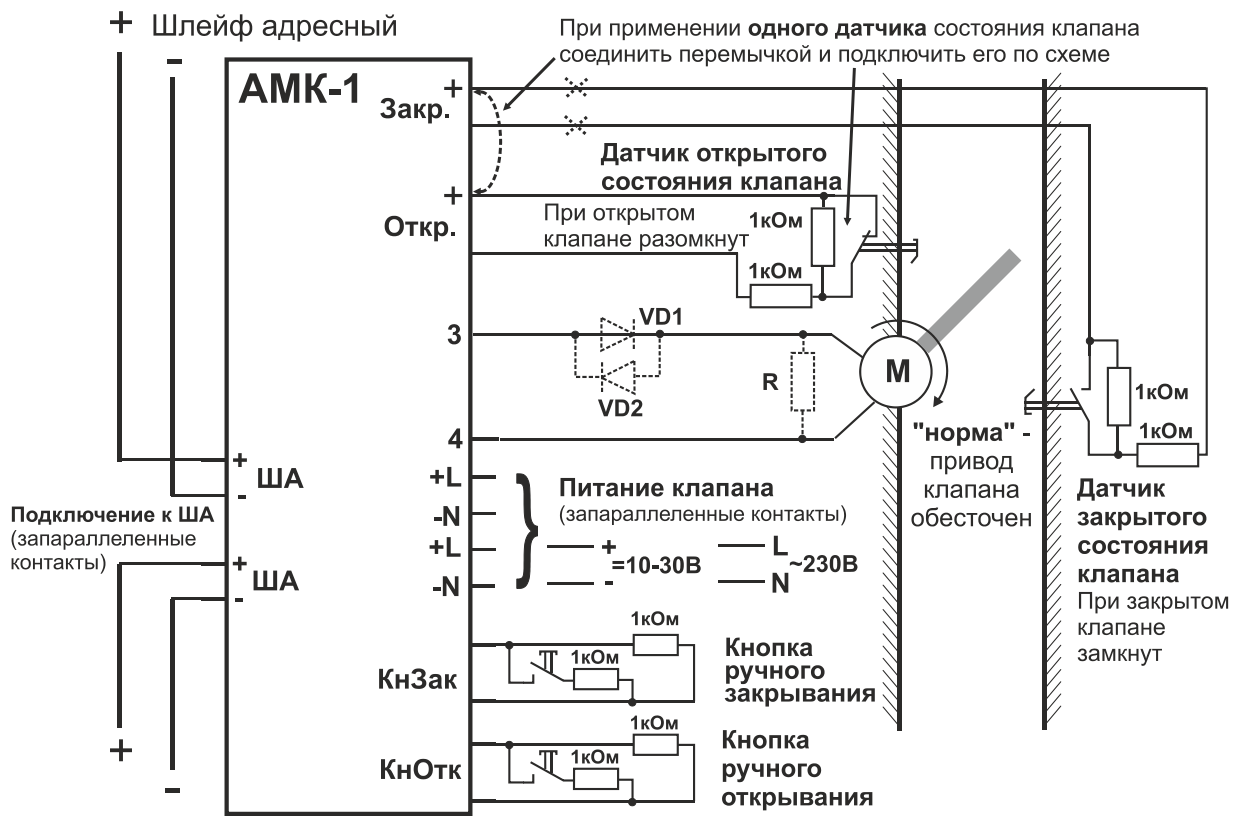

**Схема подключения нормально-выключенного привода с одним вводом**

#### **Руководство по эксплуатации ДОЗОР-1А**

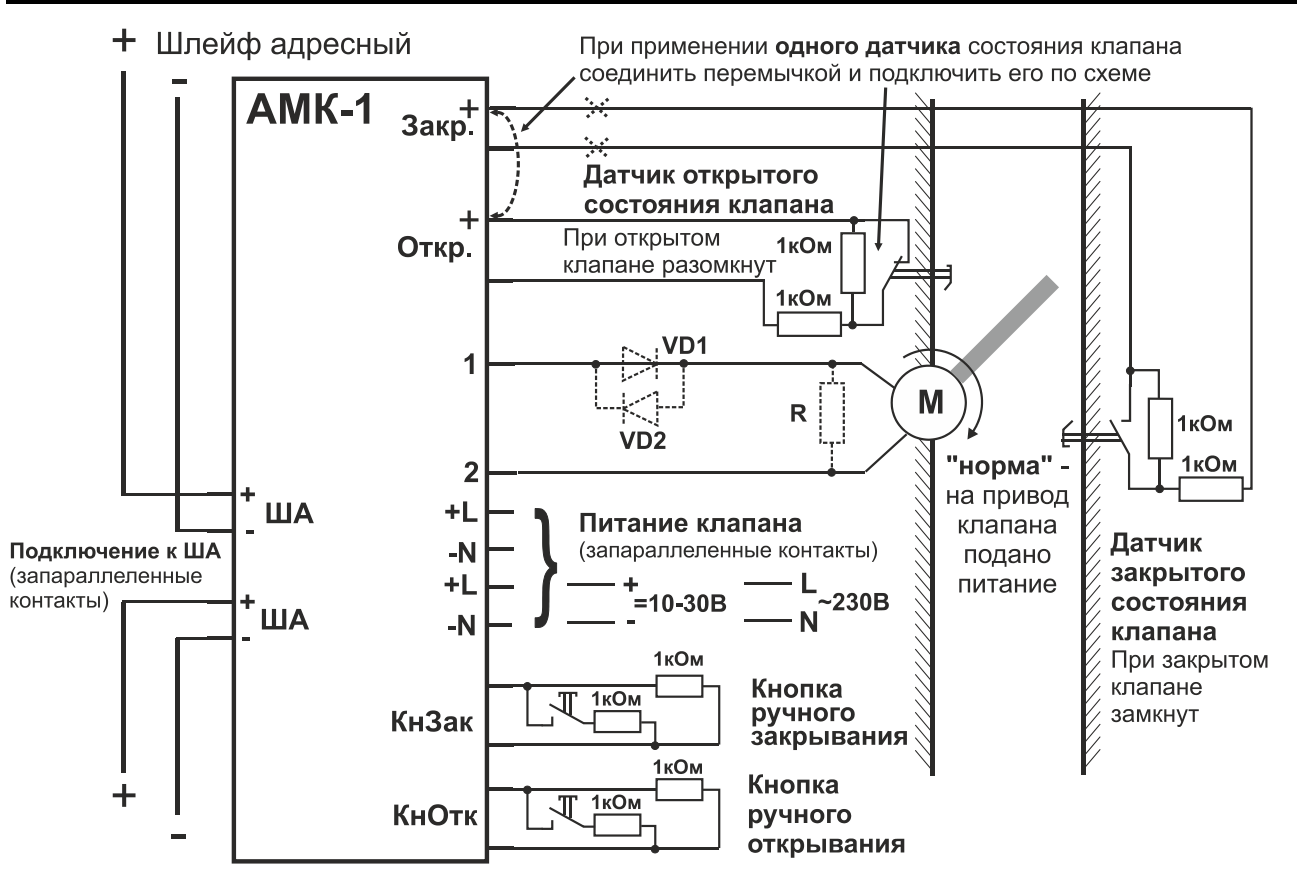

**Схема подключения нормально-включенного привода с одним вводом**

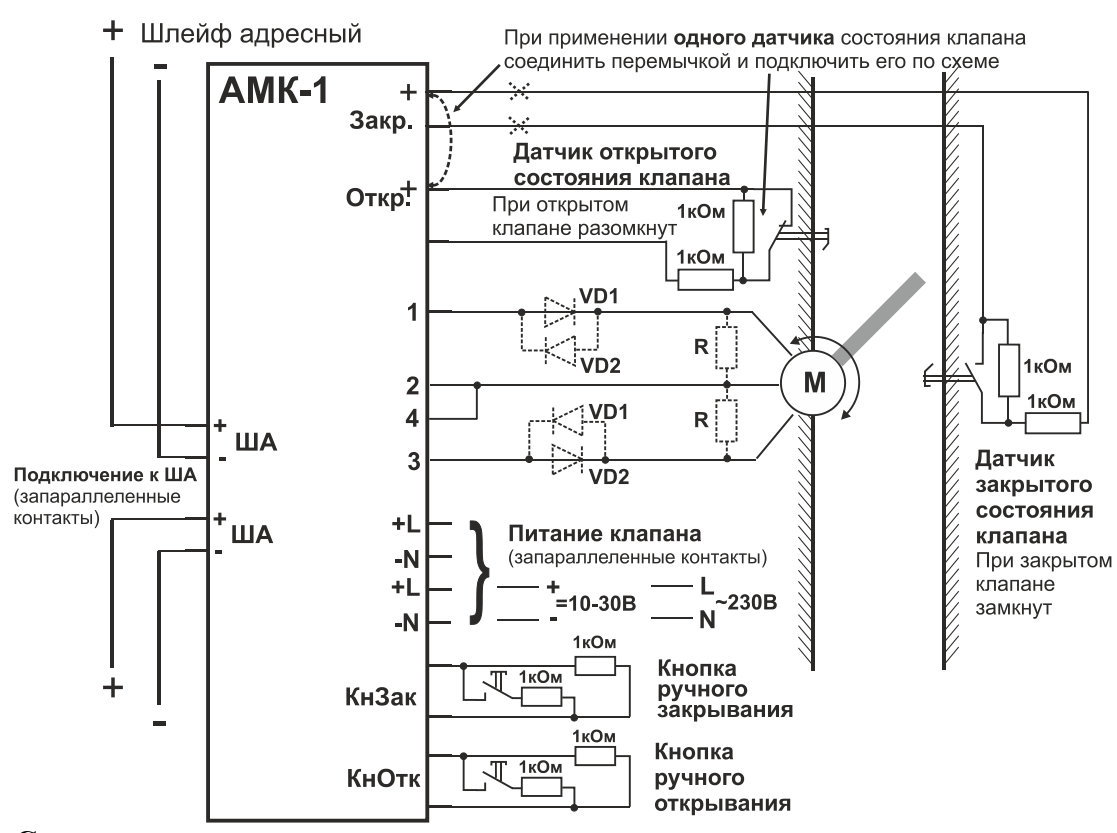

**Схема подключения привода с двумя вводами**

#### **ДОЗОР-1А Руководство по эксплуатации**

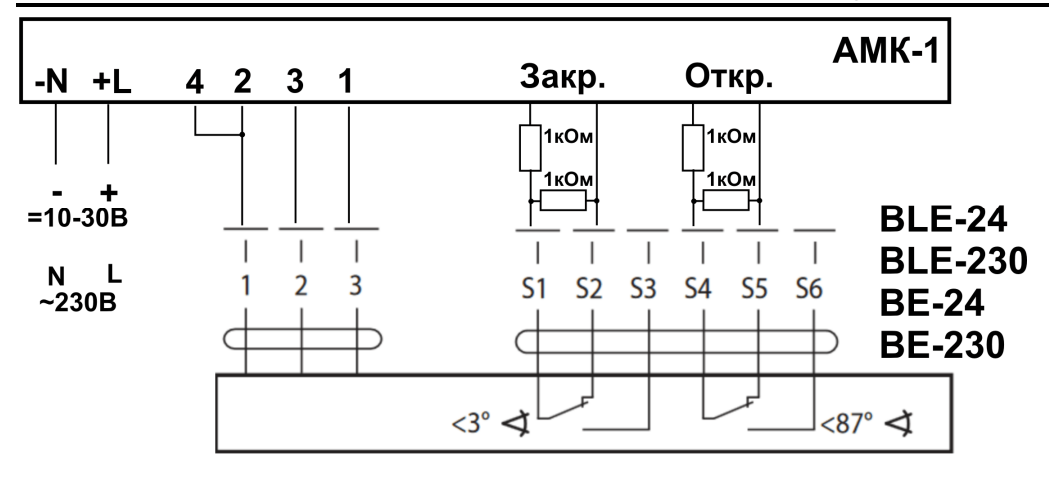

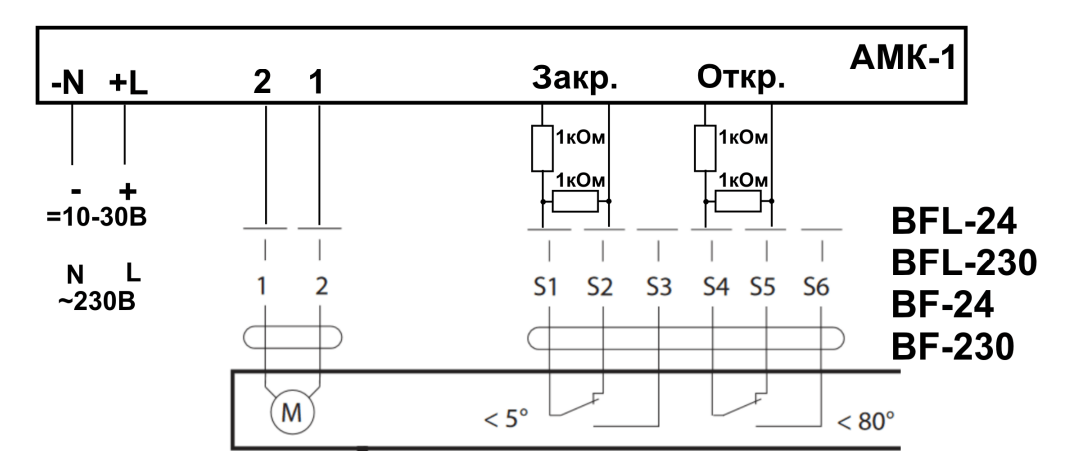

#### **Примеры подключения электроприводов BELIMO**

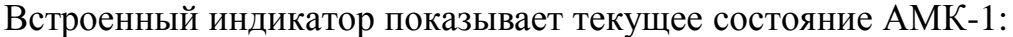

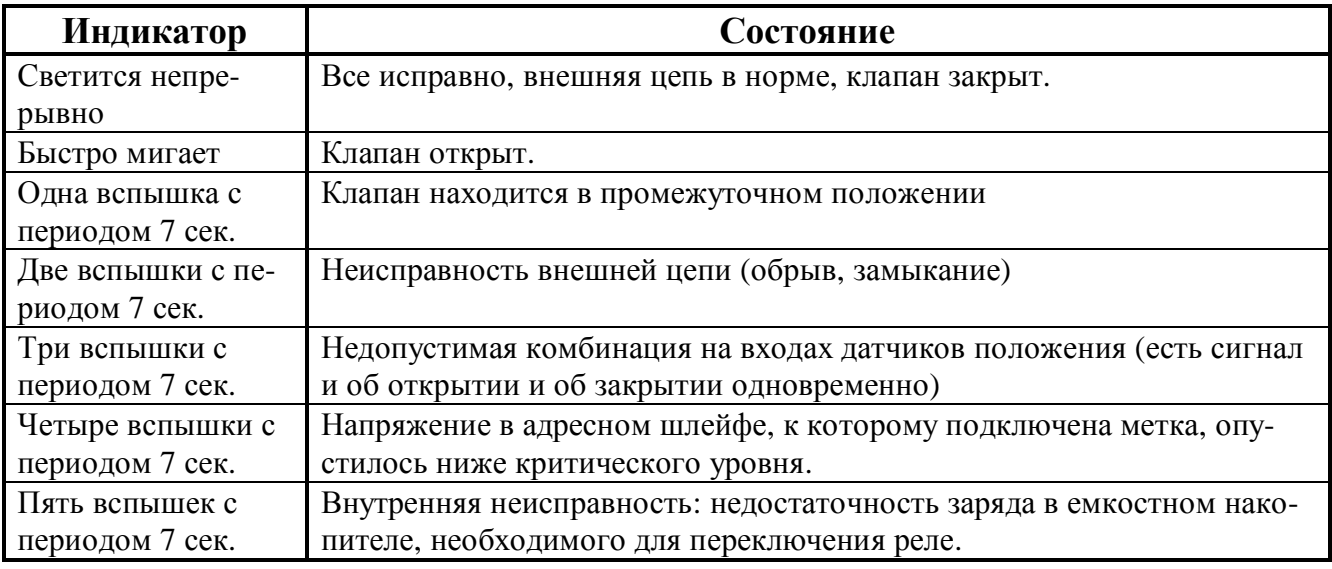

**ВНИМАНИЕ!** В режиме свечения (как непрерывного, так и при вспышках), светодиод немного мерцает, что связано с передачей данных в адресный шлейф и является нормальной ситуацией.

## **Руководство по эксплуатации ДОЗОР-1А**

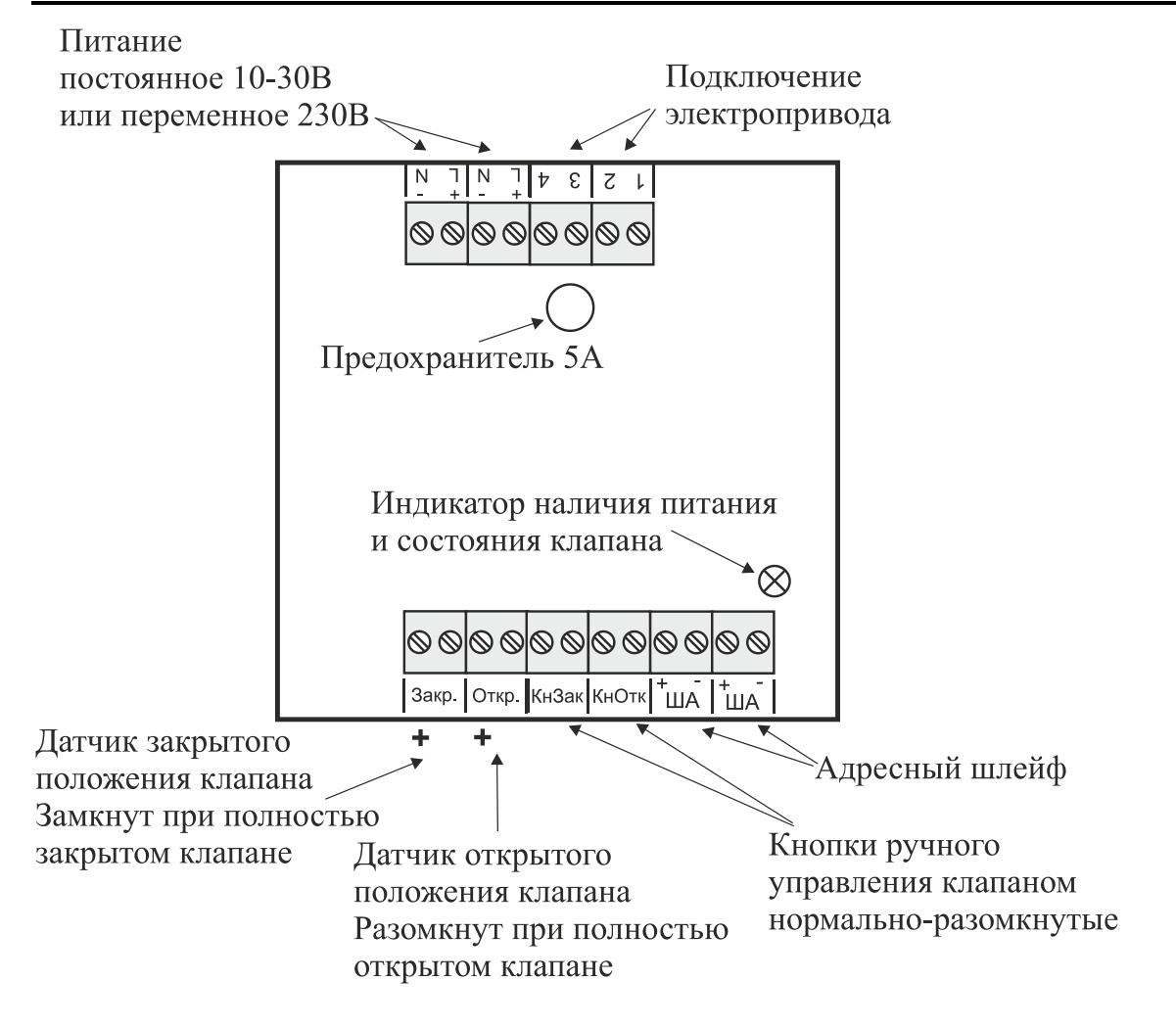

ВНИМАНИЕ! Запрещается снимать крышку АМК-1 при включенном силовом питании

**Назначение контактов исп.1, исп.2**

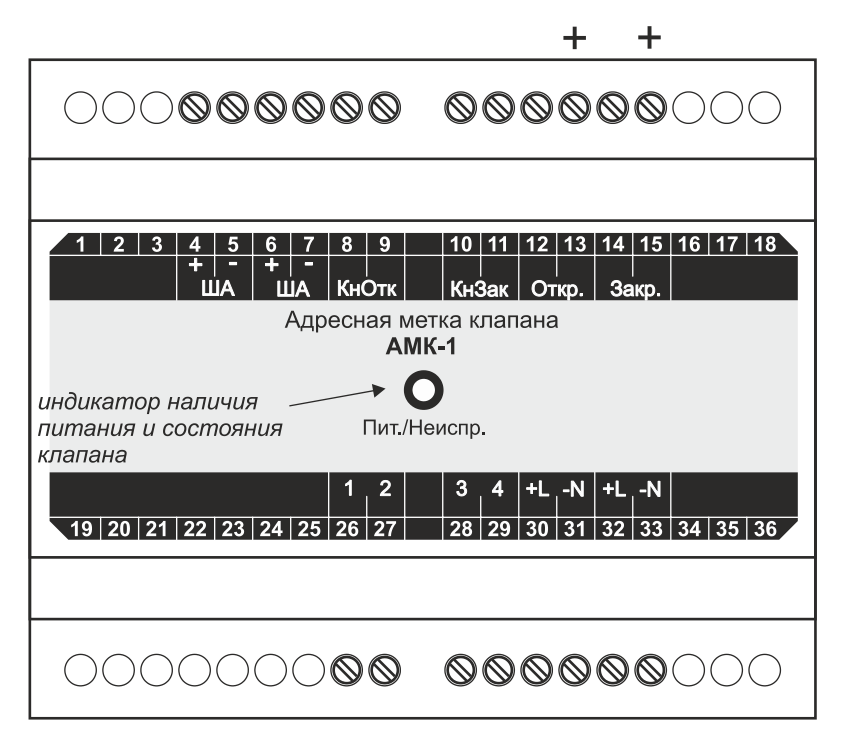

#### **Назначение контактов исп.3**

# **ДОЗОР-1А**

При конфигурировании АМК-1 у пользователя имеется возможность:

- задать задержку включения;
- задать длительность включенного состояния;
- задать условия выключения;
- включать и отключать контроль цепи на целостность (прове-

рочный ток при этом не выключается).

Программно метки АМК-1 можно объединять в группы, как между собой, так и с другими адресными устройствами с заданием гибких связей между ними. Более подробно программное конфигурирование АМК-1 описано в РУКОВОД-СТВЕ ПО РАБОТЕ С ПРОГРАММНЫМ ОБЕСПЕЧЕНИЕМ.

Обращаем Ваше внимание на то, что при включении в адресный шлейф прибора только адресных меток АМК-1, без каких-либо других адресных устройств, их можно установить не более 186 шт., чтобы не превысить нагрузочную способность адресного шлейфа (280 мА / 1,5 мА = 186 шт., см. раздел 10.2 «Расчеты токов потребления»).

#### Технические характеристики

 $\bullet$  Kouhuecteo vunaeugemeiv eeivouop

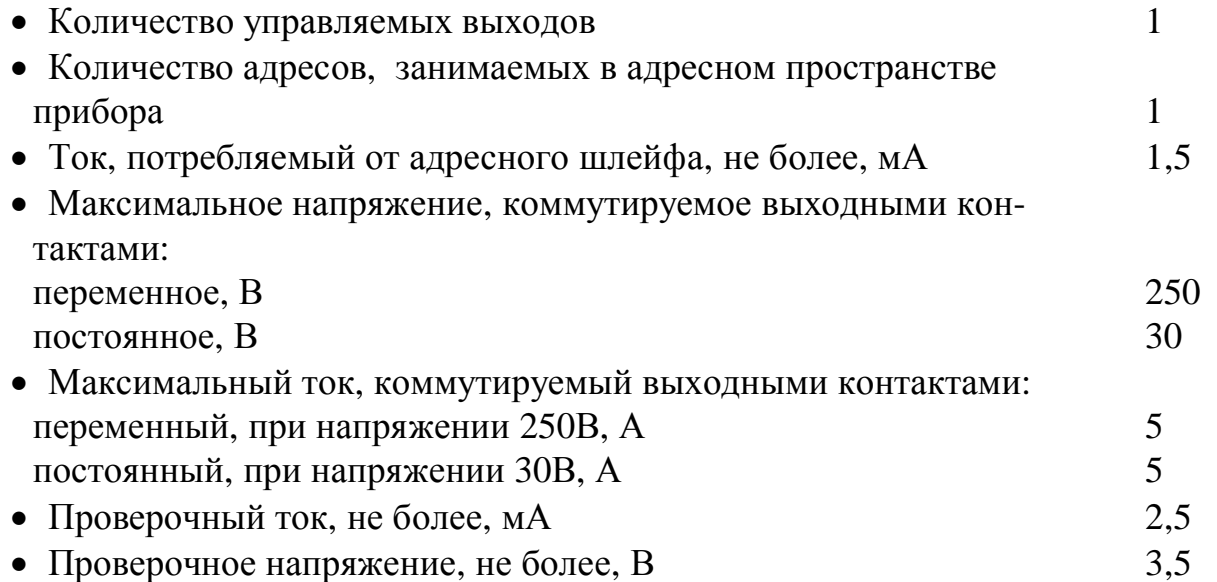

• Извешения, передаваемые устройством:

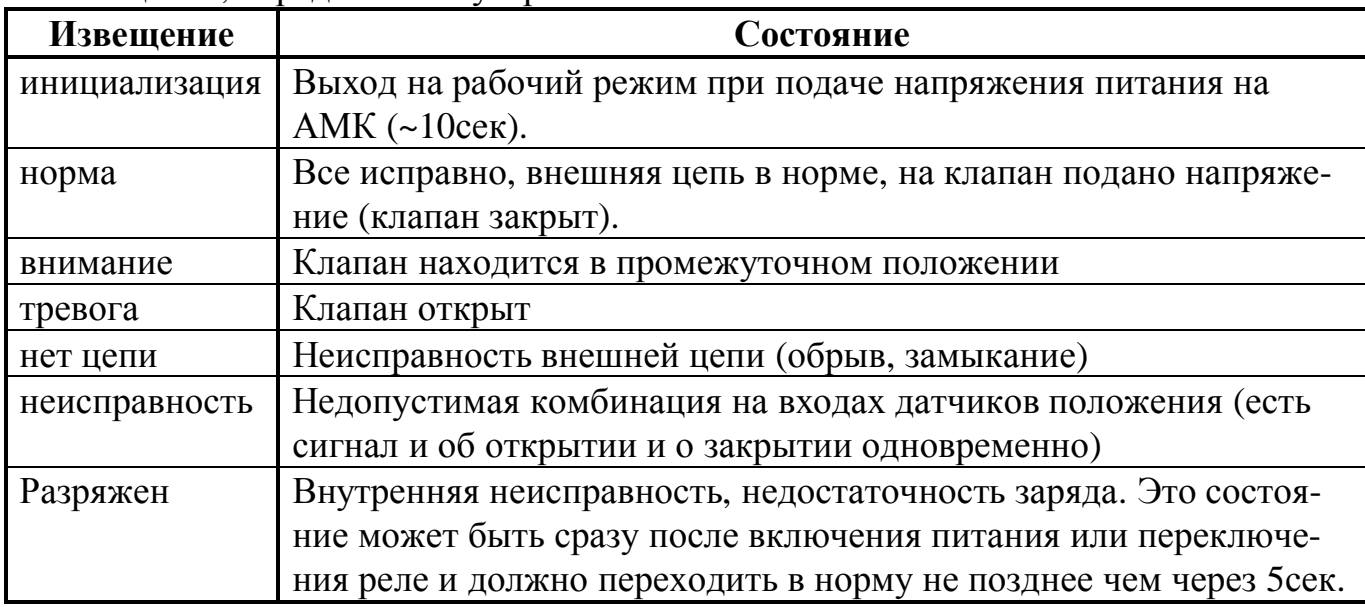

#### **4.9. Адресная метка пуска АМП** *Общие положения*

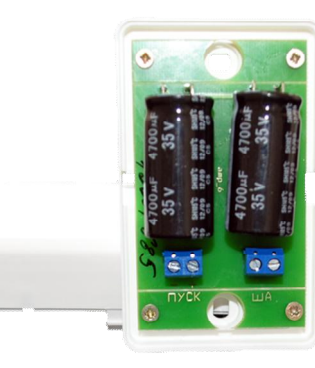

Адресная метка пуска АМП является микропроцессорным устройством и предназначена **для выдачи импульса тока с целью активизации модулей пожаротушения или другого оборудования**. Обладает **контролем целостности цепи запуска**, согласно действующим требованиям ТРоТПБ. Для выдачи пускового импульса используется емкость, установленная внутри АМП. Адресная метка включается в адресный шлейф (протоколы ДОЗОР, ДОЗОР-07а, ДОЗОР-ЛЕО и ХР95), формируе-

мый ПКП-1А, по которому происходит информационный обмен и поступает питание. При подключении меток АМП соблюдать полярность не требуется. АМП выпускается в двух вариантах исполнения:

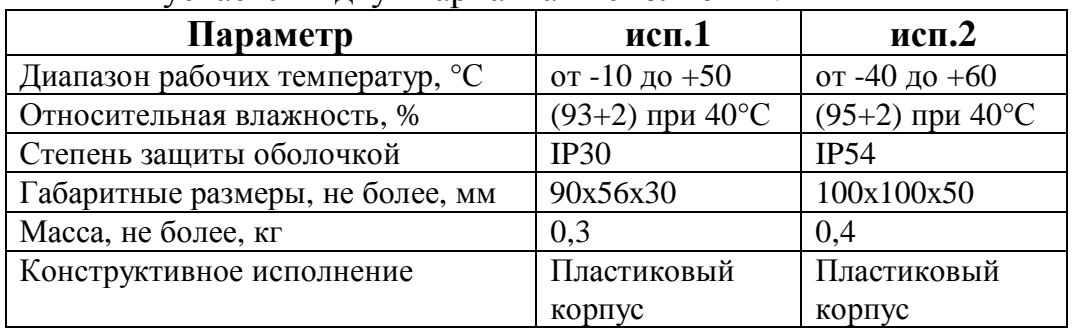

На практике, АМП применяются **для запуска различных модулей тушения**, приводимых в действие разрушением пиропатрона. Чаще всего, это **модули порошкового тушения**.

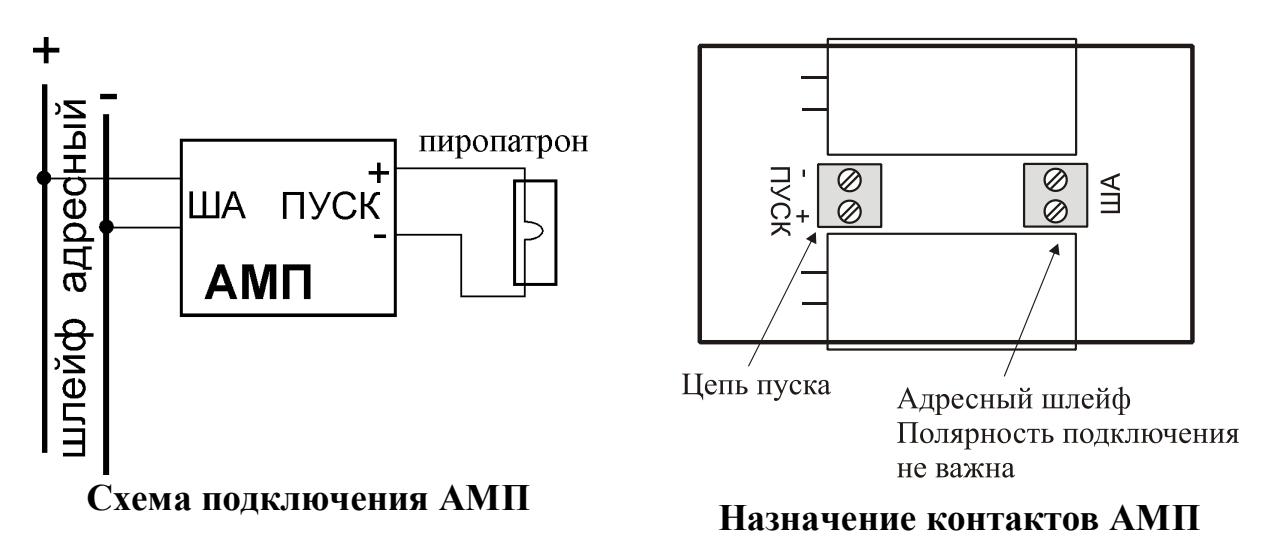

**ВНИМАНИЕ!** Необходимо учитывать, что энергия, выдаваемая АМП для запуска модуля, имеет определенные ограничения. Во-первых, это сила тока пускового импульса, которая не может быть более 120-150 мА. Во-вторых, это время удержания пускового импульса, которое гарантированно составляет не менее 1сек. Соответственно, рекомендуем сверить эти параметры с требуемыми паспортными значениями для конкретной марки модулей.

При конфигурировании АМП у пользователя имеется возможность:

- задать задержку включения,
- задать длительность включенного состояния;
- задать условия выключения;
- включать и отключать контроль цепи на целостность (проверочный ток при этом не выключается).

Программно метки АМП можно объединять в группы, как между собой, так и с другими адресными устройствами с заданием гибких связей между ними. Более подробно программное конфигурирование АМП описано в РУКОВОДСТВЕ ПО РАБОТЕ С ПРОГРАММНЫМ ОБЕСПЕЧЕНИЕМ.

Обращаем Ваше внимание на то, что при включении в адресный шлейф прибора только адресных меток АМП, без каких-либо других адресных устройств, их можно установить не более 140 шт., чтобы не превысить нагрузочную способность адресного шлейфа (280 мА / 2 мА = 140 шт., см. раздел 10.2 «Расчеты токов потребления»).

#### Технические характеристики

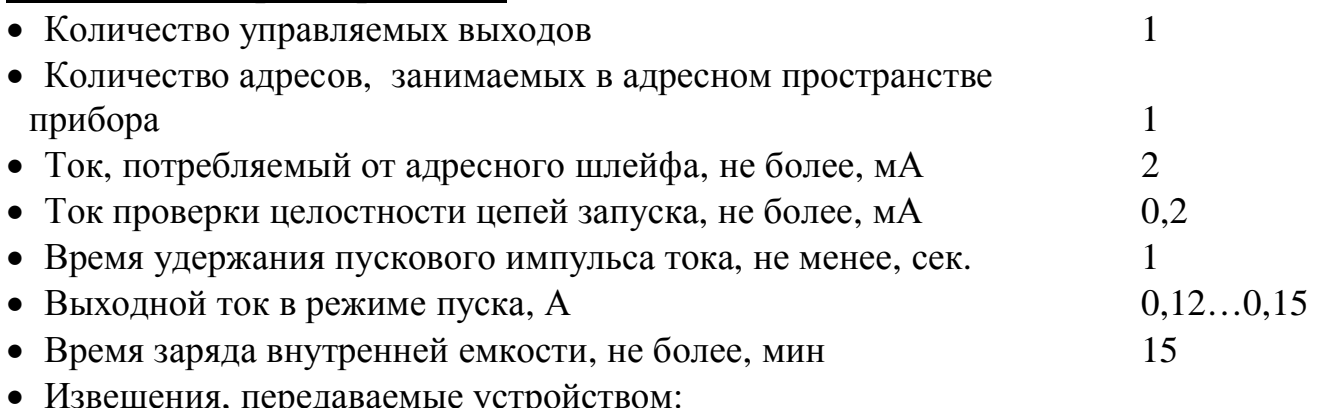

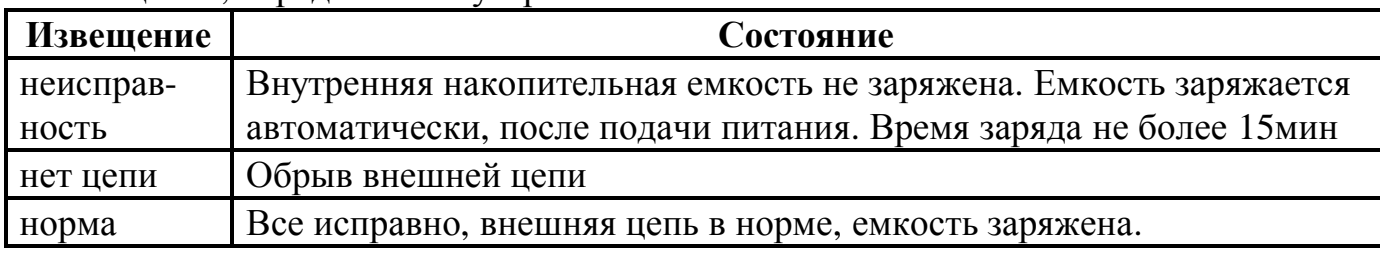

# 4.10. Адресная метка управления АМУ

## Обшие положения

Адресная метка АМУ является микропроцессорным устройством и предназначена для питания и управления световыми и звуковыми оповещателями с контролем целостности управляемой цепи на обрыв и замыкание.

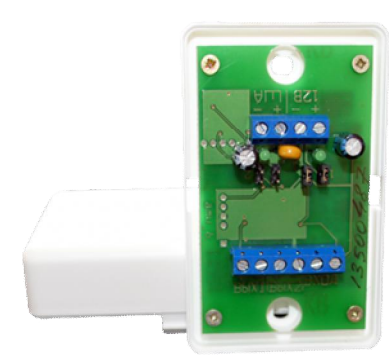

Адресная метка включается в адресный шлейф (протоколы ДОЗОР, ДОЗОР-07а, ДОЗОР-ЛЕО и ХР95), формируемый ПКП-1А, по которому происходит информационный обмен и питание самой метки. Питание световых и звуковых оповещателей может осуществляется как от адресного шлейфа, так и от внешнего источника 10-30В, переключение источника питания производится с помощью перемычек.

Адресная метка АМУ выпускается в трех вариантах

## **Руководство по эксплуатации ДОЗОР-1А**

#### исполнения:

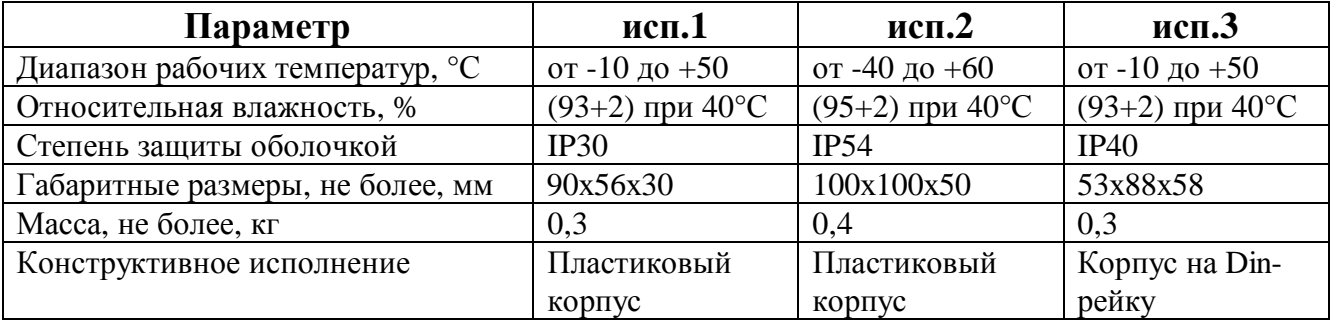

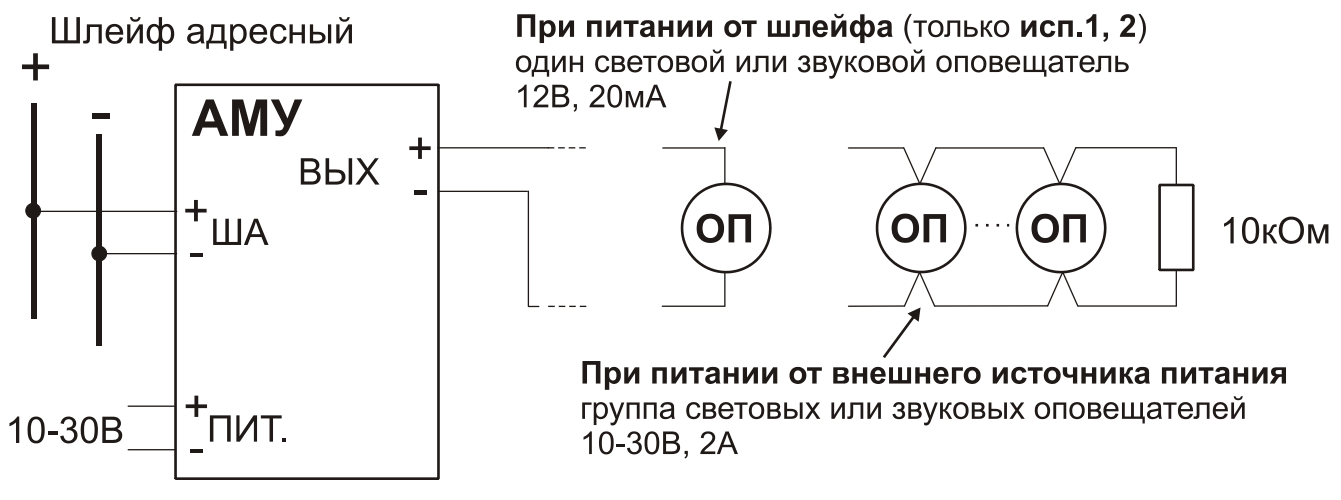

#### **Схема подключения АМУ**

Адресная метка **АМУ исп.1 и исп.2** позволяет запитывать световые и звуковые оповещатели как от адресного шлейфа (12В, 20мА), так и от внешнего источника питания (10-30В, 2А). Адресная метка **АМУ исп.3** изготавливается с предустановленными перемычками для питания оповещателей только от внешнего источника питания. Контроль целостности цепи на обрыв и замыкание производится небольшим током (~0,2мА) и напряжением не более 3В, что гарантирует отсутствие остаточного звучания или свечения оповещателей в выключенном состоянии.

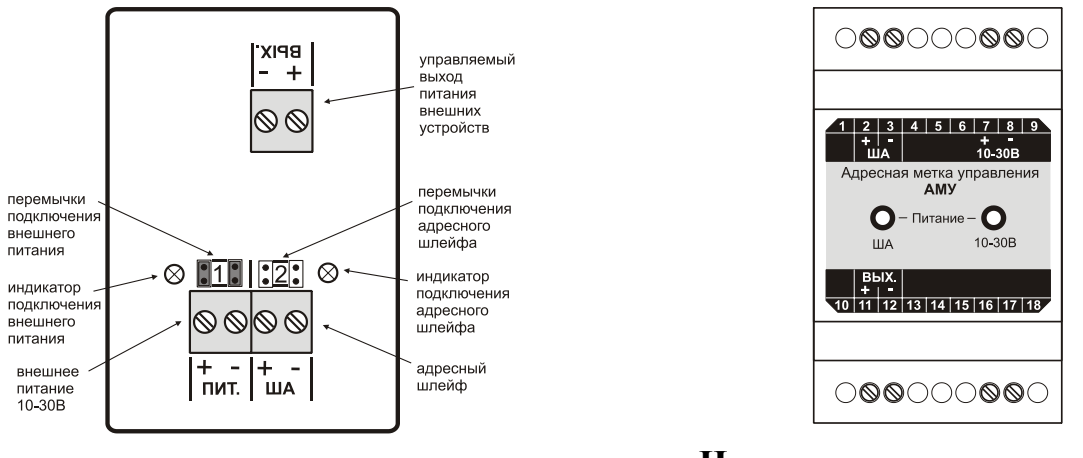

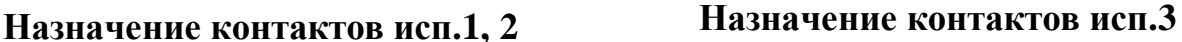

Для питания оповещателей от внешнего источника необходимо установить одновременно обе перемычки в положении «**1**». Для питания от адресного шлейфа необходимо снять обе перемычки и установить их в положение «**2**».

На практике, АМУ применяются для работы с абсолютным большинством существующих **звуковых** и **световых оповещателей**.

**ВНИМАНИЕ!** Не следует забывать, что при питании от адресного шлейфа выходной ток составляет 20мА при напряжении 12В, а при питании от внешнего источника – 2А при напряжении 10-30В. Соответственно, рекомендуем сверить эти параметры с требуемыми паспортными значениями для конкретных марок оповещателей или извещателей.

При конфигурировании АМУ у пользователя имеется возможность:

- · задать задержку включения:
- · задать длительность включенного состояния;
- · задать условия выключения;
- · включать и отключать контроль цепи на целостность (прове-

рочный ток при этом не выключается).

Программно метки АМУ можно объединять в группы, как между собой, так и с другими адресными устройствами с заданием гибких связей между ними. Более подробно программное конфигурирование АМУ описано в РУКОВОДСТВЕ ПО РАБОТЕ С ПРОГРАММНЫМ ОБЕСПЕЧЕНИЕМ.

Обращаем Ваше внимание на то, что при включении в адресный шлейф прибора только адресных меток АМУ, получающих питание от шлейфа, их можно установить не более 12 шт., чтобы не превысить нагрузочную способность адресного шлейфа (*280 мА / 22 мА = 12 шт.*, см. раздел 10.2 «Расчеты токов потребления»). При питании от внешнего источника можно включить не более 140 шт (*280 мА / 2 мА = 140 шт.*, см. раздел 10.2 «Расчеты токов потребления»).

## *Технические характеристики*

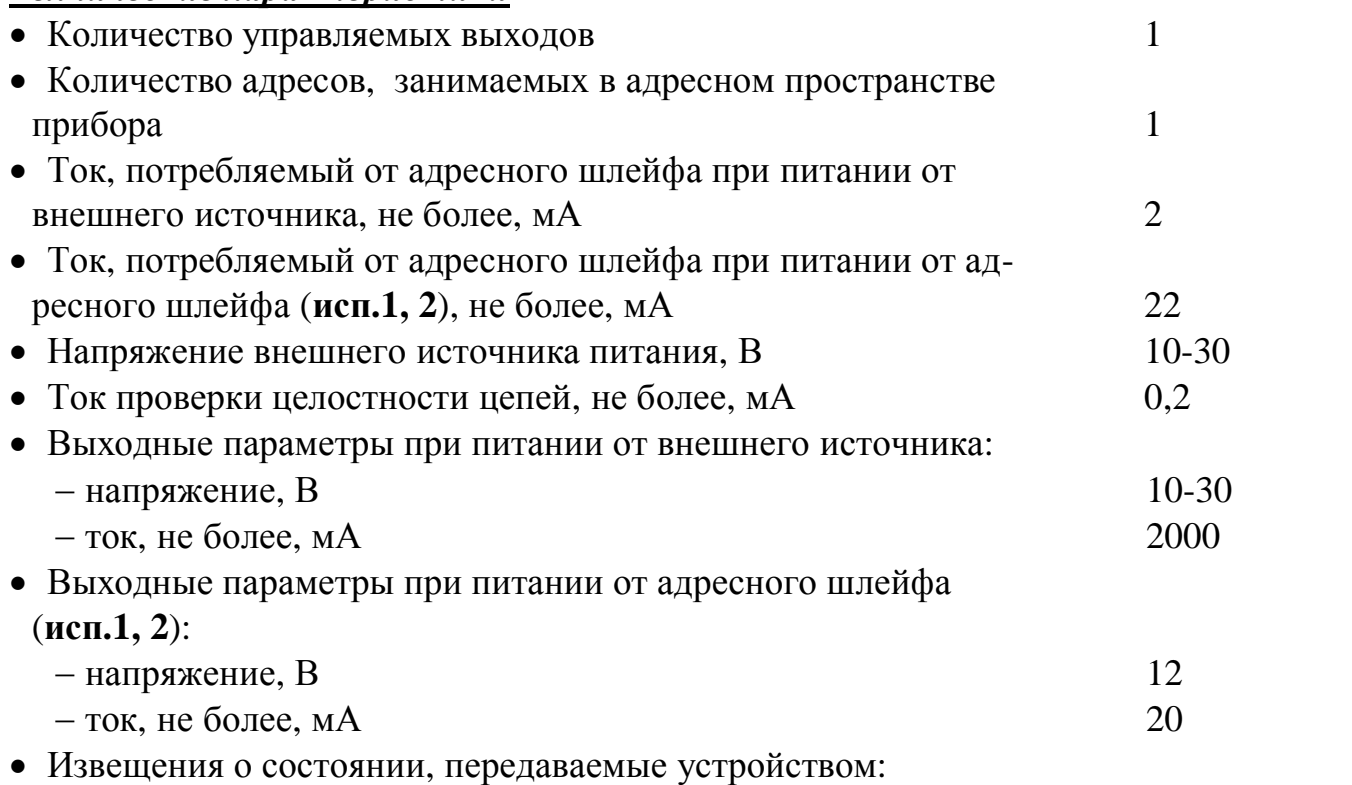

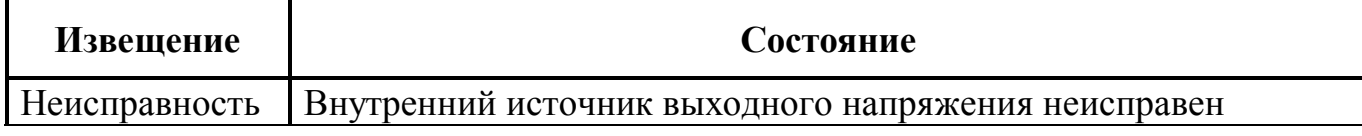

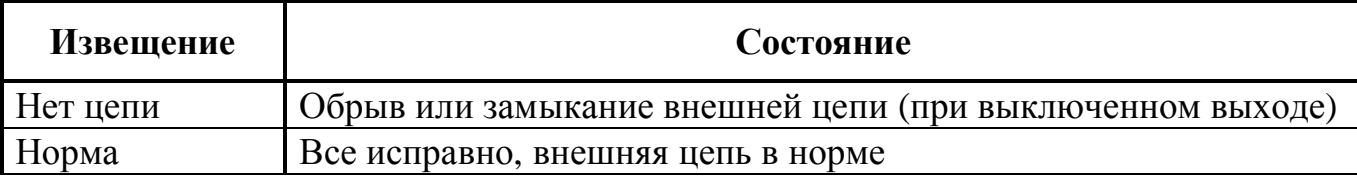

# **4.11. Адресный световой оповещатель АСО Люкс** *Общие положения*

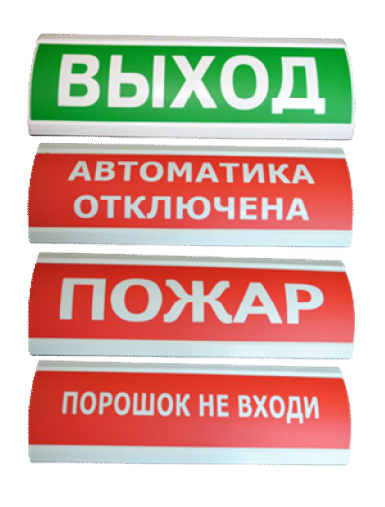

Адресный световой оповещатель АСО Люкс является микропроцессорным устройством и предназначена **для обозначения эвакуационных выходов, указания путей эвакуации людей, а также в качестве информационного табло в охранно-пожарных системах безопасности**. Оповещатель осуществляет полноценный **контроль целостности цепи оповещения** (встроенных светодиодов), согласно действующим требованиям ТРоТПБ. АСО Люкс включается в адресный шлейф (протоколы ДОЗОР, ДОЗОР-07а, ДО-ЗОР-ЛЕО и ХР95), формируемый ПКП-1А, по которому происходит информационный обмен и

поступает питание. При подключении АСО Люкс соблюдать полярность не требуется. Варианты надписей на табло могут быть различные, более подробная информация представлена на сайте компании.

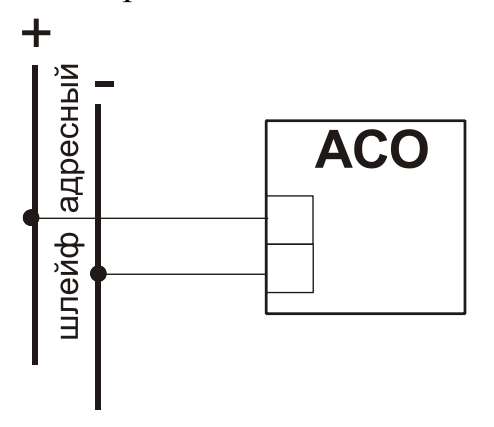

**Схема соединений АСО**

АСО непрерывно передает в ПКП-1А информацию о своем состоянии и получает от ПКП-1А команды на включение и выключение. При этом возможны как **непрерывный режим работы** оповещателя, так и **мигающий** с частотой 1 Гц.

АСО с помощью перемычки, установленной на плате, может работать как в нормальном режиме (ток потребления 5мА), так и в режиме повышенной яркости (ток потребления 10мА).

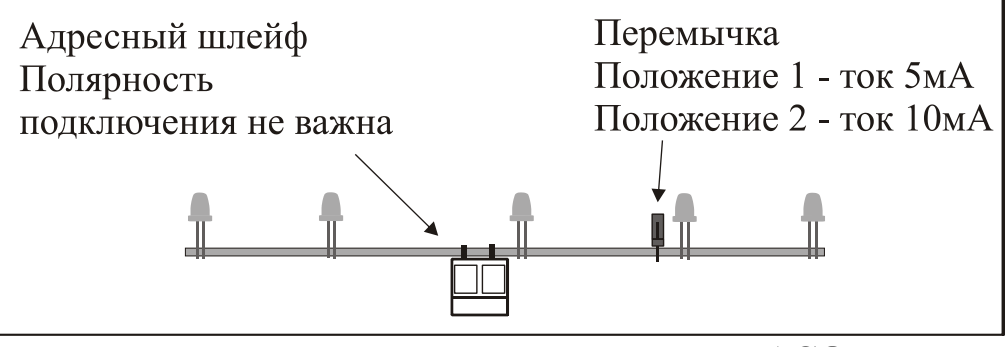

**Назначение контактов АСО**

По сравнению с обычными световыми охранно-пожарными оповещателями, применение АСО позволяет непрерывно контролировать каждый оповещатель в системе безопасности на работоспособность.

**ПРИМЕЧАНИЕ!** Стоит обратить внимание на то, что по требованиям ТРоТПБ все световые оповещатели находящиеся на путях эвакуации должны сохранять работоспособность в течение всего времени эвакуации, в связи с чем, при монтаже, приходится использовать дорогостоящий огнестойкий кабель. В свою очередь, учитывая, что в АСО питание, управление и контроль осуществляются по одной двухпроводной линии, а не по нескольким, как в обычных световых оповещателях, на лицо явная экономия на дорогостоящем кабеле.

Программно АСО можно объединять в группы, как между собой, так и с другими адресными устройствами с заданием гибких связей между ними. Более подробно программное конфигурирование АСО описано в РУКОВОДСТВЕ ПО РАБОТЕ С ПРОГРАММНЫМ ОБЕСПЕЧЕНИЕМ.

Обращаем Ваше внимание на то, что при включении в адресный шлейф прибора только адресных световых извещателей АСО в нормальном режиме, без каких-либо других адресных устройств, их можно установить не более 56 шт., чтобы не превысить нагрузочную способность адресного шлейфа (*280 мА / 5 мА = 56 шт.*, см. раздел 10.2 «Расчеты токов потребления»).

#### *Технические характеристики*

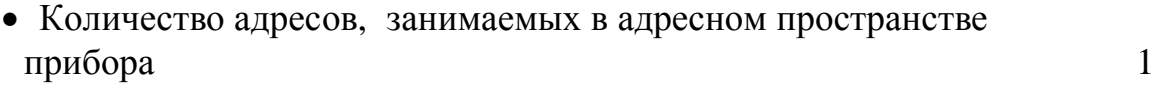

- · Ток, потребляемый от адресного шлейфа:
	- $-$  в нормальном режиме, не более, мА 5
	- в режиме повышенной яркости, не более, мА 10
- · Извещения, передаваемые устройством:

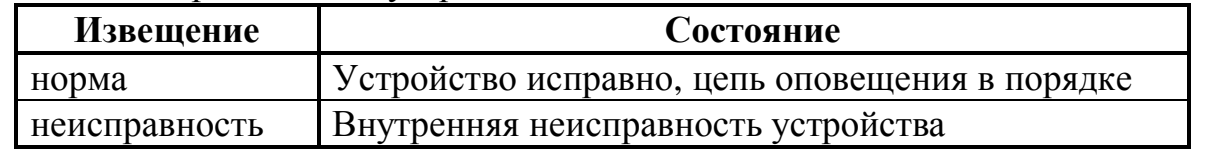

- Диапазон рабочих температур,  $^{\circ}C$  от -10 до +50;
- Относительная влажность, % (93+2) при  $40^{\circ}$ С;
- Степень защиты оболочкой **IP40**;
- Габаритные размеры, не более, мм  $300x100x25$
- Масса прибора, не более, кг  $0,2$

*Нижегородское инженерно-технологическое предприятие НИТА www.nitann.ru 57*

# **4.12. Изолятор адресного шлейфа ИЗО-1** *Общие положения*

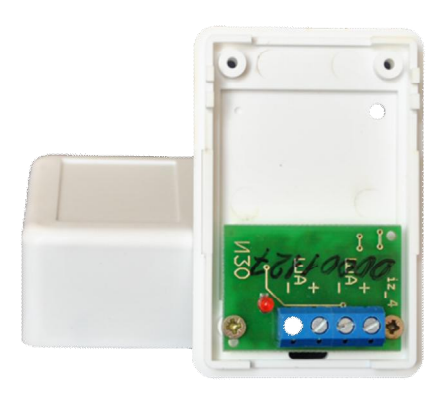

Изолятор адресного шлейфа ИЗО-1 является микропроцессорным устройством и предназначен **для изоляции участка адресного шлейфа,** формируемого ПКП-1А, **при его коротком замыкании**. ИЗО-1 является самостоятельным устройством, которое от шлейфа получает только питание. При подключении ИЗО-1 необходимо строго соблюдать полярность.

ИЗО-1 выпускается в трех вариантах исполнения:

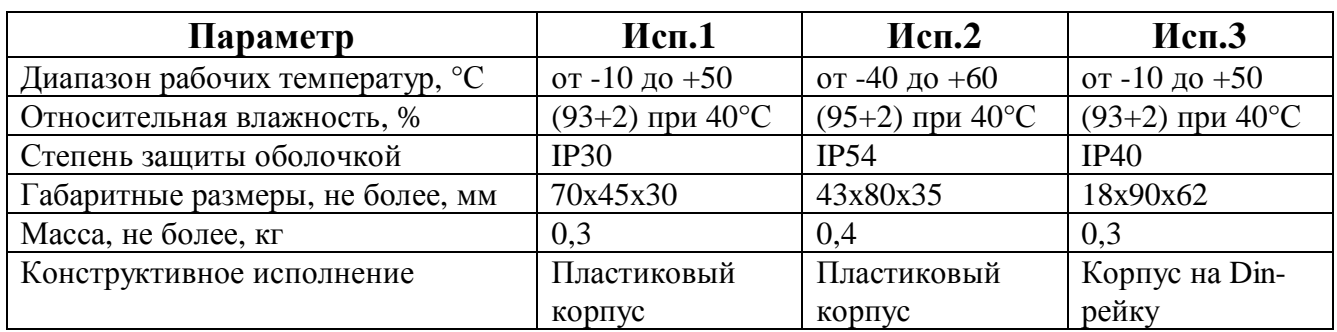

Включение ИЗО-1 производится в разрыв адресного шлейфа. При коротком замыкании шлейфа с любой стороны, изолятор разрывает минусовой провод и включает встроенный индикатор, сигнализируя о неисправности.

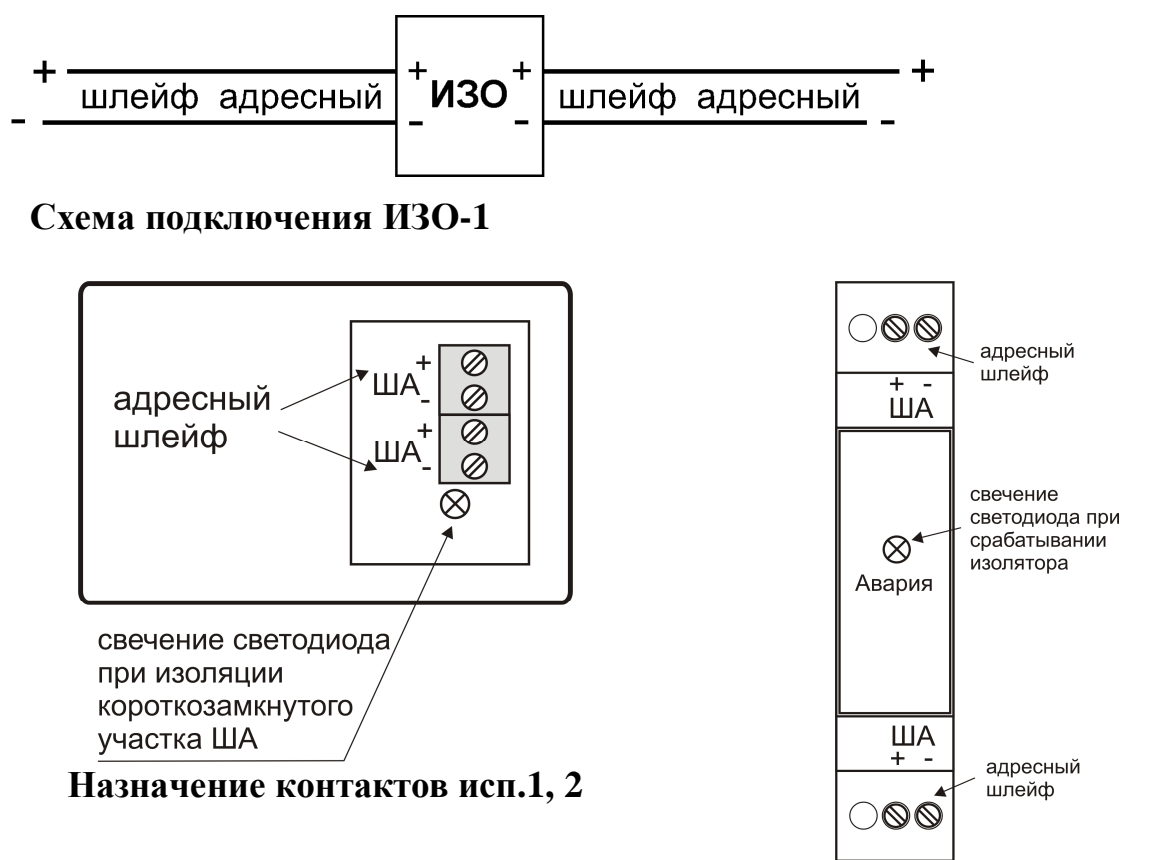

**Назначение контактов исп.3**

Определение количества ИЗО в системе, а также места их установки производится сугубо индивидуально. Принцип работы ИЗО рассмотрим на примере, представленном на рисунке:

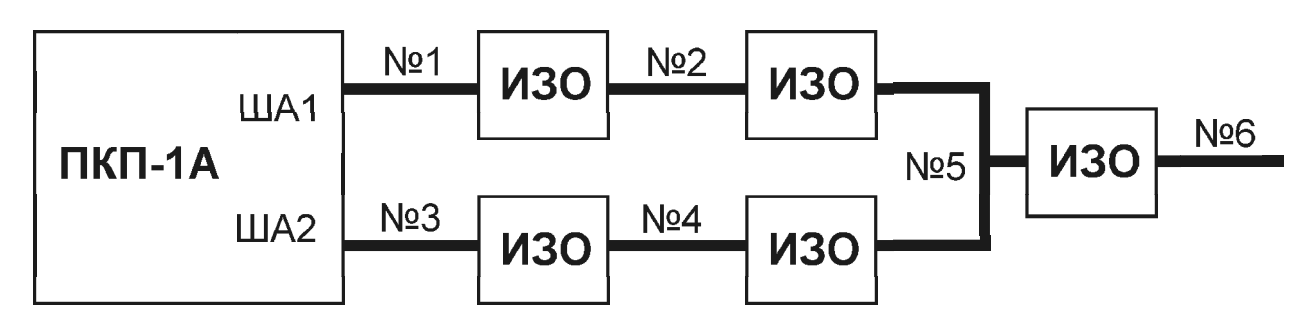

В данном примере имеется шесть участков адресного шлейфа, на каждом из которых может находиться произвольное количество адресных устройств. Топология шлейфа, для большей наглядности, принята произвольной (кольцо + отросток). Если произойдет короткое замыкание на любом из участков, то имеющиеся в шлейфе изоляторы ИЗО **отключат неисправный участок** от оставшейся его части. Так, если неисправность (а именно **короткое замыкание**) возникнет на участках №1, №2, №3, №4 или №6, то соответствующий участок будет «отключен» от оставшихся и все остальные участки продолжат свою нормальную работу. При этом ПКП-1А выдаст сигнал о потере связи с устройствами, находящимися на блокированном (неисправном) участке адресного шлейфа, что позволит быстро обнаружить возникшую неисправность и принять меры по ее устранению. Несколько по иному будут обстоять дела в случае возникновения неисправности на участке №5. Т.к. в этом случае окажутся отключенными и участок №5 и участок №6. Именно поэтому, **топология обычного кольцевого шлейфа** (без отдельных отростков) **является наиболее защищенной, как от возможного замыкания, так и от обрыва**. Более подробно преимущества и особенности кольцевой топологии адресного шлейфа изложены в разделе 10 «РЕКОМЕНДАЦИИ ПО ПРИ-МЕНЕНИЮ». Таким образом, наличие нескольких ИЗО в адресном шлейфе позволит более точно определить поврежденный участок и обеспечить работоспособность оставшейся части адресных устройств.

**ВНИМАНИЕ!** Количество ИЗО-1 в адресном шлейфе **не должно превышать 20 шт.**, несмотря на малый потребляемый ток. Это обусловлено некоторым падением напряжения на них.

#### *Технические характеристики*

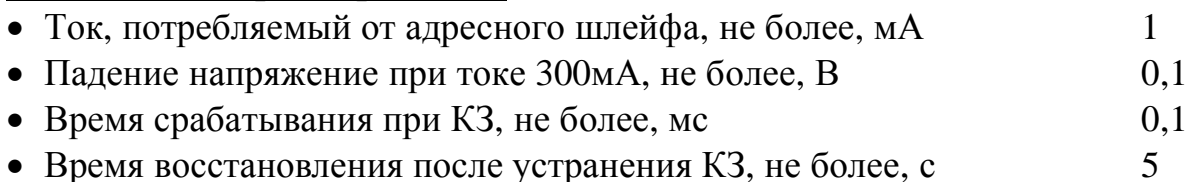

# **4.13. Изолятор ИЗО-2** *Общие положения*

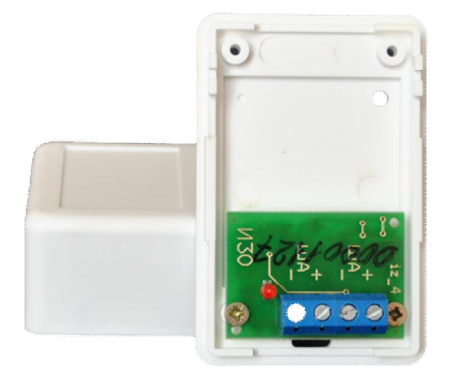

 Изолятор ИЗО-2 предназначен для изоляции участка адресной линии (протокол ЛЕОНАРДО System Sensor) при её коротком замыкании. Изоляторы устанавливаются в разрывы адресной линии, формируемой модулем сопряжения МС-2 и входящим в состав прибора Дозор-1А. При коротком замыкании между двумя изоляторами такой участок перестает функционировать, а все остальные участки продолжают нормально работать (при кольцевой схеме построения адресного шлейфа). Изолятор является самостоятельным

устройством, который от линии получает только питание. При подключении ИЗО-2 необходимо строго соблюдать полярность.

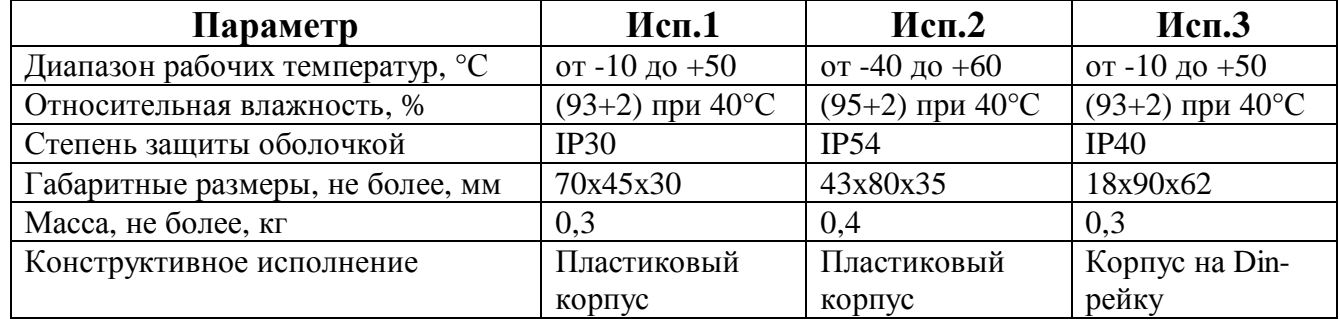

ИЗО-2 выпускается в трех вариантах исполнения:

Включение ИЗО-2 производится в разрыв адресной линии. При коротком замыкании с любой стороны, изолятор разрывает плюсовой провод и включает встроенный индикатор, сигнализируя о неисправности.

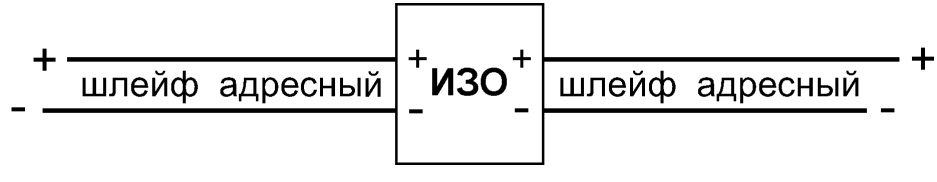

 **Схема подключения ИЗО-2**

## *Технические характеристики*

- Количество в адресной линии, не более 15;
- Время срабатывания при КЗ, не более, мс  $0,1;$
- Время восстановления после устранения КЗ, не более, с  $5.$

# ДОЗОР-1А

#### Руководство по эксплуатации

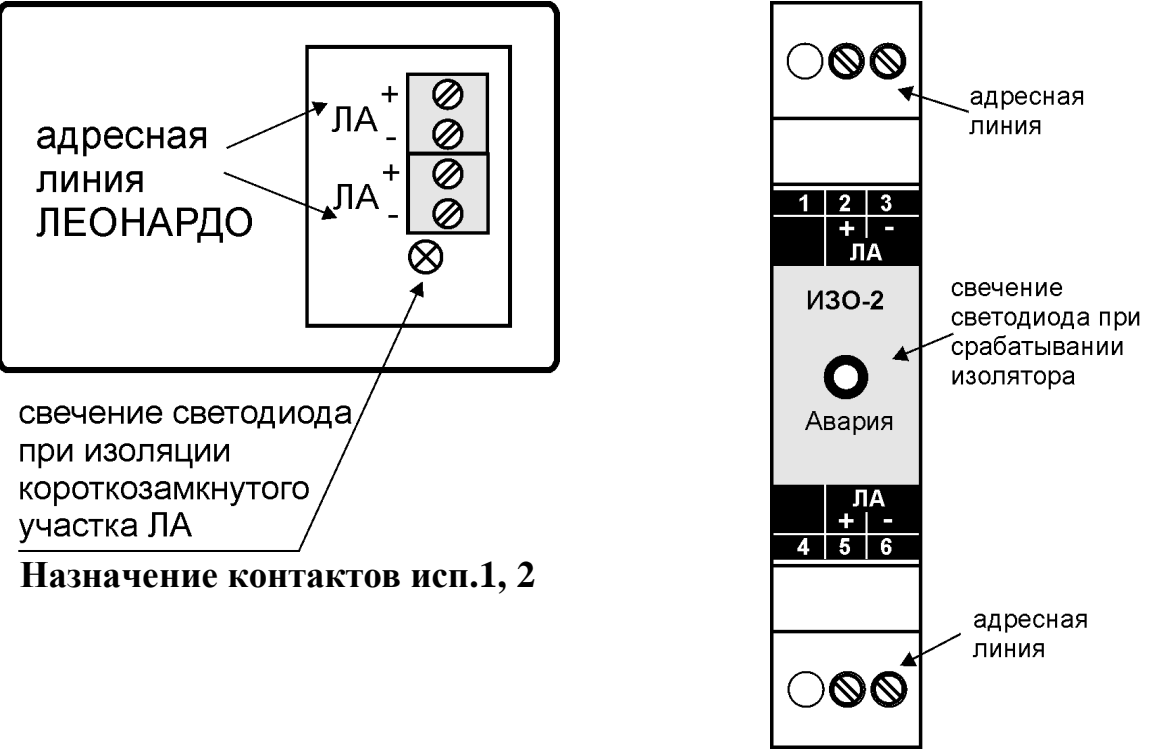

Назначение контактов исп.3

# 4.14. Преобразователи интерфейса USB  $\leftrightarrow$  RS-485 ПИ1 и ПИ2 Общие положения

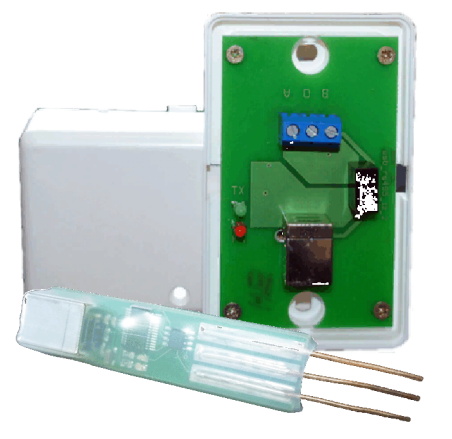

Преобразователи интерфейса USB ↔ RS-485 служат для связи центральных блоков ПКП-1А с ПК (персональным компьютером), с целью передачи (чтения и записи) информации при работе с различными прикладными программами. При этом пользователю становятся доступны следующие функции:

запись созданной конфигурации, определяющей взаимосвязи между различными устройствами в системе для решения конкретных задач;

чтение уже имеющейся в приборе конфигурации с целью ее изменения, изучения, преобразования

в печатный или электронный вид;

чтение истории событий, с целью ее последующего просмотра (анализа), а также преобразования в печатный или электронный вид;

обновление внутренней прошивки центральных блоков в системе, в случае необходимости (например, для работы с вновь появившимися моделями устройств или с целью расширения интеллектуальных возможностей имеющихся приборов).

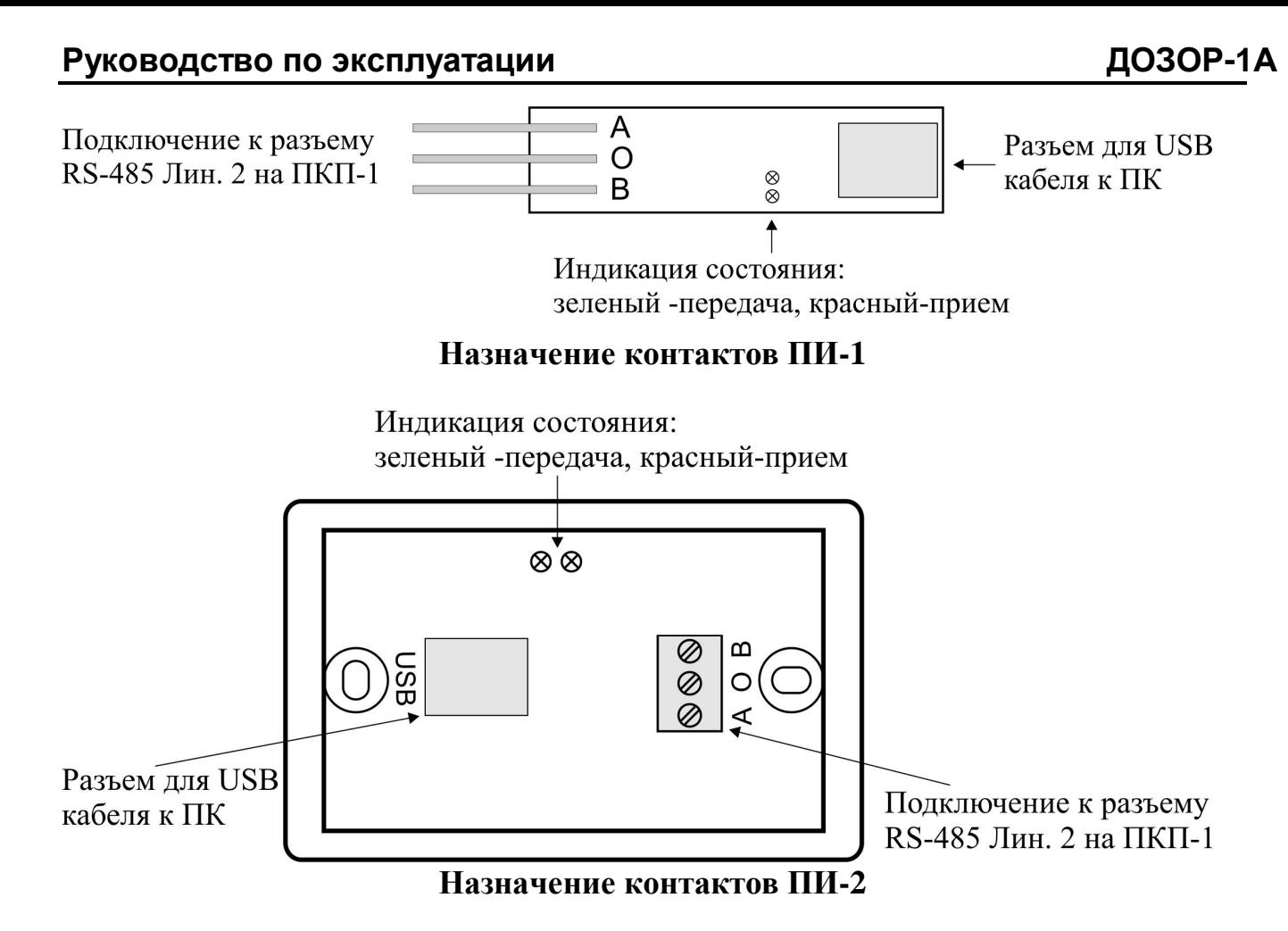

Подключение преобразователя интерфейса к ПКП-1 производится через разъем «ЛИН. 2» соответствующего ПКП-1. Соответственно, связь ПК со всеми приборами можно организовать с единой точки в системе, как показано на рисунке ниже. Более подробно вопросы объединения приборов между собой изложены в разделе 5

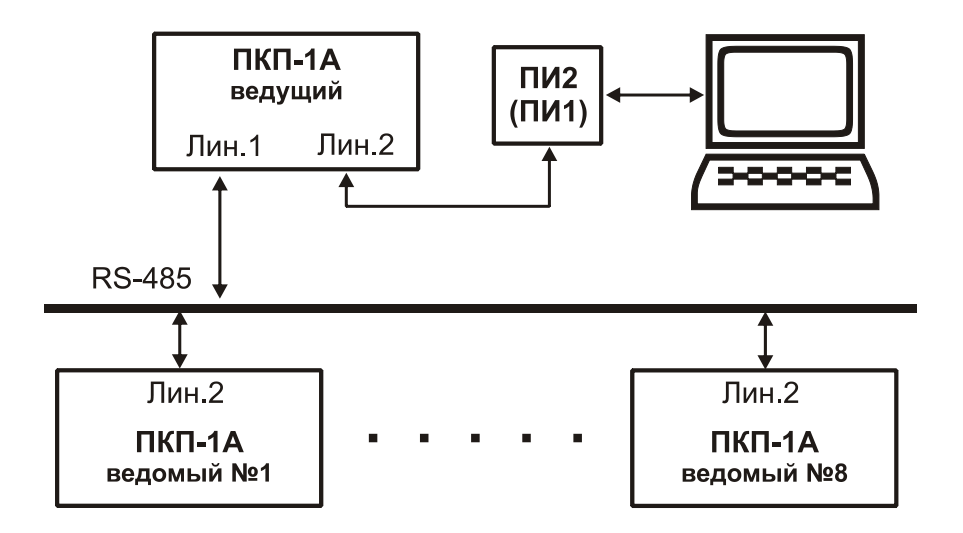

Преобразователь ПИ-1 не имеет гальванической развязки и используется для подключения ПК на относительно небольшом удалении от ПКП-1 для программирования или пуско-наладочных работ. Удаленность составляет несколько метров и ограничена длиной стандартного USB-кабеля.

В случае построения системы с выводом информации на ПК целесообразно применять преобразователь ПИ-2, который отличается от ПИ-1 наличием гальва-

нической развязки. Это делает связь значительно более помехоустойчивой и позволяет прокладывать линии RS-485 от ПКП-1А до ПИ-2 длиной до нескольких километров.

Оба преобразователя получают питание от компьютера по USB кабелю. При подключении преобразователя к компьютеру необходимо установить драйверы для работы с ним. Драйверы находятся на прилагаемом диске или могут быть свободно скачаны с сайта http://www.nitann.ru/ или http://www.ftdichip.com/. После установки драйверов в системе появляется новый СОМ порт, который надо будет указывать в прикладных программах.

# *Технические характеристики*

- 
- Ток потребления, не более, мА  $80$
- Уровни и нагрузочная способность линии RS-485 стандарт RS-485
- · Прочие параметры:

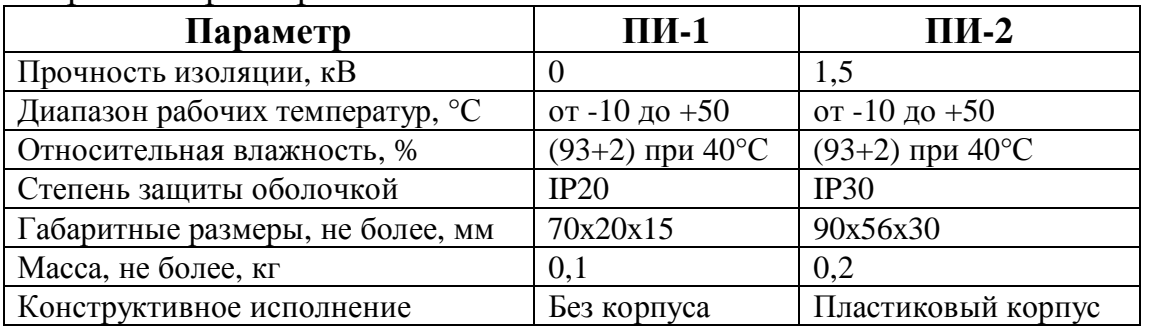

# **4.15. Модуль сопряжения МС-2**

*Общие положения*

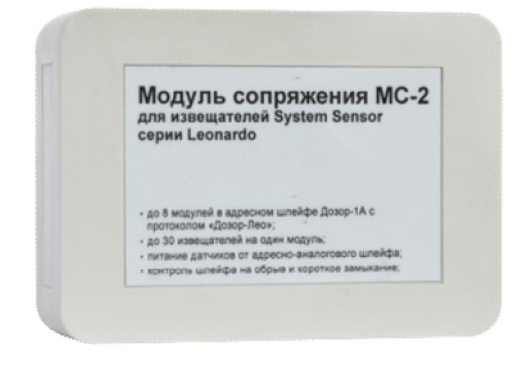

Модуль сопряжения МС-2 предназначен для сопряжения адресных датчиков, производства компании Систем Сенсор серия Леонардо, с прибором Дозор-1А в составе адресного шлейфа, работающего по протоколам ДОЗОР-ЛЕО или ДОЗОР-07а. Модуль получает питание от адресного шлейфа и формирует одну кольцевую адресную линию, в которые может подключаться до 30 адресных извещателей по протоколу ЛЕОНАРДО

# производства System Sensor.

МС-2 выпускается в трех вариантах исполнения:

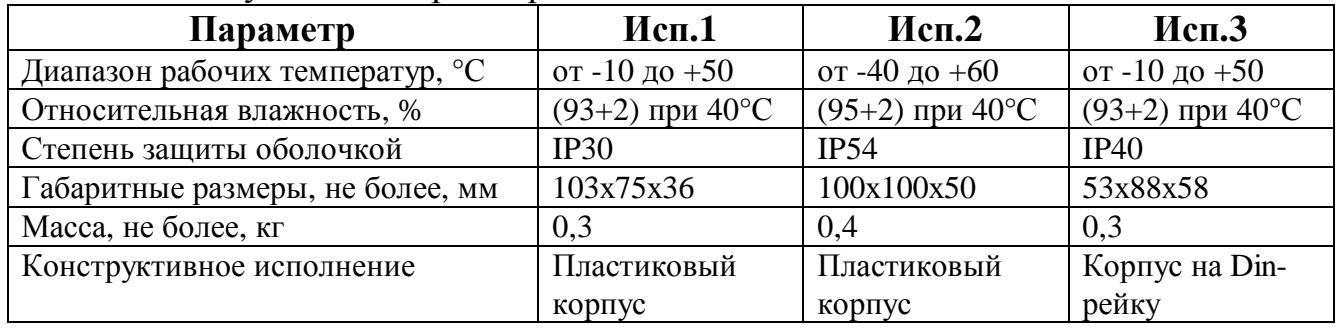

К МС-2 могут подключаться следующие датчики серии Леонардо:

*Нижегородское инженерно-технологическое предприятие НИТА www.nitann.ru 63*

**ДОЗОР-1А Руководство по эксплуатации**

• Питание от USB-порта

- дымовой ИП 212-60А (Леонардо-О);
- · тепловой ИП 101-24А-A1R (Леонардо-Т);
- · комбинированный ИП 212/101-3А-A1R (Леонардо-ОТ);
- · ручной ИП535-18 (ИПР-Лео).

В датчиках должны использоваться базы без встроенных изоляторов КЗ. В адресной линии Леонардо допускается использовать только изоляторы ИЗО-2 производства НИТА, использовать изоляторы производства компании Систем Сенсор не допускается.

К одному МС-2 могут подключаться указанные выше датчики в любой комбинации, при условии что их суммарное количество будет не более 30.

В адресный шлейф прибора Дозор-1А может быть включено до 14 модулей МС-2.

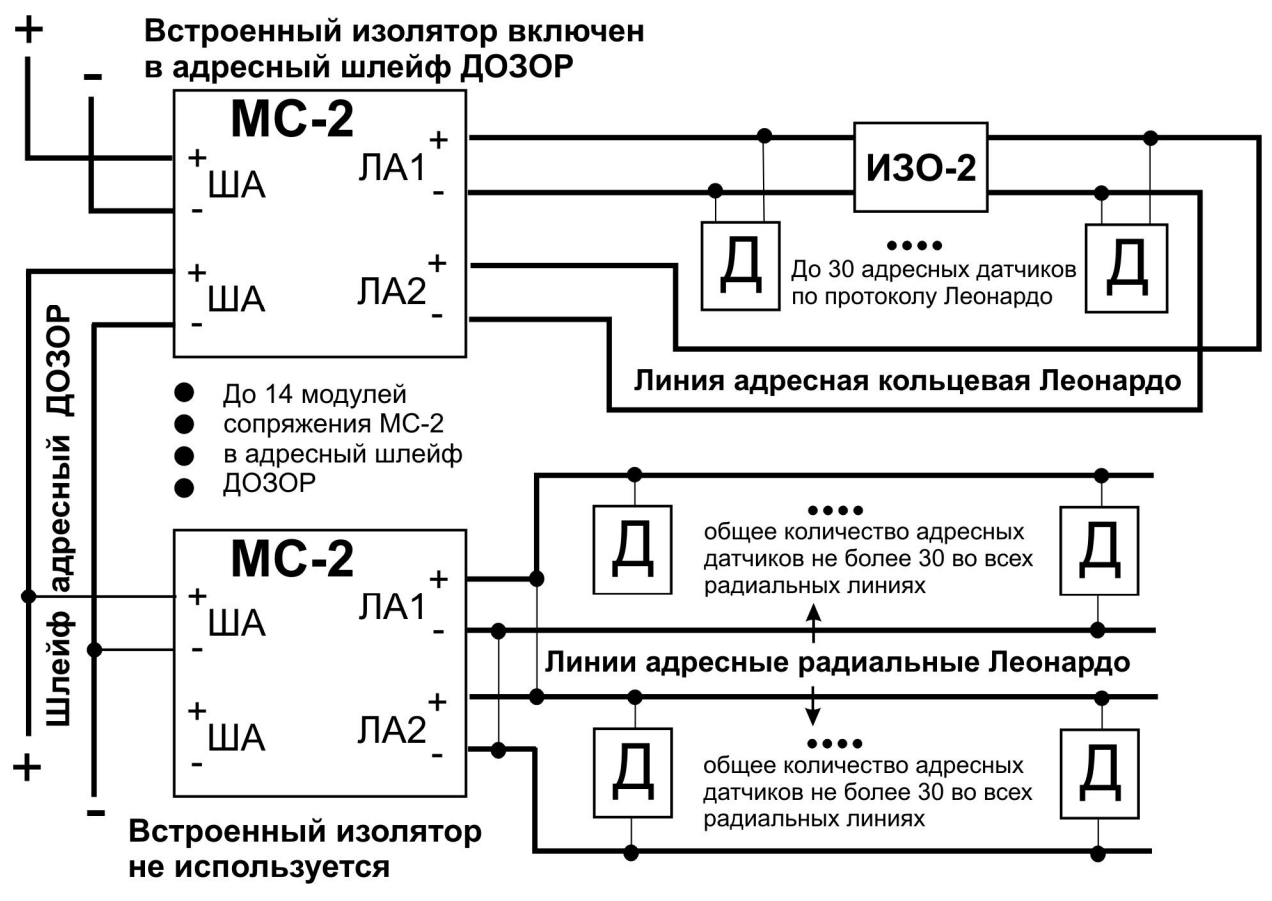

**Схема подключения МС-2**

Модуль МС-2 имеет встроенный изолятор короткого замыкания адресного шлейфа ДОЗОР, его использование или неиспользование в структуре адресного шлейфа ДОЗОР определяется схемой подключения контактов «ША».

Для защиты адресной линии ЛЕОНАРДО от короткого замыкания возможна установка до 15 изоляторов ИЗО-2.

Кольцевая адресная линия может быть трансформирована в одну или несколько радиальных линий. При кольцевой схеме построения осуществляется контроль целостности линии на обрыв, при радиальной схеме контроль отсутствует.

При построении радиальных шлейфов необходимо запараллерить выходы «ЛА1» и «ЛА2», в противном случае прибор покажет неисправность (обрыв адресной линии ЛЕОНАРДО).

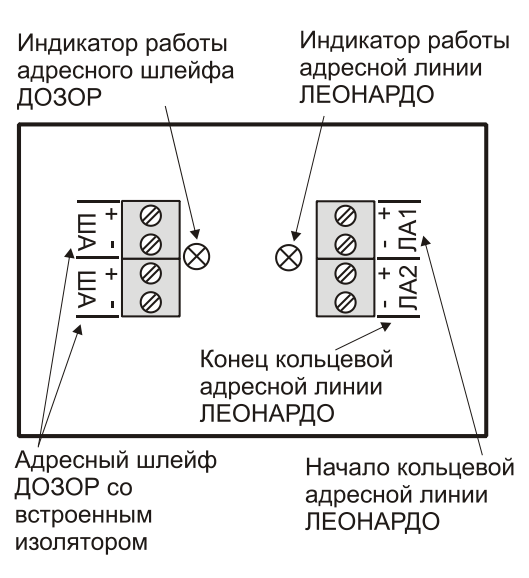

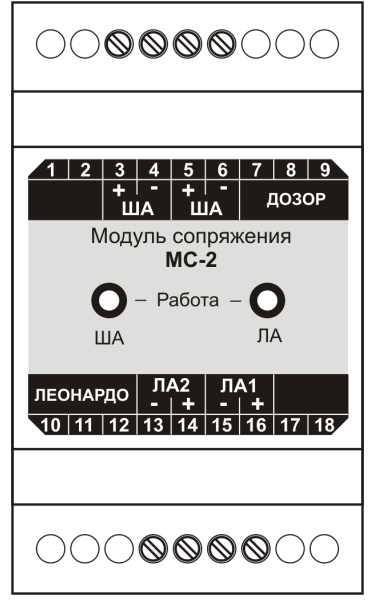

**Назначение контактов исп.1, 2 Назначение контактов исп.1**

Для построения линии может использоваться как экранированный, так и не экранированный кабель. Использование экранированного кабеля позволяет уменьшить влияние внешних электромагнитных помех на линию связи. При большой протяженности линии, или при наличии источников сильных электромагнитных помех рекомендуется применять экранированный кабель. При использовании экранированного кабеля следует обратить внимание на подключение экрана, экраны всех экранированных кабелей должны соединяться между собой и заземляться рядом с прибором Дозор-1А, вместе с заземлением самого прибора.

Хотя прибор и модуль позволяют использовать произвольную топологию и адресной линии (кольцо, дерево, звезда и т.д.), рекомендуется использовать кольцевую топологию, поскольку она позволит сохранить работоспособность системы при обрыве (с выдачей соответствующего сообщения об обрыве линии).

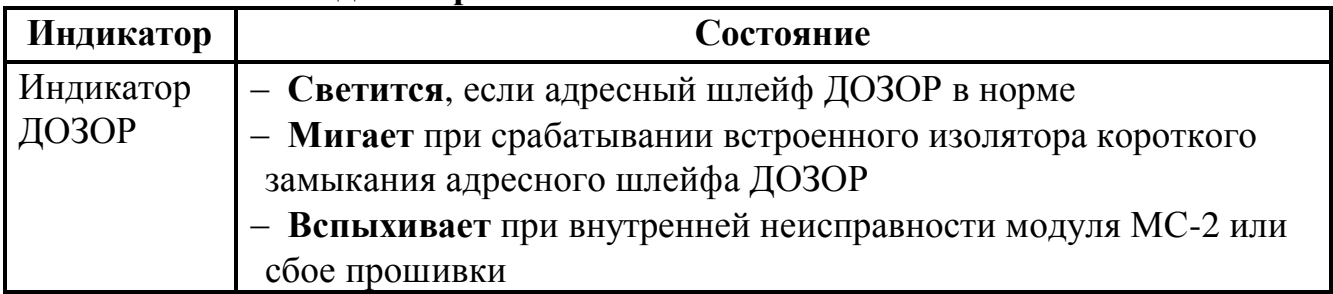

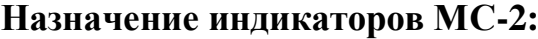

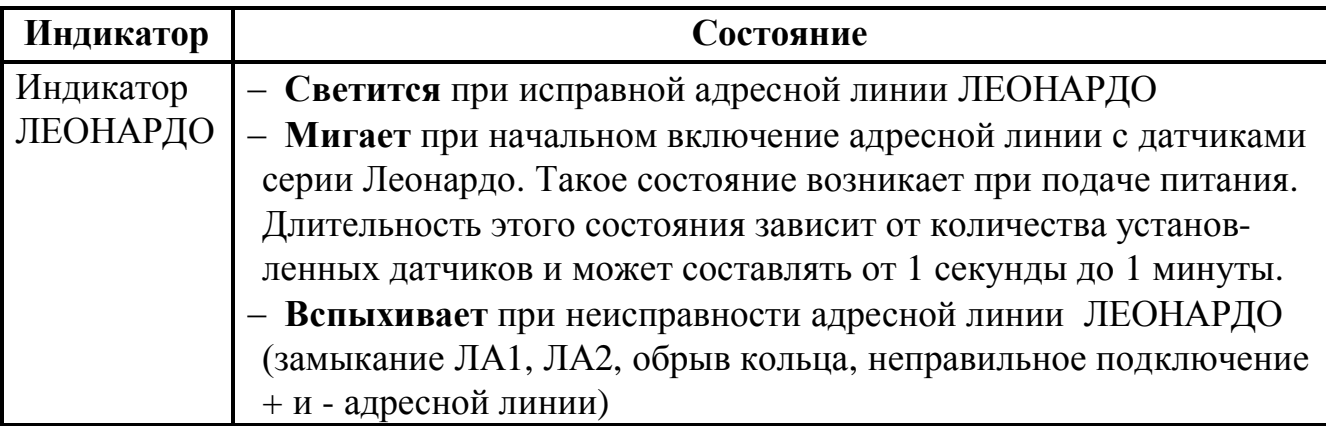

Более подробно вопросы применения МС-2 изложены в разделе 6.5 «Работа с прибором Дозор-1А при использовании модулей МС-2 и датчиков серии Леонардо.».

Более подробно программное конфигурирование MC-2 описано в «РУКО-ВОДСТВЕ ПО РАБОТЕ С ПРОГРАММНЫМ ОБЕСПЕЧЕНИЕМ».

Обращаем Ваше внимание на то, что при включении в адресный шлейф прибора только модулей сопряжения МС-2, их можно установить не более 14 шт., чтобы не превысить нагрузочную способность адресного шлейфа (280 мА / 20 мА = 14 шт., см. раздел 10.2 «Расчеты токов потребления»).

## Технические характеристики

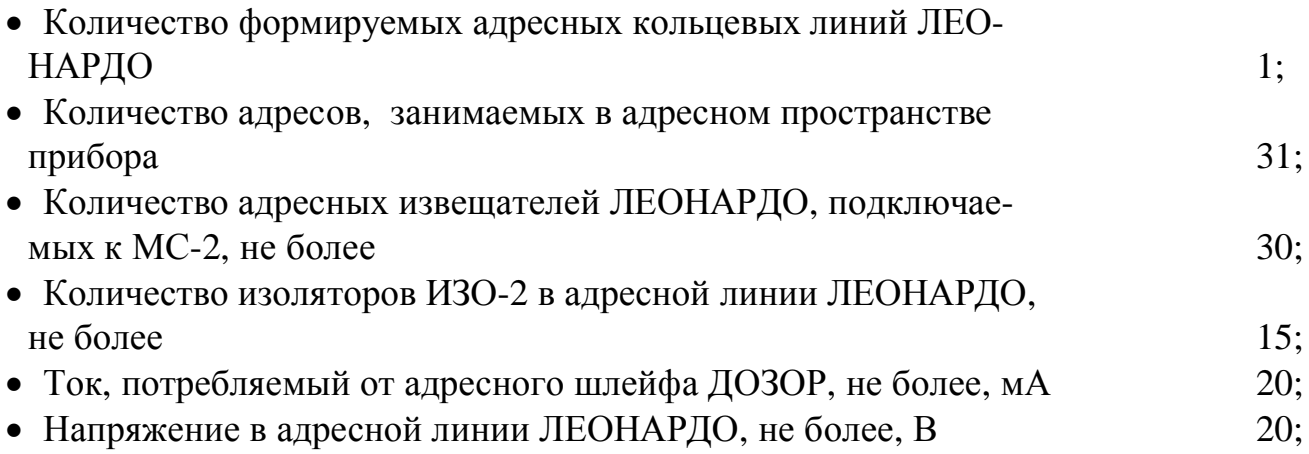

# 4.16. Модуль сопряжения МС-3

## Общие положения

Модуль сопряжения МС-3 предназначен для связи приборов ДОЗОР-1 с устройствами верхнего уровня по протоколу Modbus-RTU.

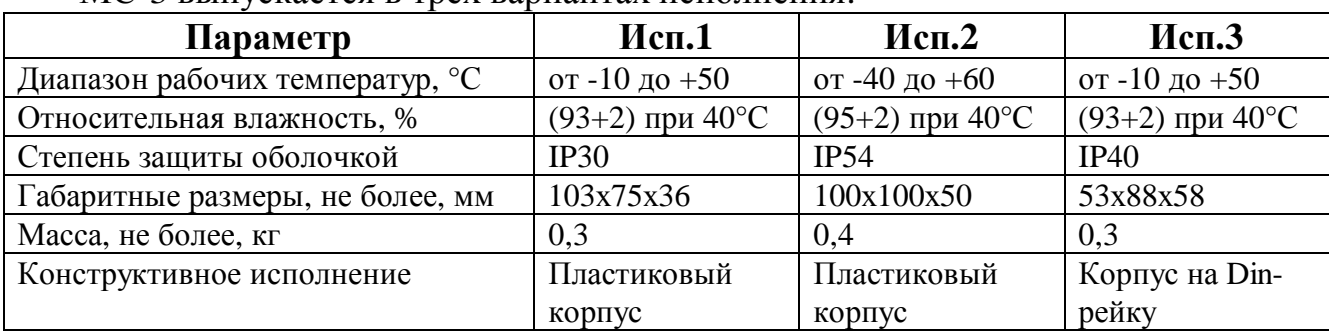

МС-3 выпускается в трех вариантах исполнения:

Модуль МС-3 получает питание от внешнего источника питания 10-30В. К устройству верхнего уровня одновременно может быть подключено до 32 модулей МС-3, к каждому из которых можно подключить до восьми центральных блоков ПКП-1.

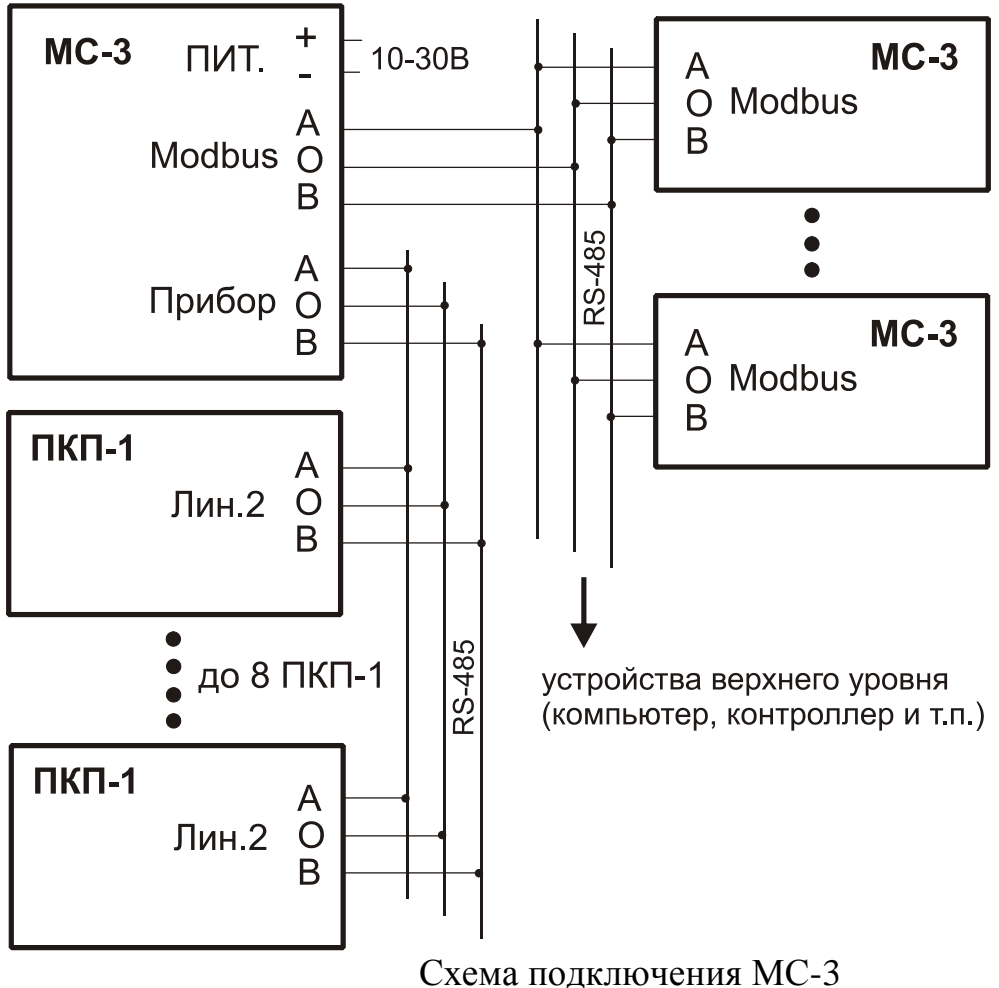

Обмен данными с модулем MC-3 ведется по шине RS-485 по протоколу MODBUS RTU. Формат обмена по умолчанию: скорость 19200, без контроля четности, один стоповый бит. Соединение ведется по трехпроводной шине (А, В и общий провод).

Для установки режимов работы устройства и получения информации о его состоянии используются регистры записи, чтения, хранения (2 байта). Адресное пространство регистров общее. Команды битового доступа не поддерживаются.

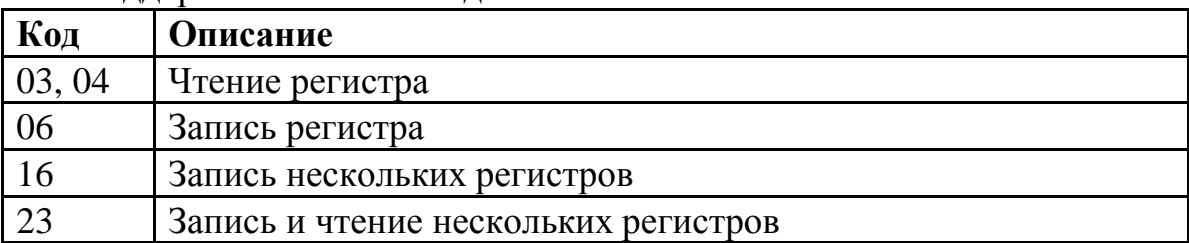

Поддерживаемые команды MODBUS:

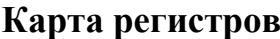

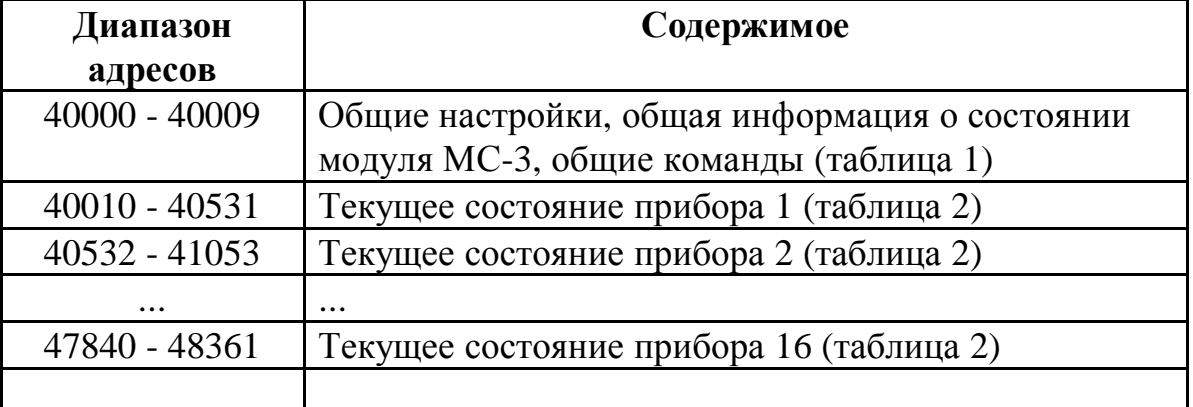

## **Таблица 1 - Общие настройки и общая информация о состоянии модуля МС-3**

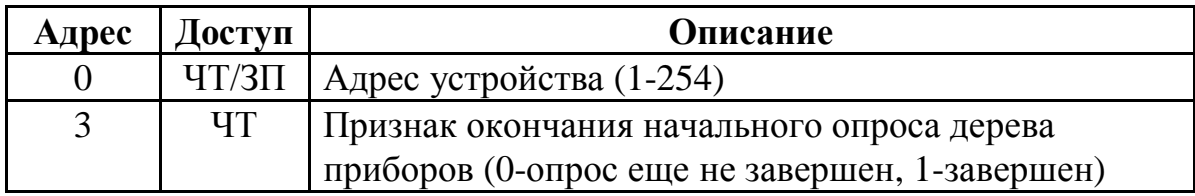

# **Таблица 2 - Текущее состояние прибора**

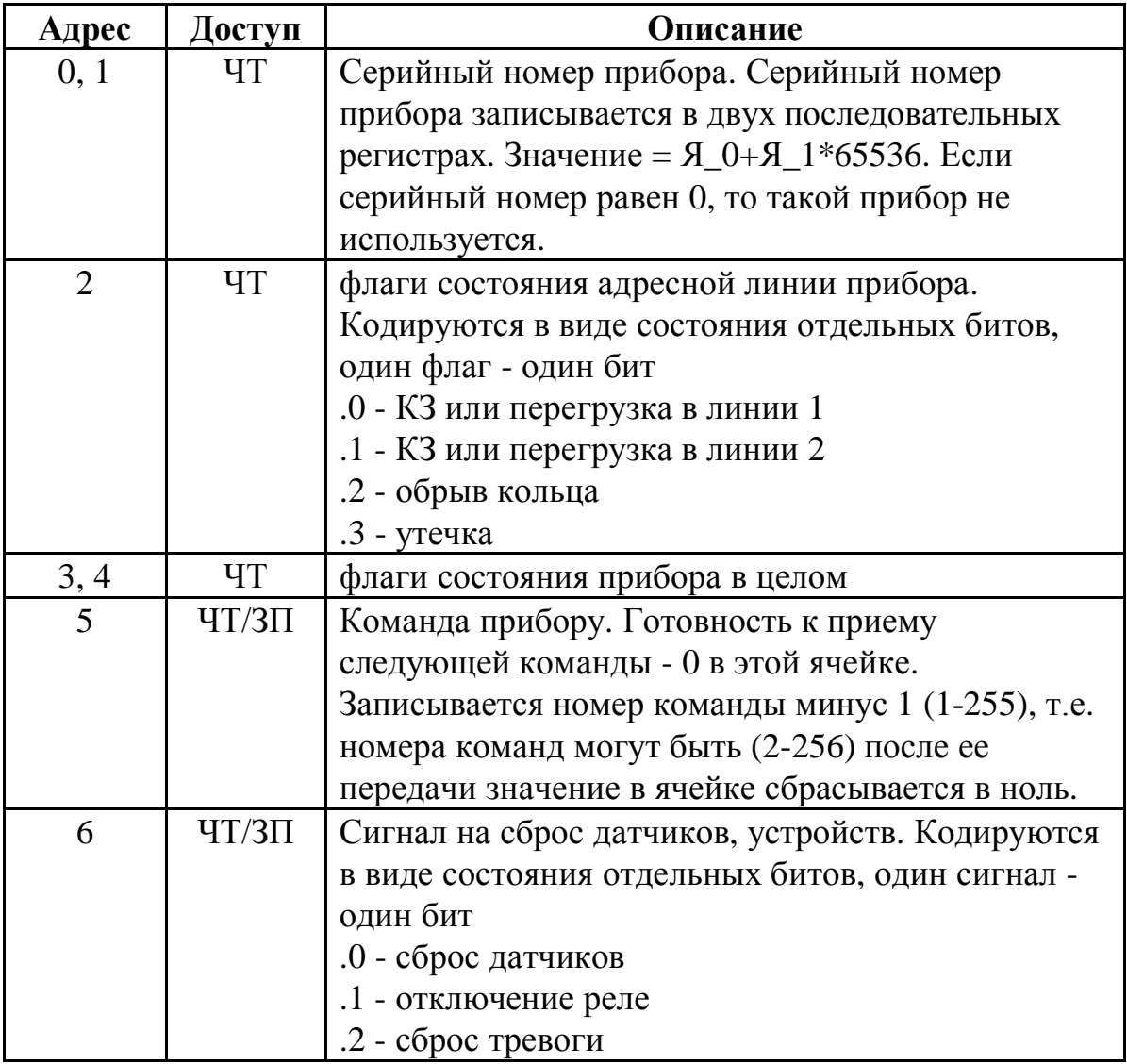

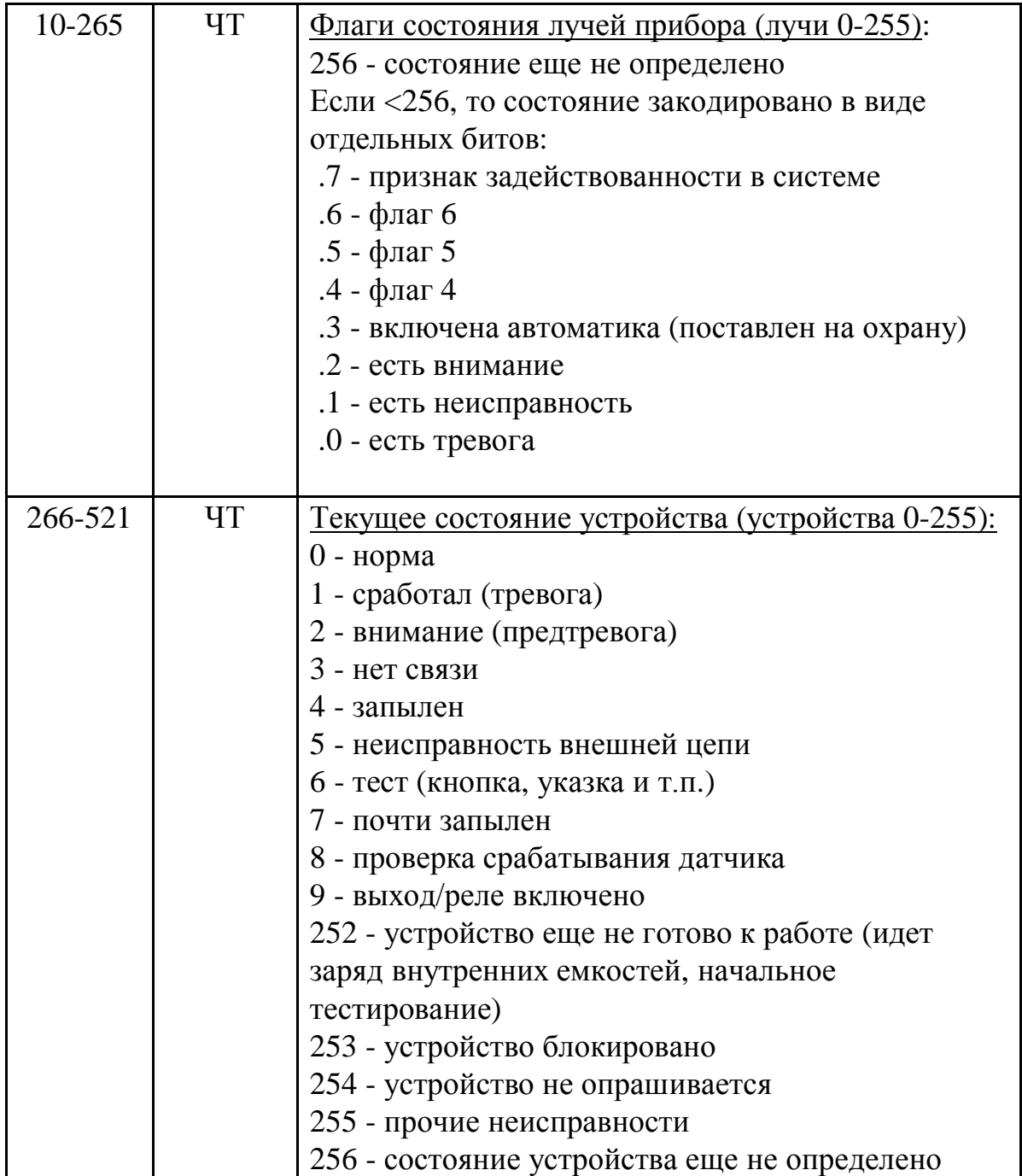

Назначение индикаторов МС-3

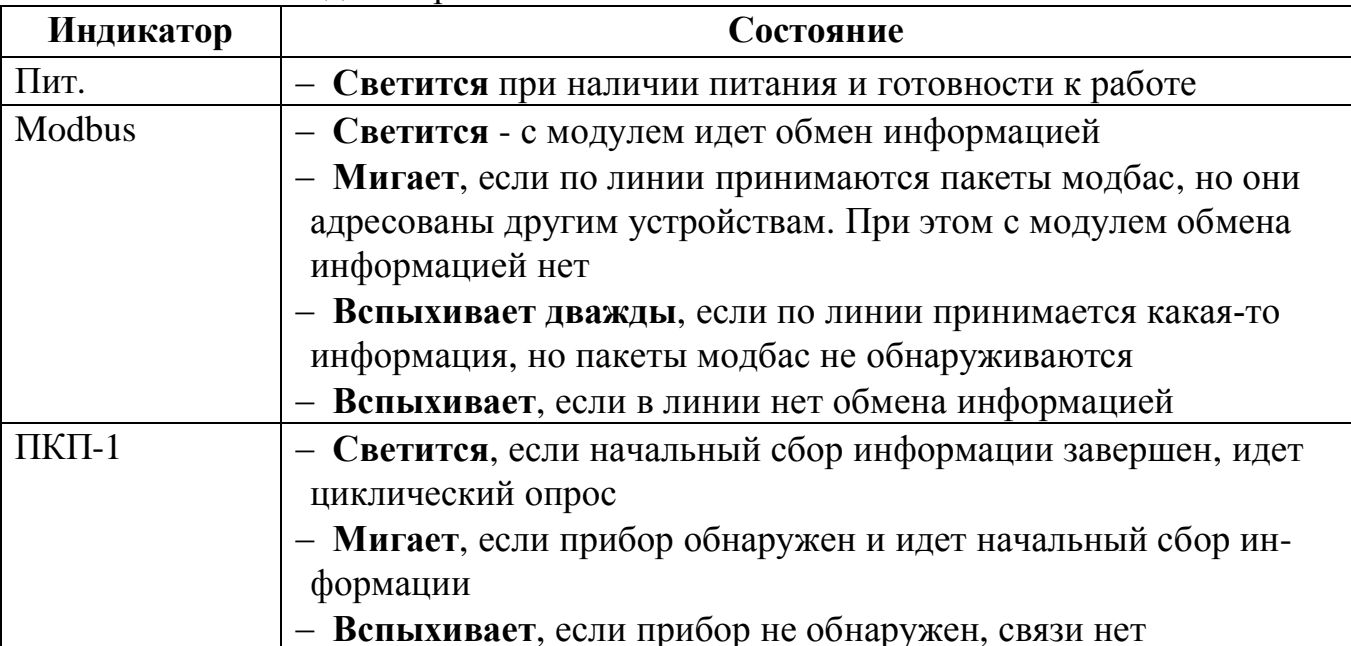

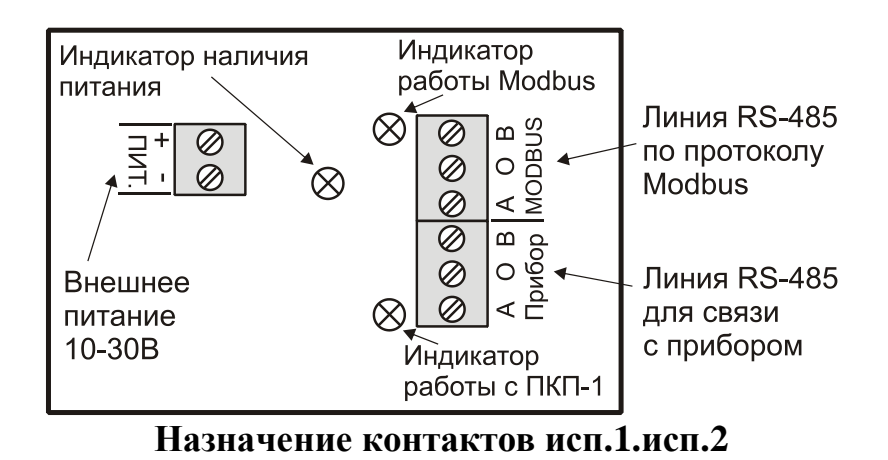

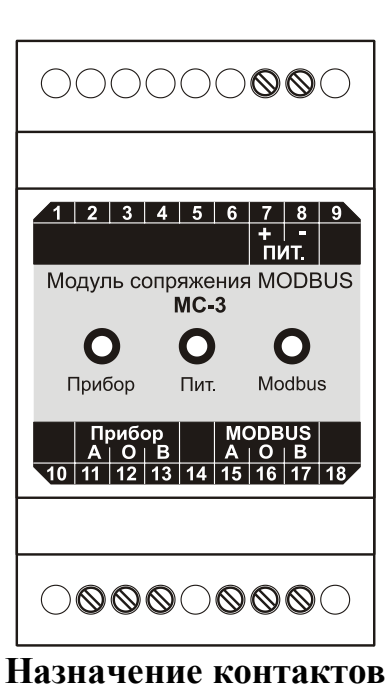

исп.3

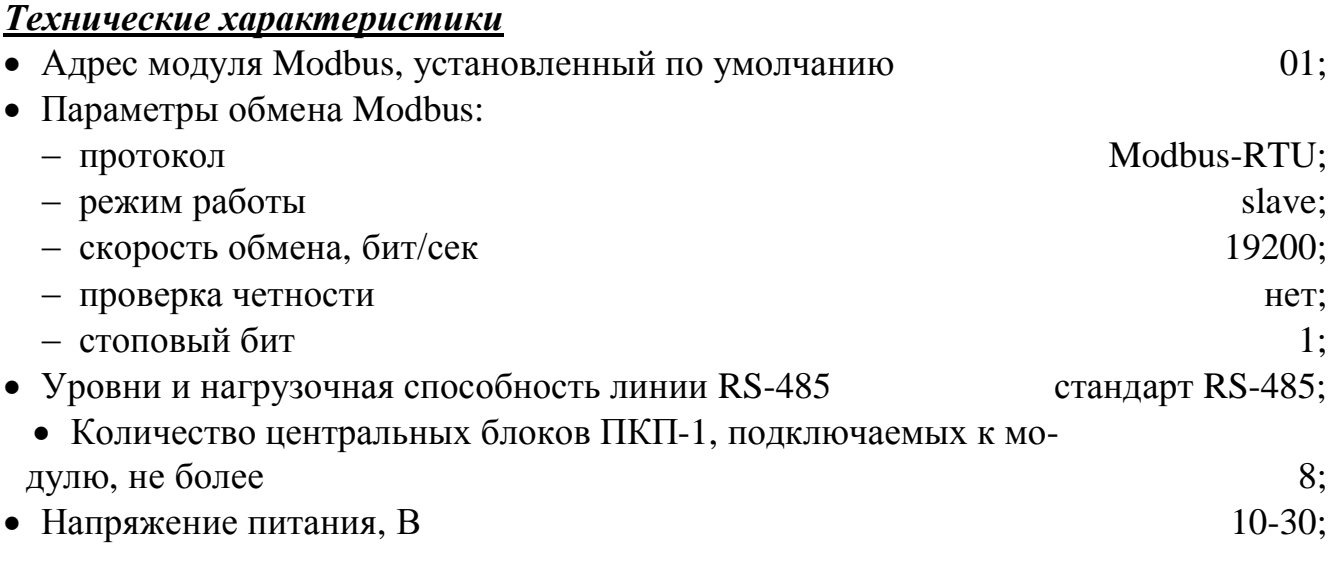

- · Потребляемый ток от источника с номинальным напряжением:
	- $-12B$ , не более, мА  $120$ ;

 $-24B$ , не более, мА 60.

## **4.17. Адресная метка четырехканальная АМ-04** *Общие положения*

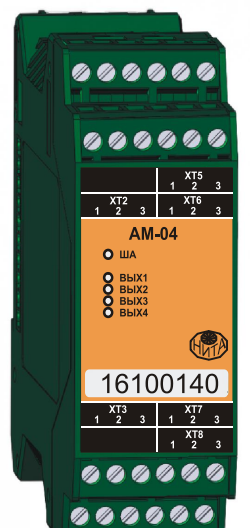

Адресная метка четырехканальная АМ-04 является микропроцессорным устройством и предназначена для управления нагрузкой с контролем нормально-разомкнутой цепи на обрыв, замыкание и пропадание питающего напряжения. Адресная метка включается в адресно-аналоговый шлейф (протоколы ДОЗОР, ДОЗОР-07а, ДОЗОР-ЛЕО), формируемый центральным блоком ПКП-1А прибора «ДОЗОР-1А», по которому происходит информационный обмен и поступает питание.

АМ-04 конструктивно выполнена в виде модуля с креплением на ДИН-рейку и предназначена в первую очередь для построения шкафов противопожарной автоматики. На передней панели указан уникальный серийный номер модуля.

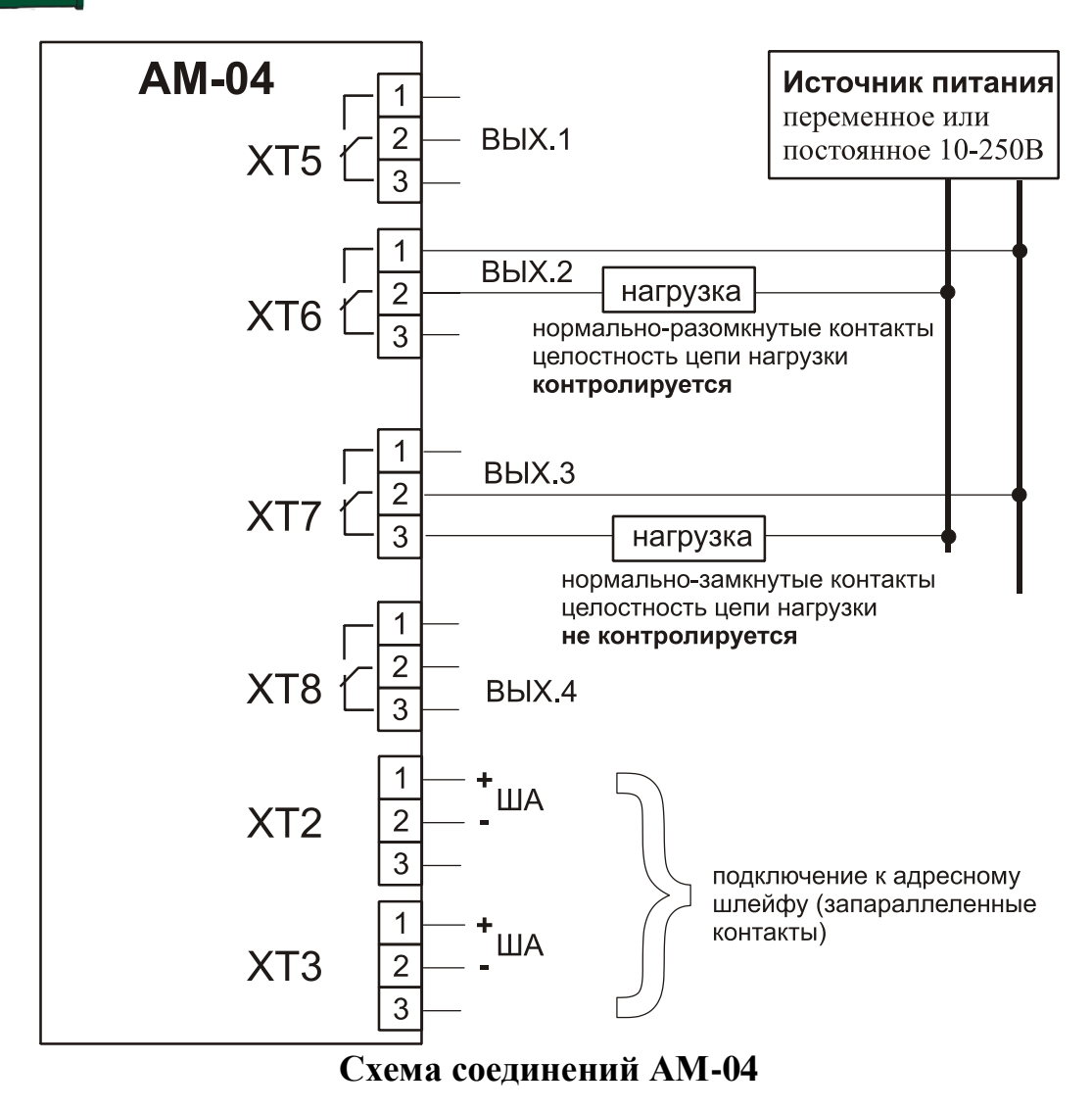

## **Руководство по эксплуатации ДОЗОР-1А**

В состав адресной метки АМ-04 входят четыре независимых реле, по функциональности и характеристикам идентичные адресной метке реле АМР. Каждое реле имеет переключающиеся контакты и контроль нормально-разомкнутой цепи на обрыв, замыкание и пропадание питающего напряжения небольшим током (менее 1мА). При программировании АМ-04 с серийным номером 16100140 соответствует набору четырех адресных реле с серийными адресами 16100140, 16100141, 16100142, 16100143.

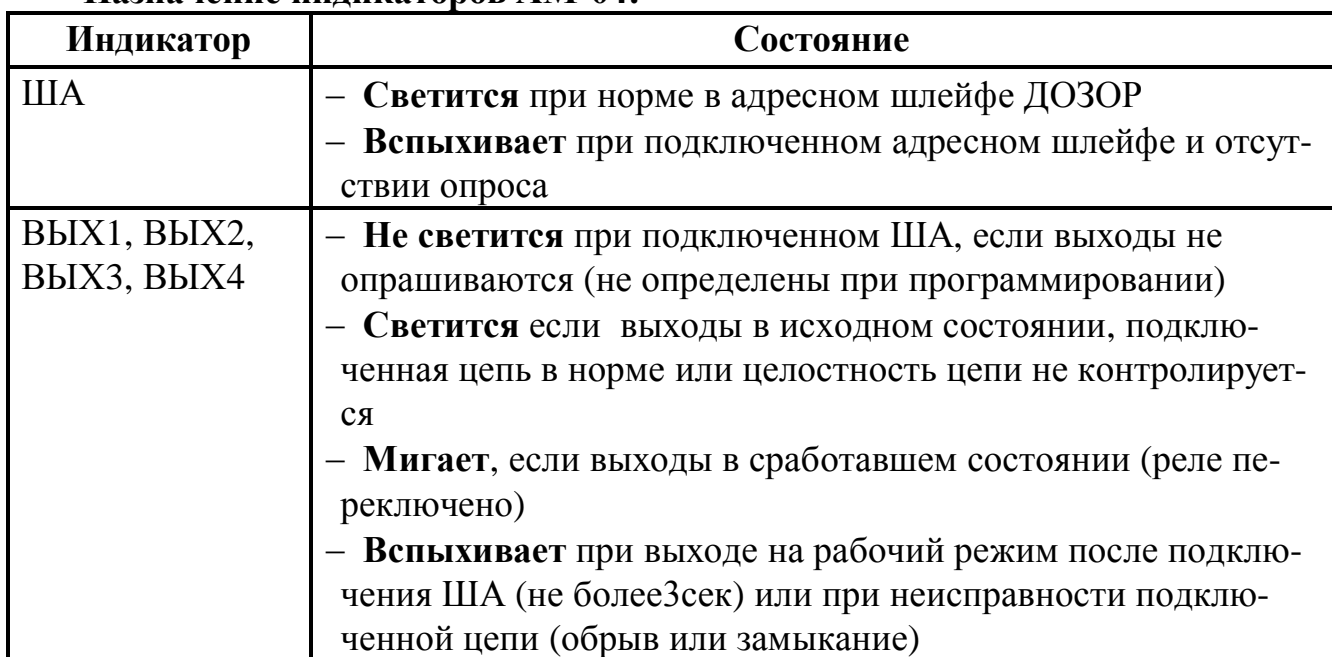

#### **Назначение индикаторов АМ-04:**

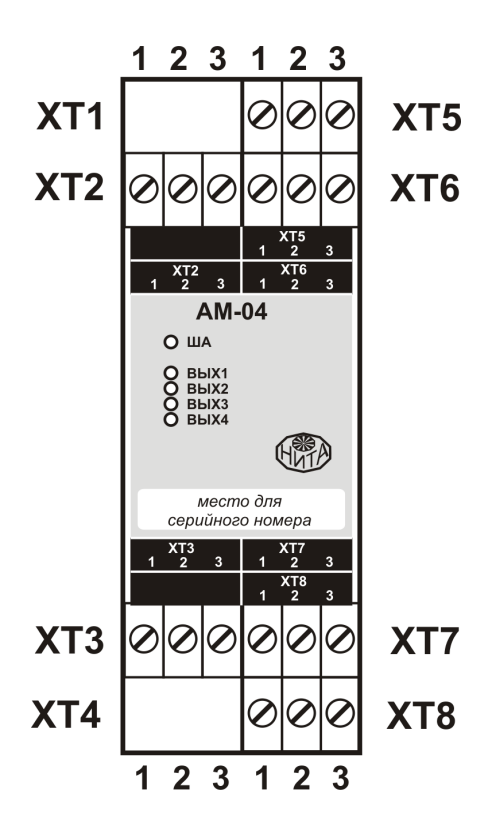

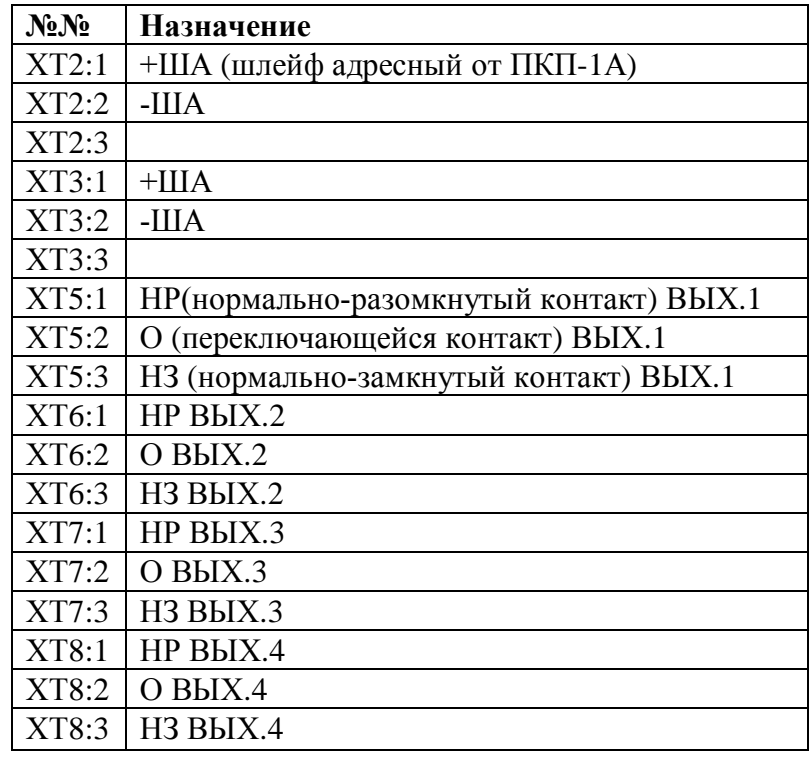

При конфигурировании АМ-04 у пользователя имеется возможность:

- · задать задержку включения:
- · задать длительность включенного состояния;
- · задать условия выключения;
- · включать и отключать проверочный ток и контроль цепи на целостность.

Программно метки АМ-04 можно объединять в группы, как между собой, так и с другими адресными устройствами с заданием гибких связей между ними. Более подробно программное конфигурирование АМ-04 описано в РУКОВОДСТВЕ ПО РАБОТЕ С ПРОГРАММНЫМ ОБЕСПЕЧЕНИЕМ.

Обращаем Ваше внимание на то, что при включении в адресный шлейф прибора только адресных меток АМ-04, без каких-либо других адресных устройств, их можно установить не более 40 шт., чтобы не превысить нагрузочную способность адресного шлейфа (*280 мА / 7мА = 40шт.*, см. раздел 10.2 «Расчеты токов потребления»).

### *Технические характеристики*

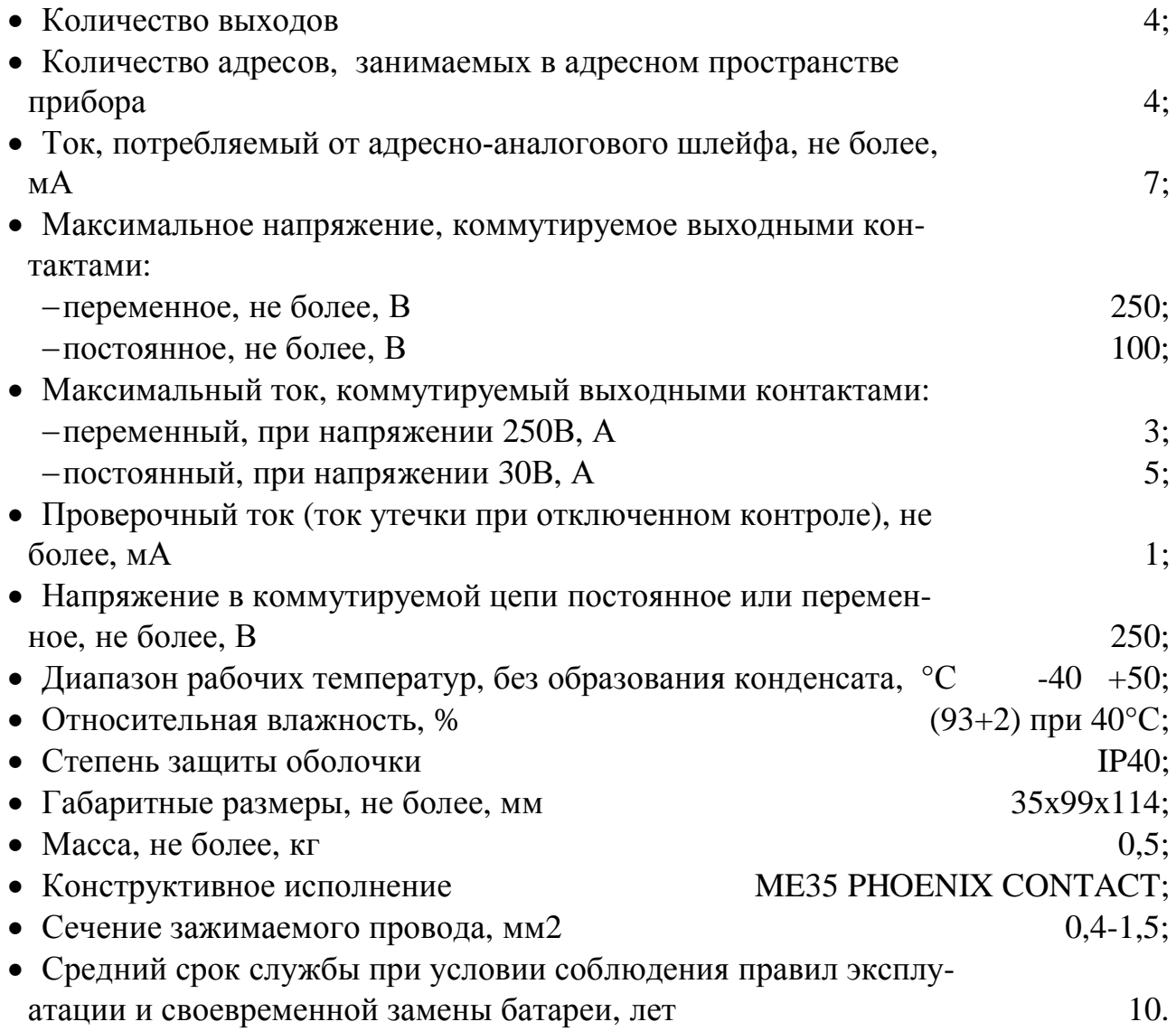

# **4.18. Адресная метка восьмивходовая АМ-80**

*Общие положения*

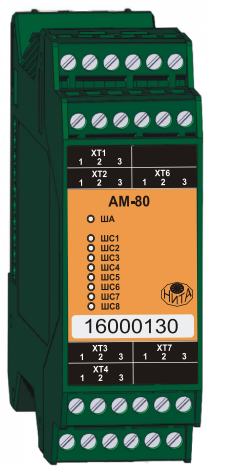

Адресная метка восьмивходовая АМ-80 является микропроцессорным устройством и предназначена для сбора информации с нормально-замкнутых или нормально-разомкнутых «сухих» контактов. Адресная метка включается в адресно-аналоговый шлейф (протоколы ДОЗОР, ДОЗОР-07а, ДОЗОР-ЛЕО), формируемый центральным блоком ПКП-1А прибора «ДОЗОР-1А», по которому происходит информационный обмен и поступает питание.

АМ-80 конструктивно выполнена в виде модуля с креплением на ДИН-рейку и предназначена в первую очередь для построения шкафов противопожарной автоматики. На передней панели

указан уникальный серийный номер модуля.

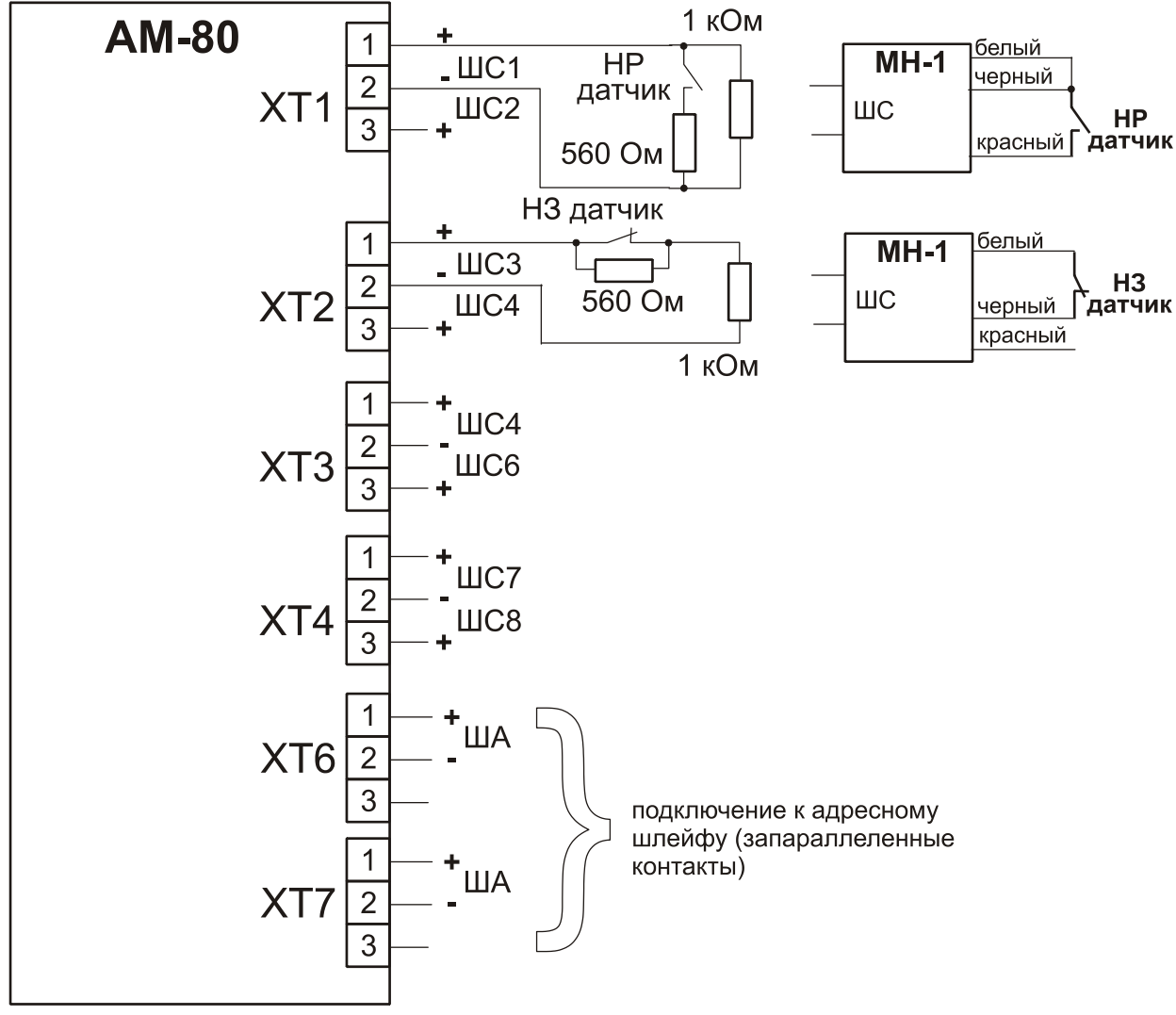

**Схема подключения АМ-80**

Все входы одинаковы и независимы друг от друга. К каждому из входов может подключаться до 3 нормально-разомкнутых датчиков с «сухими» контактами или до 10 нормально-замкнутых датчиков с «сухими» контактами.

**ВНИМАНИЕ!** Одновременное включение в один шлейф датчиков разных типов не допускается.

При программировании АМ-80 с серийным номером 16000130 соответствует набору восьми адресных входов с серийными адресами 16000130, 16000131, 16000132, 16000133, 16000134, 16000135, 16000136, 16000137.

**ВНИМАНИЕ!** При проектировании следует учитывать, что сигнальные провода шлейфов *нельзя соединять* с заземленными или другими проводящими конструкциями.

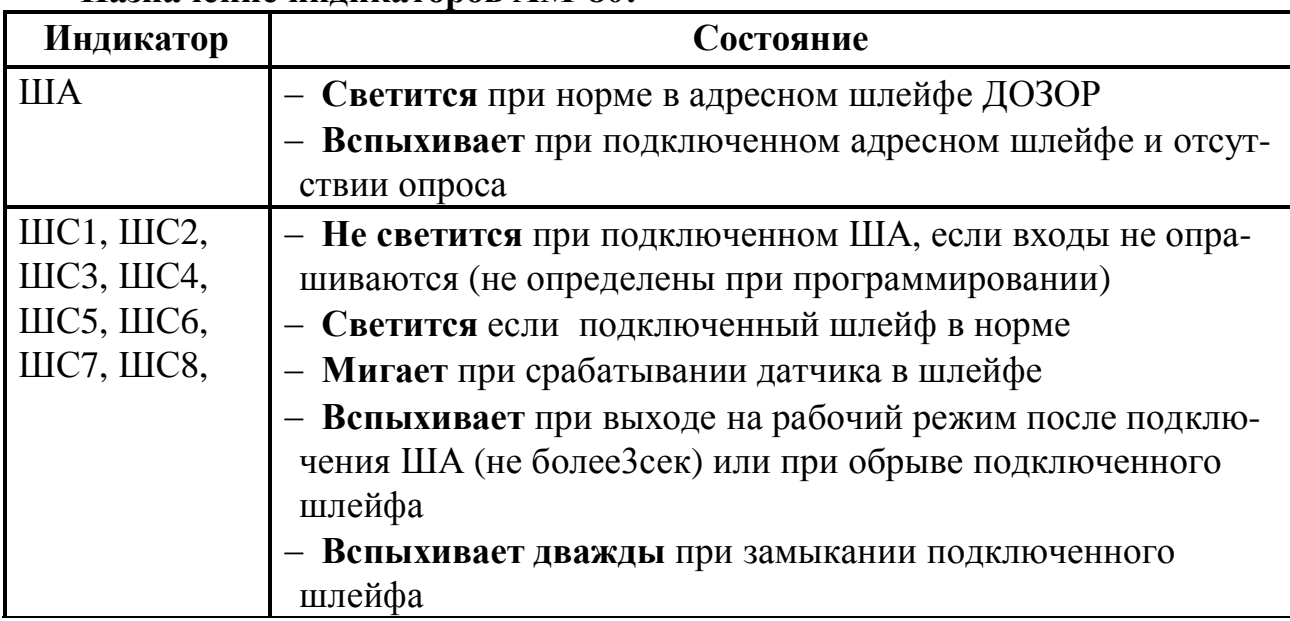

#### **Назначение индикаторов АМ-80:**

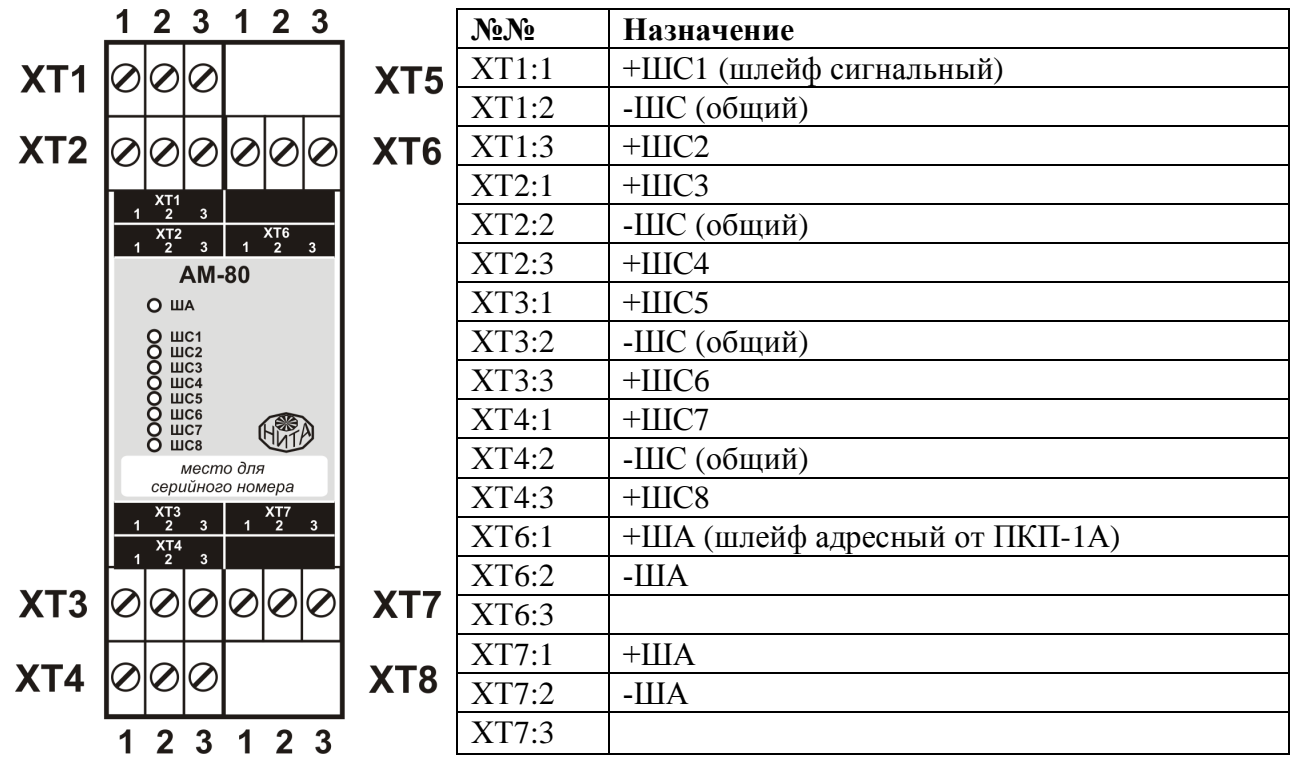

Программно метки АМ-80 можно объединять в группы, как между собой, так и с другими адресными устройствами с заданием гибких связей между ними. Более подробно программное конфигурирование АМ-80 описано в РУКОВОДСТВЕ ПО РАБОТЕ С ПРОГРАММНЫМ ОБЕСПЕЧЕНИЕМ.

Обращаем Ваше внимание на то, что при включении в адресный шлейф прибора только адресных меток АМ-80, без каких-либо других адресных устройств, их можно установить не более 40 шт., чтобы не превысить нагрузочную способность адресного шлейфа (*280 мА / 7мА = 40шт.*, см. раздел 10.2 «Расчеты токов потребления»).

#### *Технические характеристики*

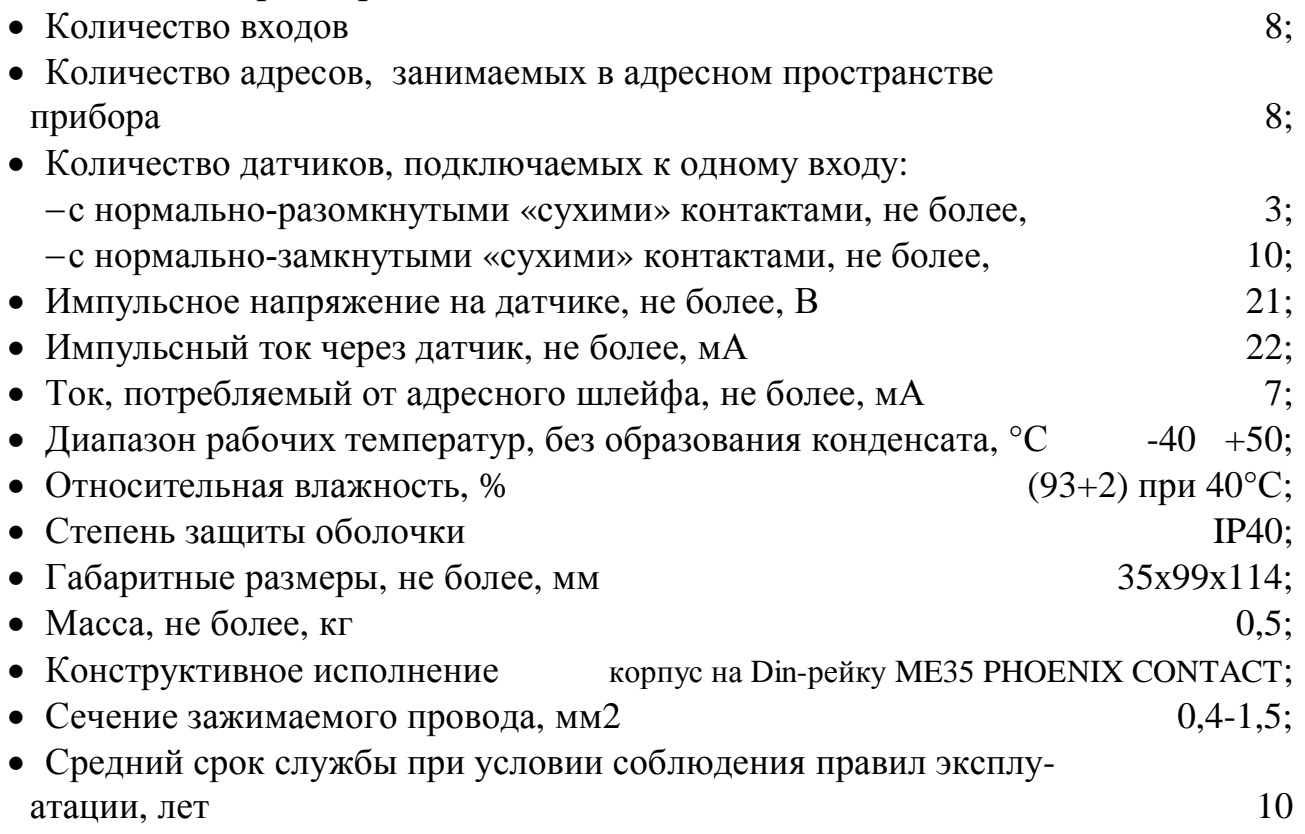

### **4.19. Адресная метка универсальная АМ-42** *Общие положения*

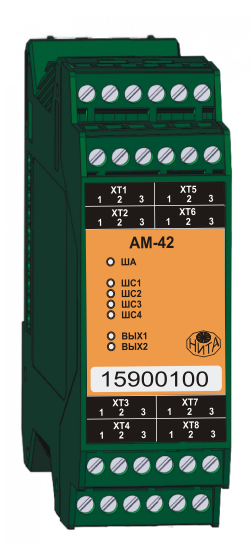

Адресная метка универсальная АМ-42 является микропроцессорным устройством и предназначена для сбора информации с нормально-замкнутых или нормально-разомкнутых «сухих контактов» и для управления нагрузкой с контролем цепи на обрыв, замыкание и пропадание питающего напряжения. Адресная метка включается в адресно-аналоговый шлейф (протоколы ДОЗОР, ДОЗОР-07а, ДОЗОР-ЛЕО), формируемый центральным блоком ПКП-1А прибора «ДОЗОР-1А», по которому происходит информационный обмен и поступает питание для маломощной части устройства.

АМ-42 конструктивно выполнена в виде модуля с креплением на ДИН-рейку и предназначена в первую очередь для построения шкафов противопожарной автоматики. На передней

панели указан уникальный серийный номер модуля.

При программировании АМ-42 с серийным номером 15900100 соответствует набору четырех адресных входов с серийными адресами 15900100, 15900101, 15900102, 15900103 и двух адресных выходов с серийными адресами 15900104, 15900105.

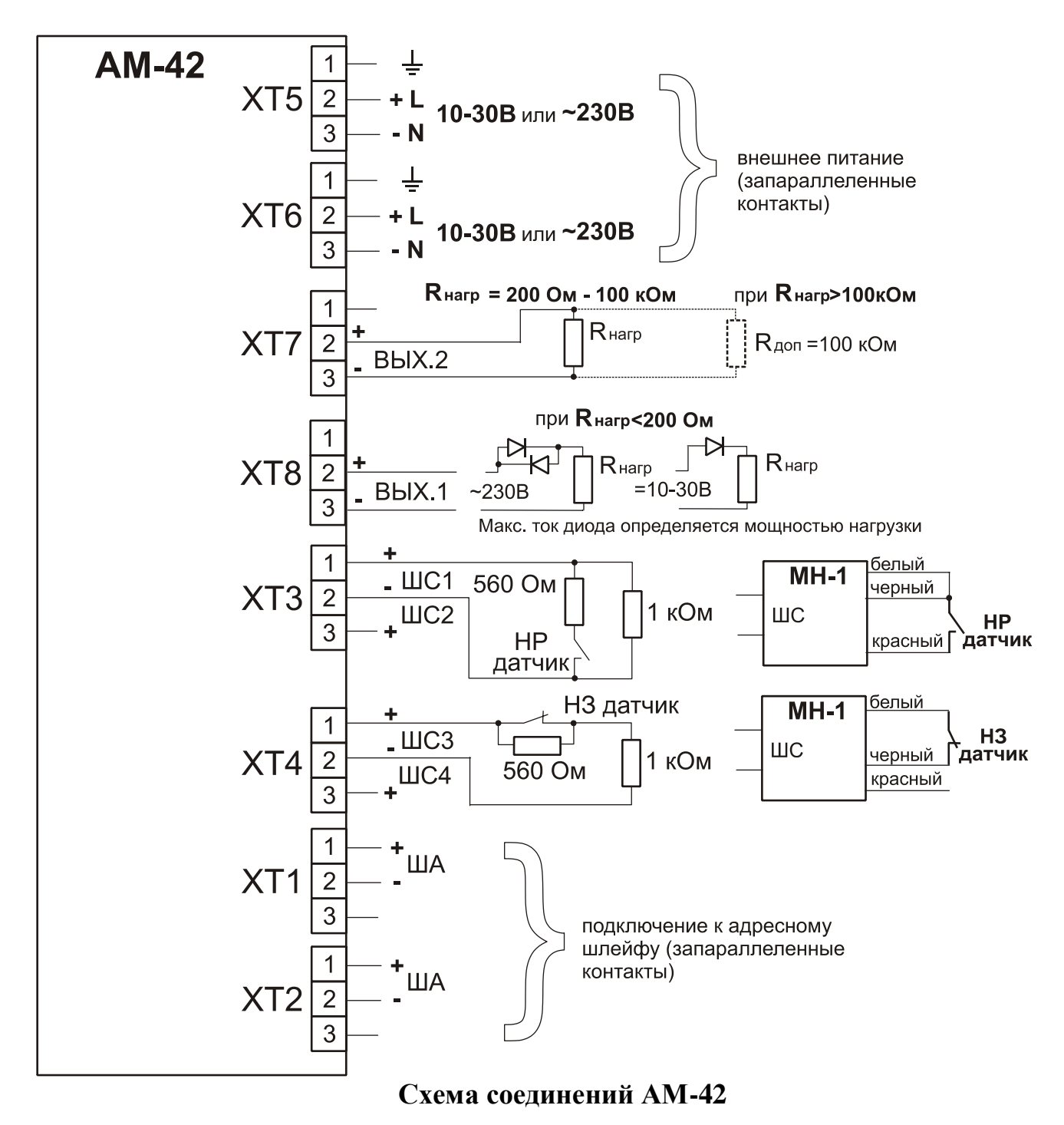

Все входы и выходы одинаковы и независимы друг от друга.

К каждому из входов может подключаться до 3 нормально-разомкнутых датчиков с «сухими» контактами или до 10 нормально-замкнутых датчиков с «сухими» контактами.

**Внимание!** Одновременное включение в один шлейф датчиков разных типов не допускается.

При активации выходов, на них формируется напряжение, равное напряжению подключенного внешнего источника питания.

Контроль целостности цепи на обрыв и замыкание производится небольшим током при напряжении не более 4В.

Контроль целостности выходной цепи **в выключенном состоянии** осуществляется при сопротивлении нагрузки в пределах от 200Ом до100кОм без дополнительных элементов.

Для контроля целостности цепи при сопротивлении нагрузки:

- · более 100кОм необходимо параллельно нагрузке установить резистор 100кОм, 0,5Вт;
- менее 2000м и питании =10-30В необходимо последовательно нагрузке (в разрыв провода) установить диод VD1;
- менее 2000м и питании ~230В необходимо последовательно нагрузке (в разрыв провода) установить два встречно включенных диода VD1 и VD2. Диоды VD1 и VD2 должны быть с рабочим током больше тока нагрузки.

Контроль целостности выходной цепи во **включенном состоянии** осуществляется при токе через нагрузку не менее 10мА.

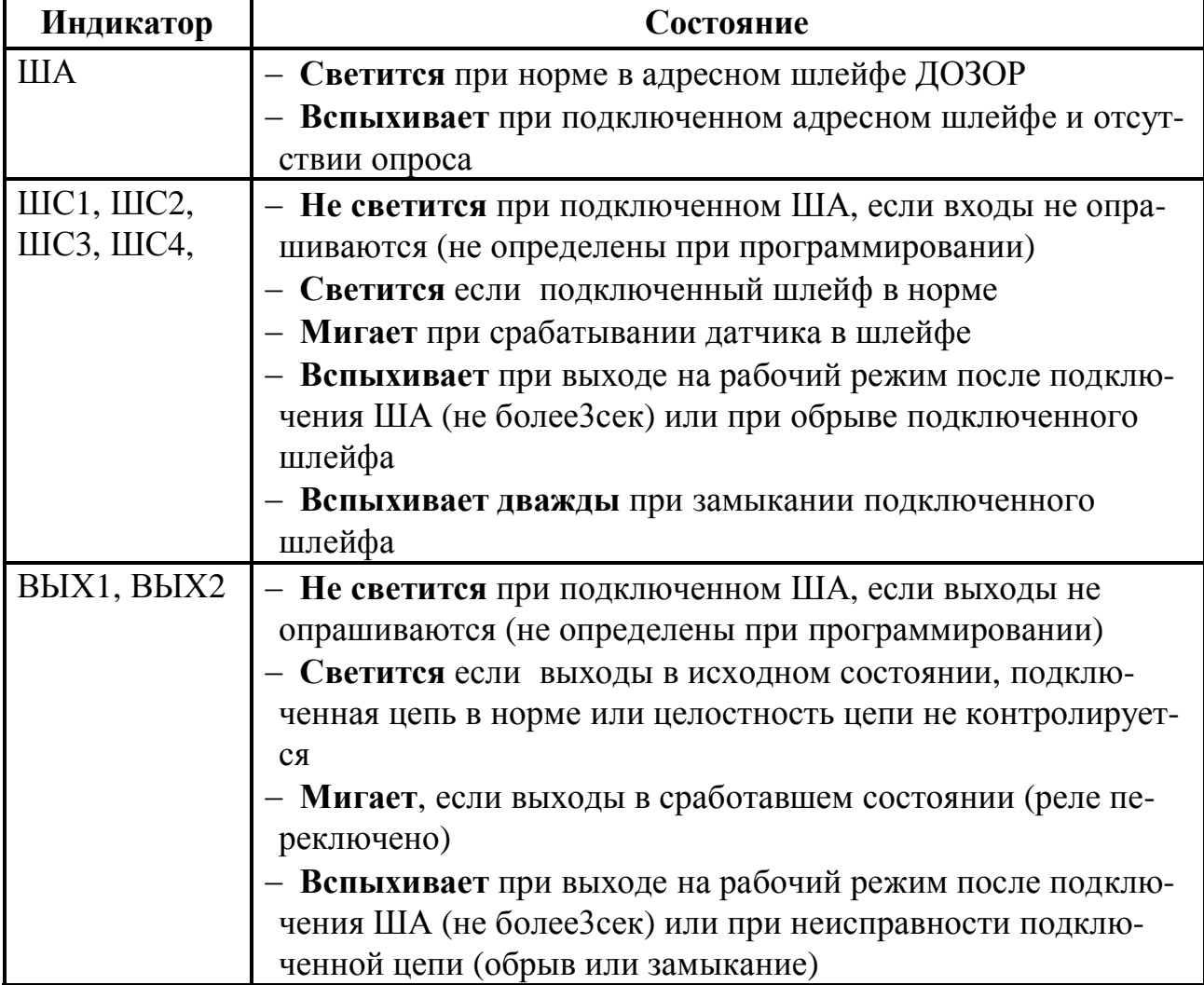

#### **Назначение индикаторов АМ-42:**

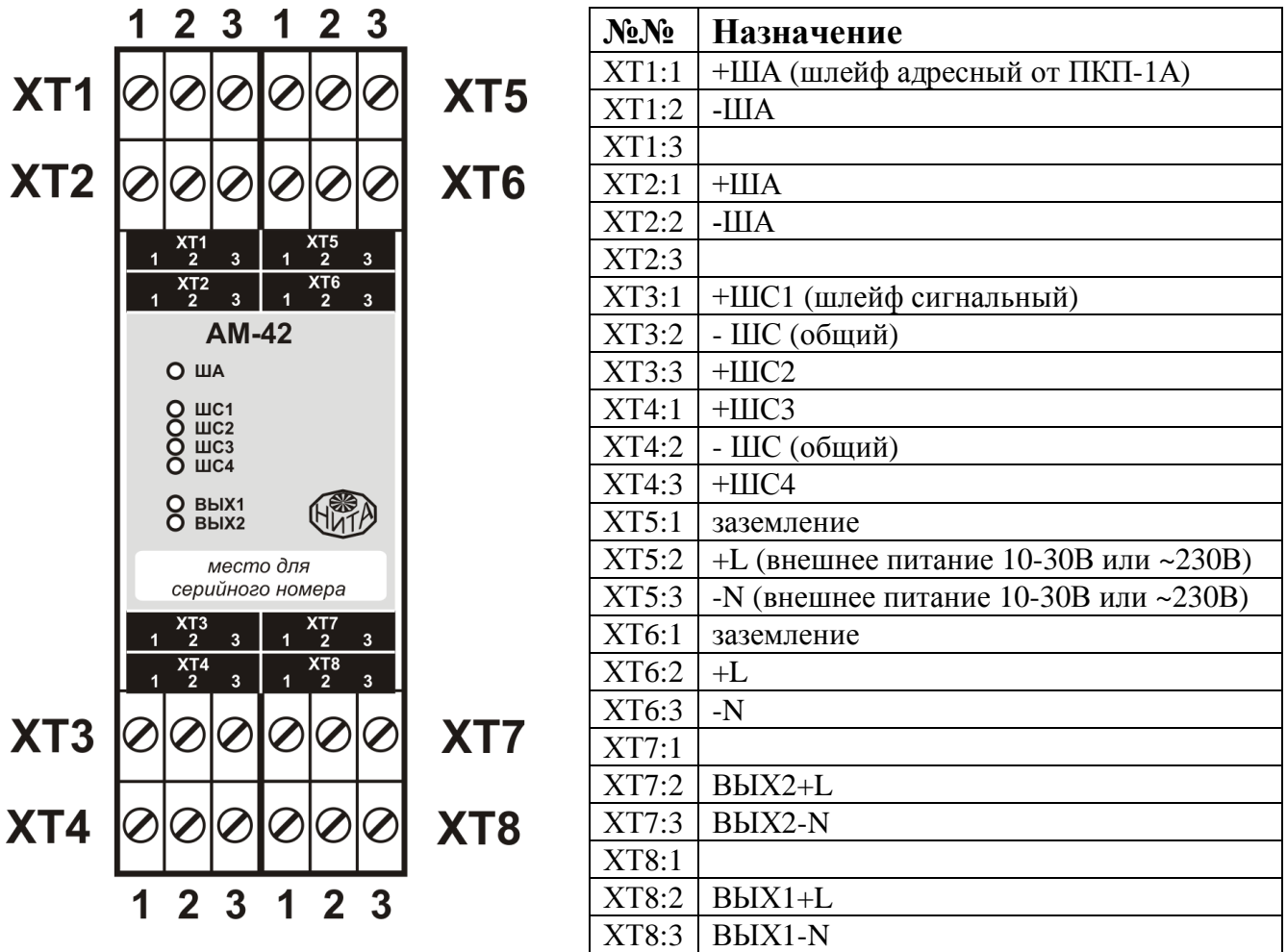

При конфигурировании АМ-42 у пользователя имеется возможность:

- · задать задержку включения:
- · задать длительность включенного состояния;
- · задать условия выключения;
- · включать и отключать проверочный ток и контроль цепи на целостность.

Программно метки АМ-42 можно объединять в группы, как между собой, так и с другими адресными устройствами с заданием гибких связей между ними. Более подробно программное конфигурирование АМ-42 описано в РУКОВОДСТВЕ ПО РАБОТЕ С ПРОГРАММНЫМ ОБЕСПЕЧЕНИЕМ.

Обращаем Ваше внимание на то, что при включении в адресный шлейф прибора только адресных меток АМ-42, без каких-либо других адресных устройств, их можно установить не более 40 шт., чтобы не превысить нагрузочную способность адресного шлейфа (*280 мА / 7мА = 40шт.*, см. раздел 10.2 «Расчеты токов потребления»).

#### *Технические характеристики*

• Количество входов  $4$ ; • Количество управляемых выходов  $2$ ; · Количество адресов, занимаемых в адресном пространстве прибора 6;

*Нижегородское инженерно-технологическое предприятие НИТА www.nitann.ru 79*

## **Руководство по эксплуатации ДОЗОР-1А**

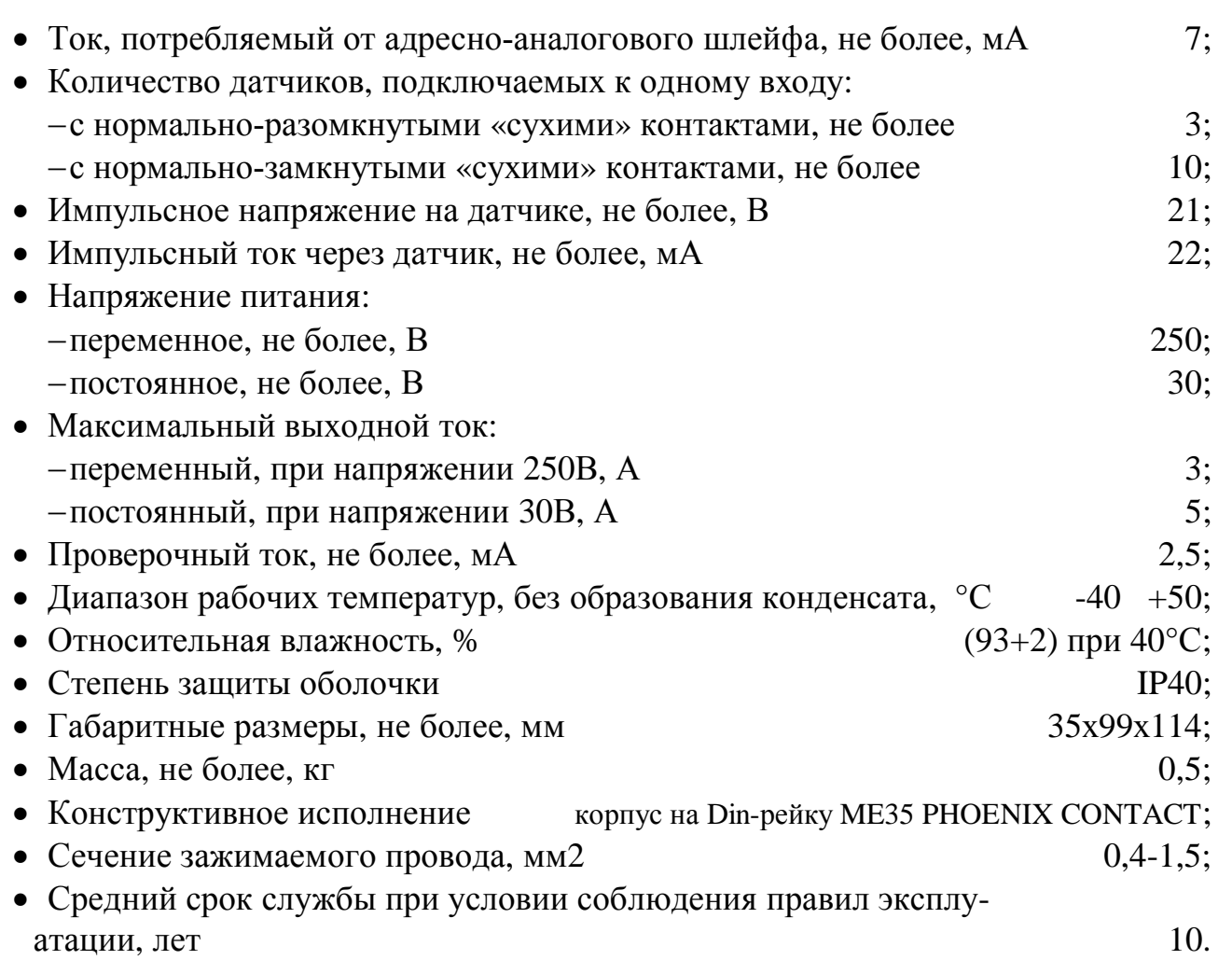

### **4.20. Устройство контроля УКП-2** *Общие положения*

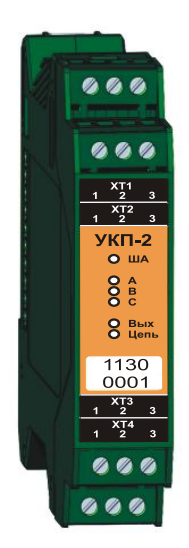

Устройство контроля УКП-2 (в дальнейшем – устройство) является микропроцессорным устройством и предназначено для контроля целостности и отсутствии замыкания на «землю» цепей питания и обмоток однофазных и трехфазных двигателей, а также для контроля наличия и правильности чередования фаз питающего напряжения. Устройство может работать как автономно, так и в состав адресно-аналогового шлейфа (протоколы ДОЗОР, ДОЗОР-07а, ДОЗОР-ЛЕО), формируемого центральным блоком ПКП-1А прибора «ДОЗОР-1А», по которому происходит передача информации о неисправностях. Обобщенный сигнал «Неисправность» формируется на выходе типа «сухие контакты».

УКП-2 конструктивно выполнено в виде модуля с креплением на ДИН-рейку и предназначено в первую очередь для построения

шкафов противопожарной автоматики. На передней панели указан уникальный серийный номер модуля.

При программировании УКП-2 с серийным номером 11300001 соответствует набору трех адресных входов с серийными адресами 11300001, 11300002, 11300003, назначение каждого из которых уже заранее определено.

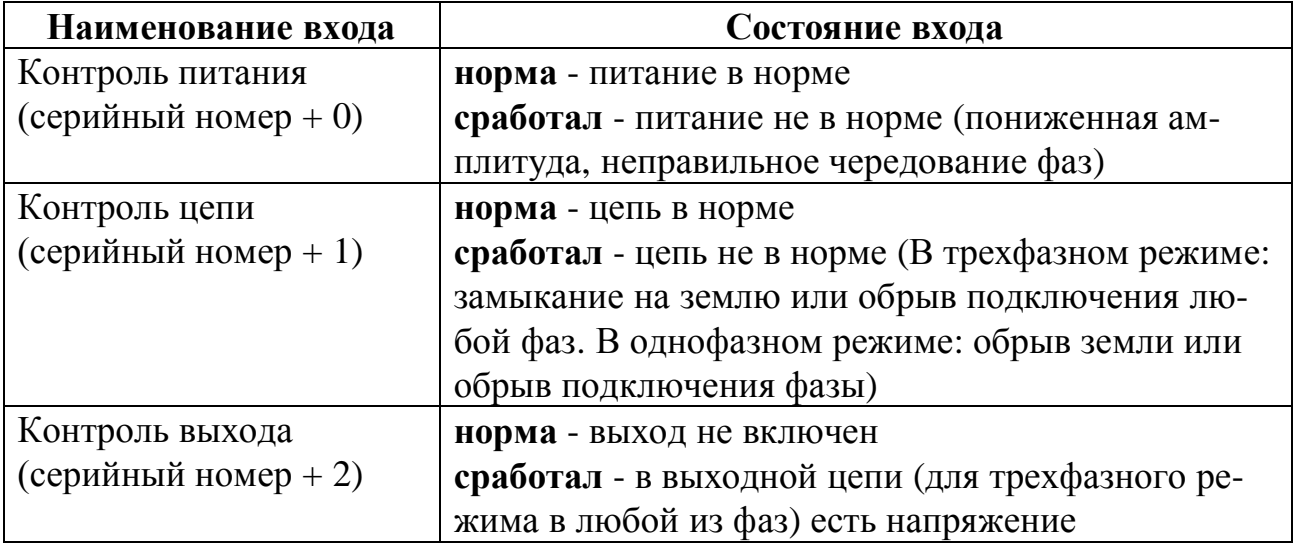

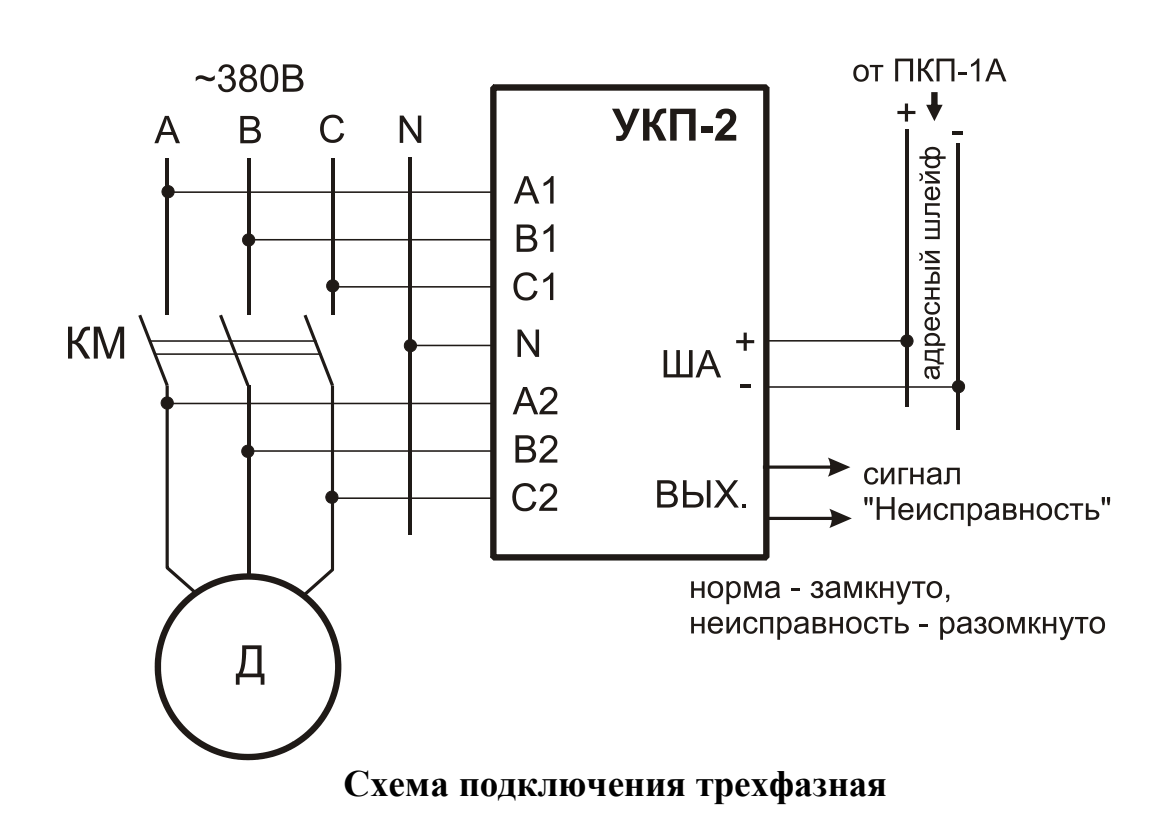

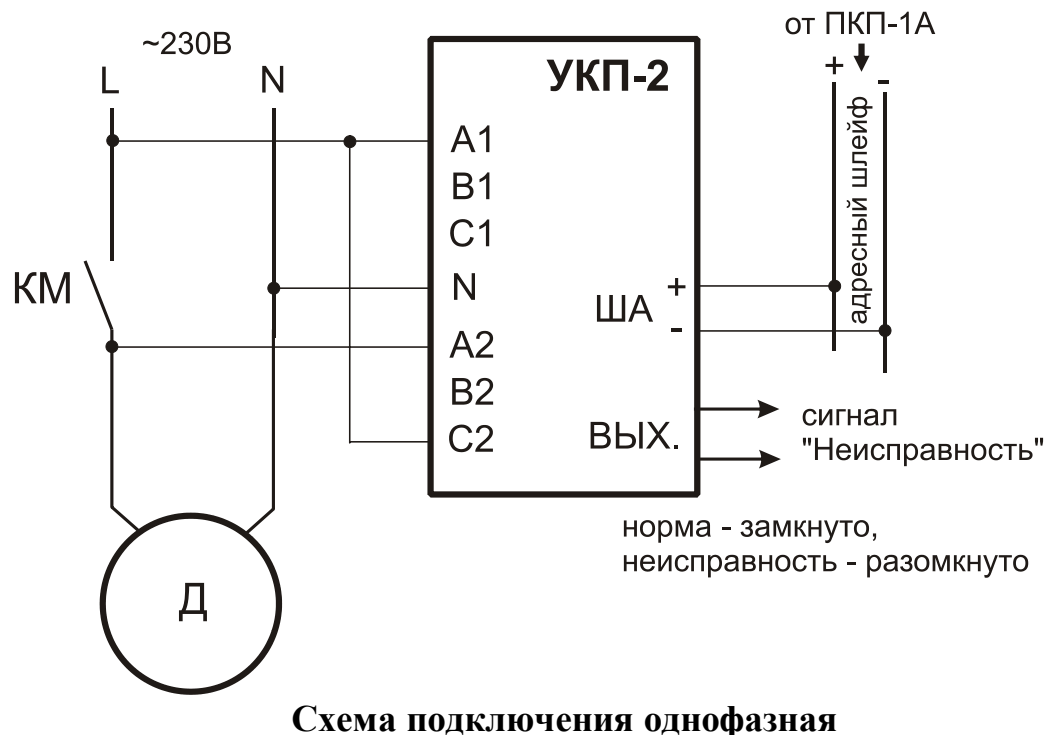

Режим работы (однофазный или трехфазный) определяется автоматически в соответствии со схемой подключения при каждом включении питания и не изменяется до выключения питания.

**Внимание!** Контроль целостности цепи дает устойчивые результаты только при применении механического контактора. Если для коммутации применяется электронный контактор (например, устройства плавного пуска разных производителей), то возможны ошибки определения целостности цепи.

Контроль целостности цепи на обрыв и замыкание производится небольшим током при напряжении не более 4В.

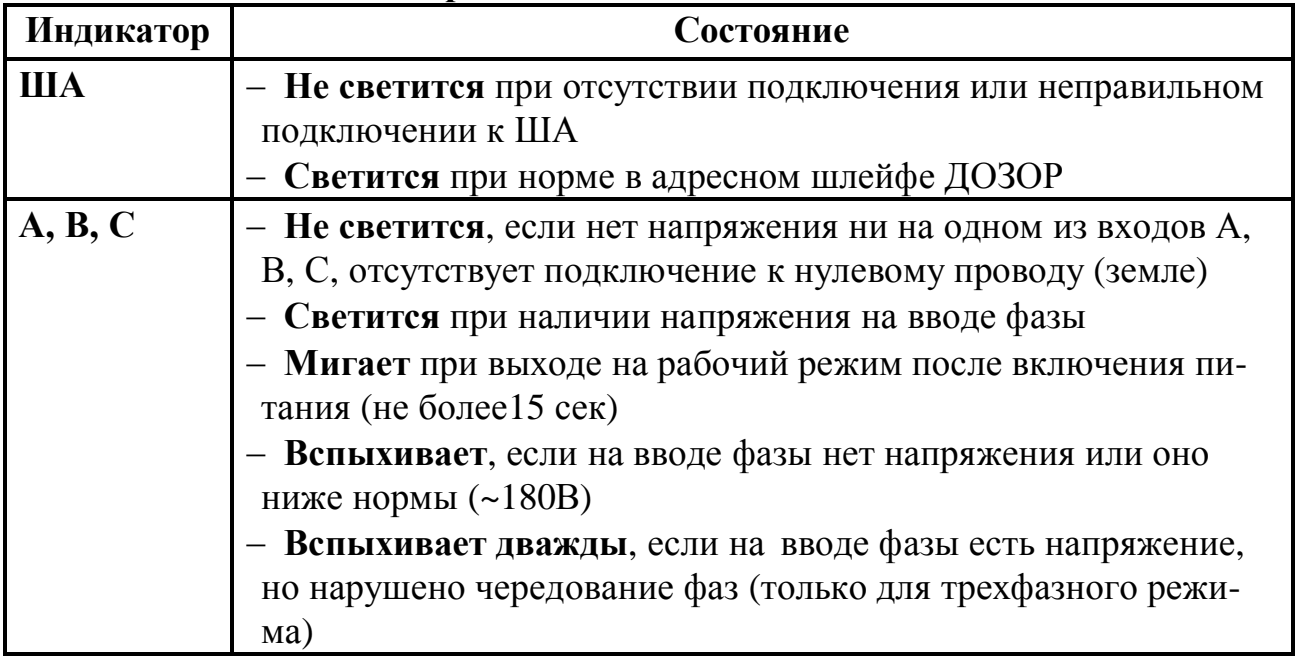

#### **Назначение индикаторов УКП-2:**

#### **ДОЗОР-1А Руководство по эксплуатации**

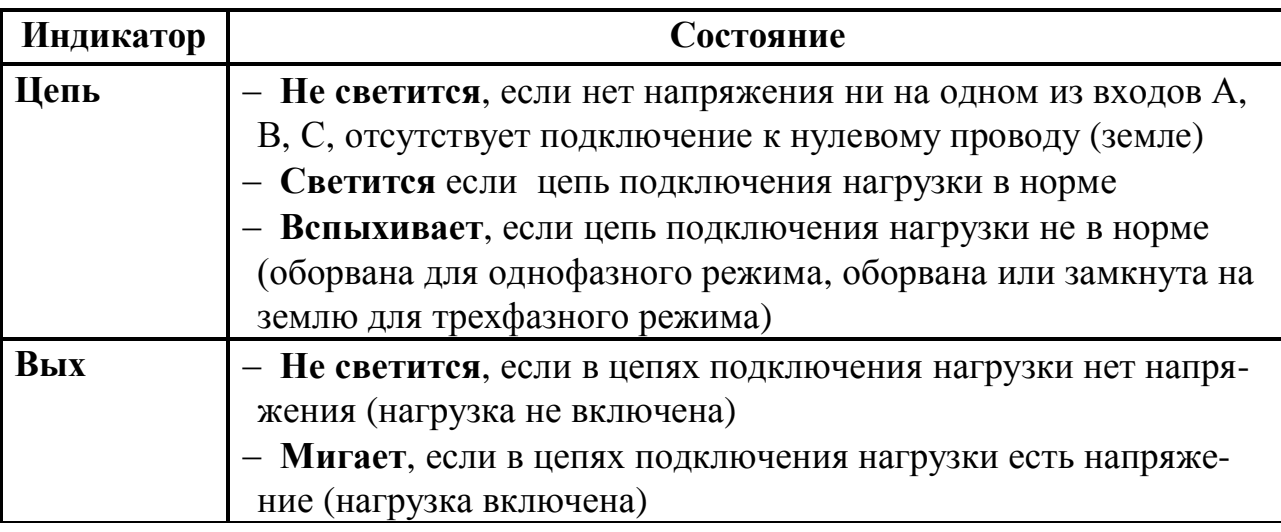

При однофазном подключении индикаторы **В**, **С** не задействованы.

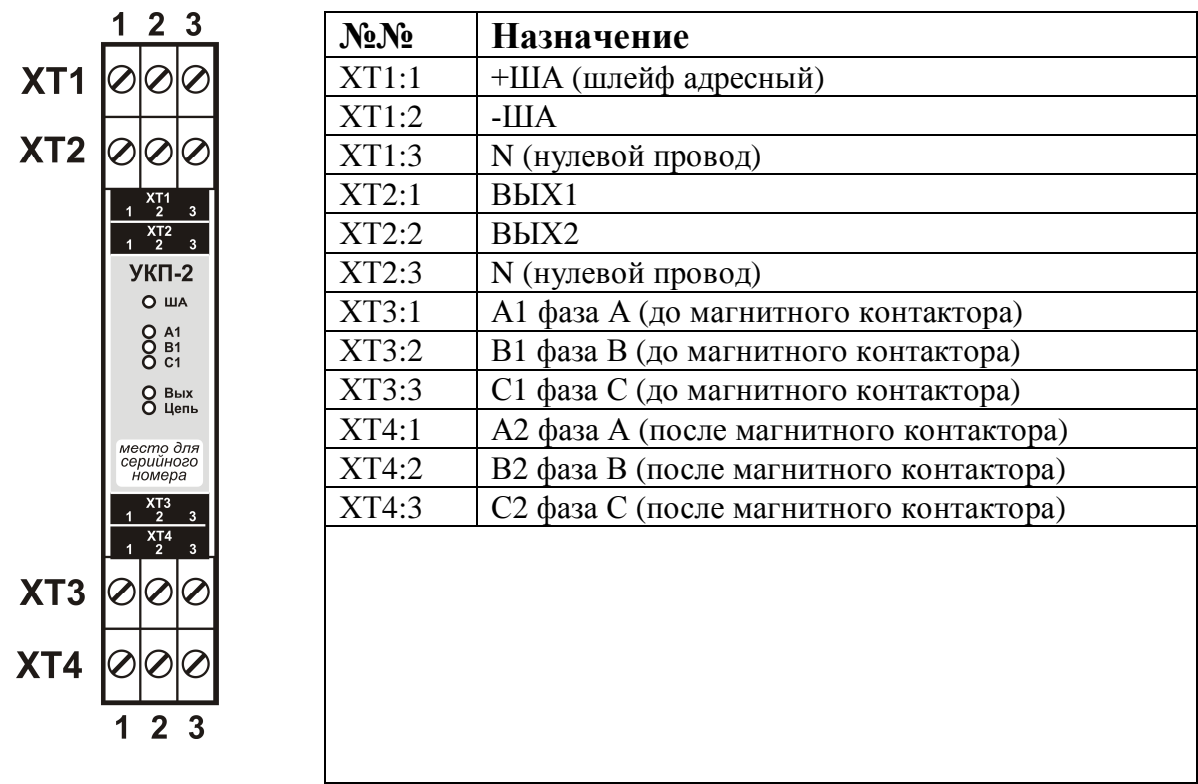

Обращаем Ваше внимание на то, что при включении в адресный шлейф прибора только УКП-2, без каких-либо других адресных устройств, их можно установить не более 186 шт., чтобы не превысить нагрузочную способность адресного шлейфа (*280 мА / 1,5мА = 186шт.*, см. раздел 10.2 «Расчеты токов потребления»).

### *Технические характеристики*

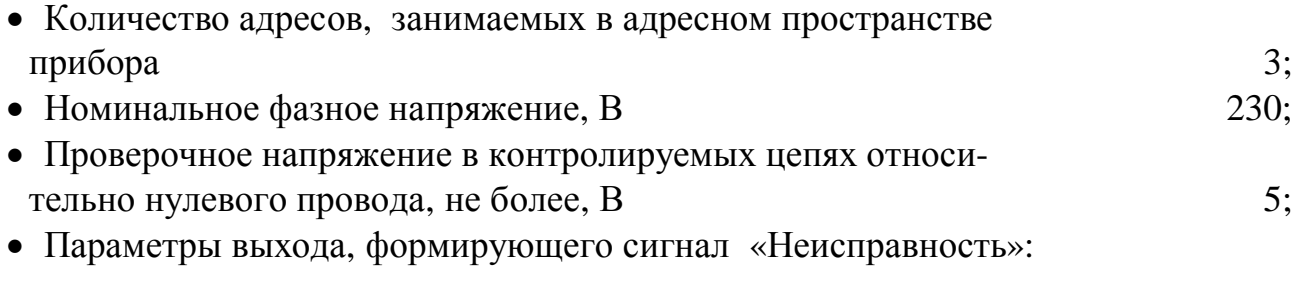

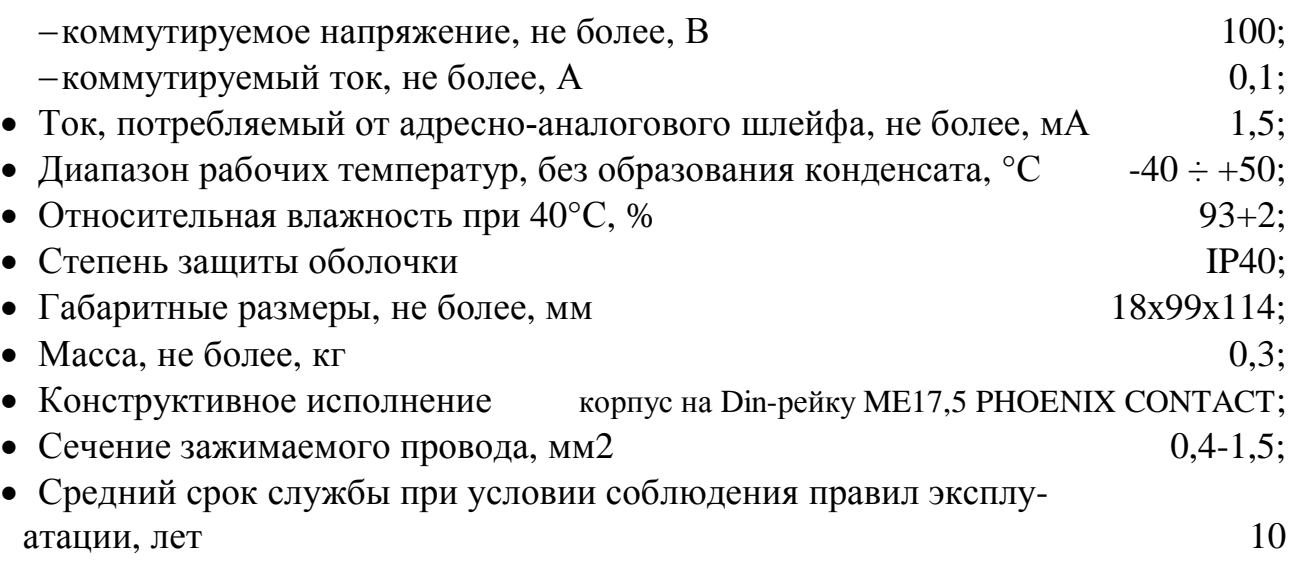

#### **5 . Логическая структура прибора и алгоритмы работы**

### **5.1. Начало работы с прибором**

Для реализации на базе прибора всех обозначенных в разделе 3.1 функций, необходимо, после создания проекта, провести его конфигурирование.

**Конфигурирование** прибора включает в себя следующие **этапы**:

· определяется список всех подключенных внешних устройств;

· задаются общие для прибора параметры (управление сообщениями, связью, режимами работы прибора);

· для различных устройств задаются индивидуальные настройки (режимы работы, временные задержки, пороги срабатываний и т.п.);

· нужные устройства объединяются в группы;

· формируются лучи (направления, разделы) пожарной безопасности требуемых типов, где каждый из лучей будет иметь набор собственных параметров, определяющих набор устройств с которыми он работает, а также функционально-алгоритмические связи между этими устройствами, их группами и т. д.;

· задаются (либо оставляются по умолчанию) текстовые сообщения, которые будут выводиться при различных событиях по каждому из сконфигурированных лучей;

· задаются управляющие воздействия (связи) между различными лучами и приборами в системе.

Автоконфигурация позволяет без помощи ПК создать простейшую систему пожарной сигнализации, однако более сложные системы пожарной и охранной безопасности можно создать только с ПК посредством специальной программы «**d1a\_config2.exe**» (бесплатно выложена на официальном сайте). После создания конфигурации с помощью той же программы производится запись конфигурационных данных в прибор. Надо отметить, что создание конфигурации может быть произведено как на объекте, так и в «домашних условиях». Практические рекомендации по конфигурированию прибора даны в РУКОВОДСТВЕ ПО РАБОТЕ С ПРОГРАММНЫМ ОБЕСПЕЧЕНИЕМ.

# **5.2. Функционирование прибора**

### **Начальное включение**

После включения питания прибор выполняет следующие действия:

- · проверяется встроенная аппаратура;
- · проверяется наличие (сохранность) конфигурации;

· создается список опрашиваемых устройств (в список включаются только те устройства, которые используются в соответствии с текущей конфигурацией, а все не сконфигурированные, но подключенные к прибору устройства являются для него «невидимыми»);

· производится начальная установка всех установленных при конфигурации устройств;

- · в список событий заносится сообщение о том, что прибор включен;
- · осуществляется переход к выполнению циклического опроса.

#### **Циклический опрос**

Прибор проводит циклический опрос всех внешних устройств записанных в конфигурации. В процессе циклического опроса опрашиваются как входные, так и выходные адресные устройства. Каждое из адресных устройств передает в цифровом виде в прибор информацию о своем состоянии. В соответствие с получаемыми от устройств ответами формируется текущее состояние системы.

### **Анализ текущего состояния системы**

Анализ состояния системы разбивается на три этапа:

*Первый этап* - анализ состояния **входных устройств**. К входным устройствам относятся ИП212-107, АМТ, АМД, АМТШ, АМДШ, АМК, АМУ, УКП, АМ-80, шлейфы АМ-42, блоки питания, ключи Touch Memory, кнопки ПН3232. В результате этого анализа определяется текущее состояние каждого из них: норма, сработал, внимание или неисправность (набор контролируемых неисправностей для каждого из адресных устройств индивидуален). При наличии групп входных устройств, для каждой группы также вычисляется и анализируется ее состояние: норма, сработал или внимание.

*Второй этап* - анализ состояния **выходных устройств** (АМП, АМК, АМР, АСО, АМУ, АМ-04. выходы АМ-42, светодиоды ПН3232). В результате этого анализа определяется текущее состояние каждого из них: норма или неисправность (набор контролируемых неисправностей для каждого из адресных устройств индивидуален).

*Третий этап* – анализ состояния **лучей**.

### **5.3. Анализ состояния лучей**

На логическом уровне прибор "ДОЗОР-1" является **набором независимых лучей** разных типов (пожарная сигнализация, газовое пожаротушение, насосная водяного пожаротушения и т.п.), которые могут взаимодействовать между собой. Всего в приборе может быть до 256 лучей.

**Луч** - это объединение на логическом уровне нескольких внешних адресных устройств, сигналов, взаимодействующих по определенному алгоритму. Алгоритм взаимодействия определяется типом луча. Данный термин равнозначен понятию «зона», «раздел» в приборах других производителей.

**Тип луча** определяет ограниченный набор входных и выходных параметров, а также алгоритм взаимодействия входящих в луч внешних устройств. Каждому лучу прибор позволяет назначить при конфигурировании один из восьми типов.

- · пожарная сигнализация;
- · газовое пожаротушение (порошковое, аэрозольное);
- · охранная сигнализация;
- · контроль состояния (клапана, задвижки и т.п.);
- · управление состоянием (клапана, задвижки и т.п.);
- · управление насосной водяного пожаротушения;
- · ретрансляция;
- · контроль аварии.

Луч каждого типа имеет собственный (индивидуальный) набор:

· входных параметров;

- · выходных параметров;
- · флагов состояний луча.

В процессе работы этот набор определяет текущее состояние луча.

В качестве **входных параметров** могут быть использованы входные адресные устройства, флаги состояний, а также группы входных устройств, в которые, в свою очередь, могут входить как входные устройства, так и флаги состояний (все в произвольном сочетании).

В качестве **выходных параметров** могут быть использованы выходные адресные устройства, флаги состояний, а также группы выходных устройств, включающие в себя как выходные устройства, так и флаги состояний в произвольном их сочетании.

**Флаги состояний** – это внутренние логические элементы, каждый из которых может быть использован в качестве и входных, и выходных параметров. Это позволяет организовывать взаимодействие между различными лучами и приборами. Собственный отдельный набор флагов состояния имеет каждый луч и каждый прибор. Любой из флагов может находиться в одном из двух состояний: «сброшен», что эквивалентно состоянию «норма», или «установлен», что эквивалентно состоянию «сработал».

Каждый луч любого типа имеет семь **флагов состояния луча**. Каждый флаг независим и означает наличие или отсутствие определенного состояния в луче, устанавливается и сбрасывается автоматически при отработке алгоритма, соответствующего выбранному типу луча, показывая тем самым, в каком состоянии находится луч<sup>3</sup>. В процессе конфигурирования прибора, пользователь может включать эти флаги в любые группы входных устройств. Флаги состояния луча следующие:

- · «Тревога», означает, что в луче есть тревога;
- «Неисправность», означает, что в луче есть неисправность;
- «Внимание», означает, что в луче есть внимание;
- «Автоматика», означает, что в луче включена автоматика (для лучей типа управления пожаротушением и насосной) или луч поставлен на охрану (для лучей типа охранная сигнализация);
- «Флаг 4», это дополнительный флаг;
- «Флаг 5», это дополнительный флаг;
- «Флаг 6», это дополнительный флаг.

Дополнительные флаги луча имеют разное назначение в зависимости от типа луча, например ПАУЗА ПЕРЕД ПУСКОМ, ИДЕТ ПУСК и др.

Кроме **7 флагов состояния каждого луча,** прибор «ДОЗОР-1А» также имеет собственный набор из **32 флагов состояния прибора**. С помощью этих флагов можно организовать взаимодействие как внутри одного прибора, так и между различными приборами в системе. Флаги состояния прибора следующие:

 $3$  Флаги состояния луча конкретного типа могут отображать не все возможные состояния луча, а только основные. Полный набор возможных состояний определяется не только флагом состояния, но и состоянием входных и выходных устройств.

## **Руководство по эксплуатации ДОЗОР-1А**

- · «Тревога», означает, что в приборе (т.е. в каком-либо из его лучей) есть тревога;
- · «Неисправность», означает, что в приборе есть неисправность;
- · «Внимание», означает, что в приборе есть внимание;
- «Норма», означает, что прибор находится в нормальном состоянии (т.е. нет ни тревоги, ни внимания, ни неисправности);
- «флаг 4», это дополнительный флаг;
- «флаг 5», это дополнительный флаг:
- $\bullet$
- · «флаг 31», это дополнительный флаг.

 Дополнительные флаги прибора предназначены для их свободного использования в качестве любых входных и выходных параметров, а также в составе любых групп устройств для организации взаимодействия между приборами.

 Работа со всеми флагами при создании конфигурации подробно описана в РУКОВОДСТВЕ ПО РАБОТЕ С ПРОГРАММНЫМ ОБЕСПЕЧЕНИЕМ.

В качестве любого из параметров с типом **ВХОД,** независимо от типа луча**,** можно использовать:

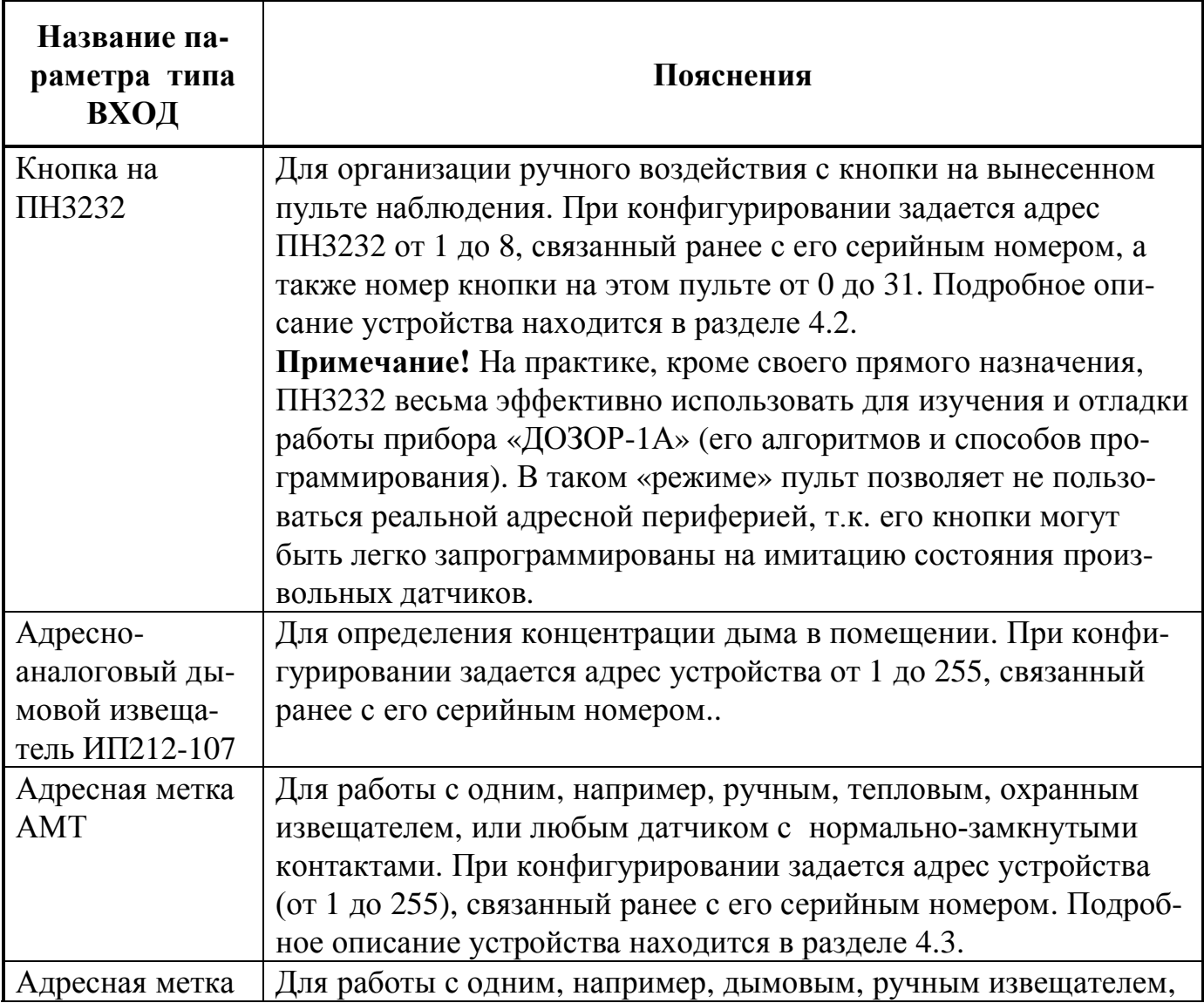

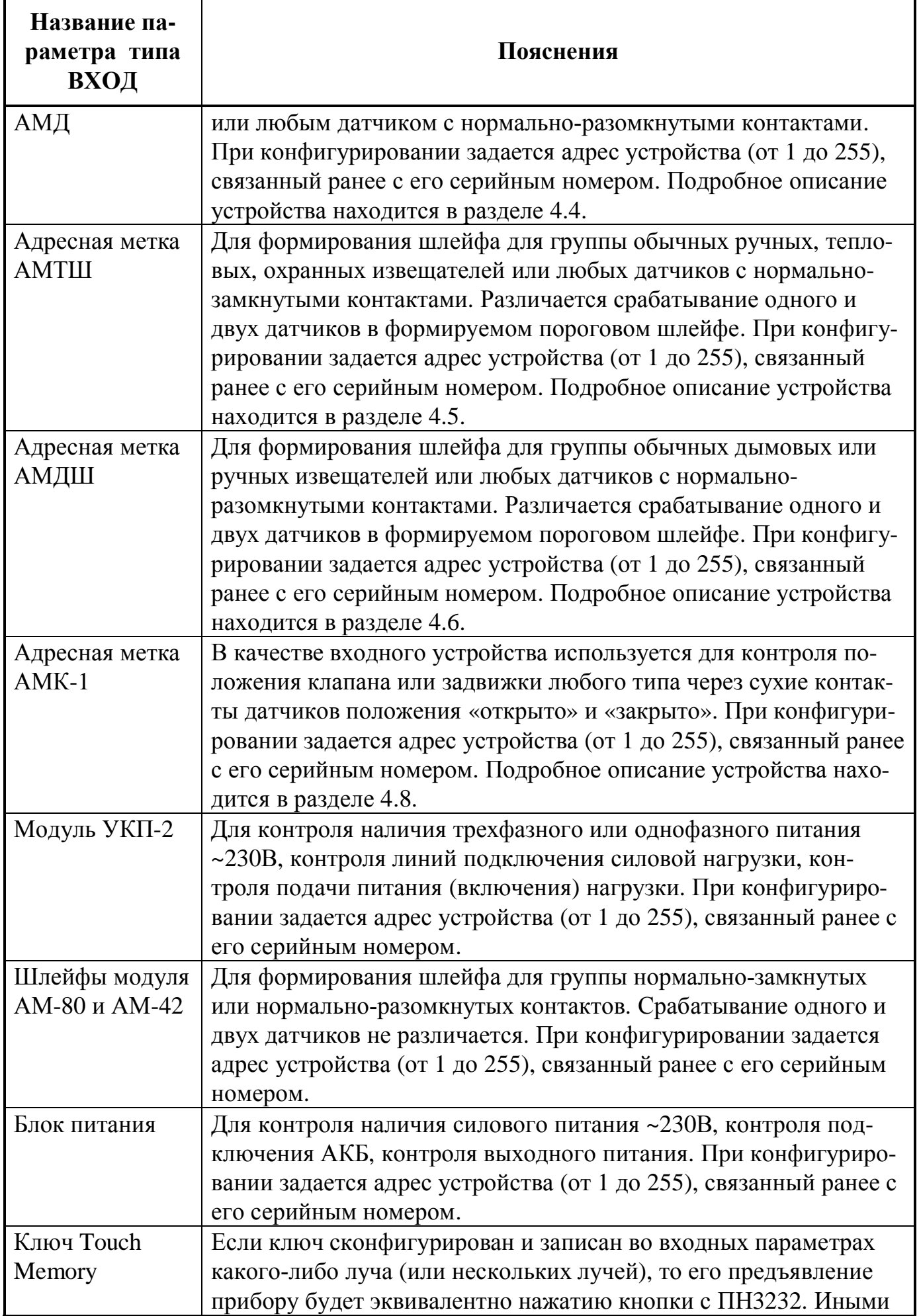

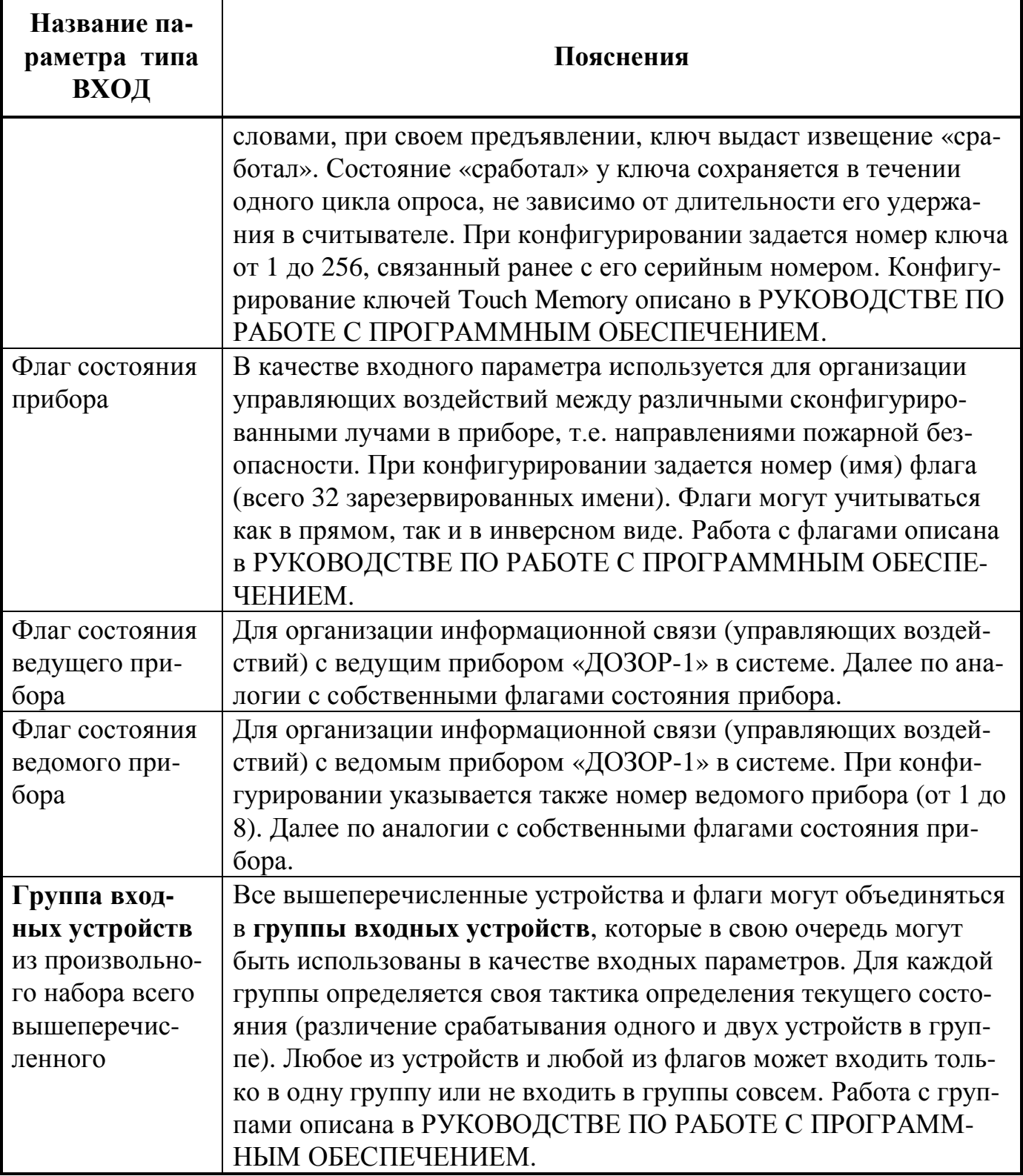

В зависимости от состояния входящих в них устройств, параметры типа ВХОД могут находиться в одном из следующих состояний: НОРМА, ВНИМА-НИЕ, СРАБОТАЛ или НЕИСПРАВНОСТЬ. Именно эти состояния в итоге и анализируются при отработке алгоритма, соответствующего конкретному типу луча.

В качестве любого из параметров с типом **ВЫХОД,** независимо от типа луча**,** можно использовать:

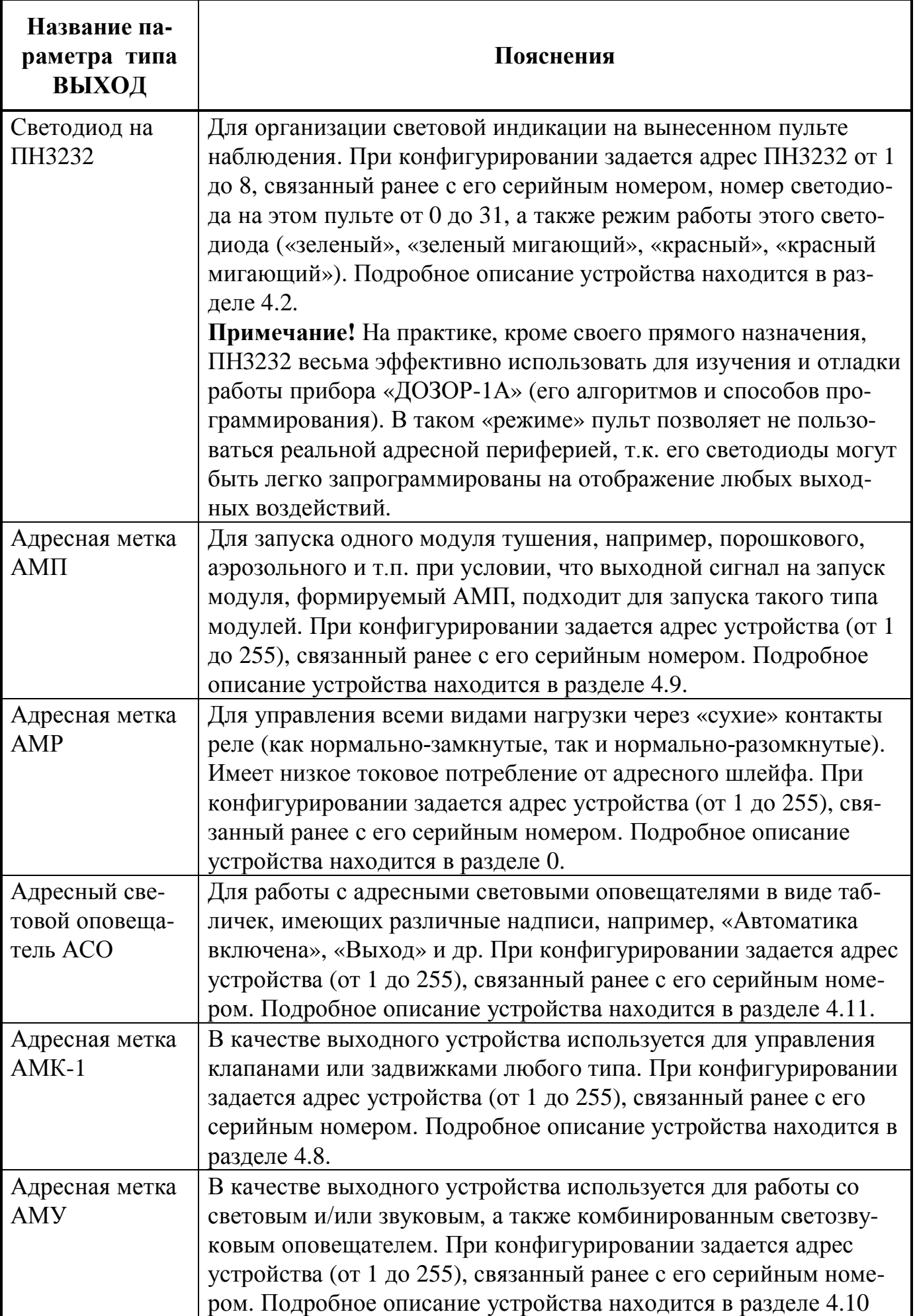

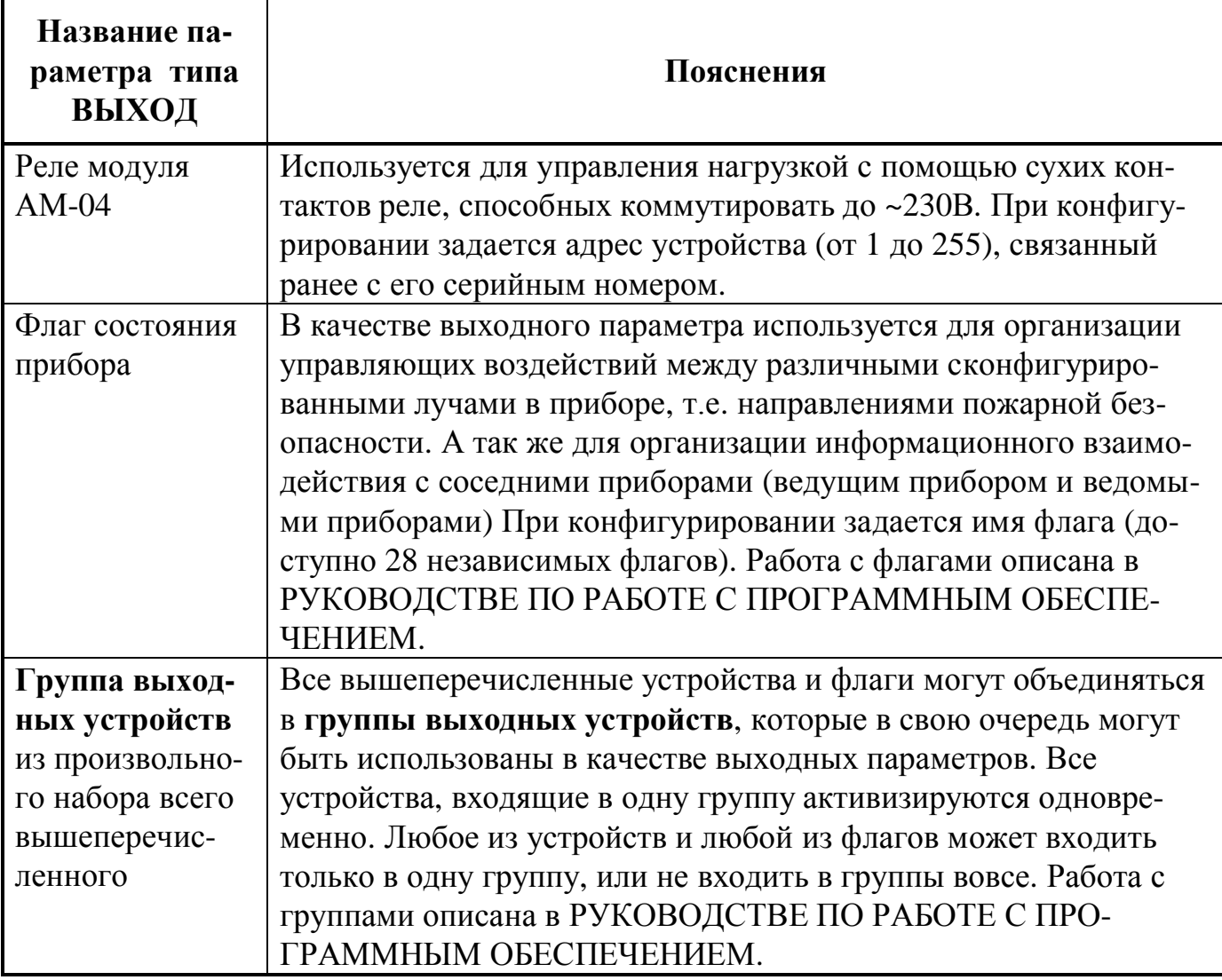

Аналогично состоянию выходных устройств, параметры типа ВЫХОД могут находиться в одном из следующих состояний: НОРМА или НЕИСПРАВНОСТЬ. Кроме этого, для таких выходных устройств как АМП, АМР1, АМК, АМУ и АСО, индивидуально имеется возможность задать **паузу до включения**, **длительность включенного состояния и условия его выключения**. Данные временные величины начнут учитываться, когда некий параметр, с которым связано устройство (как напрямую, так и в составе группы) активизирует (т.е. включит) выход. **Например**, если АМР, с каким-то конкретным адресом (управляющая, скажем, сиреной) прописано в параметре «Тревога» некоего луча «Пожарная сигнализация», то при возникновении тревоги по этому лучу и выдачи соответствующего сообщения на ЖК-индикатор прибора, начнет отсчитываться «пауза до включения». В течение этой паузы АМР остается выключенной и у обслуживающего персонала имеется возможность полностью отменить включение сирены не зависимо от того восстановился луч или нет. По истечение же этой паузы, АМР включит сирену на время «длительность включенного состояния», после чего отключит ее. В контексте данного примера, это позволит ограничить длительность звукового воздействия на окружающих. Возможны и любые другие ситуации использования или не использования временных ограничений для выходных устройств.

Также отметим, что многие из лучей имеют по **несколько одинаковых параметров**, входов или выходов одного и того же назначения. Например, луч пожарной сигнализации (п. 5.4.1) имеет несколько выходных параметров «*Выход Тревога*». А луч газового тушения (п. 5.4.2) имеет несколько входных параметров «*Включение автоматики*» и т.д. Это необходимо для предоставления пользователю большей гибкости при реализации реальных направлений пожарной безопасности. Полностью идентичные по названию параметры одного и того же луча выполняют одни и те же функции согласно их описанию. Это позволяет получать входные сигналы одновременно с различных устройств и групп, а также выдавать выходные сигналы одновременно на различные устройства и различные группы. Количество одинаковых параметров в лучах определено с практической точки зрения.

При работе с параметрами типа ВЫХОД возможны следующие ситуации **объединения выходов**:

- 1. **Когда одно и то же выходное устройство прописано в параметрах различных лучей.** При конфигурировании, для любого выходного устройства (АМП, АМК, АМР, АСО, АМУ, светодиоды ПН3232) пользователем устанавливаются признаки объединения сигналов с нескольких лучей. А именно задается способ логического объединения сигналов по И или по ИЛИ. При объединении по И, выход включится при условии его одновременной активации **со всех лучей, в которых он используется**. В противном случае, выход отключится. При объединении по ИЛИ, выход включится при условии его активации **с любого из лучей**, где он используется; в противном случае, выход отключится. При необходимости, можно не задавать ни какого логического объединения сигналов. В этом случае включение и отключение выхода будет производиться **по последнему сигналу** активации. Например: Если некий параметр (в котором прописано устройство) включил выход, - выход включится. Если затем некий параметр (возможно, тот же самый) отключил выход, выход отключится. И т.д.
- 2. **Когда одно и то же выходное устройство прописано в различных параметрах одного луча.** В этом случае, установленные для устройства признаки объединения сигналов с нескольких лучей по И или по ИЛИ **учитываться не будут**, т.к. эти признаки действуют только при анализе сигналов с нескольких лучей. В данной ситуации включение и отключение выхода будет производиться **по последнему** сигналу. Такой вариант рекомендуется использовать только подготовленным пользователям.

Изменения состояний каждого сконфигурированного устройства, а также каждого сконфигурированного луча в обязательном порядке заносятся в историю событий прибора (хранится в энергонезависимой памяти) в подробном виде. Кроме этого, изменения состояний лучей сопровождаются не только установкой выходов и флагов этого луча в соответствующие состояния, но и выводом на ЖКиндикатор соответствующих сообщений со звуковым их сопровождением. При необходимости, тексты сообщений и звуки могут быть изменены пользователем при конфигурировании прибора.

Параметры с типом **ФЛАГ**<sup>4</sup> – это входные параметры луча, для которых пользователем при конфигурировании назначается одно из двух значений (состояний): «Да» (флаг установлен) или «Нет» (флаг сброшен). С помощью параметров данного типа производится выбор той или иной опции в луче, например, использовать автоперевзятие в луче охранной сигнализации или нет, контролировать время переключения в луче контроля клапана или нет.

Параметры с типом **ВРЕМЯ** предназначены для задания временных пауз и задержек. Время задается в секундах от 0 до 8000.

В графе «**Описание**» дается краткое описание параметра (что параметр собой представляет, как работает, для чего нужен). Например: «Выход, включающийся при обнаружении тревоги» или «Кнопка, снимающая луч с охраны». Как уже упоминалось, набор элементов, которые можно связать с тем или иным параметром зависят исключительно от его типа. Т.е. описание вида «Кнопка, снимающая луч с охраны» и т.п. лишь показывает назначение параметра и **вовсе не** означает, что в качестве параметра может использоваться исключительно кнопка.

### **5.4. Параметры лучей**

Далее приведено описание всех имеющихся в приборе типов лучей, параметров и алгоритмов их работы, записываемых в прибор при производстве (как уже говорилось, внутренняя прошивка является обновляемой).

Отдельное и комбинированное использование лучей различных типов позволяет достаточно гибко и относительно просто реализовать любые из функций пожарной безопасности прибора "ДОЗОР-1А", обозначенных в начале этого раздела.

В графе «**Название параметра в конфигураторе**» указывается название конкретного параметра, отображаемое в программе конфигурирования «**d1a\_config2.exe**» на соответствующих вкладках и в соответствующих полях (описано в РУКОВОДСТВЕ ПО РАБОТЕ С ПРОГРАММНЫМ ОБЕСПЕЧЕНИЕМ).

В графе «**Название параметра на приборе**» указывается название конкретного параметра, отображаемое на индикаторе ПКП-1А, при просмотре соответствующих пунктов меню описанных в разделе 7. «Конфигурирование прибора». В графе «**Тип**» 5 указан тип конкретного параметра: ВХОД, ВЫХОД, ФЛАГ или ВРЕМЯ.

 $^4$  Параметры луча типа ФЛАГ не следует путать с флагами состояний. В первом случае – это входные параметры луча, необходимые для выбора или отмены пользователем конкретных опций в конкретном луче. В свою очередь, флаги состояний, это внутренние логические элементы, используемые для организации информационных и управляющих связей между лучами в приборе, а также между приборами в системе. Общее у тех и других лишь в наборе возможных состояний, присущих любому флагу: сброшен или установлен.

<sup>5</sup> При конфигурировании прибора с ПК через программу «**d1a\_config2.exe**», программа автоматически контролирует тип соответствующего параметра и предлагает пользователю выбор устройства исключительно из числа возможных и имеющихся в системе. Это делает процесс конфигурирования прибора пользователем более удобным и быстрым, а также исключает возможность появления связанных с этим ошибок.

**5.4.1. Параметры одного луча пожарной сигнализации и алгоритм его работы**

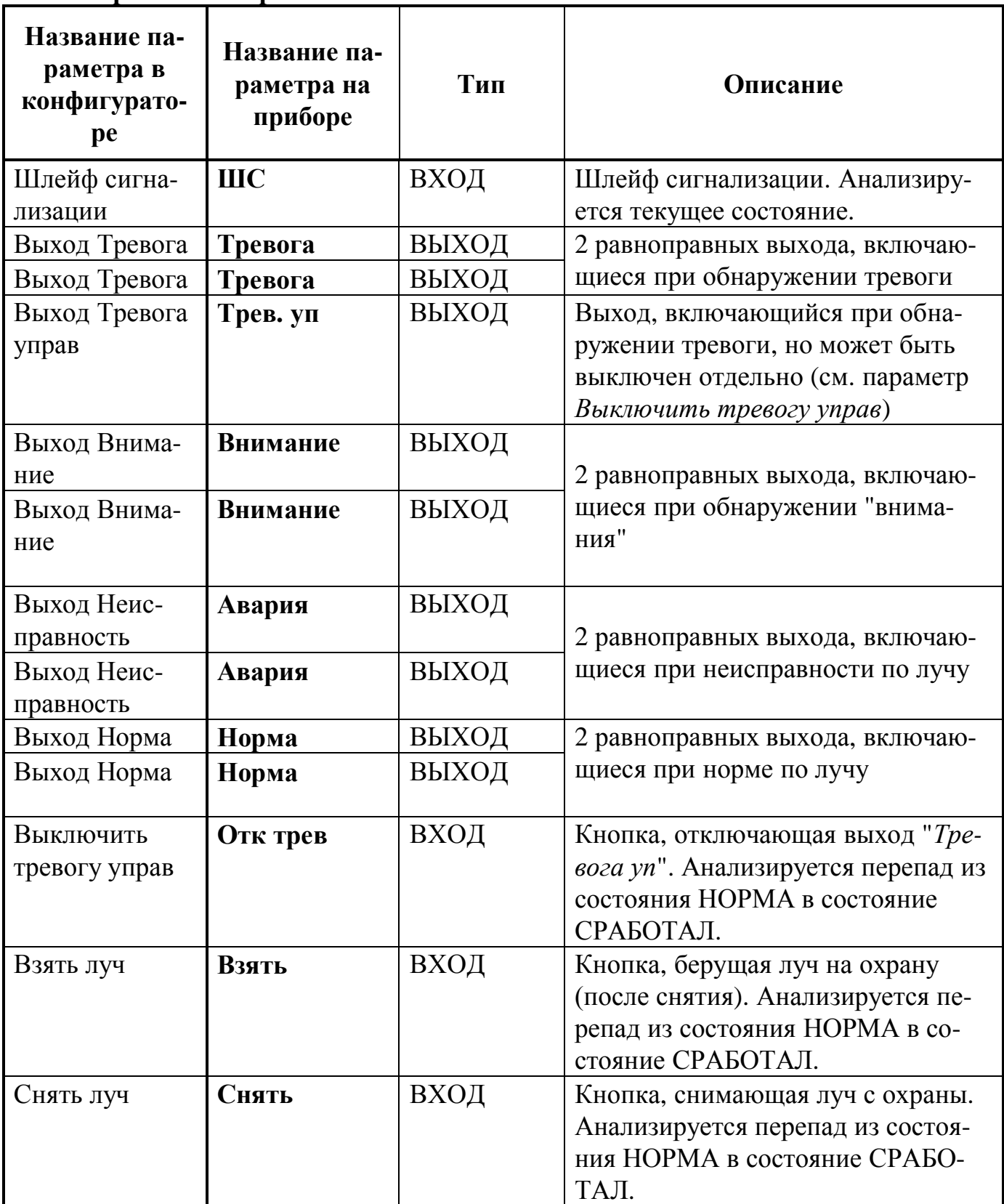

В исходном состоянии (после включения питания или после выхода из режима конфигурирования) считается, что луч находится на охране, в норме.

В луче постоянно контролируется состояние входа «*Шлейф сигнализации*». Если «*Шлейф сигнализации*» переходит в состояние СРАБОТАЛ, то включаются оба выхода «*Выход Тревога*» и «*Выход Тревога управ*», а на индикатор прибора выдается сообщение ПОЖАР. После пропадания состояния СРАБОТАЛ у

«*Шлейфа сигнализации*», «*Выход Тревога*» и «*Выход Тревога у*прав» выключаются.

Если при включенном выходе «*Выход Тревога управ*» активируется вход «*Выключить тревогу управ*», то «*Выход Тревога управ*» выключается.

Если «*Шлейф сигнализации*» переходит в состояние ВНИМАНИЕ, то включается «*Выход Внимание*», а на индикатор прибора выдается сообщение ВНИМА-НИЕ. После пропадания состояния ВНИМАНИЕ у «*Шлейфа сигнализации*», этот выход выключается.

Если обнаруживается неисправность любого из устройств, входящих в луч, то включается «*Выход Неисправность*», а на индикатор прибора выдается сообщение АВАРИЯ. После пропадания неисправности, этот выход выключается.

Если нет ни тревоги, ни внимания, ни неисправности по лучу и луч не снят с охраны, то включается «*Выход Норма*». В противном случае, этот выход выключается.

Если луч снят с охраны, то все выходы выключаются, реакция на изменение состояния входа «*Шлейф сигнализации*» прекращается.

Постановка на охрану и снятие луча с охраны сопровождаются появлением соответствующих сообщений на ЖК-индикаторе и записями в истории событий.

Входы «*Взять луч*» и «*Снять луч*» можно вывести на одно и то же устройство, например, на кнопку НП3232 или ключ Touch Memory. В этом случае, одно нажатие на эту кнопку (или предъявление ключа) будет ставить луч на охрану, а следующее снимать луч с охраны и так далее. Это позволяет сделать работу с прибором более удобной и функциональной.

Изменения состояний луча сопровождается установкой следующих **флагов** луча<sup>6</sup>:

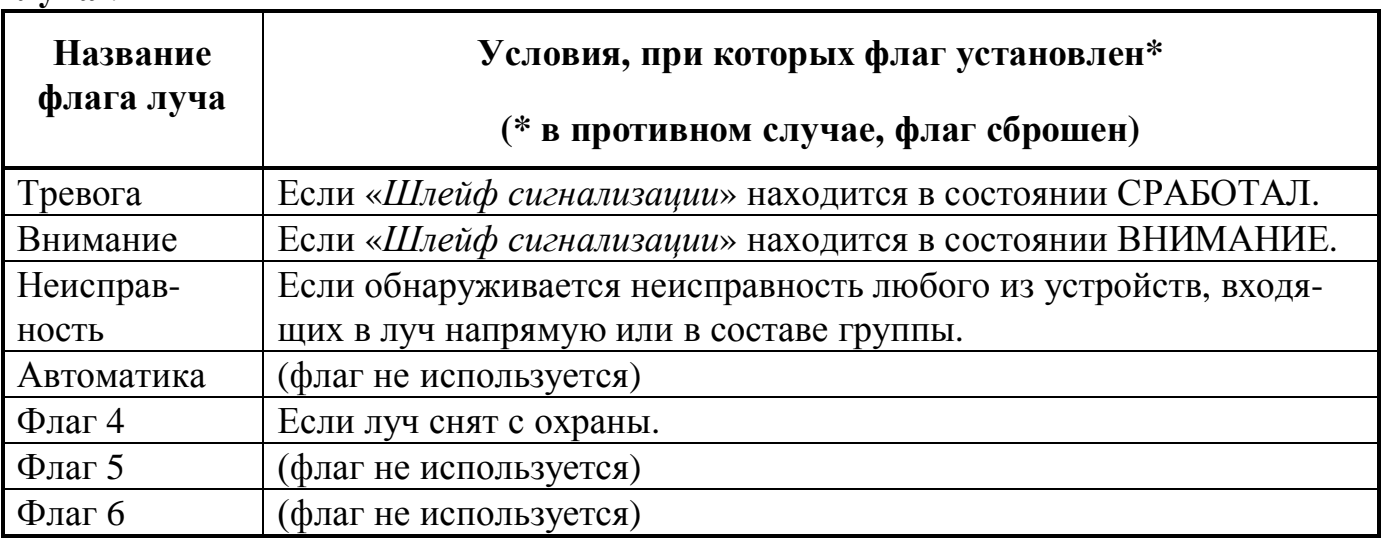

<sup>6</sup> Визуально изменение флагов состояния луча можно подробно отследить через историю событий, при ее просмотре на ПК. Чтение истории событий из прибора в ПК производится с помощью программы «**ReadEvents.exe**». Программа бесплатно выложена на официальном сайте в интернете. Работа с программой описана в РУКОВОДСТВЕ ПО РАБОТЕ С ПРОГРАММ-НЫМ ОБЕСПЕЧЕНИЕМ. В свою очередь, просмотр списка событий непосредственно на ЖКиндикаторе прибора не дает столь полной картины.

**5.4.2. Параметры одного луча газового пожаротушения и алгоритм его работы**

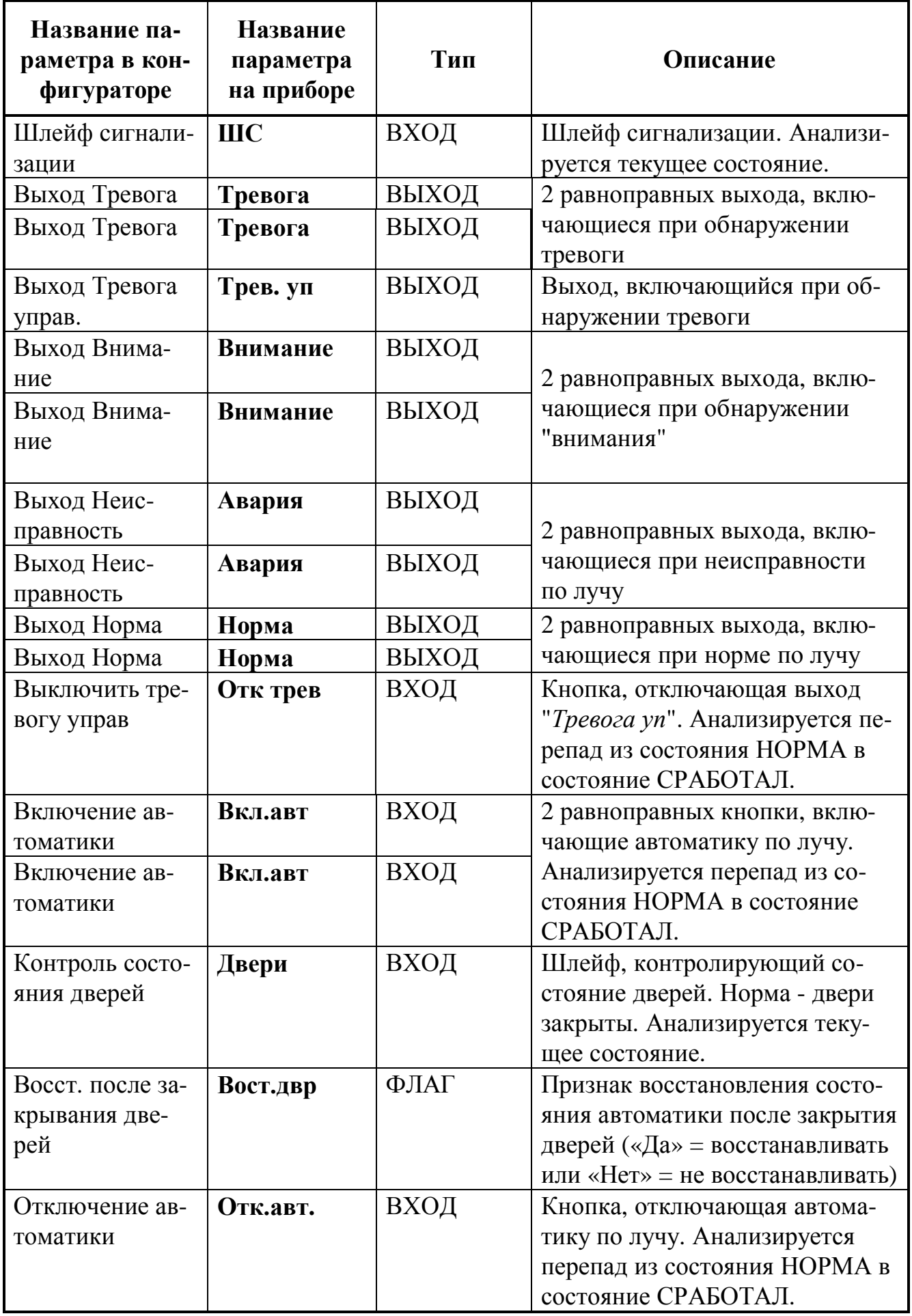

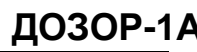

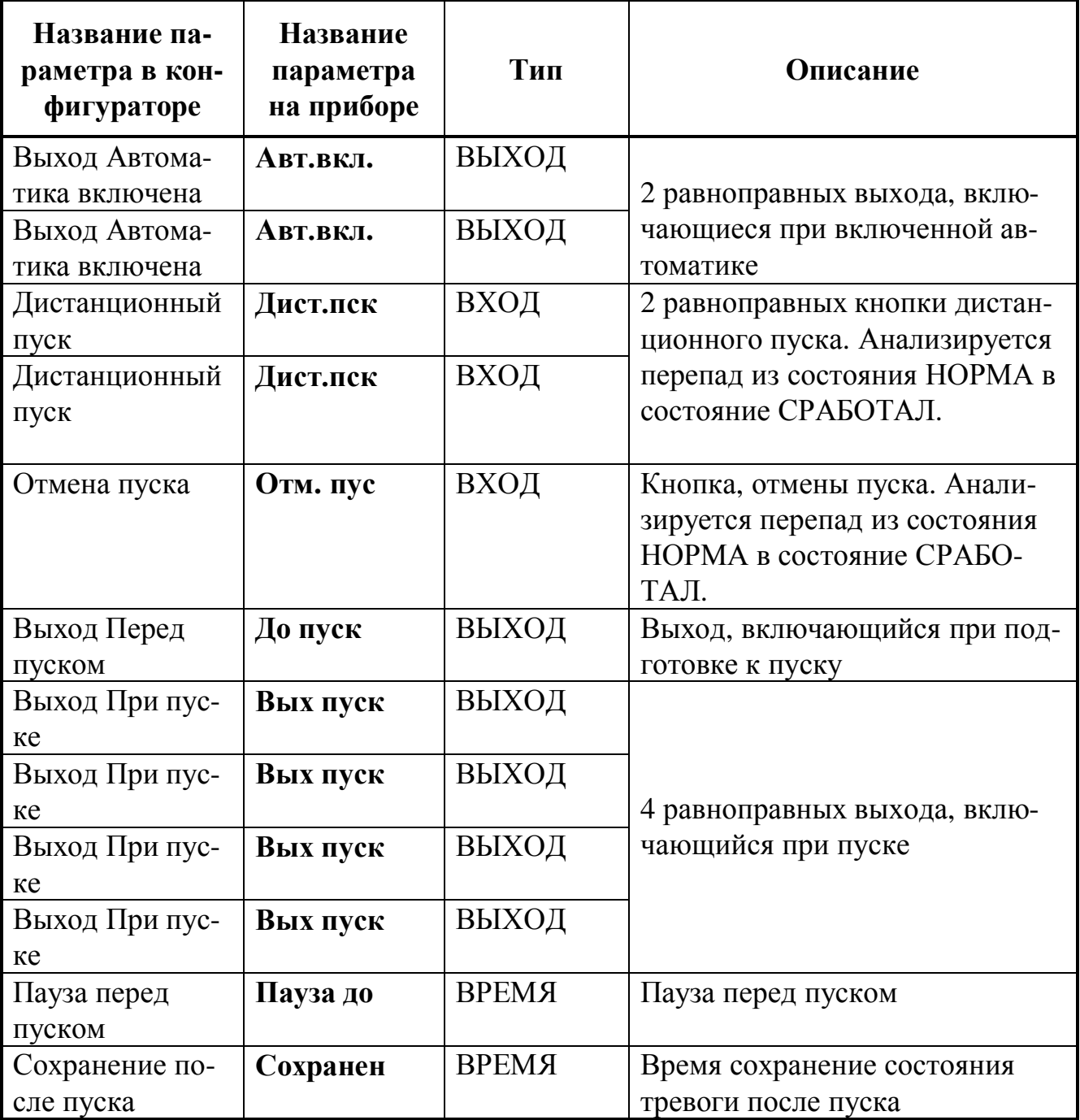

В исходном состоянии (после включения питания или после выхода из режима конфигурирования) считается, что луч находится в норме, в ручном режиме (т.е. автоматика отключена).

В луче постоянно контролируется состояние входа «*Шлейф сигнализации*».

Если «*Шлейф сигнализации*» переходит в состояние СРАБОТАЛ, то, **не зависимо от состояния автоматики**, включаются оба выхода «*Выход Тревога*» и «*Выход Тревога управ*», а на индикатор прибора выдается сообщение ПОЖАР.

Если луч находится в ручном режиме, то после пропадания состояния СРА-БОТАЛ у «*Шлейф сигнализации*», выходы «*Выход Тревога*» и выход «*Выход Тревога управ*» выключаются.

Если же луч находится в режиме автоматического пуска (автоматика включена), то запускается выполнения процедуры пуска и оба выхода «*Выход Тревога*» и «*Выход Тревога управ*» будут оставаться включенными до завершения этой процедуры.

Отключение выхода «*Выход Тревога управ*» также произойдет, если вход «*Выключить тревогу управ*» будет активирован (т.е. перейдет в состояние СРА-БОТАЛ).

Если «*Шлейф сигнализации*» переходит в состояние ВНИМАНИЕ, то включается «*Выход Внимание*», а на индикатор прибора выдается сообщение ВНИМА-НИЕ. После пропадания состояния ВНИМАНИЕ у «*Шлейф сигнализации*», этот выход выключается.

Если нажата кнопка «*Дистанционный пуск*», то запускается выполнение процедуры пуска не зависимо от режима работы луча (ручной или автоматический).

**Процедура пуска** выполняется следующим образом:

- включается «*Выход Перед пуском*», устанавливается флаг состояния луча "*Флаг 4*";

- выдерживается «*Пауза перед пуском*»;

- отключается «*Выход Перед пуском*», включается «*Выход При пуске*», сбрасывается "*Флаг 4*" и устанавливается "*Флаг 5*";

- выдерживается пауза «*Сохранение после пуска*»;

- ожидается восстановление шлейфа сигнализации (неопределенное время, пока «Шлей $\phi$  *сигнализации»* не перейдет в состояние HOPMA)<sup>7</sup>;

- выключается «*Выход При пуске*», сбрасывается "*Флаг 5*" и луч переходит в исходное состояние.

Если, в процессе выполнения процедуры пуска, в течение паузы «*Пауза перед пуском*» будет активирован вход «*Контроль состояния дверей*» (т.е. двери отроются), то процедура пуска **приостанавливается** до момента перехода этого параметра в состояние НОРМА, что будет соответствовать их закрытому состоянию. Процесс приостановки процедуры пуска сопровождается неизменным состоянием выхода «*Выход Перед пуском*», а также флага состояния луча "*Флаг 4*".

Если, в процессе выполнения процедуры пуска, в течение паузы «*Пауза перед пуском*» будет активирован вход «*Отмена пуска*», то процедура пуска **завершается**, а именно: выключается «*Выход Перед пуском*», сбрасывается "*Флаг 4*", ожидается восстановление шлейфов сигнализации, луч переходит в исходное состояние.

Контроль дверей производится только при включенной автоматике. При этом, до начала выполнения процедуры пуска контроль дверей может производиться одним из двух способов в зависимости от состояния параметра «*Восст. после закрывания дверей*». Если этот параметр был задан при конфигурировании как «*Да*», то закрытие дверей (см. параметр Двери) после их открытия приведет к автоматическому восстановлению ранее включенной автоматики. В противном случае (если было задано «*Нет*»), уже при открытии дверей, произойдет отключение автоматического режима и переход в ручной режим.

*Нижегородское инженерно-технологическое предприятие НИТА www.nitann.ru 99*

 $^7$  Если в шлейф сигнализации через метки АМД и АМДШ входят извещатели, обладающие свойством защелкиваться при своем срабатывании (например, дымовые или пламени, питающиеся по шлейфу), то восстановление шлейфа подразумевает их принудительный сброс вручную, например, с кнопки на приборе.

Если обнаруживается неисправность любого из устройств, входящих в луч, то включается «*Выход Неисправность*», а на индикатор прибора выдается сообщение АВАРИЯ. После пропадания неисправности эти выходы выключаются.

Если нет ни тревоги, ни внимания, ни неисправности по лучу, то включаются «*Выходы Норма*». В противном случае эти выходы выключаются.

Включение и выключение автоматики сопровождаются появлением соответствующих сообщений на ЖК-индикаторе и записями в истории событий.

Входы «*Включение автоматики*» и «*Отключение автоматики*» можно вывести на одно и то же устройство, например, на кнопку НП3232 или ключ Touch Memory. В этом случае, одно нажатие на эту кнопку (или предъявление ключа) будет включать автоматику по лучу, а следующее отключать и так далее. Это позволяет сделать работу с прибором более удобной и функциональной.

Если автоматика включена, то включается «*Выход Автоматика включена*». В противном случае, этот выход выключается.

Изменения состояний луча сопровождается установкой следующих **флагов**

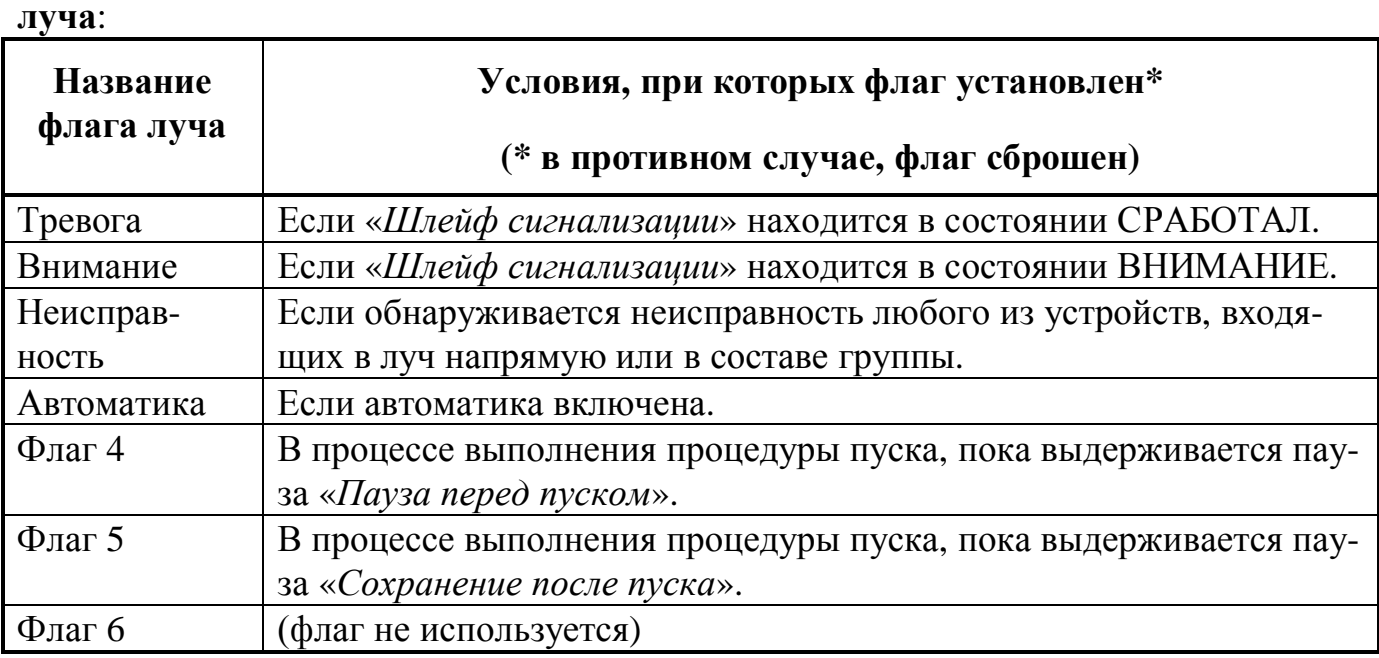

#### **5.4.3. Параметры одного луча охранной сигнализации и алгоритм его работы**

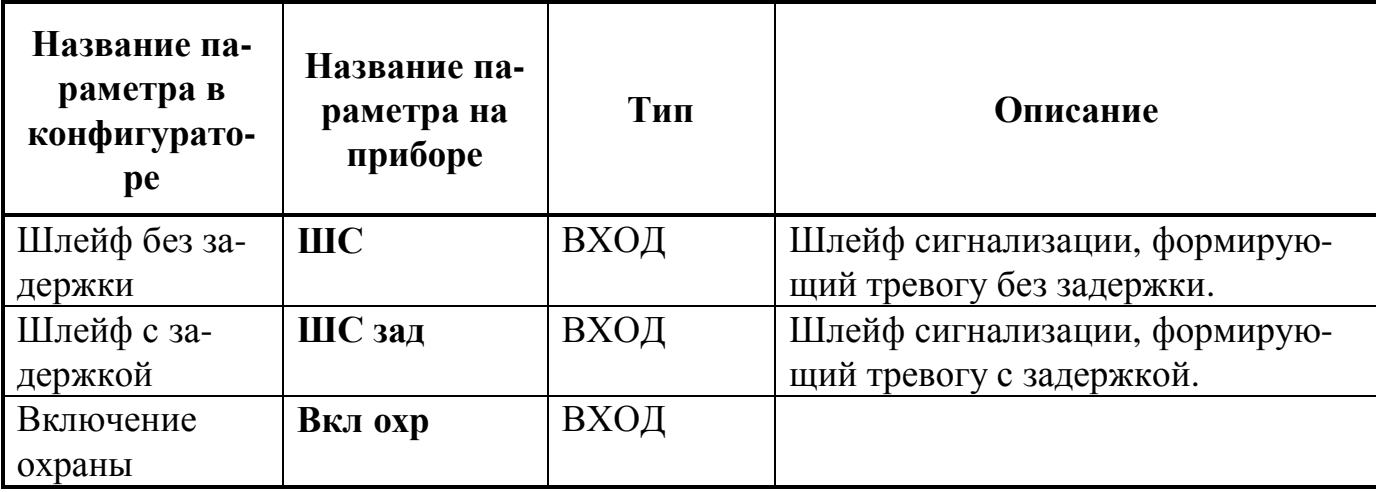

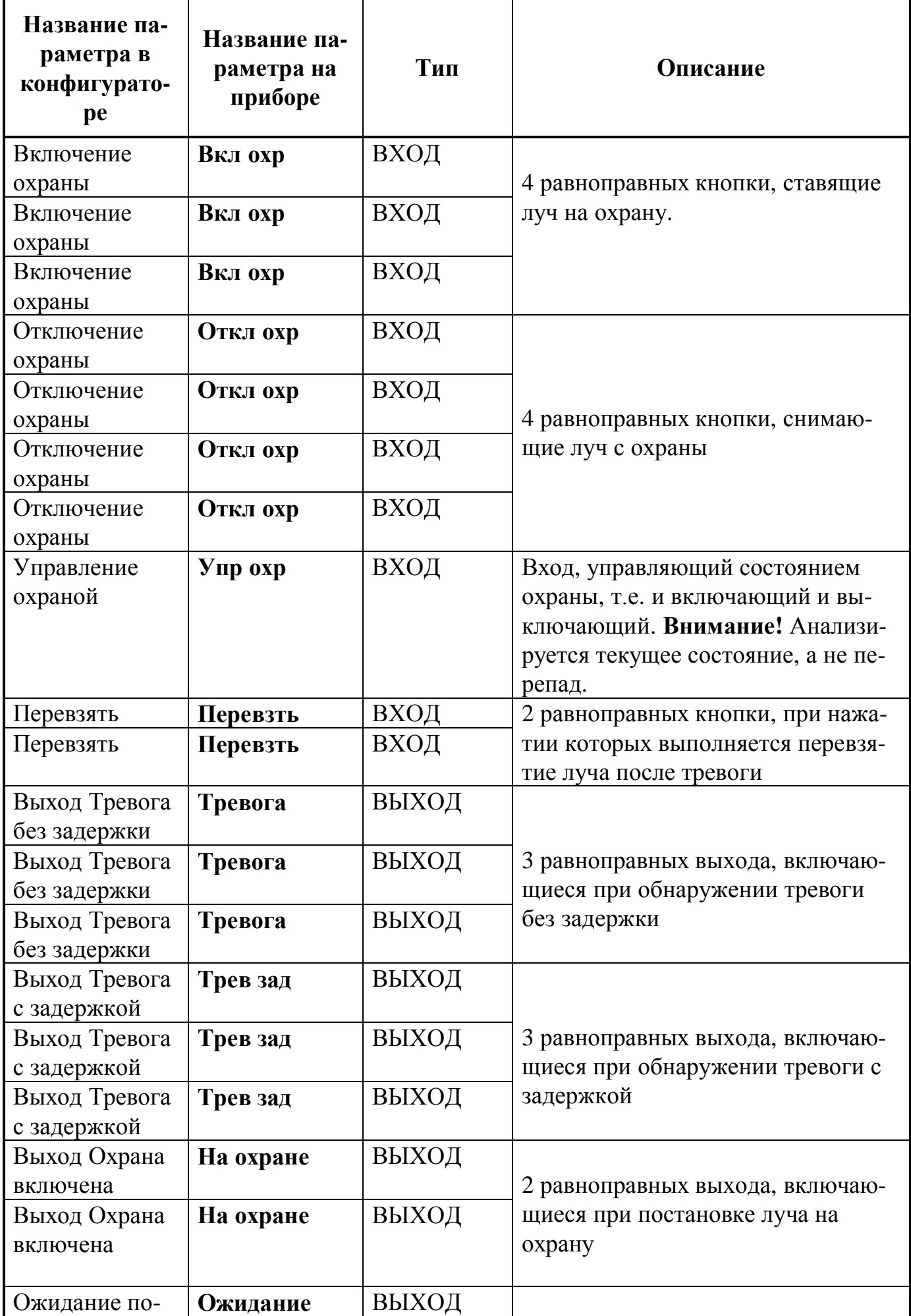

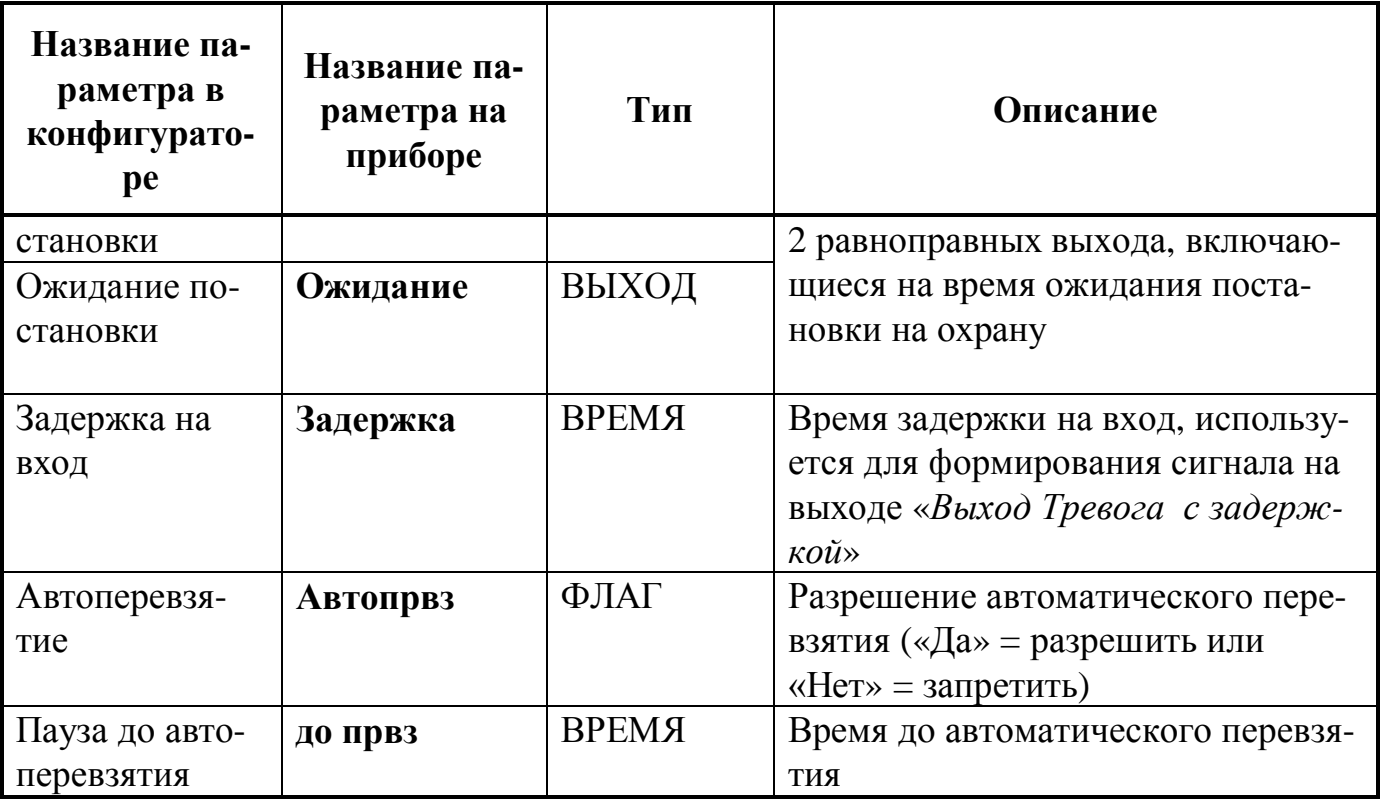

В исходном состоянии (после включения питания или после выхода из режима конфигурирования) считается, что луч снят с охраны.

Если вход «*Включение охраны*» **переходит** в состояние СРАБОТАЛ или вход «*Управление охраной*» **находится** в состоянии СРАБОТАЛ, то включаются выходы «*Ожидание постановки*», и прибор переходит к ожиданию постановки на охрану. Если в течение 3х секунд входы «*Шлейф без задержки*» и «*Шлейф с задержкой*» находятся в состоянии НОРМА, луч ставится на охрану, выход «*Ожидание постановки*» выключается, выход «*Выход Охрана включена*» включаются, на индикатор выдается сообщение ВЗЯТ.

**ВНИМАНИЕ!** С целью управления включением и отключением постановки луча на охрану, может использоваться один из двух возможных вариантов. Первый, через вход «*Управление охраной*», который анализируется по текущему состоянию НОРМА (исходное состояние) или СРАБОТАЛ, что эквивалентно удержанию кнопки. Второй, через входы «*Включение охраны*» и «*Отключение охраны*», которые анализируются по перепаду из состояния НОРМА в состояние СРА-БОТАЛ, что эквивалентно моменту нажатия кнопки. Если же будут реализованы одновременно оба варианта, то работать будет только первый.

Если «*Отключение охраны*» переходит в состояние СРАБОТАЛ или «*Управление охраной*» находится в состоянии НОРМА, то луч снимается с охраны, выход «*Ожидание постановки*» выключается, «*Выход Охрана включена*» выключается, на индикатор выдается сообщение СНЯТ.

Если луч поставлен на охрану и «*Шлейф без задержки*» переходит в состояние отличное от НОРМА, то включаются выходы «*Выход Тревога без задержки*» и «*Выход Тревога с задержкой*», а на индикатор прибора выдается сообщение ТРЕВОГА. Состояние "тревога" остается до снятия луча с охраны или перевзятия.

Если луч поставлен на охрану и «*Шлейф с задержкой*» переходит в состояние отличное от НОРМА, то включается выход «*Выход Тревога без задержки*»,

#### **ДОЗОР-1А Руководство по эксплуатации**

выдерживается пауза, указанная в параметре «*Задержка на вход*» и включается выход «*Выход Тревога с задержкой*», на индикатор прибора выдается сообщение ТРЕВОГА. Состояние "тревога" остается до снятия луча с охраны или перевзятия.

Если луч находится в состоянии "тревога", «*Шлейф без задержки*» и «*Шлейф с задержкой*» восстановились и находятся в состоянии НОРМА, флаг «*Автоперевзятие*» был установлен при конфигурировании в «Нет», и активирован вход «*Перевзять*», то луч ставится на охрану, выходы «*Выход Тревога без задержки* и «*Выход Тревога с задержкой*» выключаются, на индикатор выдается сообщение ВЗЯТ.

Если флаг «*Автоперевзятие*» был установлен при конфигурировании в «Да», луч находится в состоянии "тревога", «*Шлейф без задержки*» и «*Шлейф с задержкой*» восстановились и находятся в состоянии НОРМА и прошло время, указанное в параметре «*Пауза до автоперевзятия*», то луч автоматически ставится на охрану, выходы «*Выход Тревога без задержки* и «*Выход Тревога с задержкой*» выключаются, на индикатор выдается сообщение ВЗЯТ.

Входы «*Включение охраны*» и «*Отключение охраны*» можно вывести на одно и то же устройство, например, на кнопку НП3232 или ключ Touch Memory. В этом случае, одно нажатие на эту кнопку (или предъявление ключа) будет ставить луч на охрану, а следующее снимать луч с охраны и так далее. Это позволяет сделать работу с прибором более удобной и функциональной.

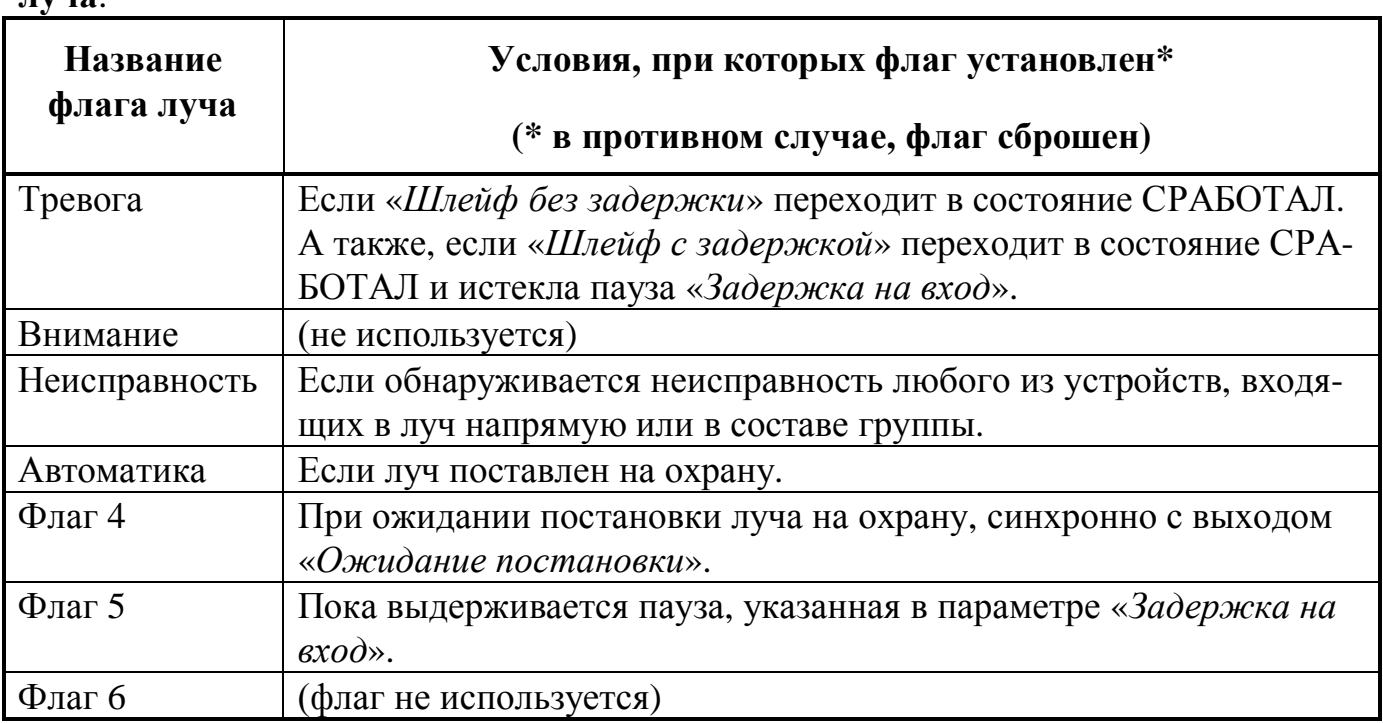

Изменения состояний луча сопровождается установкой следующих **флагов луча**:

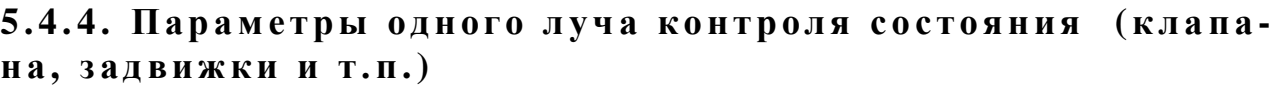

| Название па-<br>раметра в<br>конфигурато-<br>pe | Название па-<br>раметра на<br>приборе | Тип   | Описание                                                                                                    |
|-------------------------------------------------|---------------------------------------|-------|----------------------------------------------------------------------------------------------------|
| Сигнал об ак-<br>тивации                        | ШС акт                                | ВХОД  | Шлейф, сигнализирующий о текущем<br>положении клапана. По сути, это дат-<br>чик его открытого положения. НОР-<br>МА – клапан не открыт <sup>8</sup> , СРАБОТАЛ<br>- клапан открыт.                      |
| Сигнал об ис-<br>ходном                         | ШС исх                                | ВХОД  | Шлейф, сигнализирующий о текущем<br>положении клапана. По сути, это дат-<br>чик его закрытого положения. НОР-<br>МА - не закрыт, СРАБОТАЛ - клапан<br>закрыт. Данный параметр можно не<br>использовать. |
| Выход Исход-<br>ное состояние                   | Исходное                              | ВЫХОД | 2 равноправных выхода, включающи-<br>еся при обнаружении закрытого со-                                                                                                    |
| Выход Исход-<br>ное состояние                   | Исходное                              | ВЫХОД | стояния клапана, когда «ШС акт» =<br>НОРМА и «ШС исх» = СРАБОТАЛ<br>(если параметр «ШС исх» использу-<br>ется).                                                                                         |
| Выход Проме-<br>жуточное со-<br>стояние         | Промежут                              | ВЫХОД | 2 равноправных выхода, включающи-<br>еся при обнаружении промежуточно-<br>го состояния, когда:                                                                                                    |
| Выход Проме-<br>жуточное со-<br>стояние         | Промежут                              | ВЫХОД | 1. «ШС акт» = НОРМА и «ШС исх»<br>$= HOPMA;$<br>2. «ШС акт» = ВНИМАНИЕ и «ШС<br>исх» не используется.<br>Если «конт.пер» = «Да», то время<br>включения выхода ограничено пара-<br>метром «врем.пер».    |
| Выход Активи-<br>рованное со-<br>стояние        | Активир                               | ВЫХОД | 2 равноправных выхода, включающи-<br>еся при обнаружении открытого со-<br>стояния клапана, когда «ШС акт» =                                                                                             |
| Выход Активи-<br>рованное со-<br>стояние        | Активир                               | ВЫХОД | СРАБОТАЛ и «ШС исх» = НОРМА,<br>либо «ШС исх» не используется.                                                                                                    |

 $^8$  Здесь и далее термины "открыт" и "закрыт" применяются условно, как для клапана дымоудаления. "Закрыт" - это исходное состояние, дежурный режим. "Открыт" - это состояние после активации клапана. Для огнезадерживающих клапанов фактические состояния будут противоположные.

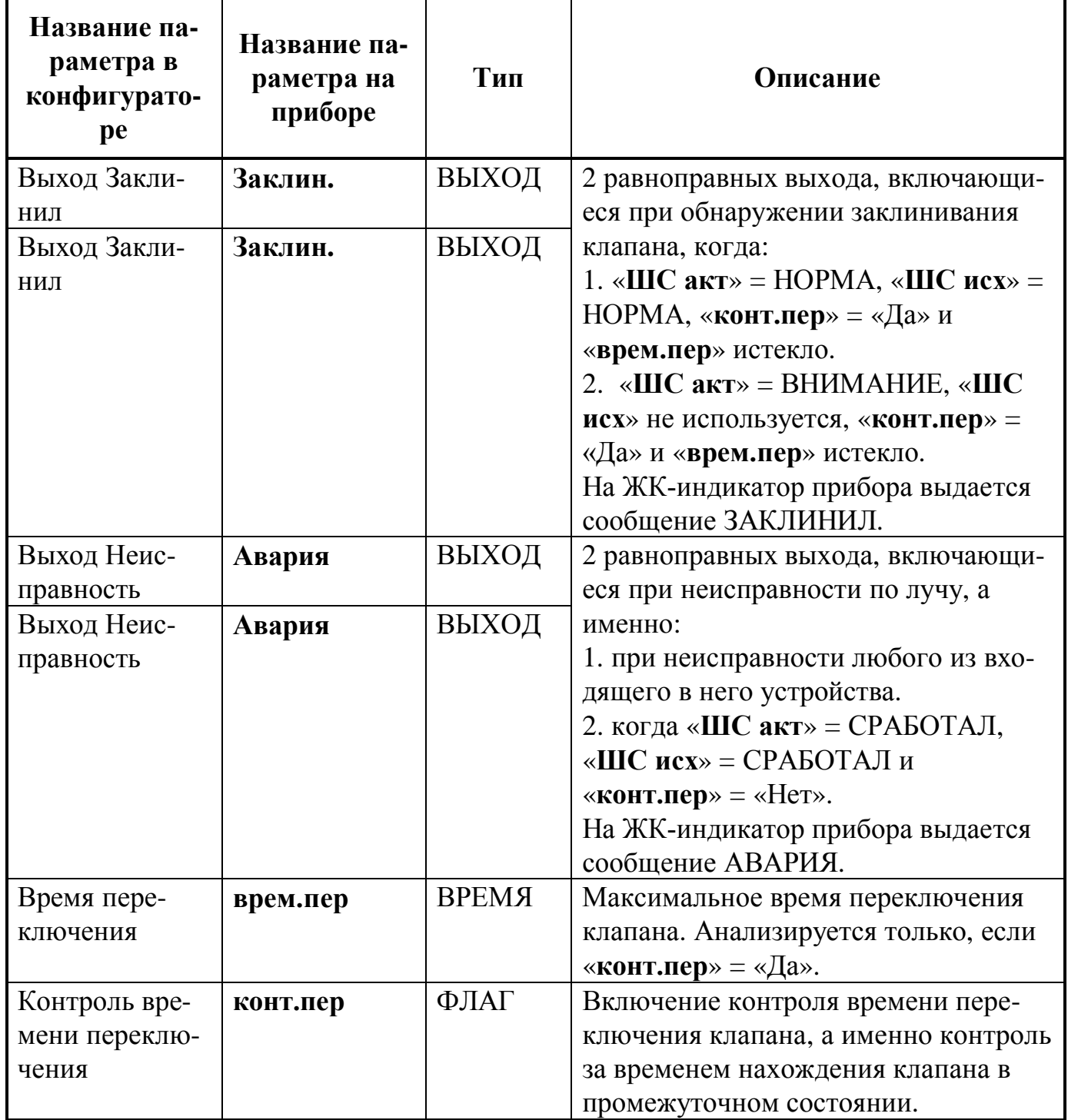

С помощью лучей данного типа можно организовывать направления **контроля состояния** различных видов клапанов, задвижек, вентиляторов подпора воздуха, вентиляторов дымоудаления и другого разнообразного технологического оборудования.

На практике, направления контроля состояния различного оборудования нередко объединяют с направлениями **управления состоянием** этого оборудования.

Изменения состояний луча сопровождается установкой следующих **флагов луча**:

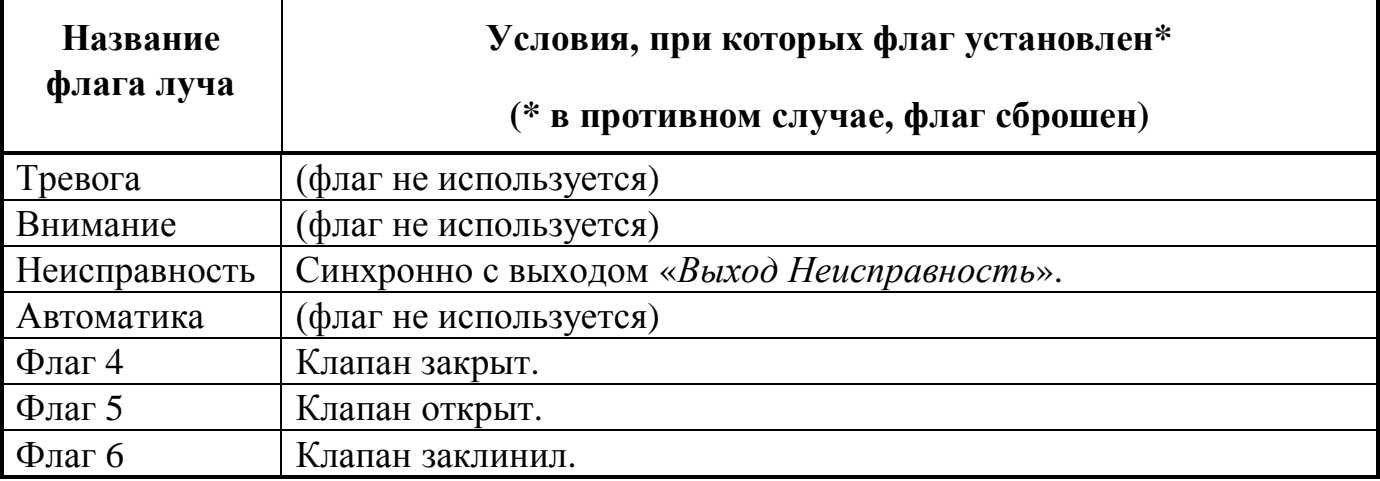

# **5.4.5. Параметры одного луча управления состоянием (кла пана , задвижки и т.п . )**

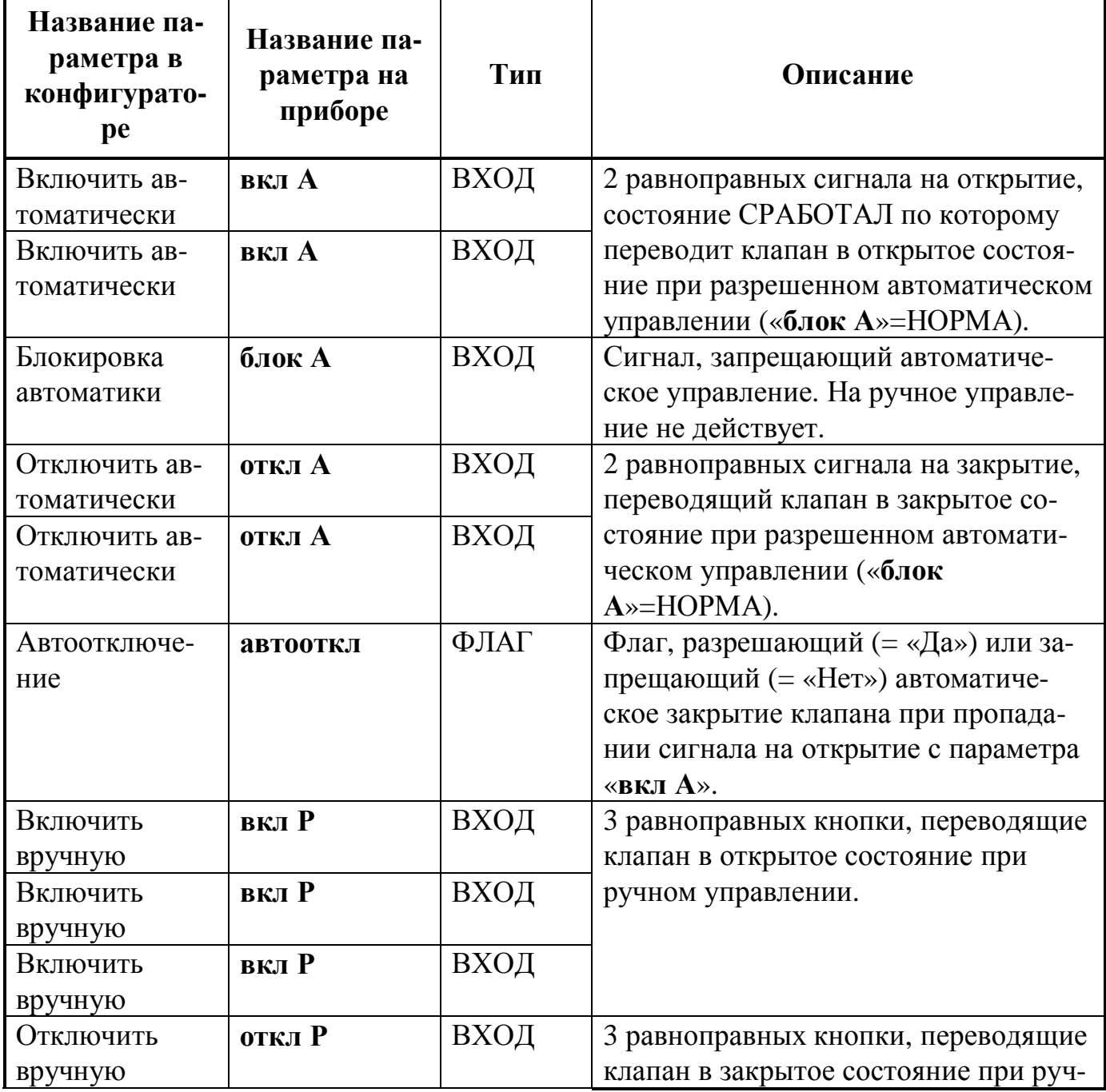

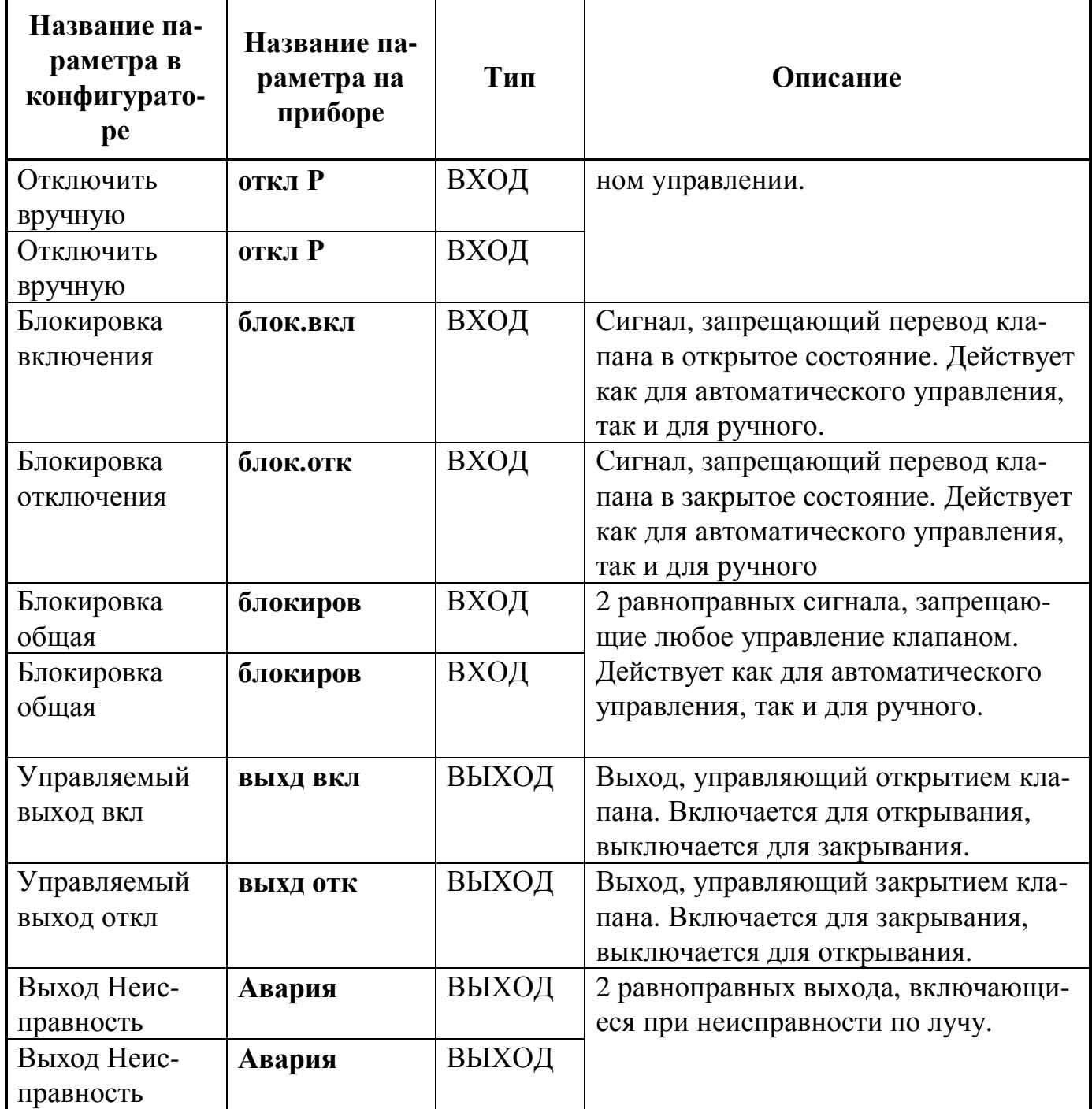

С помощью лучей данного типа можно организовывать направления **управления состоянием** различных видов клапанов, задвижек, вентиляторов подпора воздуха, вентиляторов дымоудаления и другого разнообразного технологического оборудования.

На практике, управление состоянием различного оборудования не редко объединяют с направлениями контроля за состоянием этого оборудования (см. п. 5.4.4).

Луч позволяет управлять клапаном, как в ручном, так и в автоматическом режиме. Запретом автоматического управления управляет входной сигнал «*Блокировка автоматики»*. Ручное управление этим сигналом не блокируется.

Управляющим сигналом по входам «*Включить автоматически*», «*Отключить автоматически»*, «*Включить вручную»*, «*Отключить вручную»* является переход входного сигнала из нормального состояния в активное. Дальнейшее удержание входного сигнала в активном состоянии не является сигналом управления. На рисунке представлен пример, показывающий влияние сигналов управления на состояние выхода (состояние НОРМА – это нижний уровень, состояние СРАБО-ТАЛ – верхний):

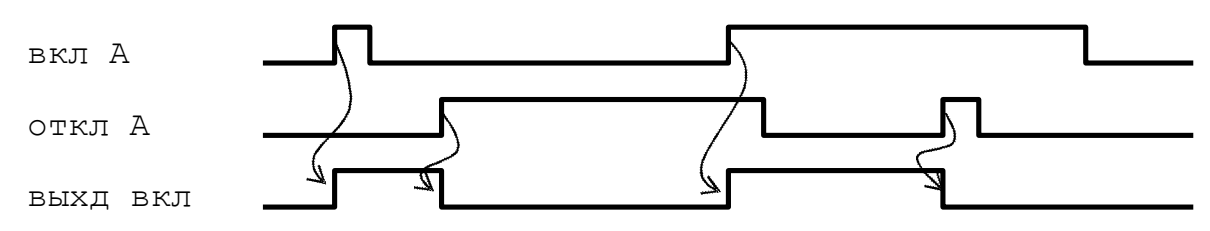

Пропадание сигнала блокировки автоматического управления вызовет включение или отключение выхода, если управляющий сигнал будет активен. Пример такой ситуации приведен на рисунке:

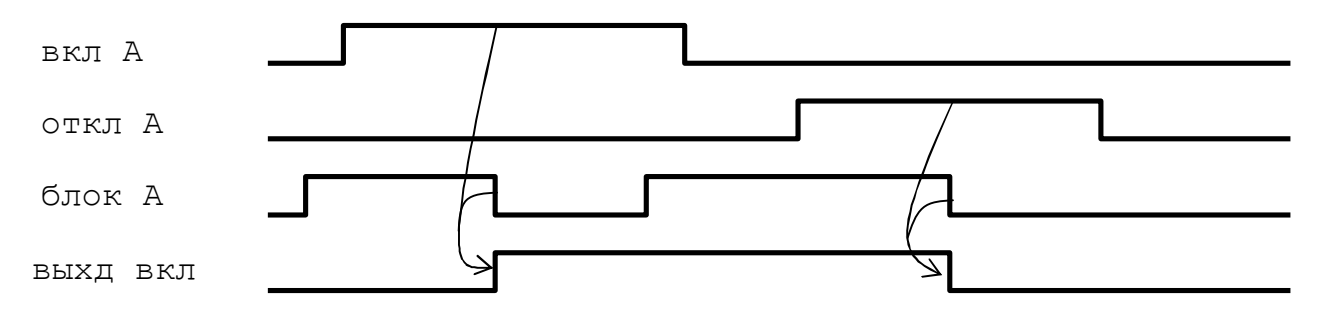

При одновременном появлении команд на включение и на отключение, приоритет будет у сигнала отключения.

Сигналы блокировки «*Блокировка включения»*, «*Блокировка отключения»*, «*Блокировка общая»* действуют всегда. При наличии сигнала «*Блокировка включения»* выключается выход «*Управляемый выход вкл»*. При наличии сигнала «*Блокировка отключения»* выключается выход «*Управляемый выход откл»*. При наличии сигнала «*Блокировка общая»* выключаются выходы «*Управляемый выход вкл»* и выход «*Управляемый выход откл»*. Пропадание сигнала блокировки не вызывает включение выхода, даже если сигнал на включение еще сохраняется. Пример работы сигнала «*Блокировка включения»* приведен на рисунке:

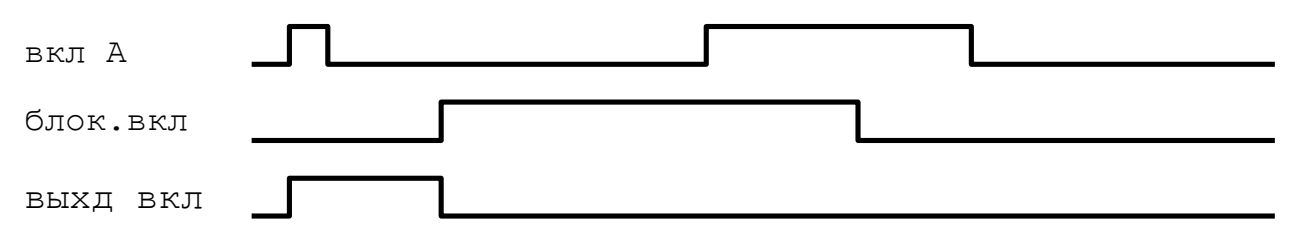

Выходные сигналы «*Управляемый выход вкл»* и «*Управляемый выход откл»*, при отсутствии блокировок, работают в противофазе, т.е. в исходном состоянии (после включения питания или после выхода из режима конфигурирования) «*Управляемый выход вкл»* выключен, а «*Управляемый выход откл»* включен. При включении «*Управляемый выход вкл»* отключается «*Управляемый выход откл»*. При появлении сигнала блокировки противофазность может нарушиться (см. предыдущий абзац про работу сигналов блокировки)
Если обнаруживается неисправность любого из устройств, входящих в луч, то включаются выходы «*Выход Неисправность»*, а на индикатор прибора выдается сообщение АВАРИЯ. После пропадания неисправности выходы «*Выход Неисправность»* выключаются.

Изменения состояний луча сопровождается установкой следующих **флагов луча**:

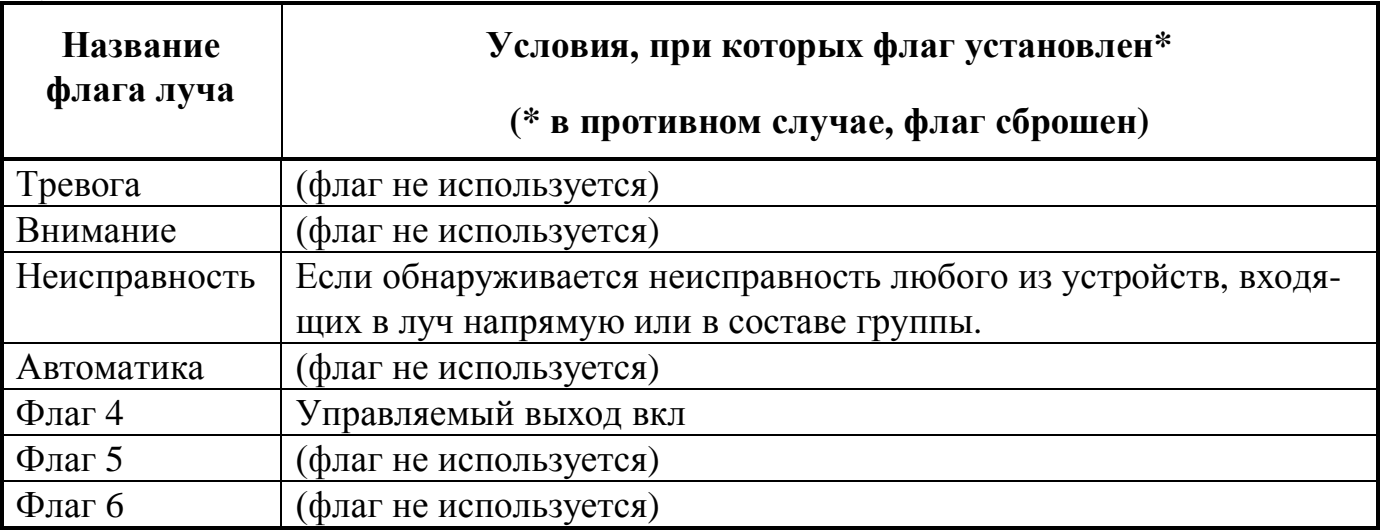

#### **5.4.6. Параметры одного луча управления насосной водяного пожаротушения**

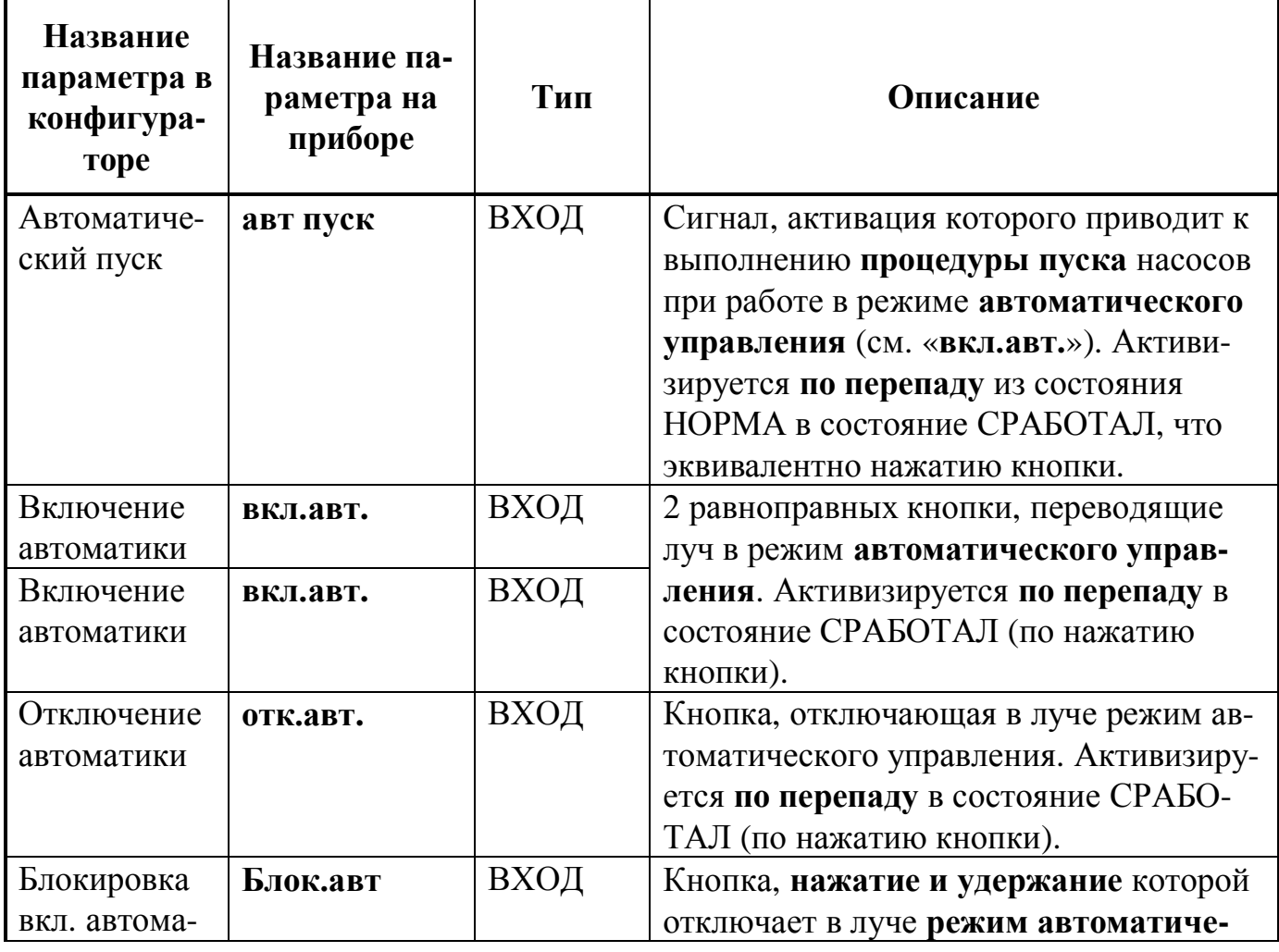

*Нижегородское инженерно-технологическое предприятие НИТА www.nitann.ru 109*

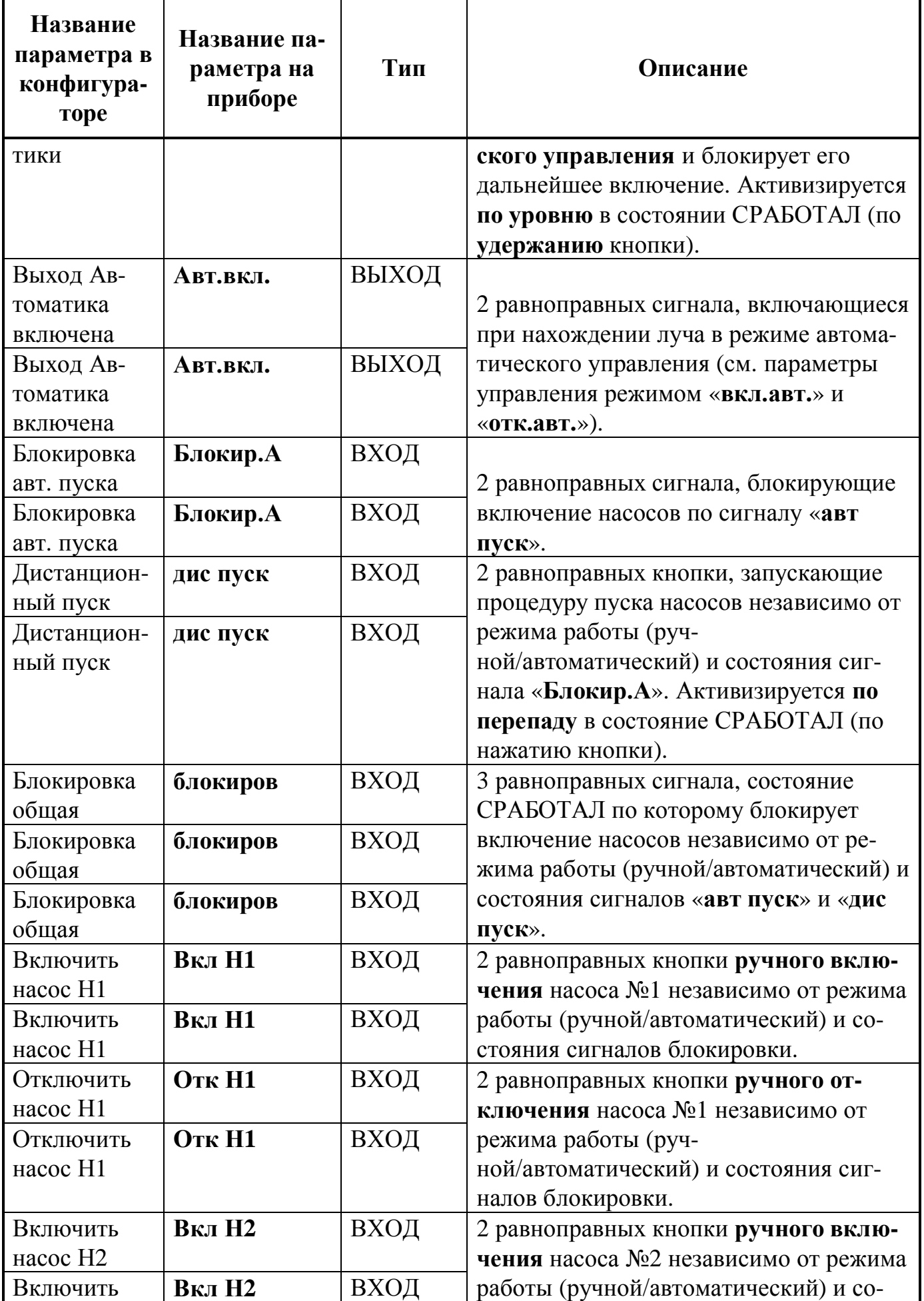

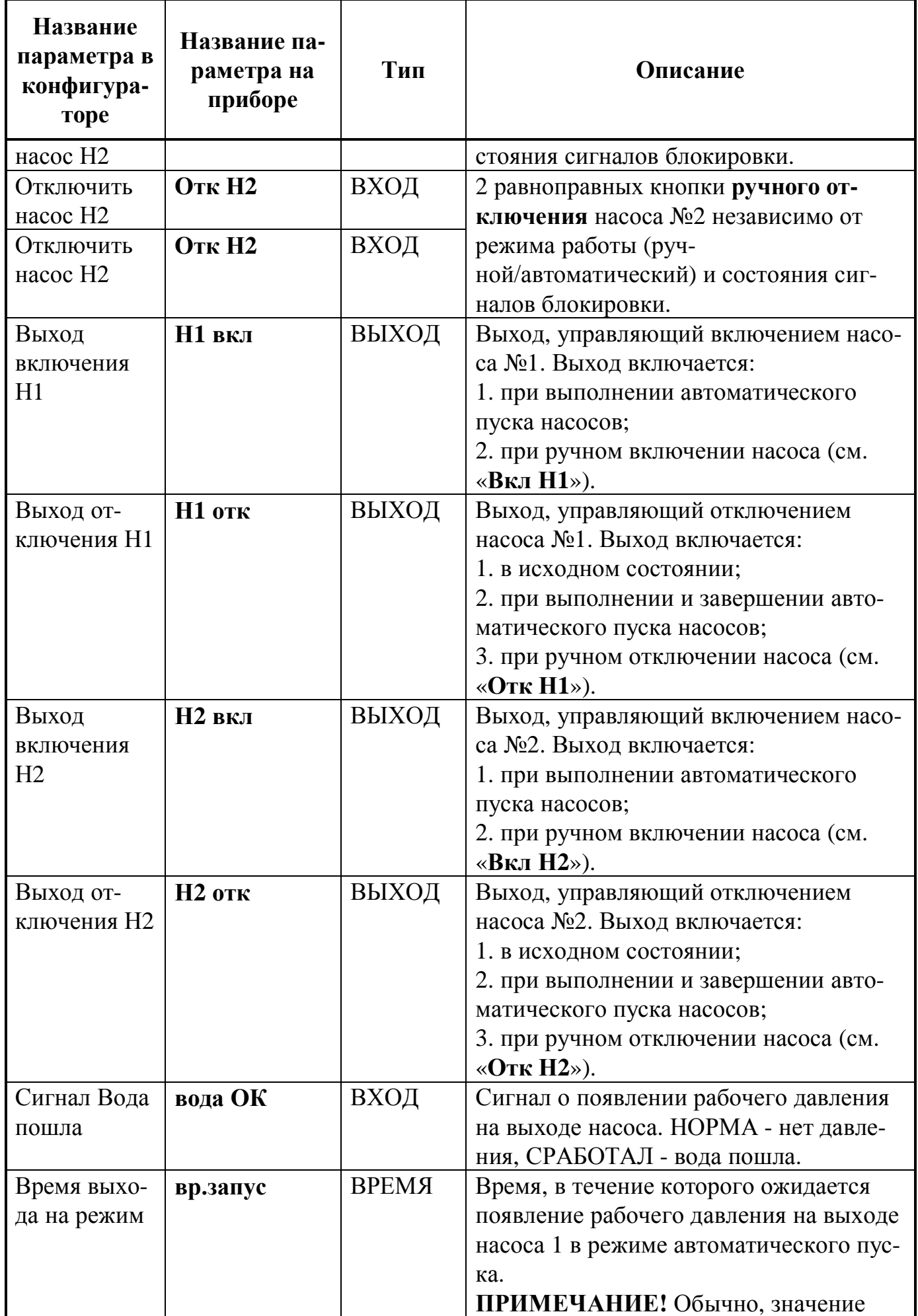

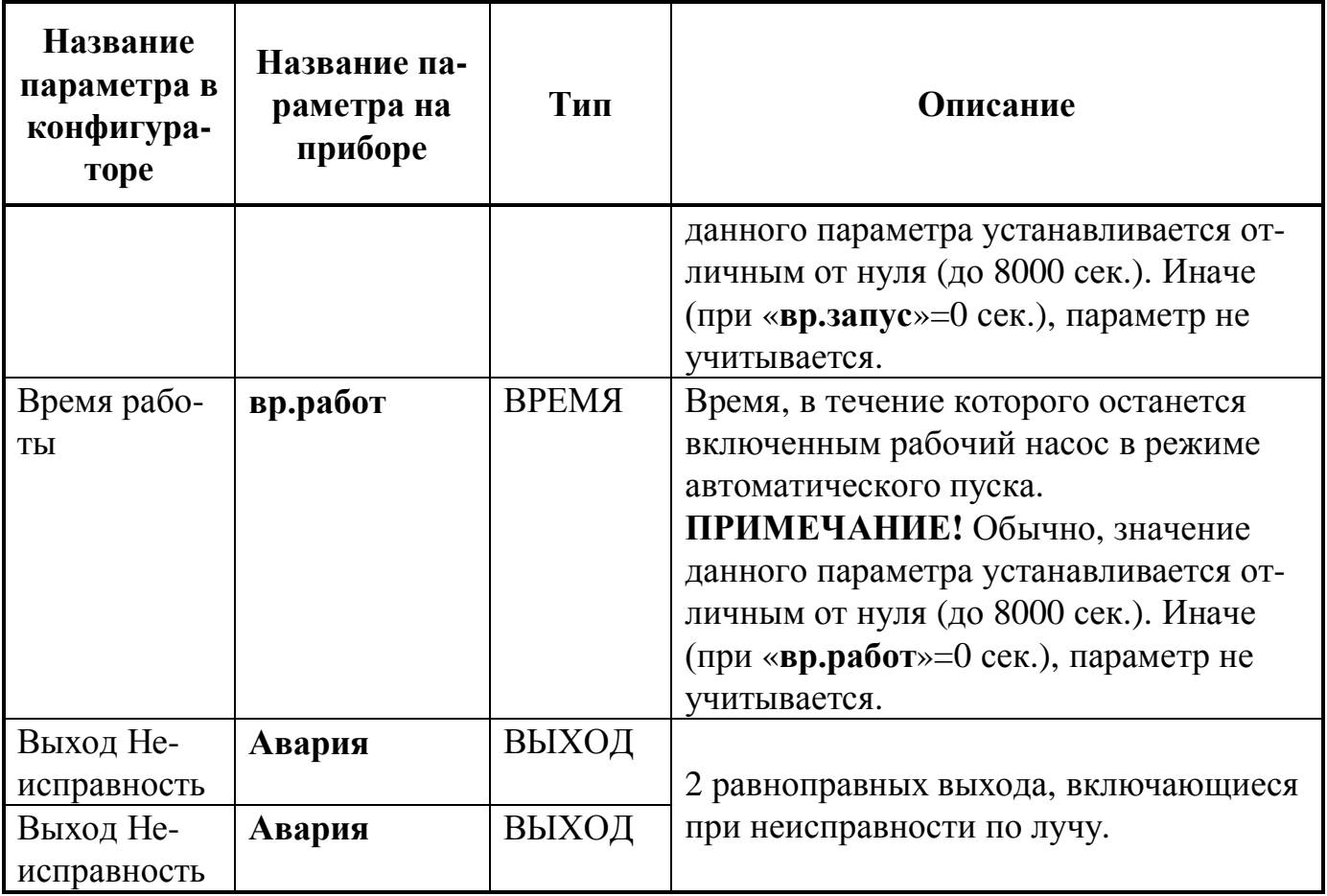

Луч позволяет управлять одной насосной водяного или пенного пожаротушения (противопожарного водопровода и т.п.). При этом реализуется автоматическое управление с переходом на резервный насос в случае не выхода за отведенное время на рабочий режим основного насоса, а так же в случае пропадания сигнала о выходе на рабочий режим во время работы основного насоса. Сигнал на запуск насосов может приходить:

- · с направления пожарной сигнализации (например, для дренчерных систем пожаротушения);
- · с электроконтактных манометров (например, для спринклерных систем пожаротушения);
- · с узлов управления;
- · с датчиков потока;
- · с различных комбинаций различных источников.

Для управления системой водяного тушения с тремя насосами (запускаются два из трех), при конфигурировании формируются два луча данного типа. В первом луче в качестве насоса №1 указывается 1-й основной насос, а в качестве 2-го резервный. Во втором луче в качестве насоса №1 указывается 2-й основной насос, а в качестве 2-го – тот же резервный.

Для управления системой пенного пожаротушения, также формируются два луча данного типа. Первый луч связывают с водяными насосами, а второй – с насосами-дозаторами.

В **исходном состоянии** (после включения питания или после выхода из режима конфигурирования и др.) оба насоса выключены (выходы «*Включить насос Н1»* и «*Включить насос Н2»* отключены, а выходы «*Отключить насос Н1»* и

«*Отключить насос Н2»* включены), автоматический режим управления выключен.

Управление включением и отключением автоматического режима осуществляется с помощью входных сигналов «*Включение автоматики»* и «*Отключение автоматики»***.** Текущее состояние автоматики отображается на выходах «*Выход Автоматика включена»*.

Алгоритм выполнения **автоматического пуска насосов** следующий: - включается основной насос (выход «*Включить насос Н1»* включается, а выход «*Отключить насос Н1»* отключается), устанавливается флаг состояния луча "Флаг 4";

- ожидается время, установленное в параметре «*Время выхода на режим»*. При этом анализируется состояние сигнала вода ОК. Если он появляется, то система считается успешно запущенной;

- если за установленное в параметре «*Время выхода на режим»* время сигнал вода ОК не появился, то основной насос №1 отключается (выход «*Включить насос Н1»* отключается, а выход «*Отключить насос Н1»* включается), а резервный насос №2 включается (выход «*Включить насос Н2»* включается, а выход «*Отключить насос Н2»* отключается) и система считается запущенной;

- после запуска системы сбрасывается флаг состояния луча "Флаг 4", устанавливается флаг состояния луча "Флаг 5", выдерживается пауза на установленное в параметре «*Время работы»* время;

- после окончания работы производится отключение основного и резервного насосов, сбрасывается флаг состояния луча "Флаг 5".

Если появляются сигналы ручного управления насосами (активируется любой из входов «*Включить насос Н1»*, «*Отключить насос Н1»*, «*Включить насос Н2»*, «*Отключить насос Н2»*), то автоматический режим управления насосами выключается, процедура пуска насосов прекращается (состояние сигналов управления насосами остается таким, каким оно было в момент прекращения процедуры пуска), устанавливается флаг состояния луча "Флаг 6". Управление насосами производится по входным сигналам «*Включить насос Н1»*, «*Отключить насос Н1»*, «*Включить насос Н2»*, «*Отключить насос Н2»*.

Входы «*Включение автоматики*» и «*Отключение автоматики*» можно вывести на одно и то же устройство, например, на кнопку НП3232 или ключ Touch Memory. В этом случае, одно нажатие на эту кнопку (или предъявление ключа) будет ставить луч на охрану, а следующее снимать луч с охраны и так далее. Это позволяет сделать работу с прибором более удобной и функциональной.

При завершении процедуры пуска любым из возможных способов, а также при нажатии кнопок «*Отключить насос Н1*» или «*Отключить насос Н2*», луч переходит в **исходное состояние** с 5-ти секундной задержкой. В течение этого времени луч находится исключительно в ручном управлении.

Если какой-либо из насосов (или оба) остается включенным в ручную с помощью кнопок «*Включить насос Н1*» и/или «*Включить насос Н2*», то все остальные параметры луча временно не анализируются.

Изменения состояний луча сопровождается установкой следующих **флагов луча**:

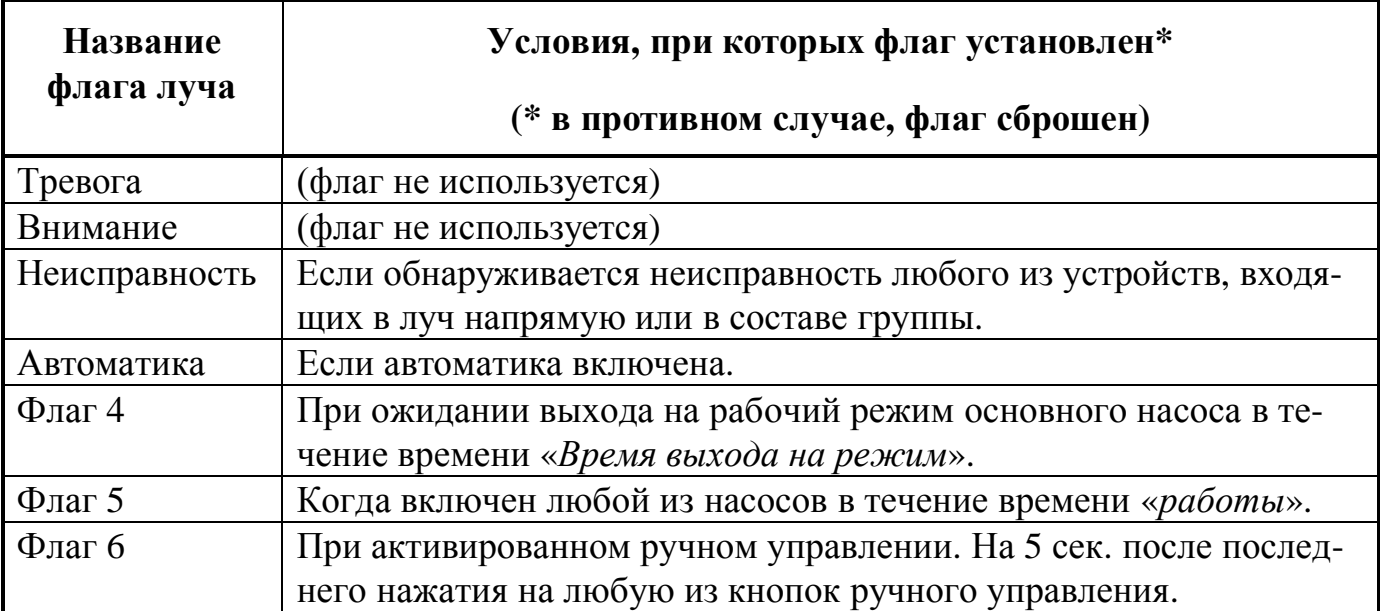

# **5.4.7. Параметры одного луча Ретрансляция**

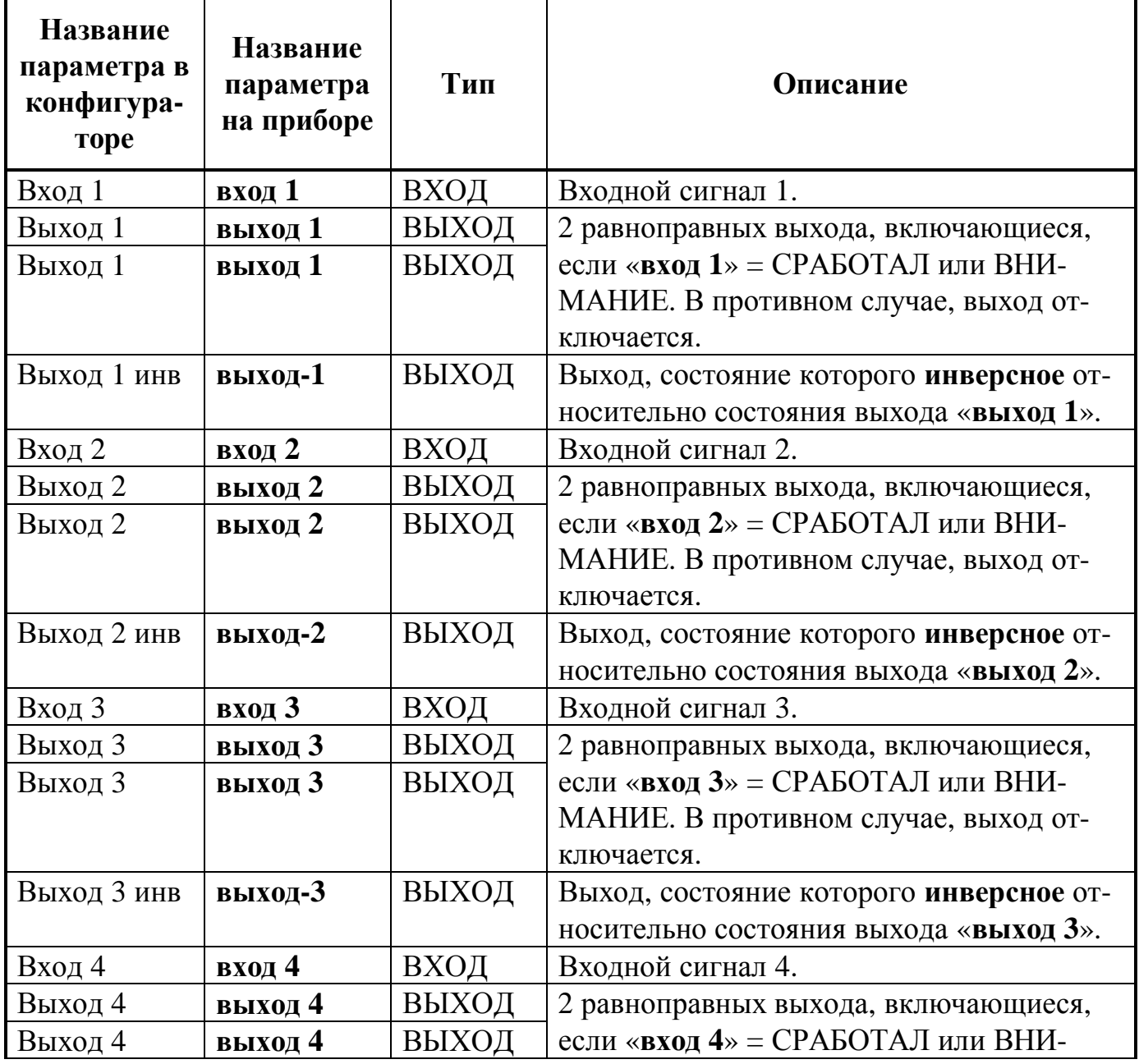

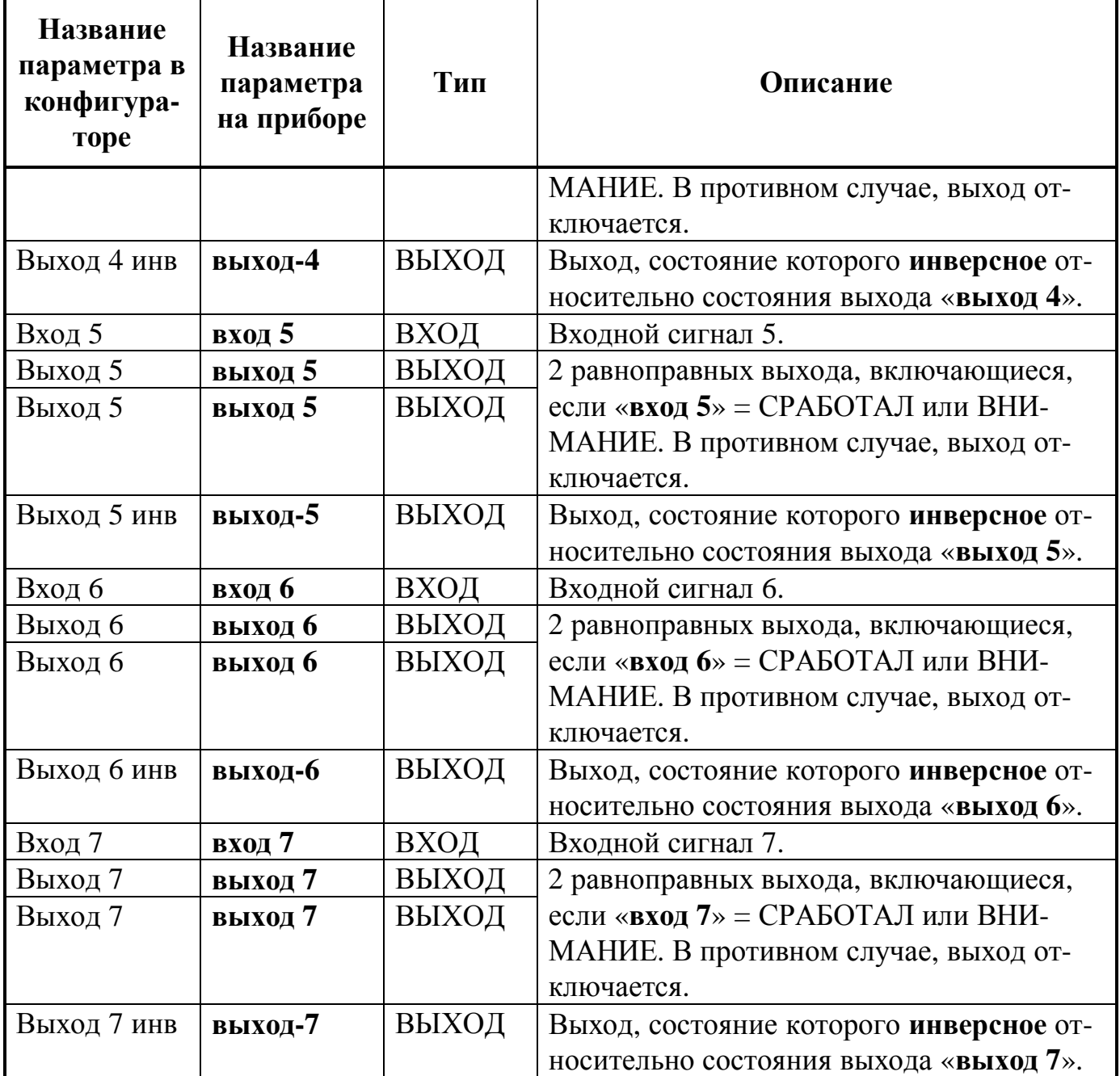

Этот луч позволяет передавать сигналы с входа на выход в прямом и инверсном виде, не формируя каких-либо сообщений на индикаторе. Лучи данного типа могут применяться, например, для работы с флагами состояния приборов (собственного, ведущего и ведомых), а именно:

- · для их приема от других приборов и передачи в параметры собственных лучей;
- · для их прямой ретрансляции (без собственной обработки) между ведущим и ведомыми приборами (в любом направлении);
- · для передачи флагов собственного состояния ведущему и/или ведомым приборам.

Это позволяет организовать гибкое взаимодействие между приборами в единой распределенной системе.

Также, лучи данного типа могут применяться для прямого вывода информации с входов на выходы по принципу «есть входной сигнал – выход включен» и других различных целей.

#### **Руководство по эксплуатации ДОЗОР-1А**

При активации сигнала вход 1 устанавливается флаг состояния луча "Флаг 4", при деактивации сигнала флаг состояния луча сбрасывается.

При активации сигнала вход 2 устанавливается флаг состояния луча "Флаг 5", при деактивации сигнала флаг состояния луча сбрасывается.

При активации сигнала вход 3 устанавливается флаг состояния луча "Флаг 6", при деактивации сигнала флаг состояния луча сбрасывается.

Изменения состояний луча сопровождается установкой следующих **флагов луча**:

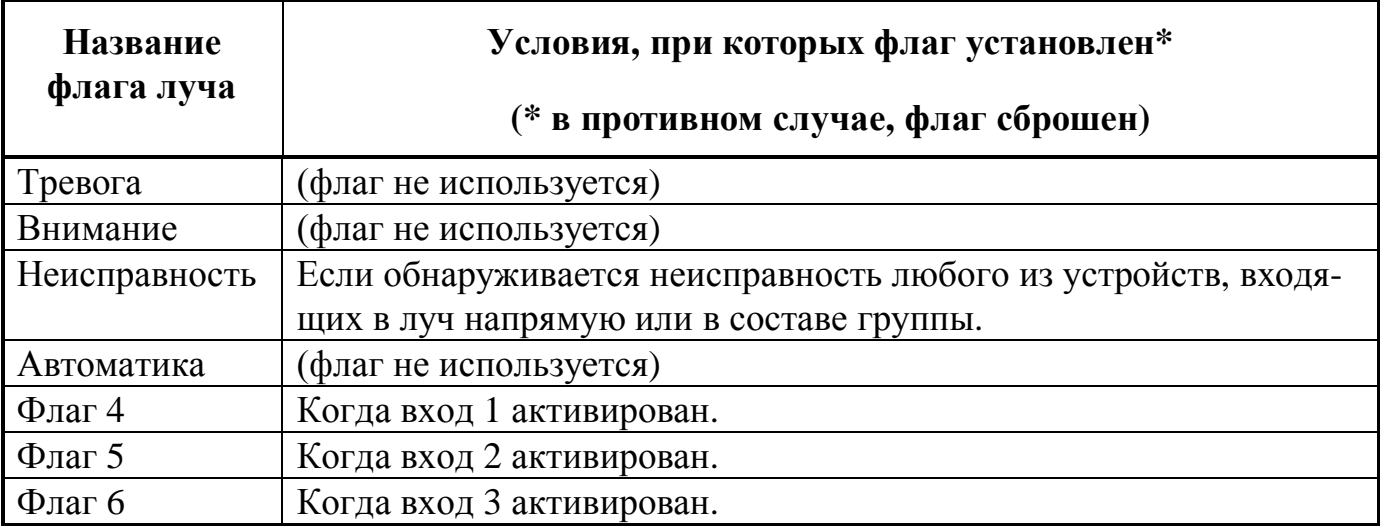

#### **5.4.8. Параметры одного луча Контроль аварии**

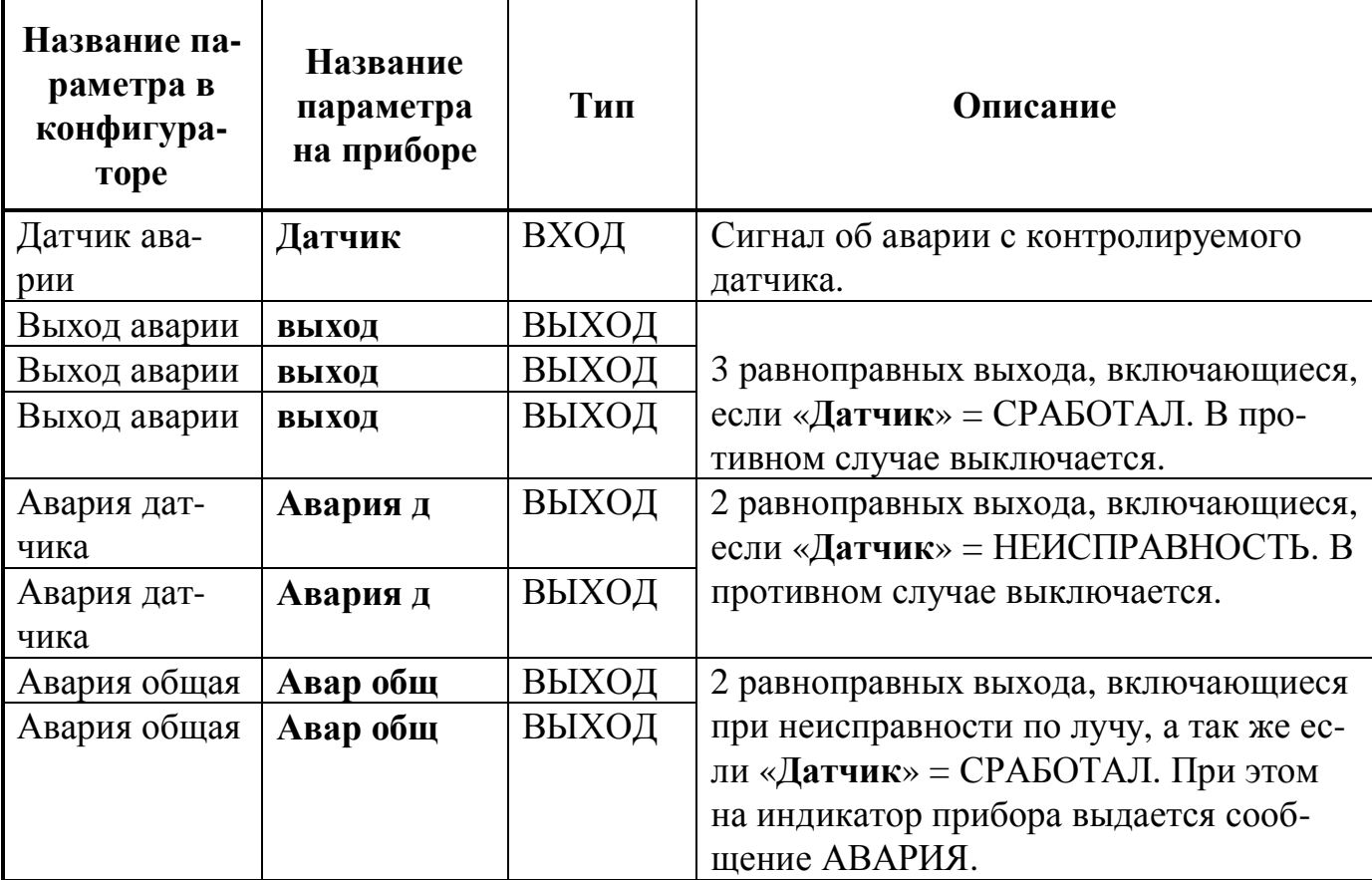

Этот луч позволяет контролировать состояние какого-либо датчика, имеющего на своем выходе нормально-замкнутые или нормально-разомкнутые сухие контакты. Примером могут служить электроконтактные манометры, концевики, дат-

#### **ДОЗОР-1А Руководство по эксплуатации**

чики состояния различного технологического оборудования и т.п. При активации датчика на индикаторе появится сообщение ОТКАЗ, однако есть возможность изменить текст сообщения (см. настройка замещающих сообщений в РУКОВОД-СТВЕ ПО РАБОТЕ С ПРОГРАММНЫМ ОБЕСПЕЧЕНИЕМ).

Изменения состояний луча сопровождается установкой следующих **флагов луча**:

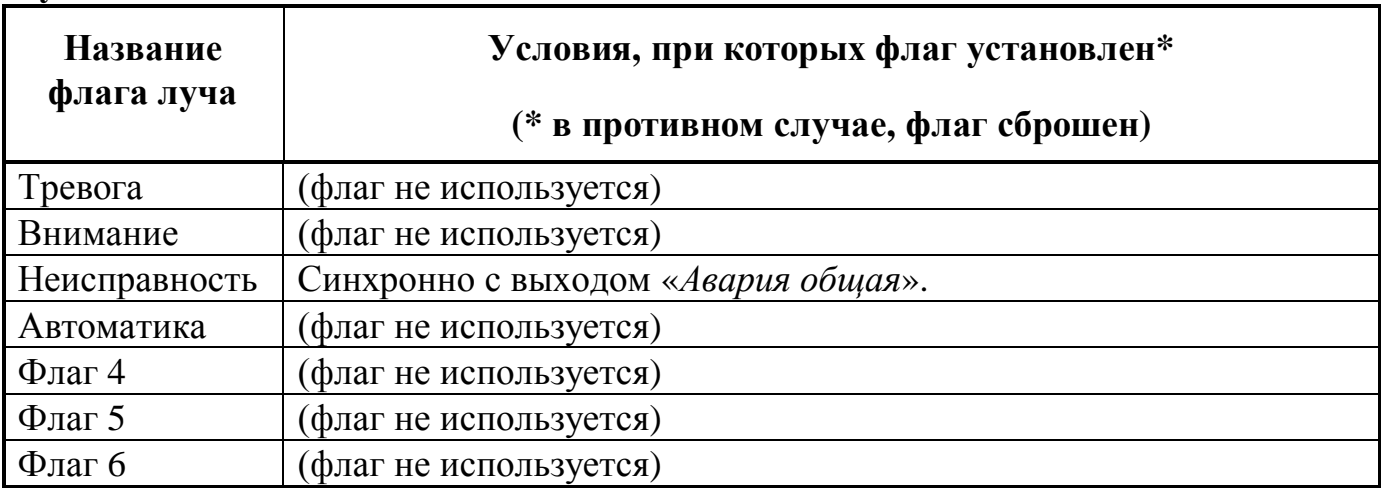

# **6 . Работа с прибором**

# **6.1. Органы индикации и управления**

Внешний вид прибора приведен на рисунке:

# ЖК-индикатор

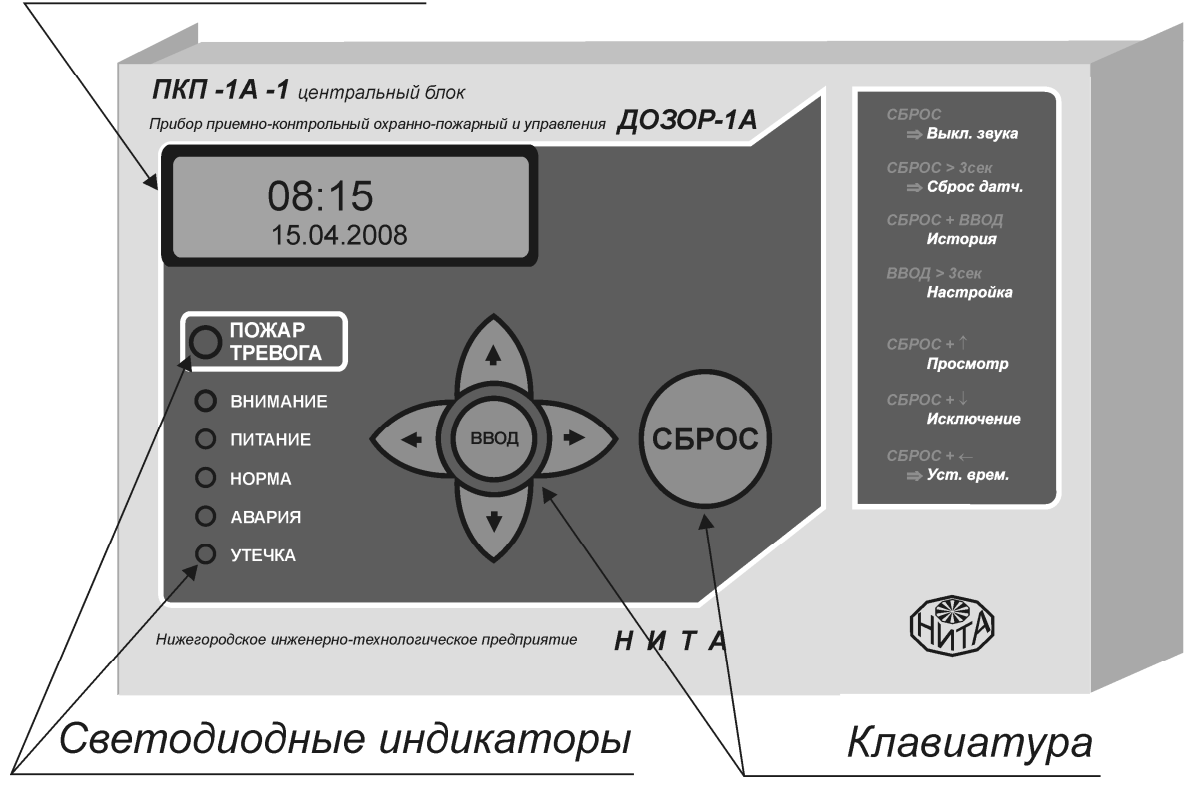

*ЖК индикатор* – жидкокристаллический индикатор, графический (с различными шрифтами), предназначен для вывода информации о текущем состоянии прибора, обнаруженных тревогах, неисправностях, пунктах меню при его конфигурировании и т.п.;

*Клавиатура* – состоит из кнопок  $\heartsuit, \triangle, \triangle, \heartsuit$ , СБРОС и ВВОД, предназначена для управления прибором;

*Светодиодные индикаторы* - отображают текущее состояние прибора:

 *ПОЖАР/ТРЕВОГА* - **мигает красным** при наличии "пожара" или "тревоги";  *внимание*- **светится красным** при наличии ситуации "внимание";

*питание* - **светится зеленым** при наличии внешнего питания 12В;

*норма* - **светится зеленым** при полностью нормальном состоянии прибора, а именно, норме по всем его лучам, норме его кольца (адресный шлейф должен быть либо закольцован между клеммами «ША1» и «ША2», либо зашунтирован между ними) и т.д.;

*авария* - **светится желтым** при какой-либо неисправности в системе (неисправность любого из сконфигурированных устройств, утечки на землю, обрыв адресного шлейфа и т.п.), **мигает желтым** при наличии ошибок в конфигурации, в противном случае выключен;

*утечка* - **светится желтым** при наличии утечки между адресным шлейфом и

землей, или между интерфейсной линией ЛИН.1 и землей, или между линией подключения считывателя Touch и землей.

#### **6.2. Подготовка к работе (монтаж, подключение )**

Крепление прибора производится через два крепежных отверстия. Габаритные и установочные размеры приведены в приложении на рисунке 2. При монтаже и подключении следует исключить попадание металлической стружки, обрезков проводов и т.п. предметов внутрь корпуса прибора через крепежные отверстия и другие доступные места.

После подачи внешнего питания прибор выполняет процедуру **самотестирования** (проверяет работоспособность своей аппаратной части, а также записанной конфигурации), **тестирования светодиодной индикации** (методом поочередного включения каждого светодиода на непродолжительное время) , **тестирования внутренней звуковой сигнализации** (методом подачи короткого звукового сигнала) и переходит в **дежурный режим** (см. п. 6.4).

Прибор может работать в одном из двух режимов: **дежурном** режиме или режиме **конфигурирования** (см. п. 7).

Перевод прибора в соответствующий режим работы производится либо вручную с клавиатуры прибора, либо автоматически с внешнего компьютера. В ручном режиме доступны не все возможности по настройке (конфигурированию) прибора. Наиболее полно возможности прибора могут быть использованы при конфигурировании с компьютера. Созданная пользователем конфигурация записывается в энергонезависимую память прибора, хранится в ней и автоматически проверяется при каждом включении прибора, а также при каждом переходе из режима конфигурирования в дежурный режим и в процессе работы. В случае обнаружения ошибок, начинает мигать светодиод «АВАРИЯ», а в историю событий заносится сообщение об этом. При наличии ошибок в конфигурации (мигает светодиод «АВАРИЯ») опрос адресных устройств не проводится, состояние лучей и устройств не анализируется.

Подключение компьютера к прибору производится по интерфейсу RS-485 линии 2. Подключение прибора к USB порту компьютера осуществляется через преобразователь USB-RS485 ПИ1 или ПИ2 (или аналогичный), согласно схемы, приведенной на рисунке:

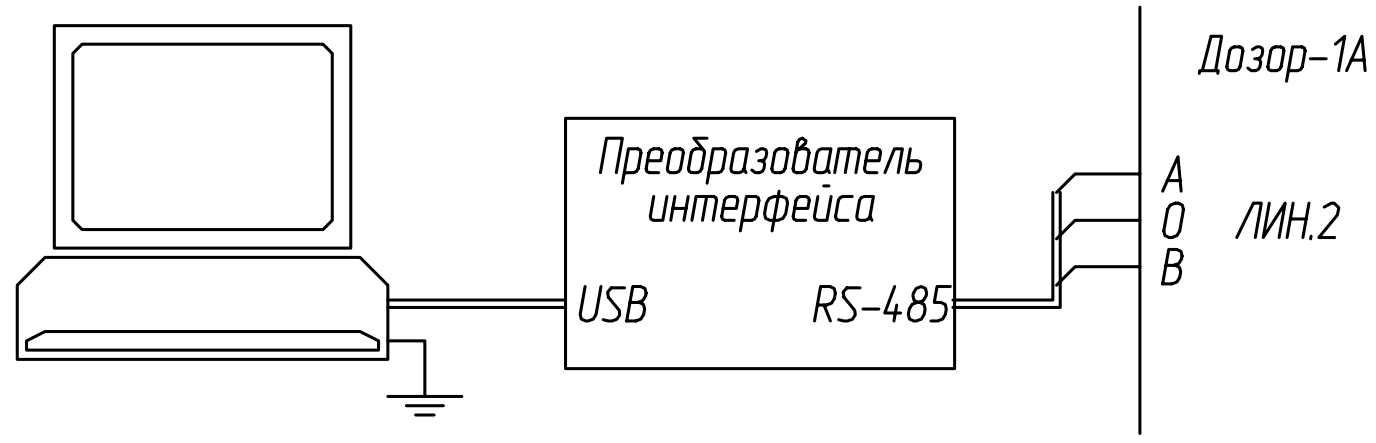

# **6.3. Настройка параметров ЖК-индикатора**

Жидкокристаллический индикатор прибора имеет регулируемую контрастность. Пользователь имеет возможность произвести индивидуальную настройку качества изображения индикатора.

Для входа в режим изменения параметров ЖК-индикатора, необходимо выполнить следующие действия:

- 1. Выключить питание прибора;
- 2. Нажать и удерживать кнопку ВВОД;
- 3. Включить питание прибора;
- 4. Дождаться входа в режим настройки контрастности, который сопровождается двойным коротким звуковым сигналом и экраном с надписью «Установка контрастности»;
- 5. Отпустить удерживаемую кнопку ВВОД;
- 6. Прибор будет производить непрерывное плавное изменение уровня контрастности индикатора;
- 7. Дождаться примерного устраиваемого значения и один раз нажать ВВОД;
- 8. Произвести точную настройку уровня контрастности кнопками  $\Diamond$  и  $\Diamond$ :
- 9. Нажать ВВОД.

После этого, выставленное значение контрастности будет запомнено. Прибор перейдет в дежурный режим.

# **6.4. Работа прибора в дежурном режиме**

В дежурный режим прибор попадает как при его включении, так и при выходе из режима конфигурирования.

В дежурном режиме прибор проводит постоянный циклический опрос устройств, **заданных в конфигурации**, обработку полученной информации, ее отображение и формирование управляющих сигналов для внешних устройств.

На индикатор в этом режиме может выводиться следующая информация:

- · Текущие время и дата (**основное состояние**);
- · Текущее состояние адресных устройств, включая текущий уровень запыленности дымовых адресно-аналоговых датчиков;
- · Список заблокированных лучей;
- · Список событий, зарегистрированных прибором;
- · Список сообщений, показанных прибором (сообщений о неисправности, тревоге, взятии, снятии и т.д.), с указанием времени показа сообщения.

Пользователю в этом режиме доступен ряд определенных функций, переходы к которым осуществляются из основного состояния. А именно:

- · Просмотр состояния всех адресных устройств, включая текущий уровень запыленности дымовых адресно-аналоговых датчиков;
- · Просмотр и блокировка лучей, выдающих ложные срабатывания;
- · Просмотр списка событий, зарегистрированных прибором, списка сообщений, показанных прибором;
- Редактирование даты и времени;
- Ручной сброс сработавших датчиков и реле;
- Ввод кода для перехода в режим конфигурирования с прибо $pa<sup>9</sup>$ .

#### 6.4.1. Показ текущего времени и даты (основное состояние)

В дежурном режиме на жидкокристаллическом индикаторе прибора отображается текущее время и дата, а на светодиодных индикаторах отображается текушее состояние системы.

# $10:23$ 01.01.2008

В случае появления тревожной ситуации или другой ситуации, о которой необходимо информировать дежурного, прибор автоматически переходит в состояние вывода сообщения и включает внутренний звуковой сигнал, соответствующий типу выдаваемого сообщения (работа с сообщениями задается при конфигурировании, см. РУКОВОДСТВО ПО РАБОТЕ С ПРОГРАММНЫМ ОБЕСПЕЧЕ-HHEM).

Таблица функциональных комбинаций клавиш, доступных из основного вида:

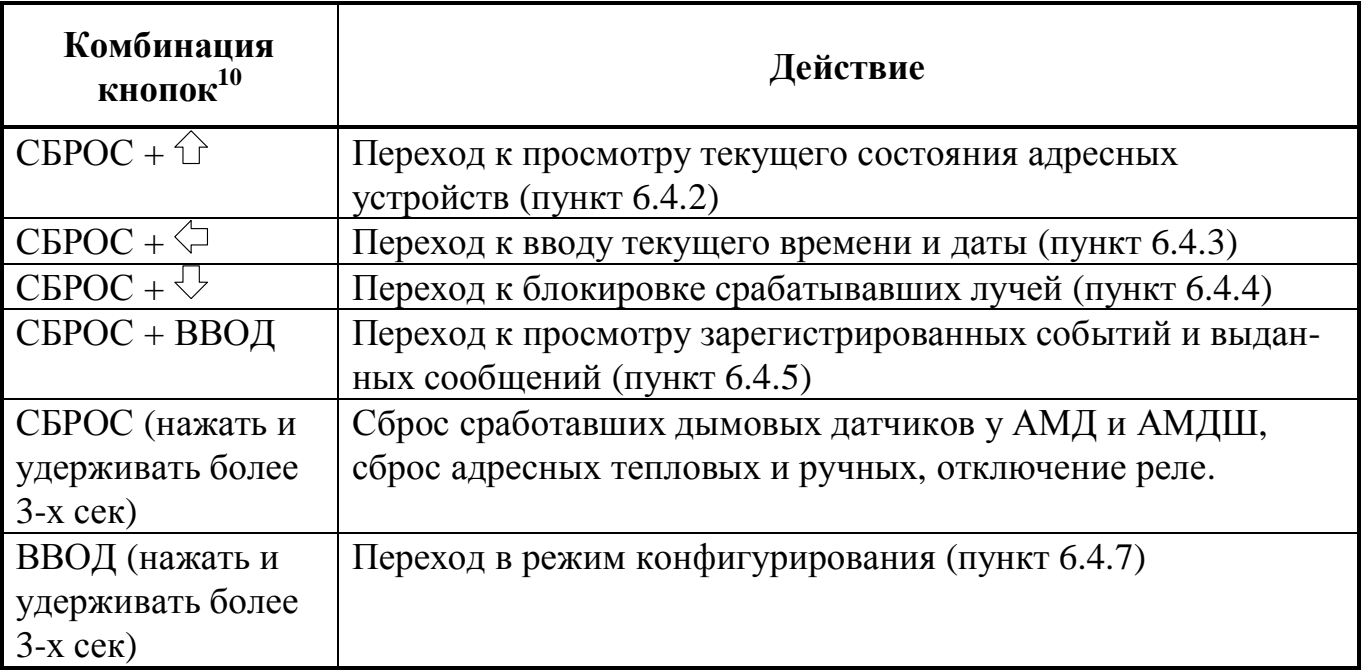

<sup>&</sup>lt;sup>9</sup> В свою очередь, переход в режим конфигурирования с компьютера, а также выход из этого режима, происходят автоматически.

<sup>&</sup>lt;sup>10</sup> Запись «СБРОС +  $\Diamond$ » означает: нажать и удерживать кнопку «СБРОС», затем нажать кнопку «<sup> $\rightarrow$ </sup>». Остальные комбинации по аналогии.

#### 6.4.2. Просмотр текущего состояния адресных устройств

При переходе к просмотру текущего состояния адресных устройств, на индикаторе появится запрос, позволяющий организовать просмотр всех или части устройств.

```
Что смотреть?
Все устройства
Неисправные
Сработавшие
```
Выбор интересующей группы устройств осуществляется нажатием на кнопки  $\mathbb{G}$  и  $\mathbb{Q}$ . Можно выбрать следующие группы:

Все устройства - список будет содержать все опрашиваемые прибором устройства в линии;

Неисправные - список будет содержать только устройства, находящиеся в состоянии неисправности

Сработавшие - список будет содержать только устройства, находящиеся в активированном состоянии (сработал или внимание);

Уровень пыли - список будет содержать только адресно-аналоговые дымовые датчики и будет показан уровень запыленности каждого из них (в процентах от максимально допустимой).

Переход к просмотру выбранной группы осуществляется нажатием на кнопку ВВОД.

При выборе пунктов «Все устройства», «Неисправные» и «Сработавшие», на жидкокристаллическом индикаторе прибора отображается список устройств, и их текущее состояние. Пролистывание списка осуществляется нажатием на кнопки  $\hat{\mathbb{C}}$  и  $\mathbb{C}$ . Внешние устройства могут представляться в виде серийного номера, как показано на рисунке:

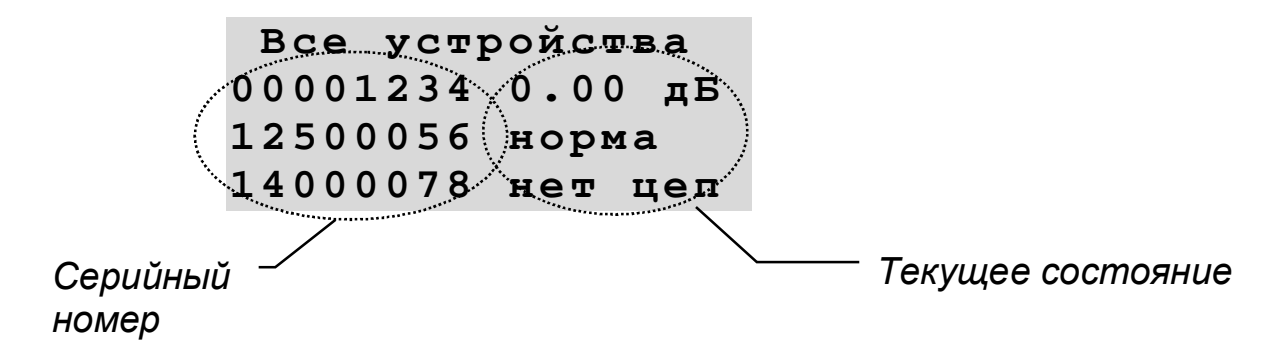

Также возможен и другой вид отображения, где вместо поля «серийный номер», показываются порядковый номер и тип устройства (например, вместо строки «12500056 норма», будет отображаться строка «002 АМДШ норма»). Переключение между этими видами осуществляется нажатием на кнопки  $\Diamond$ и $\Diamond$ .

При просмотре текущего уровня запыленности адресно-аналоговых дымовых датчиков (когда выбран пункт «Уровень пыли»), на жидкокристаллическом индикаторе прибора отображается список из всех датчиков, указанных в конфигурации, и их текущий уровень запыленность в процентах от максимально допустимого уровня (определяется пользователем при конфигурировании). Пролистывание списка осуществляется нажатием на кнопки  $\hat{U}$ и  $\hat{U}$ . Датчики могут представляться в виде серийного номера:

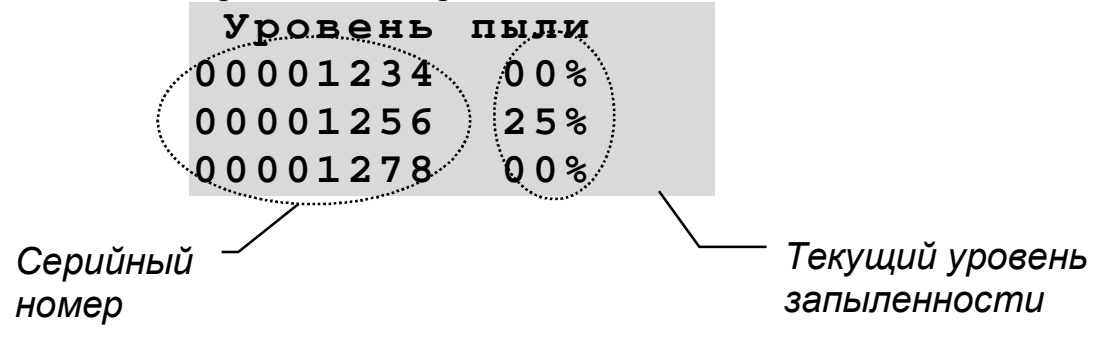

или в виде порядкового номера и типа:

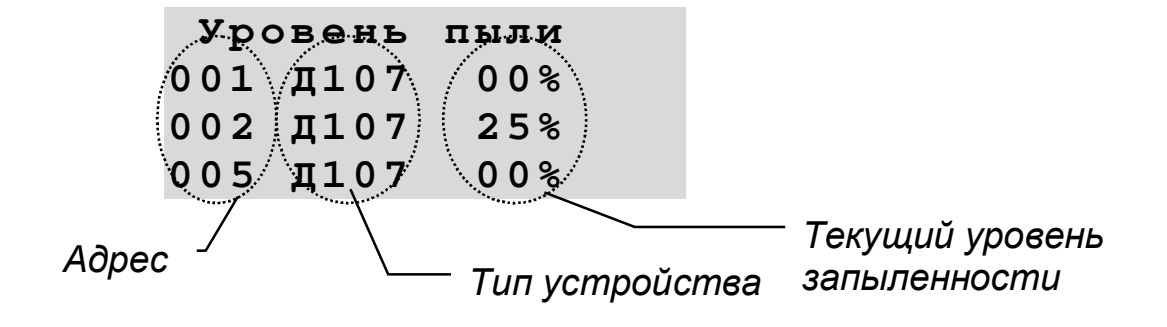

переключение между этими видами осуществляется нажатием на кнопки  $\Diamond$  и $\Diamond$ .

При просмотре текущего состояния адресных устройств, а также текущего уровня запыленности датчиков, **продолжается** циклический опрос состояния всех блоков, регистрация событий и т.п. Если во время просмотра было обнаружено какое-либо событие, то оно будет выдано на индикатор после выхода из состояния просмотра в основной вид. Светодиодная индикация отображает текущее состояние системы.

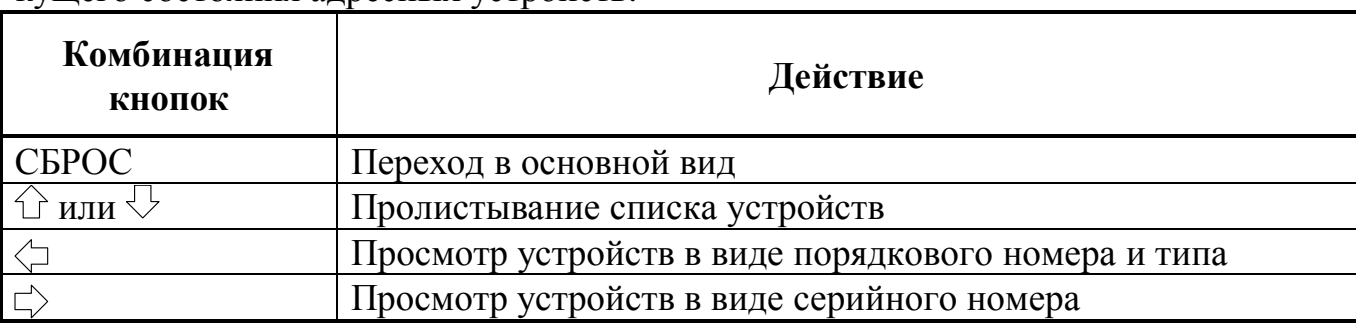

Таблица функциональных комбинаций клавиш, доступных из просмотра текущего состояния адресных устройств:

#### **6.4.3. Ввод времени и даты**

При вводе времени и даты на индикаторе отображается вводимое время и дата.

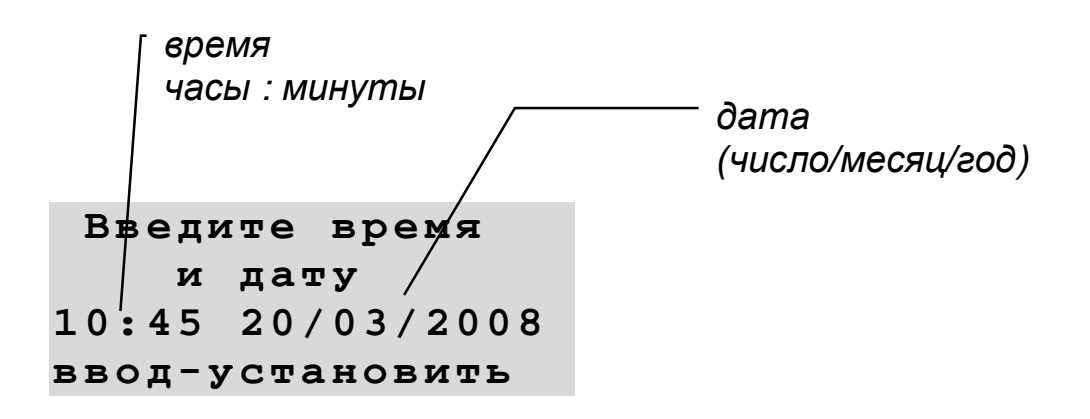

Текущее изменяемое значение мигает.

Для увеличения или уменьшения значения используются кнопки  $\mathbb{O}$  и  $\mathbb{O}$ . Для перехода к другому значению используются кнопки  $\Diamond$  и  $\Diamond$ .

Для записи нового времени во внутренние часы нажмите на кнопку ВВОД.

Для отказа от изменения часов и сохранения старого значения нажмите на кнопку СБРОС.

#### **6.4.4. Блокировка срабатывавших лучей**

Прибор позволяет блокировать лучи, выдающие ложные сообщения о тревоге или неисправности. При этом пользователю дается возможность выбрать блокируемый луч из десяти лучей, по которым были последние сообщения о тревоге или неисправности. При нажатии комбинации СБРОС  $+ \sqrt{2}$  из основного состояния (при показе часов на индикаторе), на индикатор выводится информация об одном луче в виде:

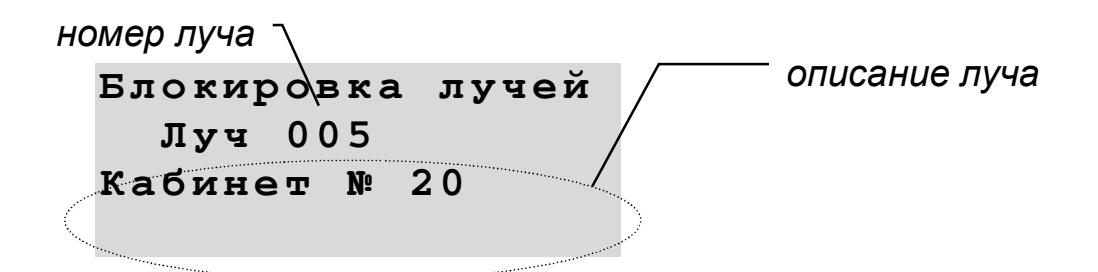

Лучи упорядочены по времени регистрации сообщений по этим лучам. Выбор начинается с луча с самым последним сообщением. Переход к предыдущему и следующему лучу осуществляется нажатием на кнопки  $\widehat{\mathbb{C}}$  и  $\heartsuit$ . Учтите, что список лучей содержит только лучи, относящиеся к этому прибору. Если сообщение о тревоге или неисправности поступает от другого прибора в системе, его лучей в этом списке не будет.

Для блокировки луча необходимо выбрать луч и нажать на кнопку ВВОД. После этого на индикаторе появится изображение:

*номер луча*

```
Блокировка лучей
Блокир. луч 005?
ВВОД - д а
СБРОС - нет
```
Нажатие на кнопку ВВОД подтверждает блокировку луча, нажатие на кнопку СБРОС означает отказ от блокировки.

При выборе блокируемого луча продолжается циклический опрос состояния остальных устройств, регистрация событий и т.п. Если во время выбора было обнаружено какое-либо событие, то оно будет выдано на индикатор после выхода из состояния выбора в основной вид. Светодиодная индикация отображает текущее состояние системы.

Таблица доступных функциональных комбинаций клавиш:

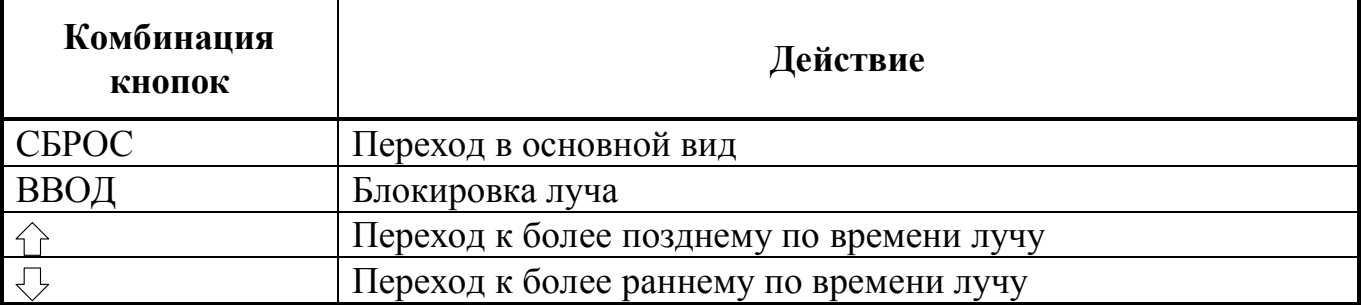

#### **6.4.5. Просмотр зарегистрированных событий, выданных сообщений**

При просмотре зарегистрированных событий или выданных сообщений (СБРОС + ВВОД из основного состояния) на жидкокристаллическом индикаторе прибора появится запрос

> **Выбор истории События Сообщения**

Нажимая на кнопки  $\mathbb{G}$  и  $\mathbb{V}$  выберете информацию для просмотра и нажмите кнопку ВВОД

#### **6.4.5.1. Просмотр зарегистрированных событий**

При выборе "События", на жидкокристаллическом индикаторе прибора будет отображаться одно событие.

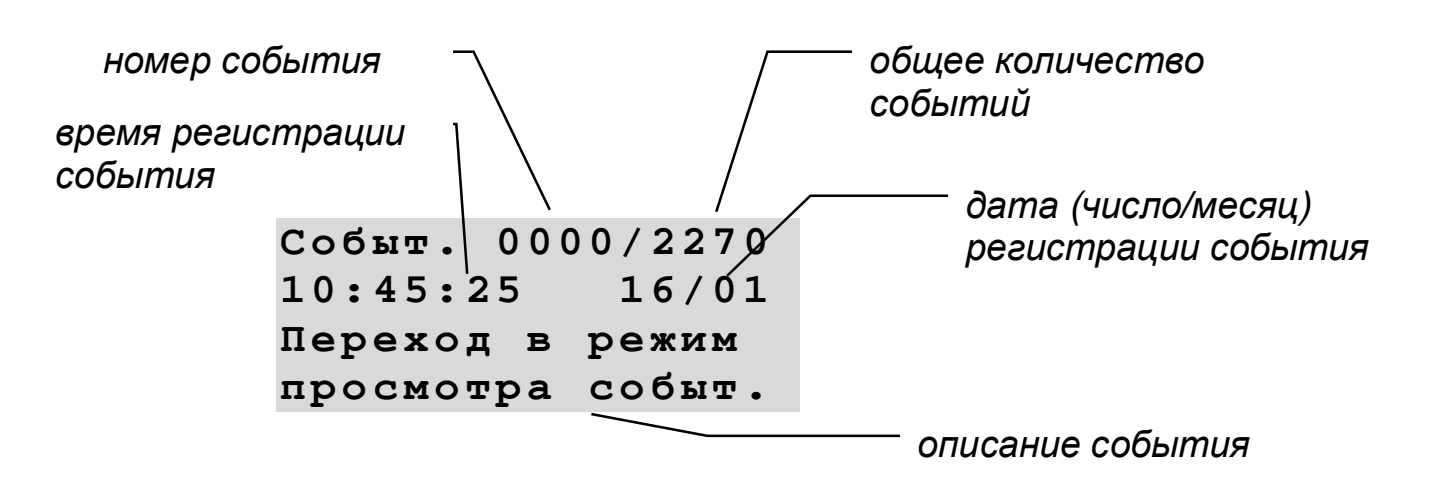

События упорядочены по времени их регистрации. Переход к предыдущему и следующему событию осуществляется нажатием на кнопки  $\hat{U}$  и  $\hat{V}$ .

События отображаются в текстовом виде, как при их просмотре с ЖКиндикатора, так и при просмотре с ПК. При отображении состояний флагов лучей, сброшенные флаги помечаются знаком «-», а установленные знаком «+».

При просмотре зарегистрированных событий продолжается циклический опрос состояния остальных устройств, регистрация событий и т.п. Если во время просмотра было обнаружено какое-либо событие, то оно будет выдано на индикатор после выхода из состояния просмотра в основной вид. Светодиодная индикация отображает текущее состояние системы.

Таблица доступных функциональных комбинаций клавиш при просмотре зарегистрированных событий:

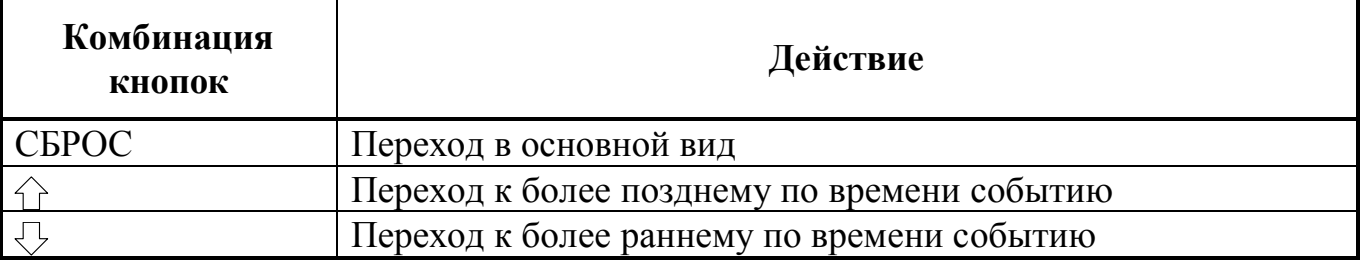

**ПРИМЕЧАНИЕ!** События на ЖК-индикаторе отображаются в сокращенной, но достаточной для анализа сложившейся ситуации форме. Просмотр **подробной информации**, хранящейся в истории событий возможен только с ПК, посредством программы «**ReadEvents.exe**». Программа бесплатно выложена на официальном сайте **www.nitann.ru**. Работа с программой описана в РУКОВОДСТВЕ ПО РАБО-ТЕ С ПРОГРАММНЫМ ОБЕСПЕЧЕНИЕМ.

**ВНИМАНИЕ!** Не забывайте просматривать историю последних событий в случае возникновения какой-либо затруднительной ситуации при работе с прибором. Именно в ней Вы найдете первые ответы на возникшие вопросы, иными словами, что именно видел прибор в течение определенного периода времени и как он на это реагировал.

#### **6.4.5.2. Просмотр показанных сообщений**

При выборе "Сообщения", на жидкокристаллическом индикаторе прибора в течении 2 секунд будет отображаться информация о показанном сообщении в ви-

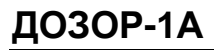

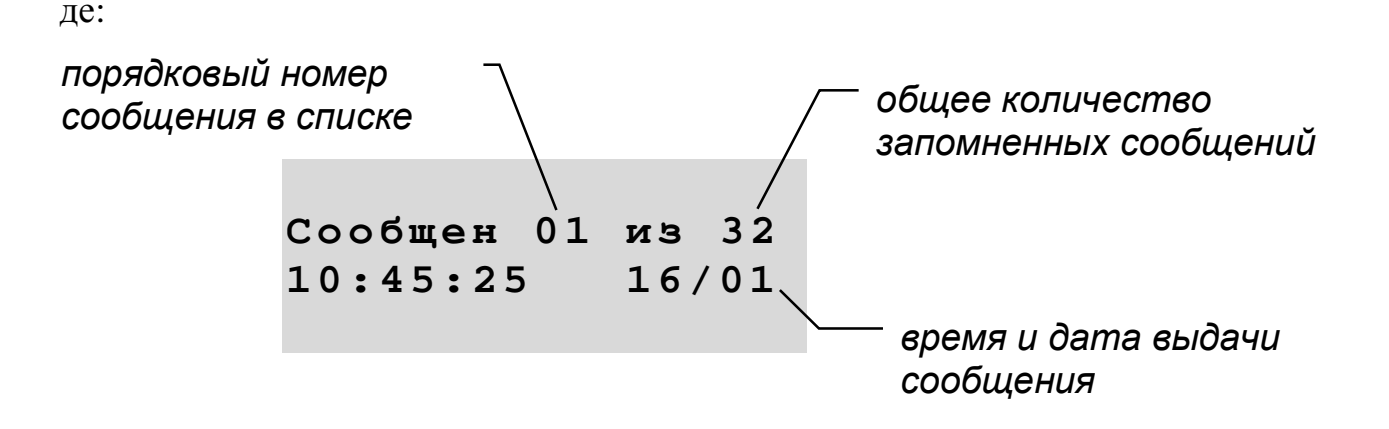

Сообщения упорядочены по времени их регистрации. Переход к предыдущему и следующему сообщению осуществляется нажатием на кнопки  $\mathbb{O}$  и  $\mathbb{V}$ . Переход к просмотру текста сообщения осуществляется нажатием на кнопку  $\triangleright$ , либо происходит автоматически через 2с. Переход к просмотру времени регистрации сообщения осуществляется нажатием на кнопку  $\varphi$ .

Сообщения отображаются в точно таком же виде, как они были показаны при своем появлении, только звуковой сигнал не включается.

При просмотре сообщений продолжается циклический опрос состояния остальных устройств, регистрация событий и т.п. Если во время просмотра было обнаружено какое-либо событие, то оно будет выдано на индикатор после выхода из состояния просмотра в основной вид. Светодиодная индикация отображает текущее состояние системы.

Таблица доступных функциональных комбинаций клавиш при просмотре зарегистрированных событий:

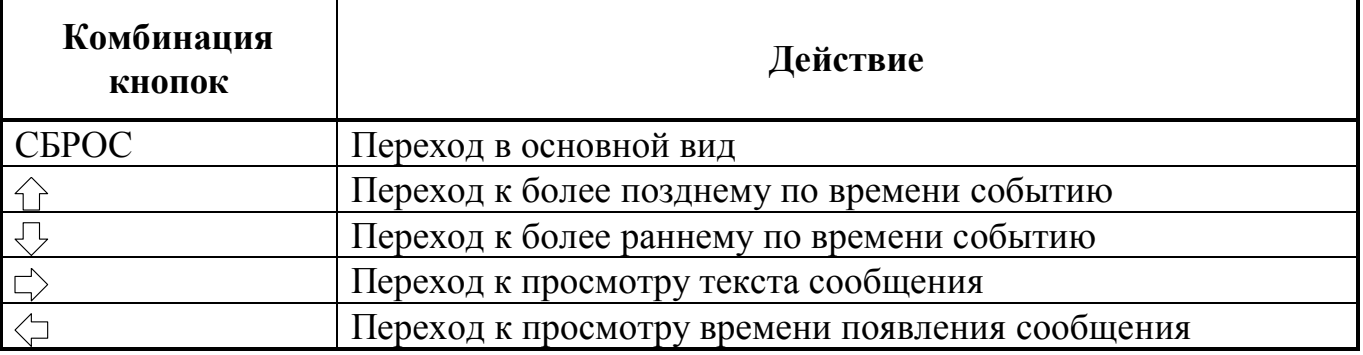

ПРИМЕЧАНИЕ В этом списке запоминаются не только сообщения, сформированные самим прибором, но и сообщения, полученные от ведомых приборов. Это позволяет посмотреть полную историю появления сообщений на индикаторе прибора

#### 6.4.6. Сброс датчиков, отключение реле, блокировка и разблокировка лучей

Прибор позволяет проводить различные действия над системой в целом. Выбор действия надо сделать с помощью меню:

```
 Выбор действия
Сброс датчиков
Выключение реле
Сброс тревоги
Блок. не в норм
Разблокир всех
```
Нажимая на кнопки  $\bigcirc u \bigcirc$  выберете действие и нажмите кнопку ВВОД. Выбранное действие будет выполнено на самом приборе, а так же на всех его ведомых, ведомых у ведомых и так далее, т.е. выбранное действие будет выполнено на всех приборах системы.

#### **6.4.6.1. Сброс датчиков**

Это действие выполнит:

- Сброс шлейфа и перезапрос состояния шлейфа у АМДШ и АМД, находящихся в сработавшем состоянии, при условии что в конфигурации для этих АМД и АМДШ установлен режим сброса по кнопке СБРОС. Сброс шлейфа и перезапрос у АМДШ и АМД выполняется по следующему алгоритму: питание шлейфа снимается на 10с, восстанавливается, ожидается подтверждение сработки в течении 40с. Таким образом сигнал о восстановлении шлейфа АМД или АМДШ появится не ранее чем через 50с после выбора действия "Сброс датчиков".

- Выполнит сброс сработки у адресных дымовых, тепловых и ручных извещателей, при условии, что они восстановлены механически, т.е. дым удален, температура снизилась, ручной извещатель возвращен в исходное состояние.

#### **6.4.6.2. Выключение реле**

Это действие выполнит перевод в пассивное (выключенное) состояние всех АМР, АМК-1, АМУ, АСО в системе, при условии, что в конфигурации этих устройств установлен признак отключения по кнопке СБРОС. Подробнее о конфигурировании прибора смотри в РУКОВОДСТВЕ ПО РАБОТЕ С ПРОГРАММ-НЫМ ОБЕСПЕЧЕНИЕМ.

#### **6.4.6.3. Блок не в норм**

Это действие выполнит блокировку всех лучей, на всех приборах в системе, находящихся в состоянии, отличном от нормы, или находившихся в состоянии отличном от нормы в последнюю минуту. Т.е. блокированы будут лучи, для которых фиксировалось состояние неисправность, или внимание, или тревога в течении 60с до выбора этого действия. Блокированный луч исключается из анализа состояния системы. Прибор, в котором есть блокированные лучи, индицирует состояние неисправности

**ВНИМАНИЕ!** Блокировка всех лучей, находящихся не в норме, может привести к значительной блокировке функционала системы, что может привести к не возможности выполнения ей основной функции. Это действие предназначено для аварийного отключения части системы, в которой постоянно происходят какие-то события (например: потеря и восстановление связи с каким-то устройством, или замыкание и восстановление какого-либо шлейфа), и эти множественные события

# **ДОЗОР-1А**

не дают работать с системой в целом. В кратчайшие сроки после блокировки, обслуживающая организация должна восстановить полную работоспособность системы. Не следует использовать это действие как средство борьбы с ложными срабатываниями.

#### 6.4.6.4. Разблокир всех

Это действие выполнит разблокировку всех заблокированных ранее лучей (см п. 6.4.6.3), независимо от их текущего состояния.

ВНИМАНИЕ! При выполнении такой разблокировки, в зависимости от фактического текущего состояния датчиков и устройств, на приборе могут появиться множественные сообщения о неисправностях и даже тревогах, начать отрабатываться соответствующие реакции на такие состояния.

### 6.4.7. Переход в режим конфигурирования

При переходе в режим конфигурирования (нажать и удерживать более 3-х сек ВВОД) на жидкокристаллическом индикаторе прибора отображается запрос кода доступа в режим конфигурирования

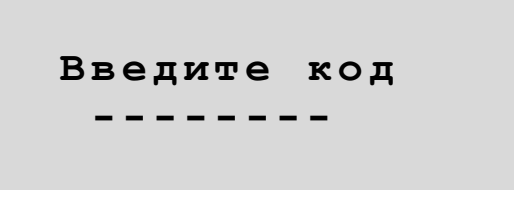

Кодом является определенная последовательность нажатия на кнопки  $\mathbb{G}$ ,  $\Diamond$ ,  $\Diamond$  и  $\Diamond$ . При производстве в приборе устанавливается код доступа в виде

"  $\bigcirc \bigcirc \bigcirc \bigcirc \bigcirc \bigcirc \bigcirc \bigcirc \bigcirc$ " (восемь раз нажать кнопку  $\bigcirc$ ).

Во время ввода кода продолжается циклический опрос состояния остальных устройств, регистрация событий и т.п. Если во время ввода кода было обнаружено какое-либо событие, то оно будет выдано на индикатор после выхода в основной вид. Светодиодная индикация отображает текущее состояние системы.

При вводе правильного кода процесс циклического опроса прекращается, светодиодная индикация гаснет, и прибор переходит в режим конфигурирования. При вводе неправильного кода прибор возвращается в основной вид.

Таблица переходов из состояния ввода кода:

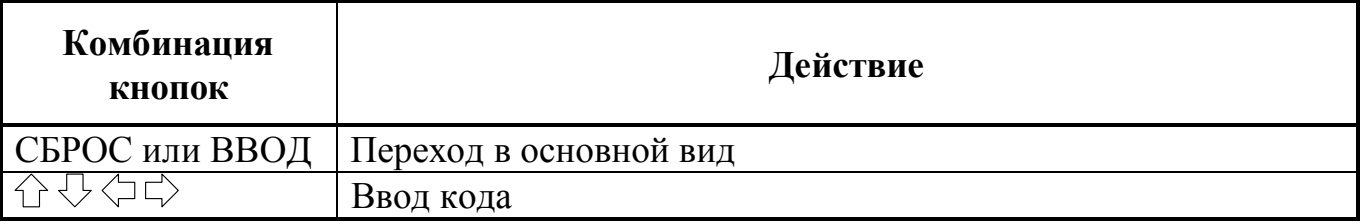

#### 6.4.8. Вывод сообщений на индикатор

В рабочем режиме прибор проводит циклический опрос состояния остальных устройств, регистрацию событий и т.п. Если во время опроса обнаружено какоелибо событие, требующее внимания дежурного, то прибор переходит в состояние вывода сообщения на индикатор.

В состоянии вывода сообщения на индикатор, на жидкокристаллическом индикаторе прибора выдается **текстовой сообщение**, содержащее тип тревожной ситуации, место ее обнаружения и другую информацию, позволяющую дежурному принять правильное решение в сложившейся обстановке. Кроме того, формируется **звуковой сигнал**, соответствующий типу сообщения. Первое нажатие на кнопку СБРОС выключает встроенный звуковой сигнал. Второе и последующие нажатия позволяют просмотреть сообщения, зарегистрированные прибором. Сообщения выдаются в порядке обнаружения. После окончания всех сообщений, прибор перейдет к показу текущего времени и даты (основное состояние).

Подробно типы сообщений, замена текстов и звуковых сигналов описаны в РУКОВОДСТВЕ ПО РАБОТЕ С ПРОГРАММНЫМ ОБЕСПЕЧЕНИЕМ.

При выводе сообщений продолжается циклический опрос состояния всех блоков, регистрация событий и т.п. Если во время просмотра было обнаружено какое-либо событие, то оно будет выдано на индикатор в хронологическом порядке. Светодиодная индикация отображает текущее состояние системы.

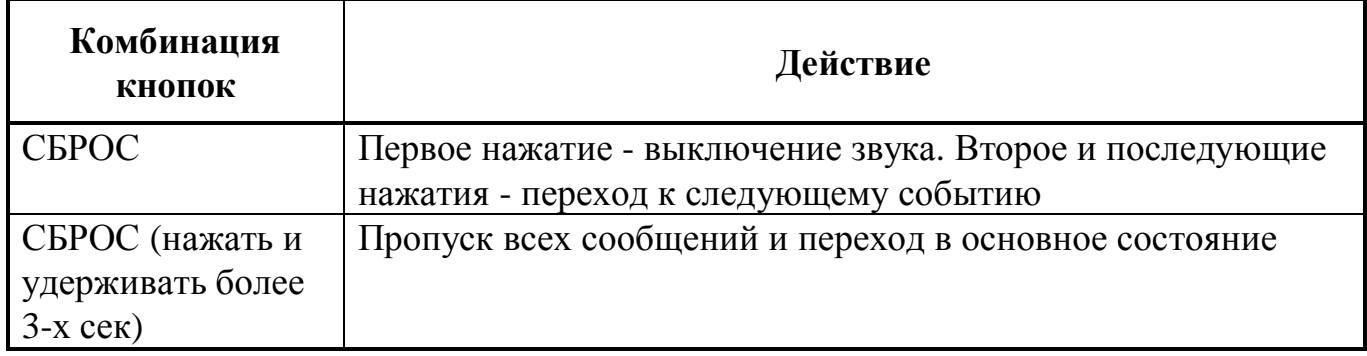

Таблица переходов из состояния вывода сообщения:

**6.5. Работа с прибором Дозор- 1А при использовании моду лей МС-2 и датчиков серии Леонардо .**

### **6.5.1. Рекомендации по обозначению в проектной доку ментации.**

Для маркировки модуля МС-2 и датчиков серии Леонардо, подключенных к нему, в проектной документации рекомендуется использовать следующее обозначение:

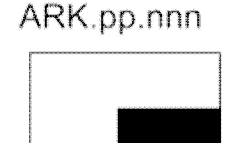

BTH.pp.mmm/nnn.ss

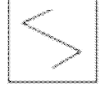

Условное обозначение МС-2

Условное обозначение датчиков

**pp** - адрес прибора Дозор-1А, к которому подключается МС-2 **nnn** - адрес МС-2 (от 1 до 255) в адресном пространстве прибора Дозор-1А

**mmm** - адрес датчика Леонардо (от 1 до 255) в адресном пространстве прибора Дозор-1А

**ss** – адрес датчика Леонардо (от 1 до 30) в адресном пространстве, формируемом МС-2

Изначально датчики серии Леонардо не имеют адресов, поэтому каждому из датчиков серии Леонардо, подключенных к отдельному МС-2, должен быть присвоен индивидуальный адрес от 1 до 30 (неповторяющийся в пределах этого МС-2). Эти адреса отображаются в обозначении датчика **/nnn.ss,** прибор их не «видит» и они нужны для начального программирования, удобства монтажа и дальнейшего технического обслуживания.

Модуль МС-2, как и любое другое адресное устройство ДОЗОР, имеет уникальный, задаваемый при производстве, серийный номер (например, 15600200).

Условный серийный номер датчика Леонардо получается путем сложения серийного номера МС-2, к которому он подключен, и присвоенного адреса от 1 до 30 (например,  $15600200 + 05 = 15600205$ ).

Для удобства программирования, обслуживания и ускорения работы прибора вначале при программировании длинный серийный номер (8 цифр) заменяется коротким адресом от 1 до 255 в адресном пространстве прибора ДОЗОР-1А и в дальнейшем прибор «видит» эти короткие адреса.

Соответственно и сам модуль МС-2 , и все датчики, подключенные к нему, занимают по одному адресу каждый в адресном пространстве прибора ДОЗОР-1А. Эти адреса отображаются в обозначении модуля и датчика **pp.nnn** и **pp.mmm/** соответственно.

Например, если к модулю МС-2 с серийным номером 15600200 подключаются датчики серии Леонардо с индивидуальными адресами 01, 02, 03, 05, то схема подключения в проектной документации может выглядеть примерно так:

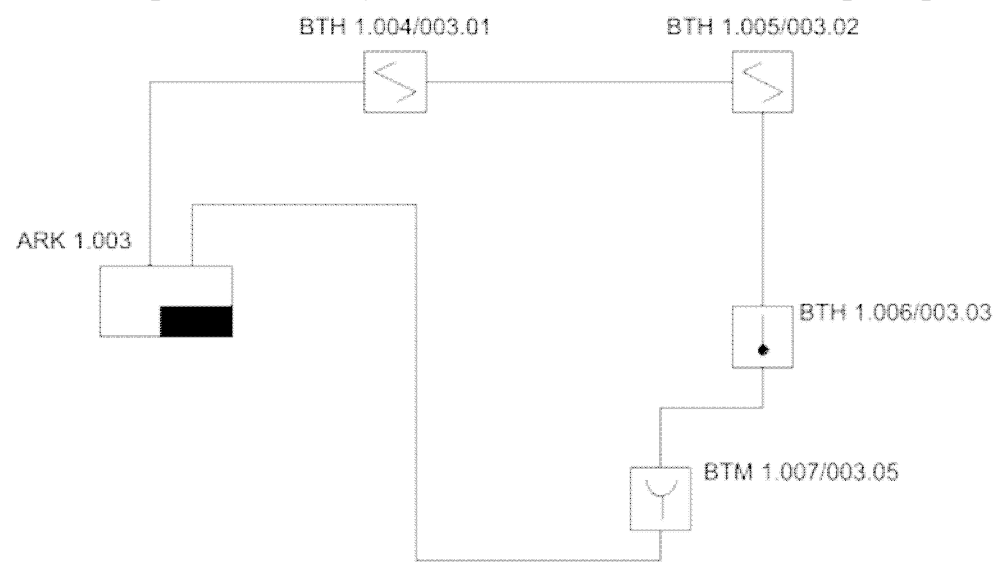

### **6.5.2. Установка собственных адресов датчикам серии Леонардо**

При установке модулей МС-2, а также других адресных устройств в адресный шлейф прибора Дозор-1А, рекомендуется вести запись серийных номеров устанавливаемых устройств, т.к. эти номера потребуются для составления конфигурации системы.

Перед монтажом датчиков серии Леонардо каждому из них должен быть установлен адрес в соответствии с проектной документацией. Все датчики, подключенные к одному модулю МС-2, должны иметь различные адреса в диапазоне от 1 до 30.

Адрес может устанавливаться с помощью специального программатора, пульта или с помощью прибора Дозор-1А (модификация с клавиатурой и индикатором) и модуля МС-2.

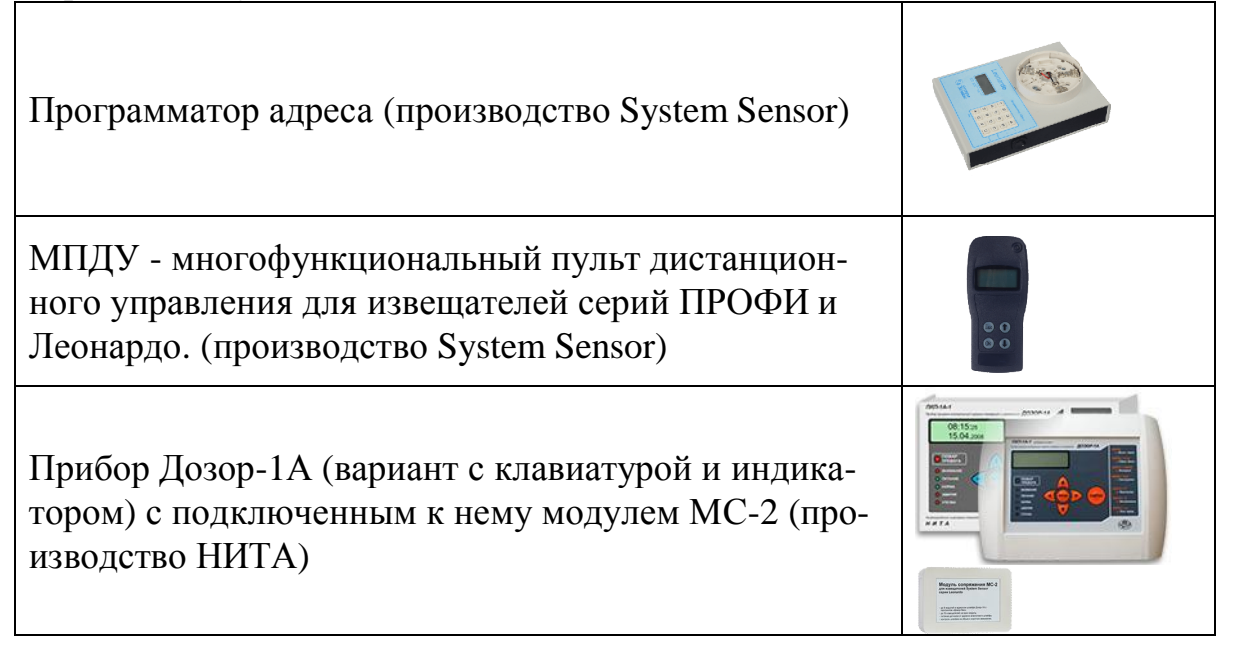

Исходно, у новых датчиков адрес не установлен (установлен нулевой адрес) Для установки адреса датчика с прибора Дозор-1А необходимо:

- подключить модуль МС-2 к прибору
- подать на прибор питание
- перейти в режим конфигурирования с прибора (нажать и удерживать кнопку ВВОД, ввести пароль (по умолчанию пароль - восемь стрелок вниз))
- выбрать пункты "оборудование" "АА устройства" "Сер. номера", добавить номер МС-2 (если он еще не внесен в список серийных номеров).
- запомнить под каким порядковым номером внесен. После этого на индикаторе должно быть примерно такое изображение:

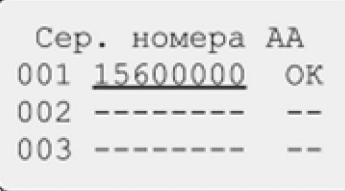

- выйти из режима просмотра серийных номеров (нажать кнопку СБРОС)
- выбрать пункты "оборудование" "АА устройства" "Состояние", найти в списке устройств МС-2 (по его порядковому номеру). После этого на индикаторе должно быть примерно такое изображение:

```
Состояние у-в
001 MC-2 норма
002003
```
- нажать кнопку ВВОД. После этого на индикаторе должно быть примерно такое изображение:

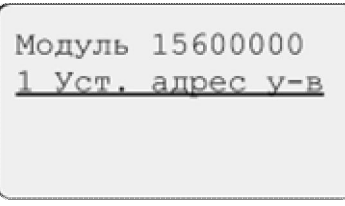

- нажать кнопку ВВОД. После этого на индикаторе должно быть примерно такое изображение (далее инструкция для версии прибора до 2.50):

```
Модуль 15600000
Нач. адрес: 01
   установить
```
- указатель (подчеркивание) перемещается кнопками ВВЕРХ и ВНИЗ. При выборе адреса (нажать кнопку ВВОД), выбирается устанавливаемый адрес. При выборе "установить" выполняется операция смены адреса датчика. При успешном выполнении операции смены адреса будет сообщение об успешном выполнении, при ошибке будет сообщение об ошибке.

**Внимание!** При установке адреса к МС-2 должен быть подключен **только один датчик**. В противном случае будет сообщение об ошибке.

Начиная с версии прибора 2.50 изменена процедура установки собственных адресов. Теперь устанавливаются последовательные адреса поочередно нескольким датчикам. После выбора пункта "1. Уст. адрес у-в" на индикаторе должно быть примерно такое изображение:

```
Модуль 15600000
Нач. адрес: 01
  установить
```
- указатель (подчеркивание) перемещается кнопками ВВЕРХ и ВНИЗ. При выборе адреса (нажать кнопку ВВОД), выбирается начальный устанавливаемый адрес. При выборе "установить" на индикаторе должно появиться примерно такое изображение:

```
Подключите в
шлейф датчик 01
СБРОС - выход
```
- после этого надо подключить в шлейф датчик, которому будет устанавливаться адрес 01. Установка адреса после подключения датчика может занять до 15с, при этом на индикаторе не будет никаких изменений. После успешной установки адреса на индикаторе должно появиться примерно такое изображение:

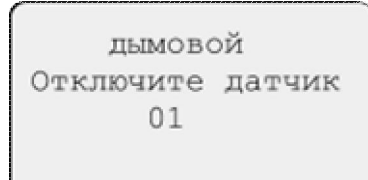

в верхней строке указан тип датчика, для которого был установлен адрес, в третьей строке установленный адрес.

- после этого надо отключить датчик, на индикаторе появится изображение

"Подключите датчик 02". Подключить датчик, которому будет

устанавливаться адрес 02. И так далее для всех датчиков.

**Внимание!** При установке адреса датчики к МС-2 должны подключаться только поодиночке. В противном случае будет сообщение об ошибке.

#### **6.5.3. Работа с модулем МС - 2**

На модуле МС-2 расположены два зеленых светодиодных индикатора, расположенных под крышкой модуля. Один возле разъема для подключения адресного шлейфа прибора Дозор-1А, он показывает состояние адресного шлейфа, второй возле разъема для подключения адресной линии связи с датчиками серии Леонардо, он показывает состояние адресной линии связи. Описание индикации приведено в таблице:

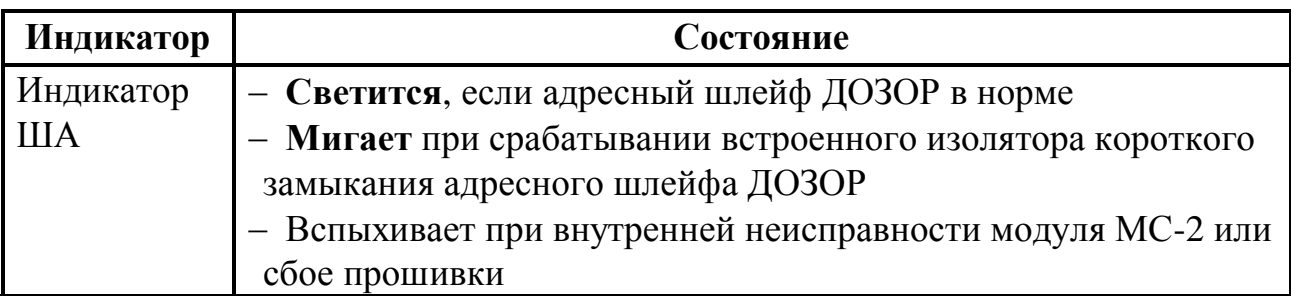

**ДОЗОР-1А Руководство по эксплуатации**

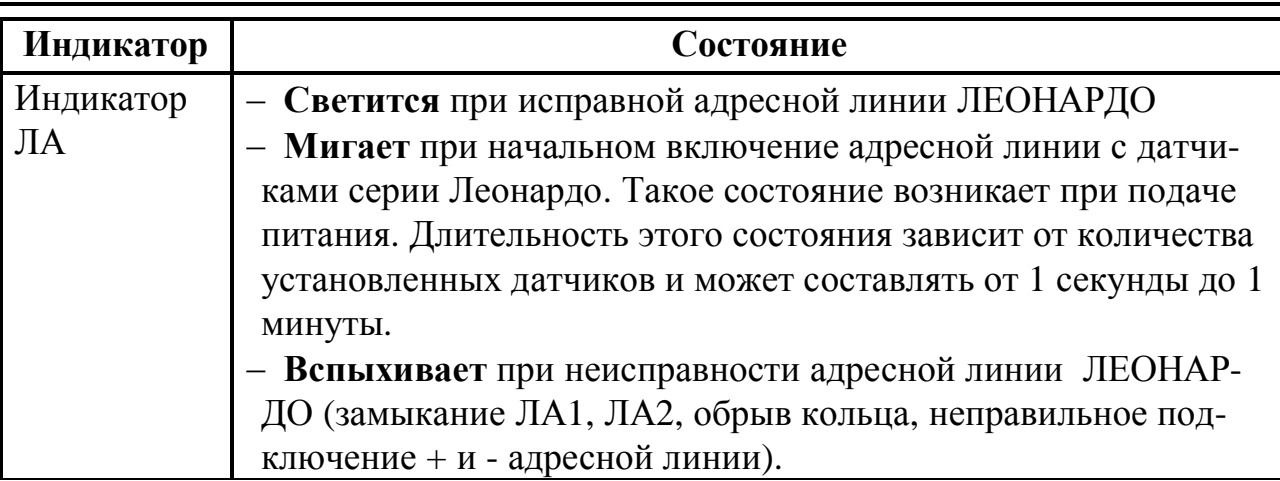

В соответствии с этой таблицей, при исправном состоянии подходящих и отходящих линий модуля МС-2 оба индикатора должны светиться ровным светом. При наличии неисправностей их следует устранить.

Учтите, что исправность линии связи с датчиками серии Леонардо, не означает нормальное состояние самих датчиков или наличие связи с ними. Для проверки состояния самих датчиков нужно использовать другие средства.

Для проверки текущего состояния модуля МС-2 и подключенных к нему датчиков серии Леонардо можно воспользоваться следующими методами:

- при наличии записанной в прибор конфигурации системы, можно перейти в режим конфигурирования на приборе Дозор-1А, к которому подключен модуль МС-2, перейти в режим просмотра текущего состояния адресных устройств (меню прибора "Адресные устройства" - "Состояние"), в общем списке найти интересующие устройства и посмотреть их состояние.
- при наличии записанной в прибор конфигурации системы, в рабочем режиме можно перейти в режим просмотра текущего состояния устройств на приборе Дозор-1А, к которому подключен модуль МС-2 (СБРОС + стрелка вверх), в общем списке найти интересующие устройства и посмотреть их состояние.
- при наличии записанной в прибор конфигурации системы, в рабочем режиме можно перейти в режим просмотра текущего состояния устройств на ведущем приборе Дозор-1А, к которому подключен в качестве ведомого Дозор-1А, к которому, в свою очередь, подключен модуль МС-2 (на ведущем приборе СБРОС + стрелка вверх, выбрать просмотр состояния устройств у ведомого прибора), в общем списке найти интересующие устройства и посмотреть их состояние.
- при наличии записанной в прибор конфигурации системы, в рабочем режиме можно подключиться через переходник RS-485 к самому прибору или к корневому прибору системы, запустить на компьютере программу poller3.exe, в общем списке найти интересующие устройства и посмотреть их состояние.

- при отсутствии в приборе конфигурации можно выполнить процедуру очистки конфигурации и автоконфигурирования. При этом в конфигурацию будут записаны все устройства, которые обнаружатся прибором Дозор-1А в своем адресном шлейфе. Т.е. в конфигурацию будут записаны все модули МС-2, все обнаруженные этими модулями датчики серии Леонардо, а также другие адресные устройства, включенные в адресный шлейф. После этого можно будет воспользоваться любым из приведенных выше методов. Следует учесть, что при отсутствии связи с каким-либо датчиком или устройством, он не будет записан в конфигурацию, т.е. помимо контроля текущего состояния датчиков потребуется как минимум убедиться, что их количество соответствует ожидаемому.

Текущее состояние датчика серии Леонардо можно оценить по состоянию его встроенного индикатора в соответствии с таблицей:

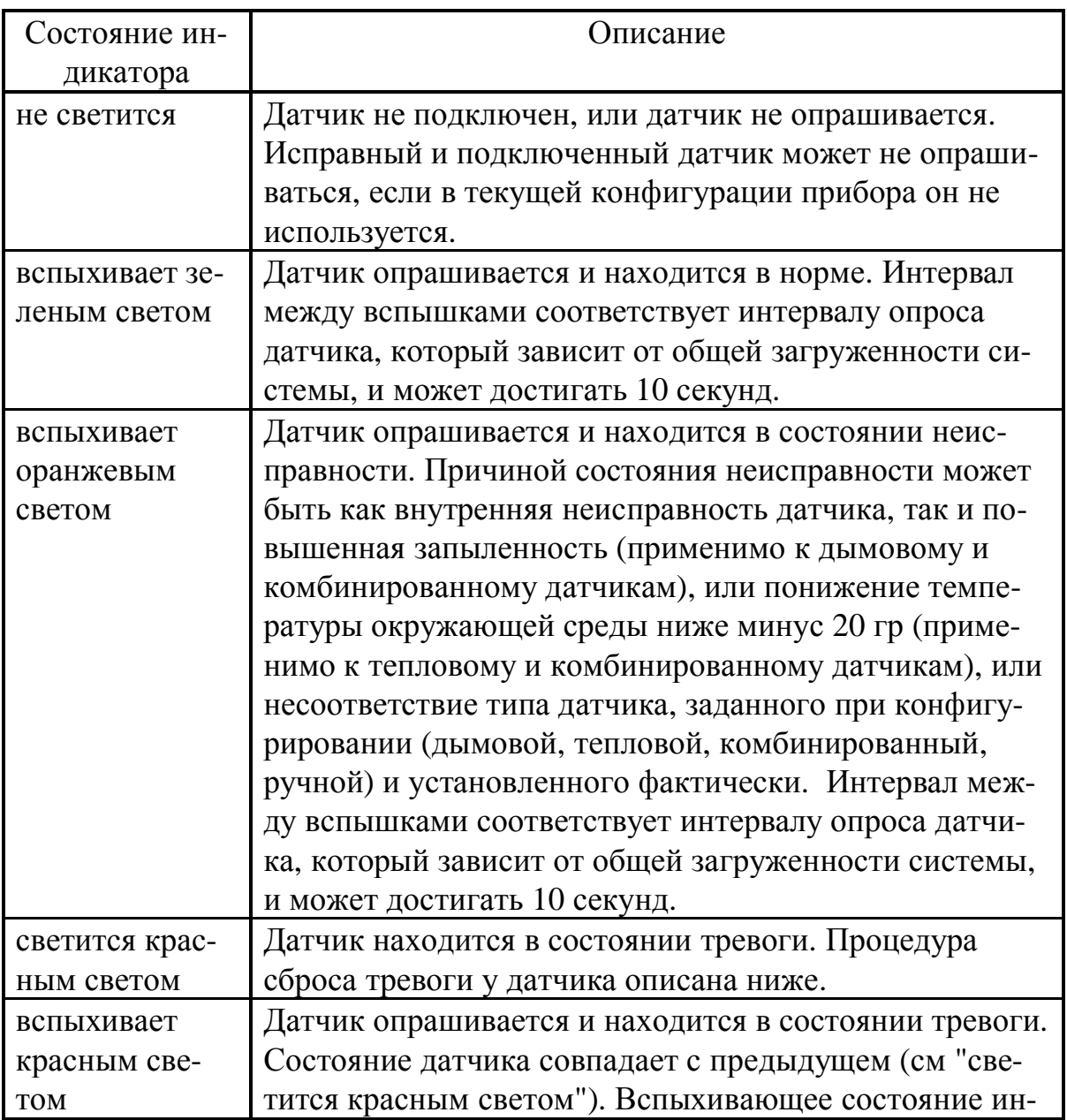

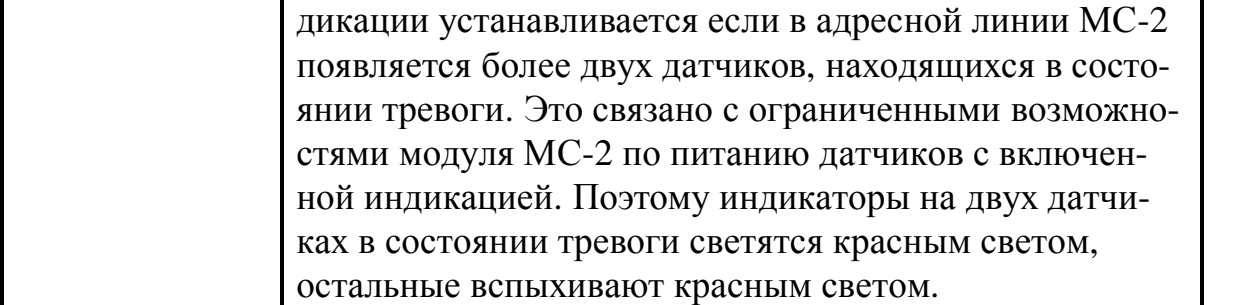

После обнаружения тревоги датчик серии Леонардо остается в состоянии тревоги до выполнения сброса этого состояния с прибора. Для выполнения сброса датчика с прибора в рабочем режиме надо нажать и удерживать на приборе кнопку СБРОС, в появившемся меню выбрать пункт "Сброс датчиков". Либо, при установленной системе мониторинга "АРМ Дозор" выбрать соответствующую пиктограмму. Сброс выполнится только для тех датчиков, которые восстановились физически (ручной извещатель возвращен в исходное положение, камера дымового извещателя очищена от дыма, тепловой датчик остыл ниже пороговой температуры). Сброс выполняется сразу для всех датчиков в системе, находящихся в состоянии тревоги. Выполнение процедуры сброса может занять до 1 минуты, в зависимости от загруженности системы.

Для имитации срабатывания датчика при проверке можно воспользоваться специальной лазерной указкой, или имитировать дым с помощью специального аэрозоля, тепло с помощью специального нагревателя.

### **6.5.4. Рекомендации по выполнению конфигурирования прибора Дозор- 1А при использовании модуля МС -2 и датчиков серии Леонардо .**

Для составления конфигурации прибора Дозор-1А потребуется следующая информация:

- информация об алгоритме работы, который требуется реализовать (по каким датчикам должна определяться тревожная ситуация, какая информация и где должна отображаться, какие устройства должны включаться при обнаружении тревоги, взаимосвязь с другими приборами (если есть) и т.д.)
- серийные номера всех установленных в адресный шлейф устройств, собственные адреса датчиков Леонардо (если они не указаны или не соответствуют проекту)

Возможно составление конфигурации при отсутствии информации о серийных номерах установленных устройств, при этом вместо фактических серийных номеров вписываются произвольные, которые позже заменяются на фактические.

В конфигурации прибора каждый модуль МС-2 занимает один адрес, каждый датчик также занимает один адрес. Серийный номер датчика формируется на основе серийного номера модуля МС-2, к которому он подключается, и собственного адреса датчика. Например, если к модулю МС-2 с серийным номером 15600200 подключаются датчики серии Леонардо с собственными адресами 01, 02, 03, 05.

#### **Руководство по эксплуатации ДОЗОР-1А**

#### Тогда в конфигурации прибора будут использоваться устройства с серийными номерами 15600200, 15600201, 15600202, 15600203, 15600205.

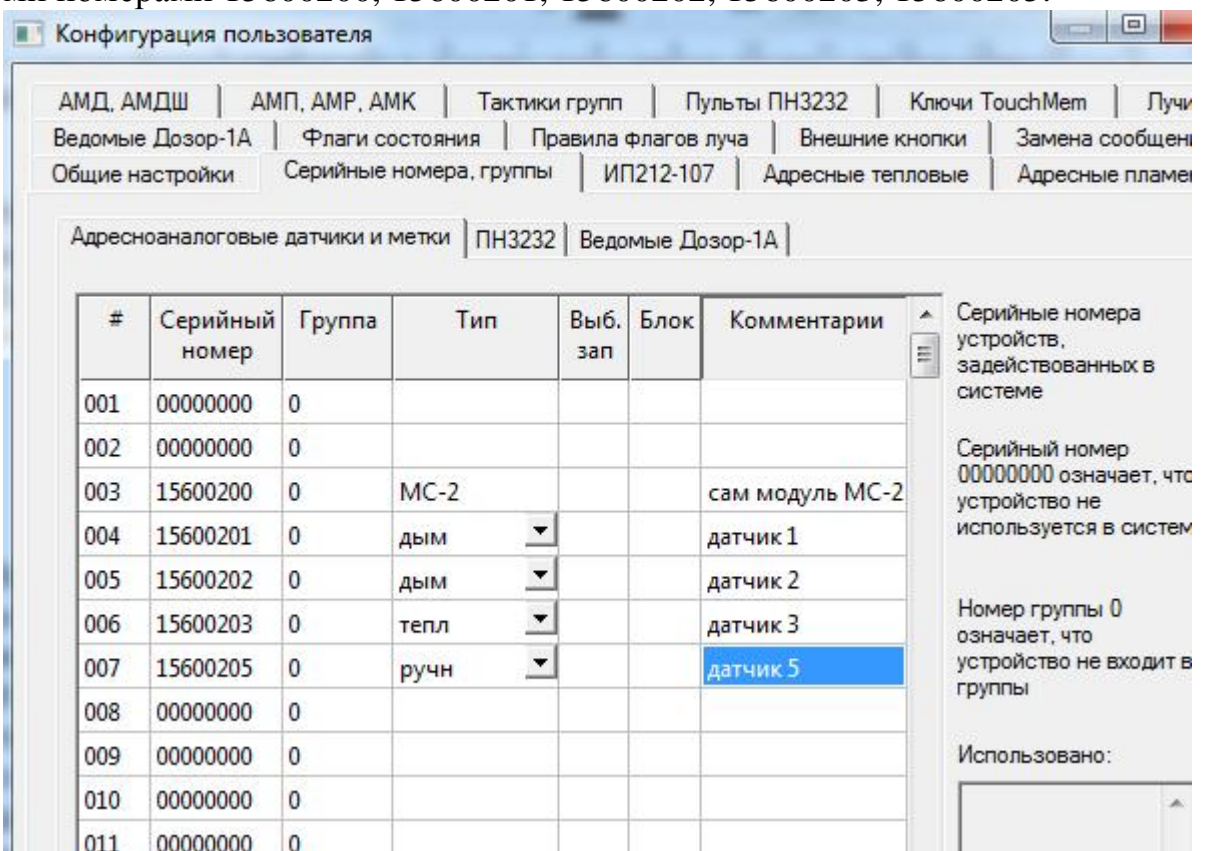

В конфигурации прибора Дозор-1А, тип устройства для датчиков серии Леонардо надо устанавливать вручную. Тип устройства МС-2 определяется автоматически по его серийному номеру.

В остальном создание конфигурации прибора Дозор-1А выполняется обычным образом (см. соответствующие рекомендации по конфигурированию прибора Дозор-1А).

## **7 . Конфигурирование прибора**

#### **7.1. Очистка конфигурационных данных**

В некоторых случаях пользователю может потребоваться **стереть существующую конфигурацию**. На практике, наиболее часто удаление конфигурации выполняется перед началом конфигурирования.

**ВНИМАНИЕ!** Во избежание дальнейших ошибок, перед началом конфигурирования, не забудьте провести очистку памяти прибора.

Для стирания конфигурации необходимо выполнить следующие действия:

- 1. Выключить питание прибора;
- 2. Нажать и удерживать кнопку СБРОС;
- 3. Включить питание прибора, дождаться появления на индикаторе запроса:

Вы хотите  $CTE =$ реть конфигур.? **ВВОД** да **CEPOC** нет

- 4. Отпустить кнопку СБРОС;
- 5. Нажать кнопку ВВОД (если «да»);
- 6. Дождаться окончания процесса стирания конфигурации (сопровождается надписью на индикаторе «стирание конфигурации подождите...», не более 30 секунд).

Следует также отметить, что запись новой конфигурации с ПК полностью удаляет предыдущую конфигурацию из памяти прибора.

#### 7.2. Переход в режим конфигурирования

Переход в режим конфигурирования осуществляется из основного состояния дежурного режима (на индикаторе отображаются время и дата). Описание процедуры перехода в режим конфигурирования приведено в пункте 6.4.7.

#### 7.3. Общие принципы ввода и отображения данных при конфигурировании

Ввод и отображение данных при конфигурировании построен на основе набора экранных форм. В пределах одной экранной формы существует указатель (подчеркивание), который выделяет текуший параметр. Перевод указателя от одного параметра к другому осуществляется нажатием на кнопки  $\dot{\mathbb{G}}, \mathbb{Q}, \mathbb{Q}, \mathbb{R}$ . Если все параметры одного экрана не убираются на индикаторе, то прокрутка экрана будет осуществляться при нажатии на кнопки  $\mathbb{G}$  и  $\mathbb{V}$ . Изменение значения текущего параметра, а так же переход к следующей экранной форме осуществляется нажатием на кнопку ВВОД. Отказ от изменения параметра, возврат к предыдущей экранной форме, а также выход из режима конфигурирования осуществляется нажатием на кнопку СБРОС.

Если текущий пункт это переход к новой экранной форме, то после нажатия на кнопку ВВОД будет осуществлен переход к этой экранной форме. Общий набор экранных форм с указанием их связей приведен на рисунке:

# Руководство по эксплуатации

# ДОЗОР-1А

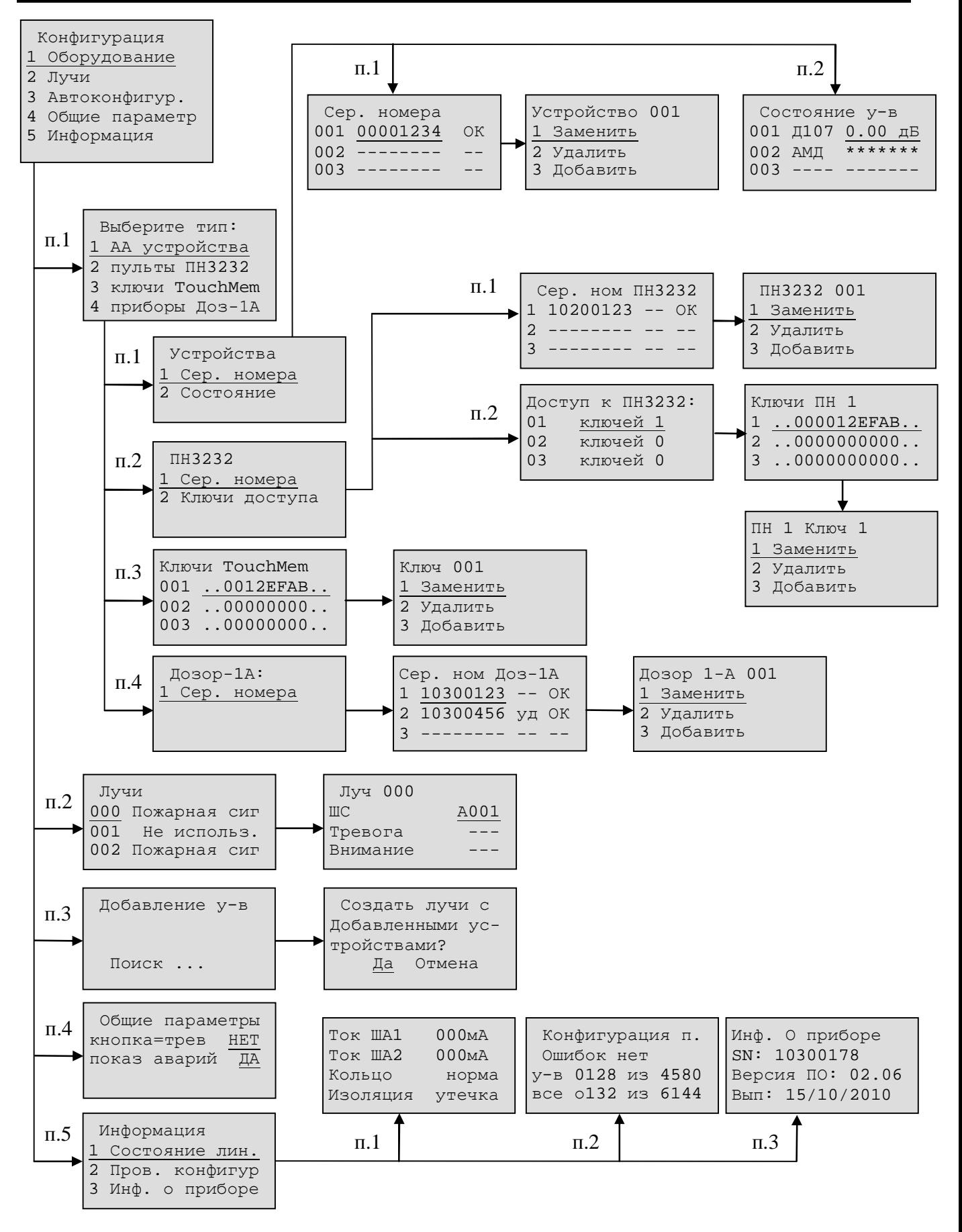

#### 7.4. Автоконфигурирование

Процедура автоконфигурирования позволяет существенно облегчить работу пользователя при создании конфигурации прибора. При выполнении данной про-

цедуры, прибор автоматически находит новые устройства **в адресном шлейфе**, определяет их **серийные номера** и назначает им **адреса** от 1 до 255 по порядку по мере их обнаружения. Для каждого найденного **входного** устройства типа АМТ, АМТШ, АМД, АМДШ, АМУ, ИП212-107 автоматически создается **отдельный луч** типа «ПОЖАРНАЯ СИГНАЛИЗАЦИЯ», в котором входное устройство прописывается в параметре «шлейф сигнализации». Все найденные **выходные** устройства типа АМР, АМУ, АСО, АМП, АМК группируются в одну общую группу под номером 1, и эта группа указывается в качестве параметра «Выход Тревога» для всех созданных лучей.

При исправном состоянии адресного шлейфа, время на поиск одного нового устройства составляет менее 1 секунды.

**ВНИМАНИЕ!** Для получения удобного и понятного результата, перед выполнением автоконфигурирования, необходимо стереть записанную ранее конфигурацию, как описано в пункте 7.1.

**ВНИМАНИЕ!** Если не выполнить очистку конфигурации перед конфигурацией, то следует учитывать, что в результате автоконфигурирования, прибор, вопервых, **сохранит** прежние данные в конфигурации, во-вторых, выполнит **поиск** новых устройств, в-третьих, создаст **новые лучи** типа «ПОЖАРНАЯ СИГНАЛИ-ЗАЦИЯ» для **всех** имеющихся входных устройств (как новых, так и старых), вчетвертых, добавит **все** имеющиеся выходные устройства (как новые, так и старые) в группу №1 (даже если эта группа уже была создана в ранее имеющейся конфигурации), а также пропишет эту группу в параметре «Выход Тревога» новых (добавленных) лучей. Правила создания конфигурации и возможные ошибки описаны в РУКОВОДСТВЕ ПО РАБОТЕ С ПРОГРАММНЫМ ОБЕСПЕЧЕНИЕМ.

Для запуска процедуры автоматической настройки необходимо выбрать пункт "Автоконфигур." в основном меню. Процедура автоматического конфигурирования выполняется в два этапа: На первом этапе прибор проводит поиск адресных устройств, не внесенных в его конфигурацию. При этом на индикаторе отображается слово «поиск…», общее количество найденных устройств и серийный номер последнего найденного устройства. Для окончания процедуры поиска необходимо нажать на кнопку СБРОС. После этого на индикаторе прибора появится запрос:

```
 Создать лучи с
добавленными ус-
тройствами?
    Да Отмена
```
Если выбрать *Да* и нажать ВВОД, то прибор перейдет ко второму этапу автоматического конфигурирования, в результате чего будут созданы лучи типа "Пожарная сигнализация".

 Если выбрать *Отмена* и нажать ВВОД, то лучи автоматически созданы не будут и это надо будет сделать вручную с ПК.

# 7.5. Просмотр текущего состояния адресных устройств

Для просмотра текущего состояния адресных устройств надо из основного меню «Конфигурация» выбрать пункты: Оборудование -> АА устройства -> Состояние. После этого на индикаторе появится список всех устройств, указанных в конфигурации, и их текущее состояние.

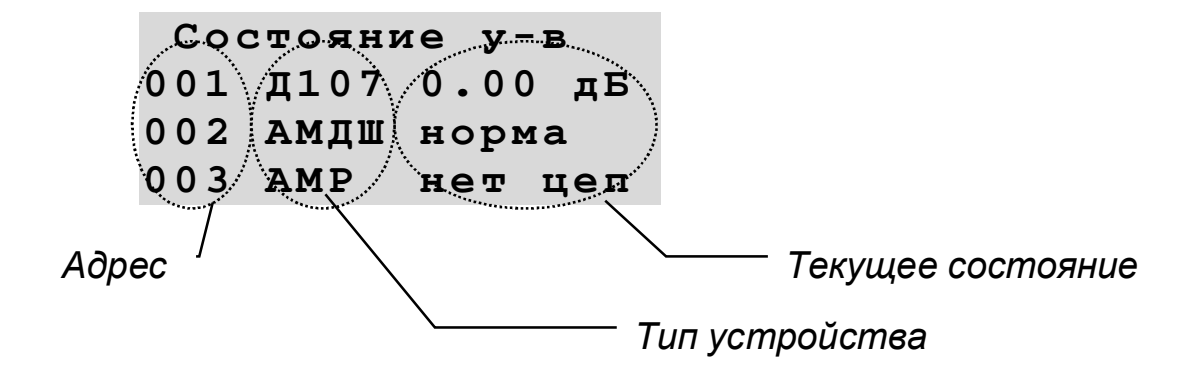

Если состояние устройства выводится в виде \*\*\*\*\* - это означает, что с устройством нет связи. Для дымовых датчиков выводится текущий уровень оптической плотности (в дБ/м). Для остальных устройств выводится текстовое описание состояния.

В этом состоянии можно осуществлять ручное управления выбранным устройством (применимо только для выходных устройств). Для этого надо подвести указатель к выбранному устройству и нажать кнопку ВВОД. После этого на индикаторе появится запрос на подтверждение включения устройства. После подтверждения устройство переводится во включенное состояние. Следующее нажатие на кнопку ВВОД выключит устройство. Это управление предназначено для проверки работы исполнительных устройств, подключенных к прибору.

## 7.6. Замена устройства в адресном шлейфе

Замена устройства в системе проводится в два этапа:

На первом этапе проводится физическая замена. Т.е. старое устройство отключается от адресного шлейфа, а новое подключается.

На втором этапе проводится замена серийного номера устройства в конфигурации. Для этого надо из основного меню «Конфигурация» выбрать пункты: Оборудование -> АА устройства -> Сер. номера. После этого на индикаторе появится список устройств, их серийные номера, и информация о наличии связи с ними.

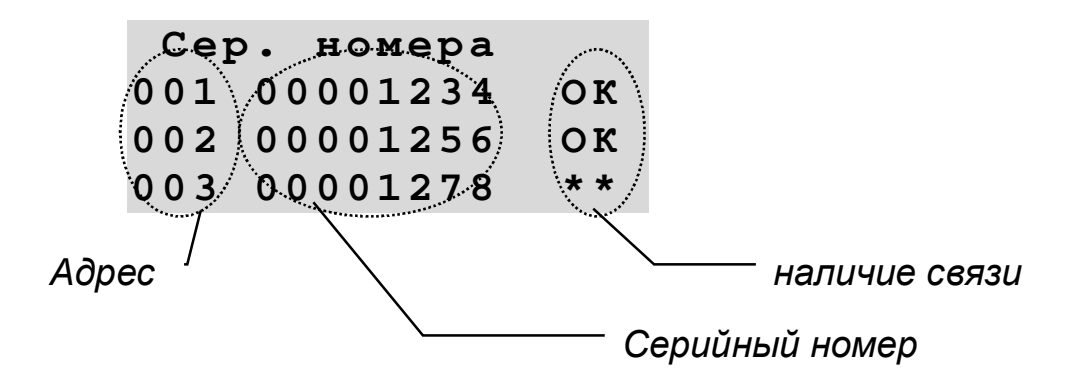

**ОК** - связь с устройством есть

**\*\*** - связи с устройством нет

Затем надо подвести указатель к заменяемому устройству и нажать ВВОД. При этом на индикаторе появится меню:

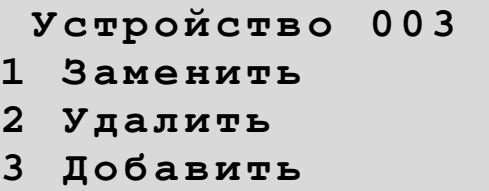

где номер устройства соответствует порядковому номеру выбранного устройства. Далее надо выбрать пункт *Заменить*. После этого прибор начнет автоматический поиск нового устройства.

#### **ВНИМАНИЕ! Типы старого и нового устройств должны совпадать!**

Т.е. можно заменить одно АМТ на другое АМТ, но нельзя заменить АМТ на АМТШ.

Поиск нового устройства может продолжаться до 60 секунд, в зависимости от общего количества устройств.

При нахождении устройства, на индикаторе появится запрос:

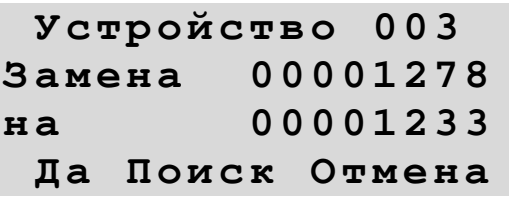

где 003 соответствует адресу устройства, *00001278* соответствует серийному номеру старого устройства, *00001233* соответствует серийному номеру нового (заменяющего) устройства. Если эта информация соответствует желаемому действию, то надо подвести указатель (подчеркивание) к *Да* и нажать кнопку ВВОД. Если найдено не то устройство, то можно продолжить поиск. Для этого надо подвести указатель (подчеркивание) к *Поиск* и нажать кнопку ВВОД. После этого поиск продолжится и на индикатор будет выдана информация о другом найденном устройстве. Если нужно прекратить поиск и оставить в конфигурации старое устройство, то надо выбрать вариант *Отмена* или нажать кнопку СБРОС. В сильно загруженной системе, или при высоком уровне помех, алгоритм автоматического поиска нового устройства может не работать, тогда серийный номер устройства надо заменить с помощью компьютера и программы конфигурирования.

#### **7.7. Проверка наличия информационной связи с ПН3232**

Для проверки наличия информационной связи с ПН3232 надо из основного меню «Конфигурация» выбрать пункты: *Оборудование -> пульты ПН3232 -> Сер.* *номера*. После этого на индикаторе появится список с серийными номерами всех возможных пультов ПН3232, и информация о наличии связи с ними.

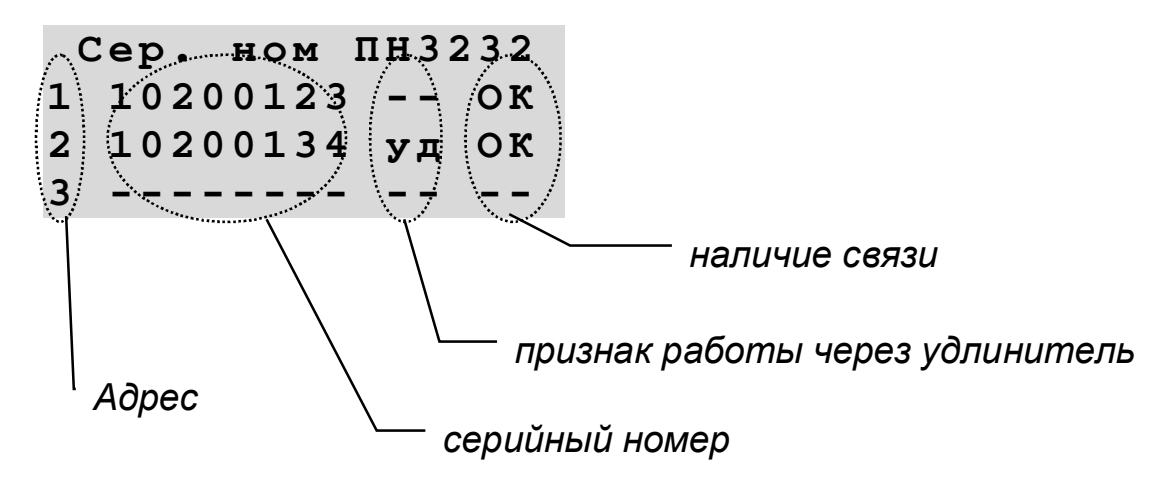

**ОК** - связь с ПН3232 есть

**\*\*** - связи с ПН3232 нет

В случае, если пульт наблюдения подключается к прибору не напрямую проводами, а через какой-либо преобразователь сигнала, восстановитель сигнала и т.п., при этом ответ от устройства будет приходить с задержкой на время прохождения через преобразователи/восстановители. В этом случае для нормальной работы необходимо установить признак работы через удлинитель.

#### **7.8. Замена ПН3232 в конфигурации**

Замена ПН3232 в системе проводится в два этапа.

На первом этапе проводится физическая замена, т.е. старое устройство отключается от линии связи RS-485, а новое подключается. Допускается отключить питание на заменяемом устройстве и не отключать его от линии RS485.

На втором этапе проводится замена серийного номера устройства в конфигурации. Для этого надо из основного меню «Конфигурация» выбрать пункты: *Оборудование -> пульты ПН3232 -> Сер. номера*. После этого на индикаторе появится список устройств, их серийные номера, и информация о наличии связи с ними.

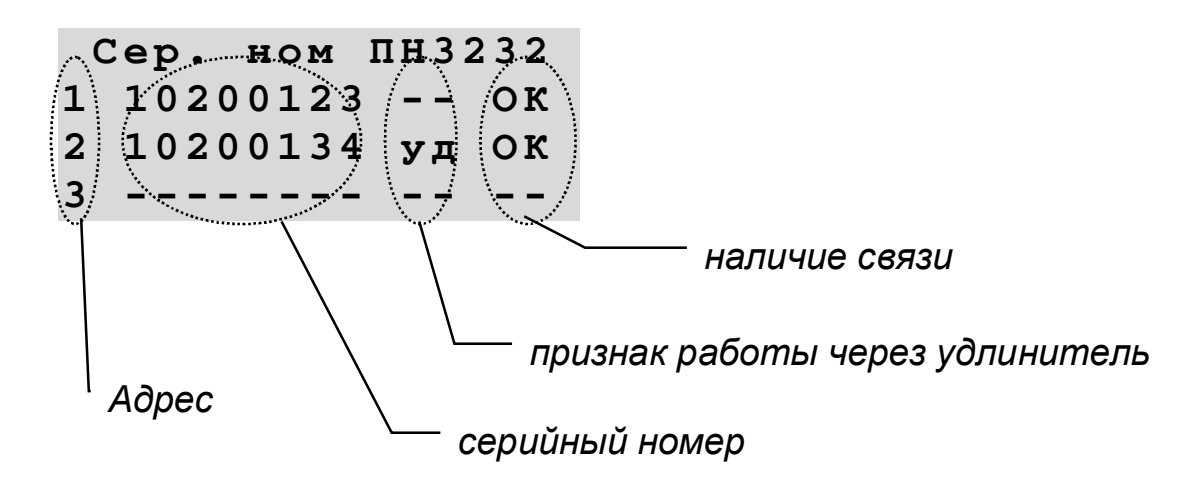
Затем надо подвести указатель к серийному номеру заменяемого ПН3232 и нажать ВВОД. При этом на индикаторе появится меню:

> **ПН3232 002 1 Заменить 2 Удалить 3 Добавить**

где 002 соответствует адресу выбранного устройства. Далее надо выбрать пункт *Заменить*. После этого прибор начнет автоматический поиск нового устройства.

# **ВНИМАНИЕ! На замещающий ПН3232 должно быть подано питающее напряжение 12В!**

### **ВНИМАНИЕ! Типы старого и нового устройств должны совпадать!**

Т.е. можно заменить один ПН3232 на другой ПН3232.

Поиск нового устройства может продолжаться до 60 секунд, в зависимости от общего количества устройств.

При нахождении устройства на индикаторе появится запрос:

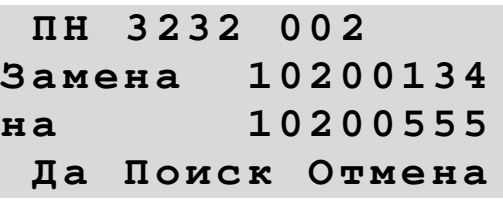

где 002 соответствует адресу устройства, *10200134* соответствует серийному номеру старого устройства, *10200555* соответствует серийному номеру нового (заменяющего) устройства. Если эта информация соответствует желаемому действию, то надо подвести указатель (подчеркивание) к *Да* и нажать кнопку ВВОД. Если найдено не то устройство, то можно продолжить поиск. Для этого надо подвести указатель (подчеркивание) к *Поиск* и нажать кнопку ВВОД. После этого поиск продолжится и на индикатор будет выдана информация о другом найденном ПН3232. Если нужно прекратить поиск и оставить в конфигурации старое устройство, то надо выбрать вариант *Отмена* или нажать кнопку СБРОС.

# **7.9. Удаление ПН3232 из конфигурации**

Для удаления ПН3232 из конфигурации надо из основного меню «Конфигурация» выбрать пункты: *Оборудование -> пульты ПН3232 -> Сер. номера*. После этого на индикаторе появится список устройств, их серийные номера, и информация о наличии связи с ними.

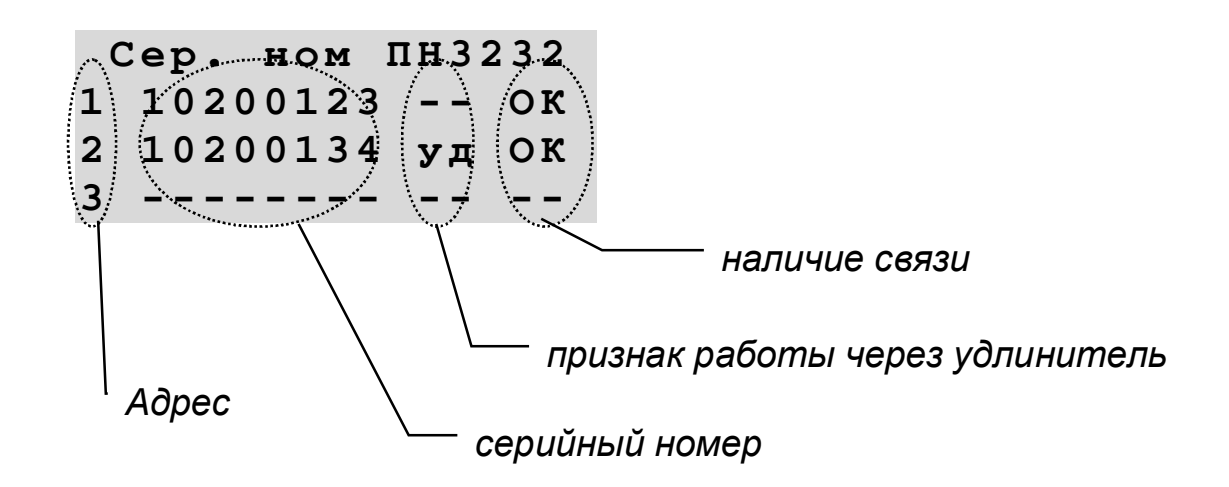

Затем надо подвести указатель к серийному номеру удаляемого ПН3232 и нажать ВВОД. При этом на индикаторе появится меню:

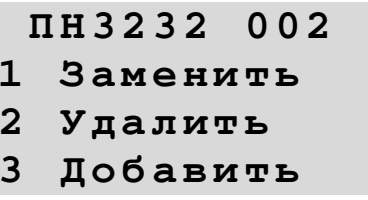

где 002 соответствует адресу выбранного устройства. Далее надо выбрать пункт Удалить. После этого прибор удалит выбранный ПН3232 из конфигурации.

# ВНИМАНИЕ! Из конфигурации удалятся все ссылки на выбранный ПН3232!

### 7.10. Замена ключей доступа к управлению ПН3232

Для замены ключей доступа к управлению ПН3232 надо из основного меню «Конфигурация» выбрать пункты: Оборудование -> пульты ПН3232 -> Ключи доступа. После этого на индикаторе появится список устройств и информация о количестве установленных ключей.

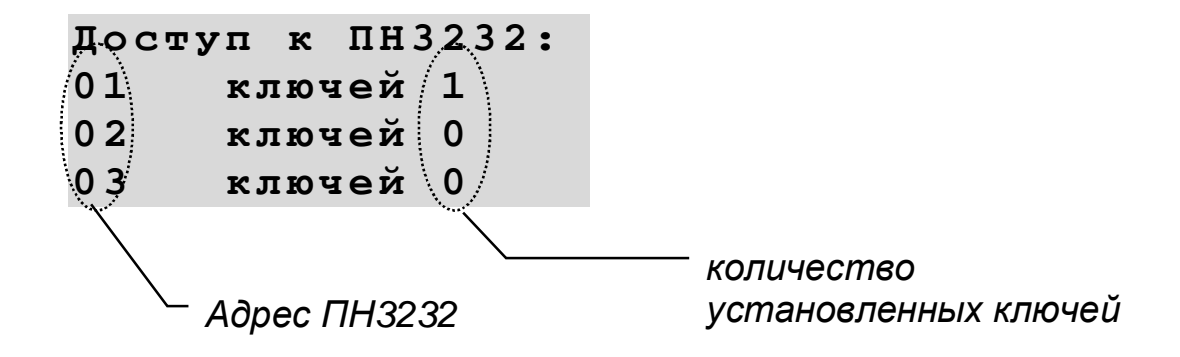

Затем надо подвести указатель к количеству установленных ключей для выбранного ПН3232 и нажать ВВОД. При этом на индикаторе появится список с номерами установленных ключей:

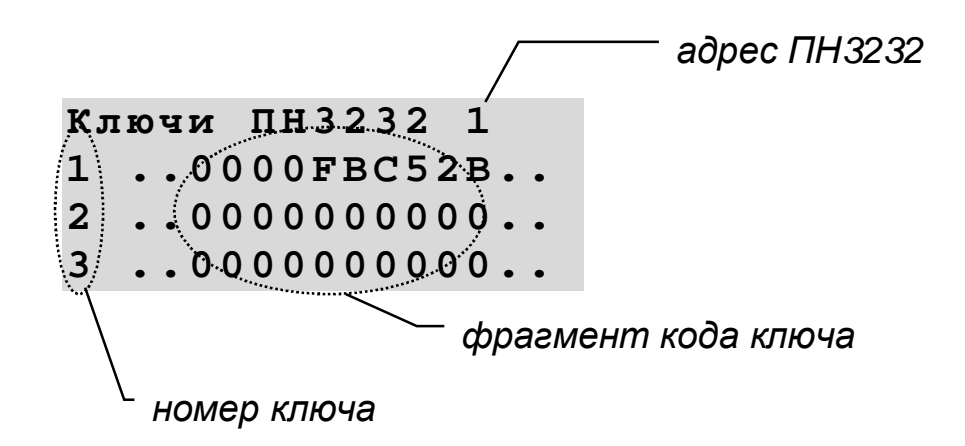

где фрагмент кода ключа - это часть кода ключа, выгравированного на нем (см. рисунок).

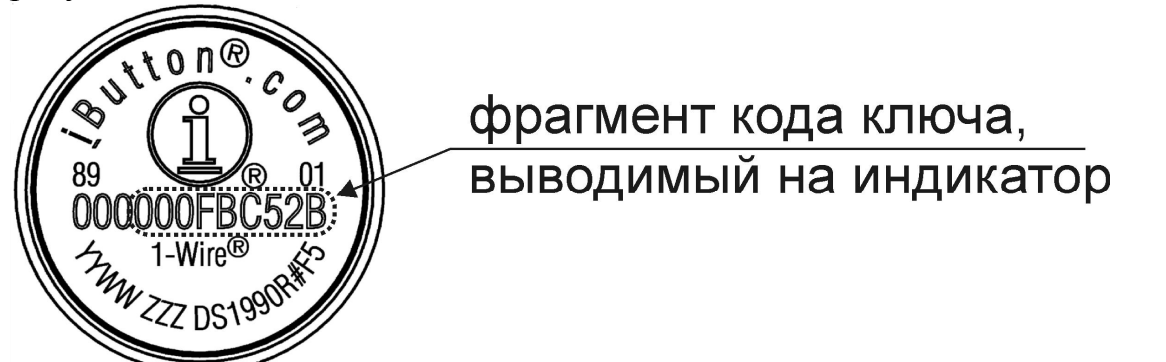

Значение 0000000000 означает, что ключ не установлен. Далее надо подвести указатель к коду ключа и нажать ВВОД. При этом на индикаторе появится меню:

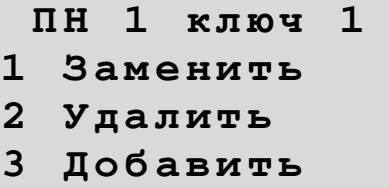

где 1 соответствует адресу выбранного устройства. Далее надо выбрать пункт *Заменить*. После этого прибор будет ждать предъявления нового ключа.

# **ВНИМАНИЕ! При замене ключ надо предъявлять к самому прибору, а не к ПН3232!**

Для отказа от замены ключа надо нажать на кнопку СБРОС.

# **7.11. Замена ключей доступа Touch Memory**

Для замены ключей Touch Memory надо из основного меню «Конфигурация» выбрать пункты: *Оборудование -> ключи TouchMem*. После этого на индикаторе появится список ключей:

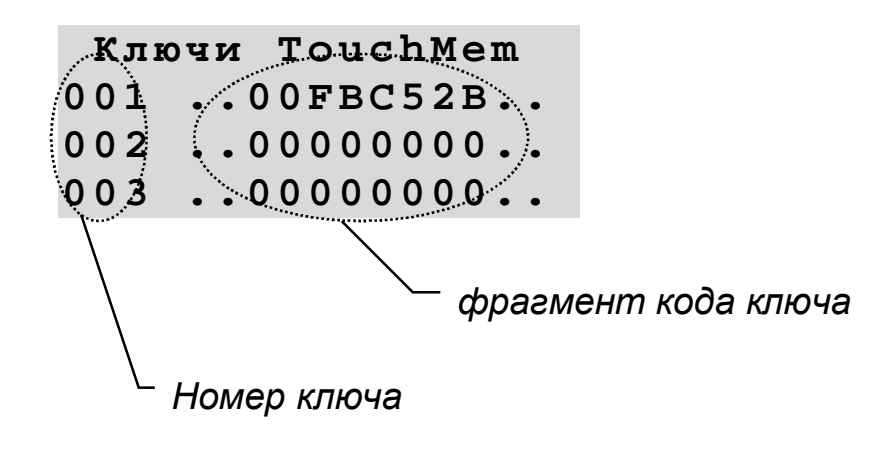

где фрагмент кода ключа - это часть кода ключа, выгравированного на нем (см. рисунок).

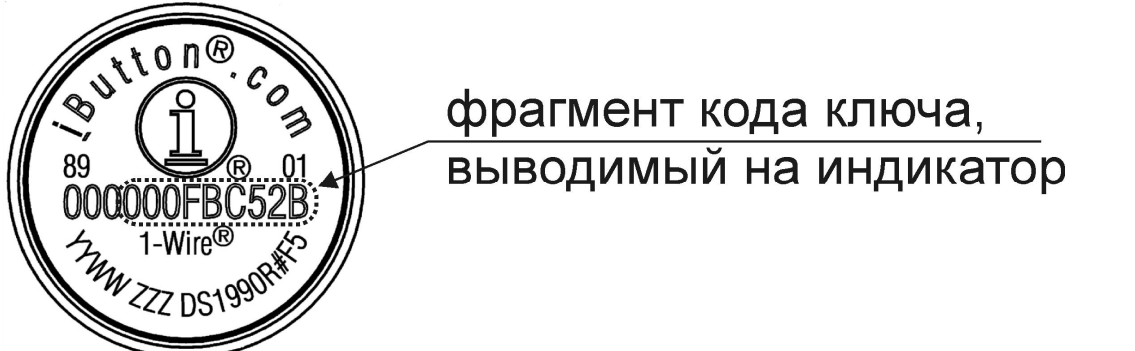

Значение 0000000000 означает, что ключ не установлен. Далее надо подвести указатель к коду ключа и нажать ВВОД. При этом на индикаторе появится меню:

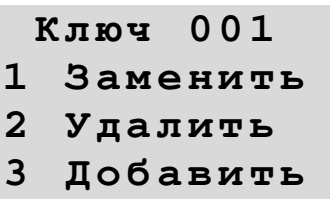

где 001 соответствует номеру выбранного ключа. Далее надо выбрать пункт *Заменить*. После этого прибор будет ждать предъявления нового ключа.

# **ВНИМАНИЕ! Ключ надо предъявлять самому прибору (через разъем «Touch»), а не ПН3232 !**

Для отказа от замены ключа надо нажать на кнопку СБРОС.

# **7.12. Проверка наличия информационной связи с ведомыми приборами ДОЗОР- 1**

Для проверки наличия информационной связи с ведомыми приборами ДО-ЗОР-1 надо из основного меню «Конфигурация» выбрать пункты: *Оборудование - > приборы Доз-1 -> Сер. ном Доз-1*. После этого на индикаторе появится список с серийными номерами всех возможных ведомых ДОЗОР-1, и информация о наличии связи с ними.

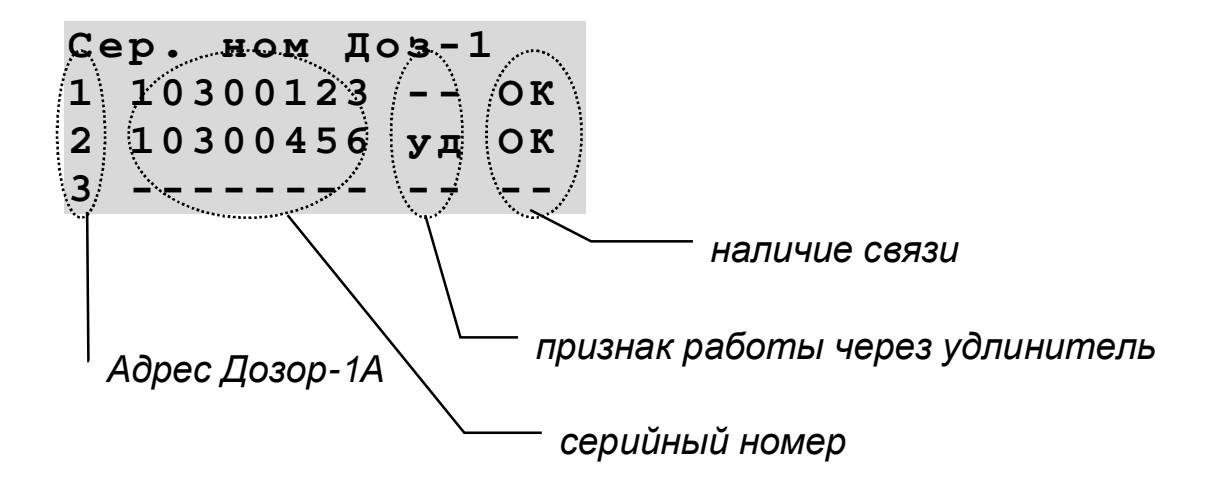

**ОК** - связь с ведомым ДОЗОР-1 есть **\*\*** - связи с ведомым ДОЗОР-1 нет

Признак работы через удлинитель (уд) означает, что ответ от устройства приходит с задержкой, связанной с работой удлинителя. Значение этого признака можно поменять на противоположный, для этого надо подвести указатель к значению признака и нажать ВВОД.

# **7.13. Замена ведомого ДОЗОР -1 в конфигурации**

Замена ведомого прибора ДОЗОР-1 в системе проводится в два этапа:

На первом этапе проводится физическая замена. Т.е. старое устройство отключается от линии связи RS-485, а новое подключается. Допускается отключить питание на заменяемом устройстве и не отключать его от линии RS485.

На втором этапе проводится замена серийного номера устройства в конфигурации. Для этого надо из основного меню «Конфигурация» выбрать пункты: *Оборудование -> приборы Доз-1А -> Сер. ном Доз-1А*. После этого на индикаторе появится список устройств, их серийные номера и информация о наличии связи с ними.

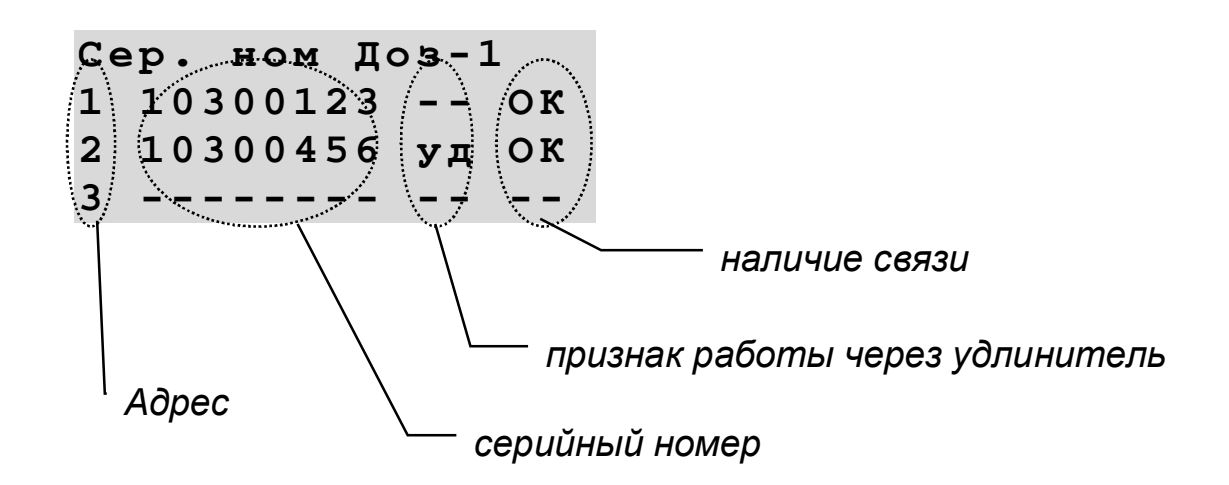

Затем надо подвести указатель к серийному номеру заменяемого ДОЗОР-1 и нажать ВВОД. При этом на индикаторе появится меню:

> **Дозор-1 002 1 Заменить 2 Удалить 3 Добавить**

где 002 соответствует адресу выбранного устройства. Далее надо выбрать пункт *Заменить*. После этого прибор начнет автоматический поиск нового устройства.

# **ВНИМАНИЕ! На заменяющий ДОЗОР-1 должно быть подано питающее напряжение!**

# **ВНИМАНИЕ! Типы старого и нового устройств должны совпадать!**

Т.е. можно заменить один ДОЗОР-1А на другой ДОЗОР-1А.

Поиск нового устройства может продолжаться до 30 секунд, в зависимости от общего количества устройств.

При нахождении устройства, на индикаторе появится запрос:

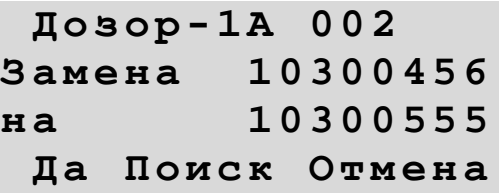

где 002 соответствует адресу устройства, 10300456 соответствует серийному номеру заменяемого устройства, *10300555* соответствует серийному номеру нового (заменяющего) устройства. Если эта информация соответствует желаемому действию, то надо подвести указатель (подчеркивание) к *Да* и нажать кнопку ВВОД.

Если найдено не то устройство, то можно продолжить поиск. Для этого надо подвести указатель (подчеркивание) к *Поиск* и нажать кнопку ВВОД. После этого поиск продолжится и на индикатор будет выдана информация о другом найденном ведомом ДОЗОР-1А. Если нужно прекратить поиск и оставить в конфигурации старое устройство, то надо выбрать вариант *Отмена* или нажать кнопку СБРОС.

# **7.14. Просмотр информации о конфигурации лучей**

Для просмотра информации о конфигурации лучей надо из основного меню «Конфигурация» выбрать пункт: *Лучи*. После этого на индикаторе появится список всех лучей.

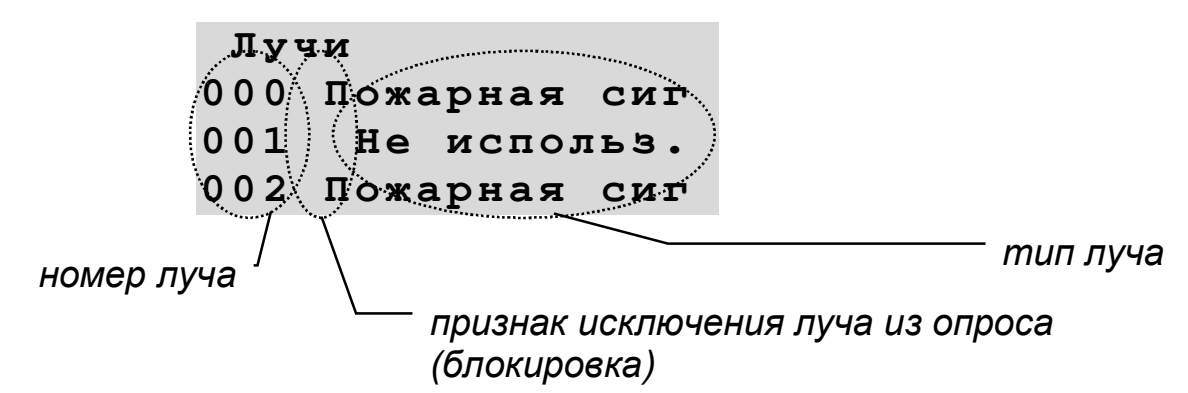

Затем надо подвести указатель к номеру интересующего луча и нажать кнопку ВВОД. При этом на индикаторе появится информация об устройствах, задействованных в луче

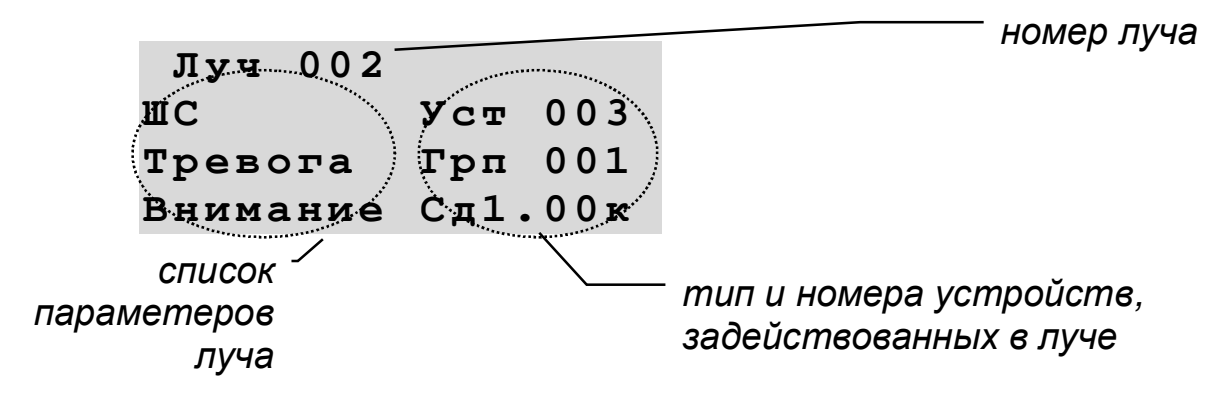

В левой колонке, где указываются типы и номера устройств, задействованных в луче, возможны следующие обозначения:

**Уст nnn -** устройство с порядковым номером nnn;

**Грп mmm -** группа устройств номер mmm;

**ТМемnnn -** ключ Touch Memory с порядковым номером nnn;

**СдN.MMк -** светодиод ПН3232 с порядковым номером N, номер светодиода MM, цвет - красный;

**СдN.MMз -** светодиод ПН3232 с порядковым номером N, номер светодиода MM, цвет - зеленый;

**Кн N.MM -** кнопка ПН3232 с порядковым номером N, номер кнопки MM;

**ФдN.MMI -** флаг состояния ведомого ДОЗОР-1А с порядковым номером N, номер флага MM, I признак инверсии (+ - нет инверсии, - инверсный);

**Ф NNNNN -** собственный флаг состояния, **NNNNN** название (номер) флага;

ЦП NNNN - флаг состояния ведущего прибора, NNNN название (номер) флага; **ВНКNNNI** - внешняя кнопка (команда) с порядковым номером NNN, I признак инверсии (+ нет инверсии, - инверсный);

--- - параметр не задействован.

Пролистывание списка устройств осуществляется нажатием на кнопки  $\mathbb{G}$  и  $\bigoplus$ 

# 7.15. Исключение лучей из опроса и возврат их в опрос (блокирование и разблокирование лучей)

Для исключения луча из опроса или возврата исключенных в опрос надо из основного меню «Конфигурация» выбрать пункт: Лучи. После этого на индикаторе появится список всех лучей.

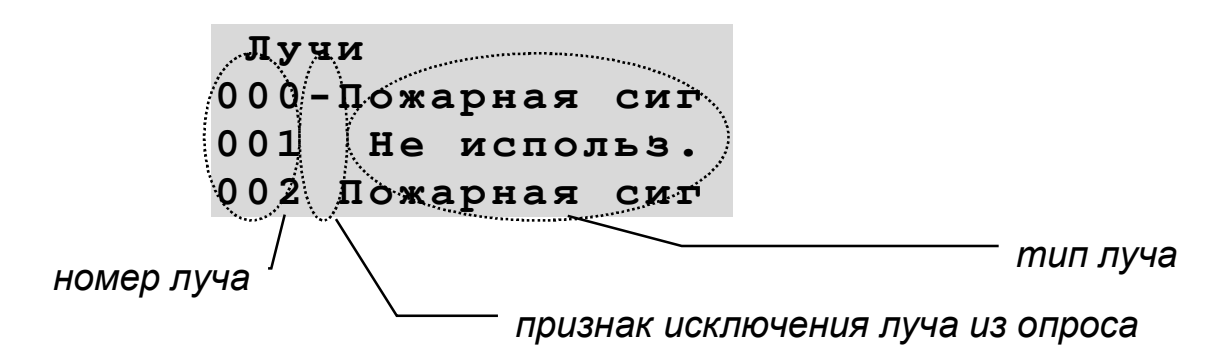

Затем надо подвести указатель к признаку исключения из опроса для интересующего луча и нажать кнопку ВВОД. Значение признака поменяется на противоположное. Наличие знака "-" после номера луча означает, что он исключен из опроса и, после выхода из режима конфигурирования, этот луч будет рассматриваться как неиспользуемый (блокированный).

# 7.16. Настройка общих параметров

Для настройки общих параметров работы прибора надо из основного меню «Конфигурация» выбрать пункт: Общие параметр. После этого на индикаторе появится список общих параметров, значение которых можно изменить.

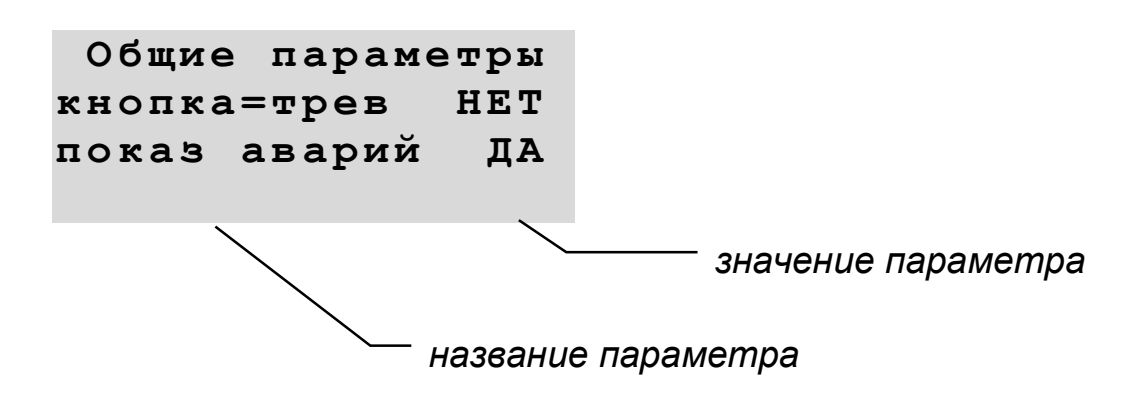

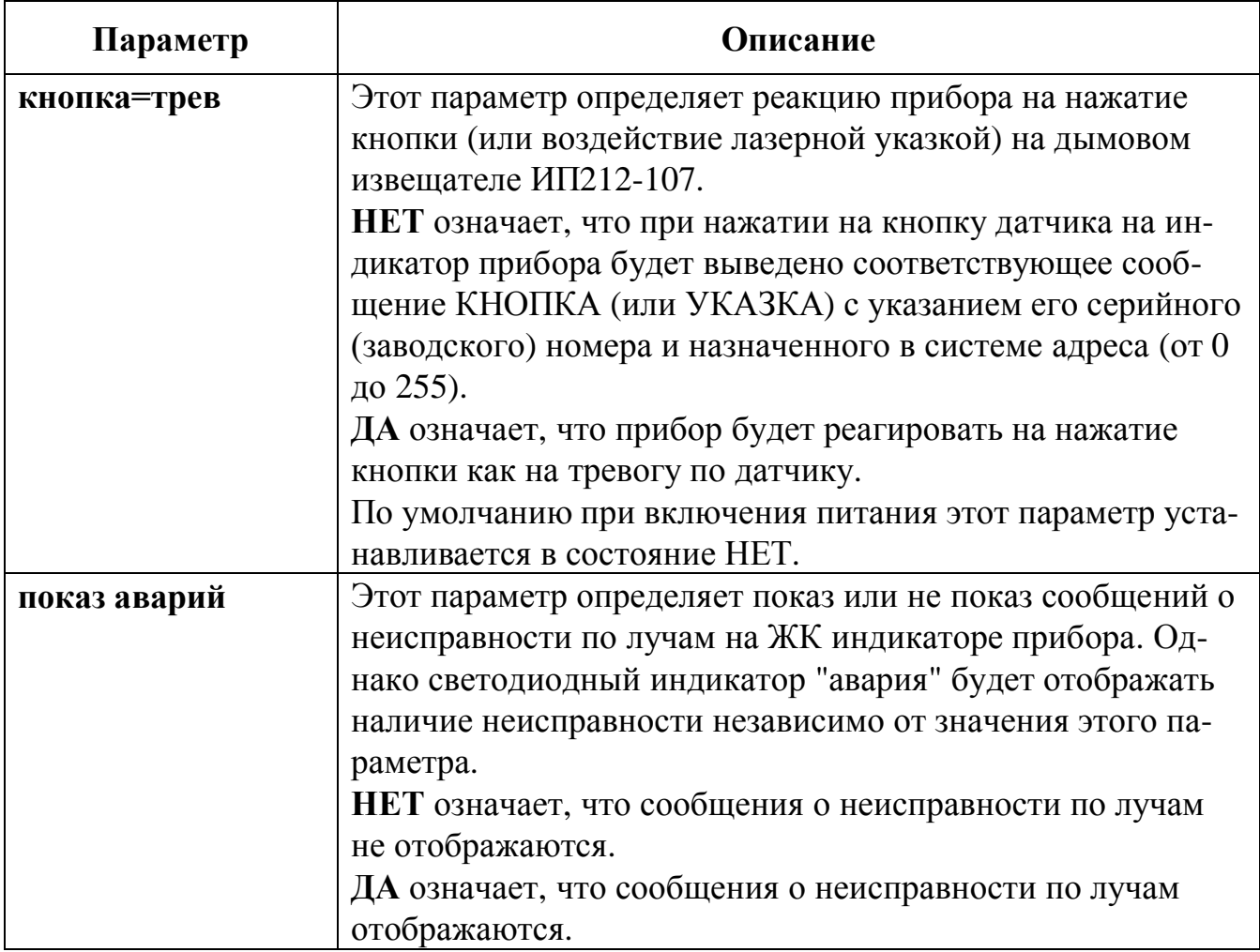

# **7.17. Просмотр информации о состоянии линии**

Для просмотра информации о состоянии линии надо из основного меню «Конфигурация» выбрать пункты: *Информация -> Состояние лин*. После этого на индикаторе появится информация о состоянии адресного шлейфа в виде:

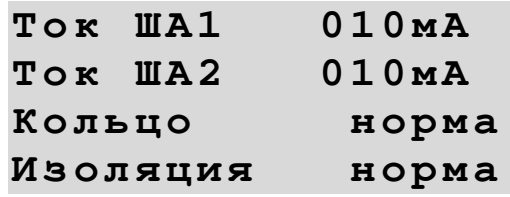

**Ток ША1 -** ток, потребляемый внешними устройствами по выходу ША1; **Ток ША2 -** ток, потребляемый внешними устройствами по выходу ША2; **Кольцо -** состояние кольцевого шлейфа (норма или обрыв); **Изоляция -** состояние изоляции адресного шлейфа (норма или утечка).

**ПРИМЕЧАНИЕ!** Ток, потребляемый всеми внешними устройствами, является суммой токов потребления по выходам ША1 и ША2.

# 7.18. Проверка конфигурации

Для проверки конфигурации в приборе надо из основного меню «Конфигурация» выбрать пункты: Информация -> Пров. конфигур. После этого прибор проведет проверку записанной в него конфигурации. При проверке проверяются следующие параметры:

- сохранность конфигурации в энергонезависимой памяти;
- наличие серийного номера для каждого из используемых в конфигурации устройств;
- отсутствие в конфигурации двух устройств с одинаковыми серийными номера-МИ:
- правильность использования устройства в соответствии с его типом, т.е. АМТ, АМТШ, АМД, АМДШ, ИП212-107 (по отдельности или в составе группы) могут использоваться в качестве входного устройства и не могут использоваться как выходное устройство. АМР, АМП, АСО могут быть только выходными устройствами, и не могут быть входными. АМК, АМУ могут использоваться и как входное и как выходное устройство.
- отсутствие использования одного и того же устройства как выходного для сигналов с разными типами объединения, т.е. устройство (по отдельности или в составе группы) не может использоваться и для выходного сигнала, объединяющегося по ИЛИ, и для выходного сигнала объединяющегося по И.
- достаточность внутренней памяти для обработки конфигурации, т.е. количество внешних устройств и лучей не превышает возможности прибора.

После окончания проверки на индикаторе будет выведено сообщение о результатах проверки в виде:

> Конфигурация  $\Pi$ . ошибок нет  $y - B$  0742 5888 **EN**  $0954$ 6144  $BCe$ **EN**

где нижние две строки отражают объем задействованной памяти для обработки текущей конфигурации. Объем задействованной памяти не должен превышать объем доступной памяти.

у-в - объем памяти, необходимый для обработки устройств, задействованных в конфигурации и общий объем памяти, доступный для этих целей.

все - объем памяти, необходимый для обработки всей конфигурации и общий объем памяти, доступный для этих целей.

Также возможен вариант сообщения «Содержит ошибки!». В этом случае, целесообразно воспользоваться программой для конфигурации «d1a\_config2.exe» (находится в бесплатном доступе на официальном сайте), с помощью которой считать на ПК имеющуюся в приборе конфигурацию, проверить ее, а затем, на основе подробного отчета об имеющихся ошибках, произвести их устранение.

# **7.19. Просмотр информации о приборе**

Для просмотра информации о приборе надо из основного меню «Конфигурация» выбрать пункты: *Информация -> Инф. о приборе*. После этого на индикаторе появится информация о приборе в виде:

```
Инф. о приборе
SN: 10300005
Версия ПО: 01.03
Вып: 01/02/2009
```
**SN -** серийный номер прибора;

**Версия ПО -** номер версии программы в приборе;

**Вып -** дата изготовления прибора.

# **7.20. Настройки, доступные при конфигурировании с компьютера**

При создании конфигурации прибора на компьютере, пользователю доступно значительно больше возможностей, чем при работе непосредственно с прибора. А именно:

- · ручное задание серийного номера для каждого из устройств;
- · произвольное распределение устройств по группам;
- · выбор типа луча, задание параметров луча;
- · установка чувствительности для адресно-аналоговых датчиков;
- · включение и выключение режима проверки срабатывания дымового датчика у АМД и АМДШ;
- · задание режима работы для каждого выходного устройства (установка задержки, длительности, ручного выключения и т.п.);
- · задание режима отображения информации для светодиодов ПН3232 (установка цвета, мигания, звукового сигнала, условия выключения и т.п.);
- · включение и выключение блокировки управления для кнопок ПН3232;
- · выбор тактики определения состояния группы датчиков (тревога по одному, двум датчикам и т.п.).

На практике возможно применение комбинированного метода конфигурирования прибора. Сначала проводится его автоконфигурирование непосредственно с прибора (п. 7.4), а затем полученная конфигурация считывается в ПК с помощью программы **d1a\_config2.exe**. Благодаря этому в распоряжении пользователя появляются серийные номера и адреса всех подключенных к прибору адресных устройств, что избавляет от рутинной ручной работы и экономит время. Далее, на ПК в программе **d1a\_config2.exe** создается индивидуальная конфигурация, заточенная под конкретные нужды пользователя.

Более подробно о возможностях программы смотрите в РУКОВОДСТВЕ ПО РАБОТЕ С ПРОГРАММНЫМ ОБЕСПЕЧЕНИЕМ. Программа конфигурирования

**d1a\_config2.exe** доступна для свободного скачивания на сайте http://www.nitann.ru/

# 8. Сетевое объединение приборов ДОЗОР-1

#### 8.1. Общие положения

Говоря о распределенности адресно-аналоговых систем пожарной и промышленной безопасности, не следует забывать и про их надежность. Современный подход склоняется к усилению надежности распределенных систем посредством их децентрализации на автономные секции, когда возможное повреждение центрального блока в любой из секций не влечет потери работоспособности всей системы. Единый блок управления в таких системах отсутствует. Система строится из самостоятельных адресно-аналоговых приемно-контрольных приборов, каждый из которых имеет свою периферию адресных устройств (свое адресное пространство) и самостоятельно выполняет возложенные на него функции. Между собой приборы обмениваются лишь информацией о текущем состоянии. Поэтому, какая бы неисправность не произошла, все исправные блоки (автономные секции) будут продолжать свою полноценную работу. Надежность децентрализованной системы многократно превосходит надежность системы с центральным управлением, как с теоретической, так и с практической точки зрения.

Приборы «ДОЗОР-1» (здесь подразумеваются одновременно и ДОЗОР-1А и ДОЗОР-1М) могут соединяться между собой по принципу ведущий-ведомый, у одного ведущего может быть до восьми ведомых, в свою очередь, у каждого из этих ведомых может быть до восьми своих ведомых, и так далее. Таким образом, получается дерево из приборов с одним корневым прибором, который ничем не отличается от других приборов, кроме того, что его поставили в «нужное место». Система получается децентрализованная, а секции, образуемые отдельными приборами, являются автономными.

### 8.2. Подключение приборов и ПК

Как отмечалось ранее (см. раздел 4.1 «Центральные блоки ПКП-1А-1, ПКП-1А-2»), ПКП-1А формирует две линии RS-485. При организации единой распределенной сети, первая линия (разъем «ЛИН. 1») нужна для связи с ведомыми приборами «ДОЗОР-1А», а вторая линия (разъем «ЛИН. 2») нужна для связи с ведущим прибором.

Сетевое объединение производится по принципу дерева. Начинается дерево с корневого прибора (1-й уровень). Каждый прибор ДОЗОР-1 может являться ведущим для восьми других приборов следующего уровня и, одновременно, ведомым для одного из приборов предыдущего уровня. Таким образом, максимальное количество приборов на втором уровне будет составлять 1\*8=8 шт. В свою очередь, количество приборов на третьем уровне может достигать 8\*8=64 шт. На четвертом, последнем допустимом уровне, количество приборов может достигать 64\*8=512 шт. Итого в системе одновременно может находиться до 1+8+64+512=585 приборов. Теоретически это дерево не имеет ограничений по количеству уровней и приборов, однако целесообразность практического применения таких огромных систем вряд ли существует.

Структурная схема объединения приборов «ДОЗОР-1» показана на рисунке:

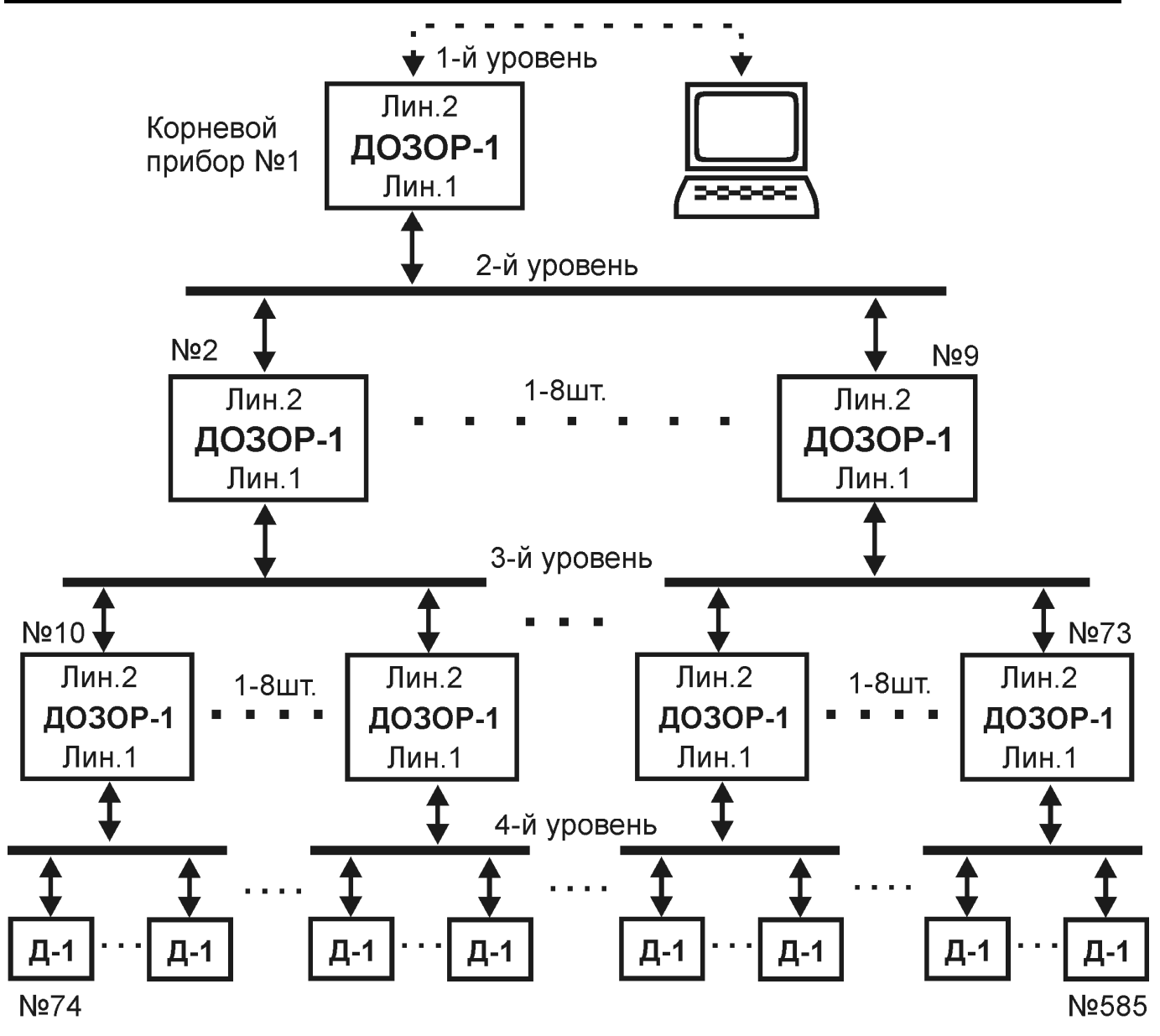

ВНИМАНИЕ! Для обеспечения максимальной информативности при обмене информацией между приборами, требуемое количество приборов рекомендуется (но не обязательно) объединять по уровням.

Например, необходимо объединить 20 приборов. Тогда к корневому прибору (1-й уровень) подключаем восемь ведомых (2-й уровень). Оставшиеся 20-1-8=11 приборов идут на третий уровень. При этом, к каким именно приборам 2-го уровня будут подключены приборы 3-го уровня, значения не имеет (с точки зрения информативности), а их распределение производится по методу «как удобнее с точки зрения проектировщика».

Объединять в единую систему можно приборы, работающие по разным протоколам (протоколы ДОЗОР, ДОЗОР-07а, ДОЗОР-ЛЕО или ХР95), а также имеющие разные конструктивные исполнения. Наличие индикатора, при определенных настройках в конфигурации, позволяет выводить различные текстовые сообщения на ЖК-индикатор. Причем не только о собственном состоянии прибора и его лучах, но и о состоянии и лучах своих ведомых приборов всех нижележащих уровней (благодаря механизму трансляции всех сообщений от ведомого к ведущему и так далее, до корневого прибора, см. п. 8.3). На практике, достаточно часто при-

#### Руководство по эксплуатации

меняется вариант, когда индикатор имеет только корневой прибор, а все остальные приборы, с целью их удешевления, используются без индикаторов.

Соединение прибора с ПК для его конфигурирования или чтения истории событий осуществляется через преобразователь интерфейса USB  $\leftrightarrow$  RS-485 ПИ1 или ПИ2. Подключение преобразователя интерфейса к прибору производится через разъем «ЛИН. 2». Работа с ПК со всеми ведомыми приборами первого уровня, относящимися к одному ведущему, может производиться с единой точки. При этом ведущий прибор должен быть выключен, а его ведомые приборы включены. Подключение преобразователя интерфейса может производиться к разъему «ЛИН. 2» любого из ведомых приборов, т.к. физически все они соединены одной линией связи. На структурной схеме объединения приборов, это группы №2-№9, №10-№17 и т.д. Точка программирования (куда именно подключается преобразователь интерфейса USB  $\leftrightarrow$  RS-485) выбирается произвольно на линии связи, соединяющей приборы одной группы через разъемы «ЛИН. 2». Обычно это разъем «ЛИН. 2» одного из приборов группы, либо разъем «ЛИН. 1» их ведущего прибора. При этом, программа конфигурирования **d1a\_config2.exe** позволяет оперативно настроить связь с конкретным из видимых приборов по его серийному номеру (серийные номера сканируются автоматически) и записать в него нужный конфигурационный файл (созданный, например, заранее). По сути дела, если находиться у одного из приборов, например с №2, то, подключившись к его разъему «ЛИН. 2» (при выключенном приборе №1), можно запрограммировать приборы №2-№9. А если выключить сам прибор №2 и подключиться к его разъему «ЛИН. 1», то можно запрограммировать приборы №10-№17. Данный подход позволяет существенно сократить трудозатраты пользователя при конфигурировании приборов системы, по сравнению с вариантом индивидуального подключения ПК к каждому из приборов.

### 8.3. Информационное взаимодействие приборов

Информационное взаимодействие между приборами при их сетевом объединении включает в себя:

- Сообщения об общем состоянии каждого прибора, а также о состоянии каждого из его лучей. При конфигурировании конкретного прибора, настраиваются сообщения, которые будут отображаться на его ЖК-индикаторе, а также сообщения, которые будут транслироваться (передаваться без изменений) ведущему прибору. Также настраиваются показ сообщений от каждого из ведомых приборов, и трансляция этих сообщений через себя своему ведущему прибору (т.е. через уровень наверх). Таким образом, все сообщения всех приборов в сети могут «подниматься» до вершины дерева и отображаться на индикаторе корневого прибора с соответствующей сопутствующей информацией, например, текст сообщения, номер прибора и номер луча.
- Флаги состояния, которые имеются у каждого из приборов. Каждый прибор имеет 32 флага своего состояния и умеет работать с флагами состояний своих ведомых и своего ведущего приборов. Свои флаги прибор может использовать одновременно как в качестве входных, так и в качестве выходных параметров. Флаги состояния своих ведущего и ведомых приборов могут анали-

зироваться исключительно в качестве входных параметров (см. п. 5.3). Таким образом, можно организовать следующие способы информационного взаимодействия между приборами на основе обмена флагами состояния:

- o Прибор принимает флаги от ведомого. Затем на основе неких алгоритмов с учетом принятого выставляет собственные флаги, которые, в свою очередь, анализируются его ведущим прибором. Таким образом, некая информация поднимается **«вверх»** по дереву приборов.
- o Прибор принимает флаги от ведущего. Затем на основе неких алгоритмов с учетом принятого выставляет собственные флаги, которые, в свою очередь, анализируются его ведомыми приборами. Таким образом, некая информация опускается **«вниз»** по дереву приборов.
- o Прибор принимает флаги от ведомого. Затем на основе неких алгоритмов с учетом принятого выставляет собственные флаги, которые, в свою очередь, анализируются другим его ведомым прибором. Таким образом, некая информация распределяется **«параллельно»** по дереву приборов.

В соответствие с этими способами, можно организовывать практически произвольные управляющие воздействиями между приборами в системе.

# **9 . ПРИМЕРЫ ПРОХОЖДЕНИЯ СИГНАЛА ТРЕВОГИ В СИ-СТЕМЕ С ОДНИМ , ДВУМЯ И ТРЕМЯ ПРИБОРАМИ**

Пример прохождение сигнала тревоги от датчика до реле в системе с одним прибором показан на рисунке:

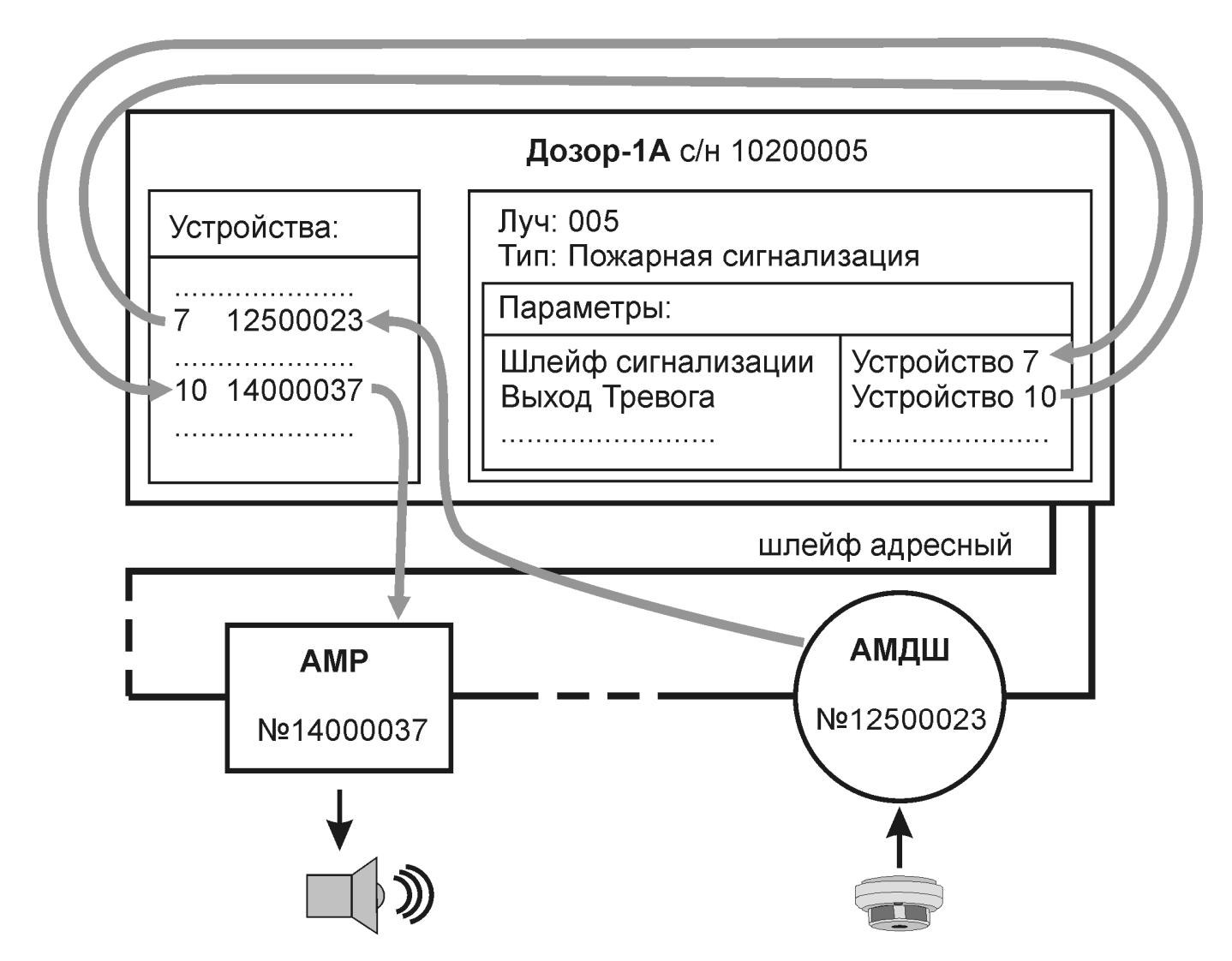

Красными линиями показано направление прохождения сигнала тревоги. В данном примере, в адресный шлейф прибора ДОЗОР-1А включены адресные метки АМДШ (с серийным номером 12500023), а также АМР (с серийным номером 14000037). Также не исключено наличие прочих адресных устройств (на рисунке они не показаны). К АМДШ подключены дымовые пожарные извещатели. В свою очередь АМР коммутирует включение звуковой сирены, подключенной к метке через блок питания.

Прибор ДОЗОР-1А сконфигурирован следующим образом. В приборе прописаны серийные номера АМДШ и АМР. При этом метке АМДШ присвоен адрес 7, а метке АМР присвоен адрес 10. Также, в конфигурации создан луч с номером 5 и типом «Пожарная сигнализация», для которого в качестве параметра «Шлейф сигнализации» указано устройство с адресом 7, т.е. АМДШ, а в качестве параметра «Выход Тревога» указано устройство с адресом 10, т.е. АМР. Таким образом, адресные метки АМДШ и АМР являются сконфигурированными (и адрес у них

есть и в луч они входят) и будут опрашиваться прибором, сообщая ему информацию (в цифровом виде по адресному шлейфу) о своем состоянии.

Изначально, некий сигнал тревоги воздействует на один из дымовых извещателей, например, в виде повышенной задымленности. Извещатель срабатывает и формирует тревогу по шлейфу сигнализации, формируемому и контролируемому адресной меткой АМДШ. АМДШ сообщает в прибор о том, что находится в состоянии тревоги. Идентификация АМДШ происходит по серийному номеру, записанному в конфигурации прибора. Далее, работа с устройством внутри самого прибора ведется по его адресу. Информация о тревожном состоянии данного АМДШ передается во все лучи, для которых оно прописано в качестве любого из входных параметров. В том числе и в луч 5. В соответствие с алгоритмом обработки данных для лучей с типом «Пожарная сигнализация» (см. раздел 5.4.1), луч переходит в состояние тревоги и активирует (переводит во включенное состояние) свой параметр «Выход Тревога». С данным параметром при конфигурировании было связано конкретное выходное устройство с адресом 10, а именно АМР, имеющее серийный номер 14000037. Именно это АМР, в итоге, и будет переведено во включенное состояние по команде с прибора. Звуковая сирена включится. Прохождение сигнала тревоги завершено.

В представленных ниже примерах разбор ситуации производится полностью аналогично. В качестве отличительных от данного примера особенностей можно отметить сетевое взаимодействие между приборами ДОЗОР-1А. У ведущего прибора прописываются серийные номера всех ведомых приборов (с соответствующим им адресом от 1 до 8), а также формируется луч с типом «Ретрансляция», который производит прямую передачу сигнала между своим входным и соответствующим ему выходным параметром. Ведущий прибор «видит» флаг состояния своего ведомого прибора и учитывает его либо для управления одним из своих устройств, либо для того, чтобы выставить один из флагов собственного состояния с целью последующей передачи информации другому ведомому прибору.

Описанные в данном разделе примеры ситуаций не являются исчерпывающими. Прохождение сигнала тревоги между приборами может быть организовано практически в произвольном горизонтально-вертикальном направлении между любым количеством приборов в системе.

Прохождение сигнала тревоги от датчика до реле в системе с двумя приборами, датчик подключен к ведомому прибору, реле к ведущему.

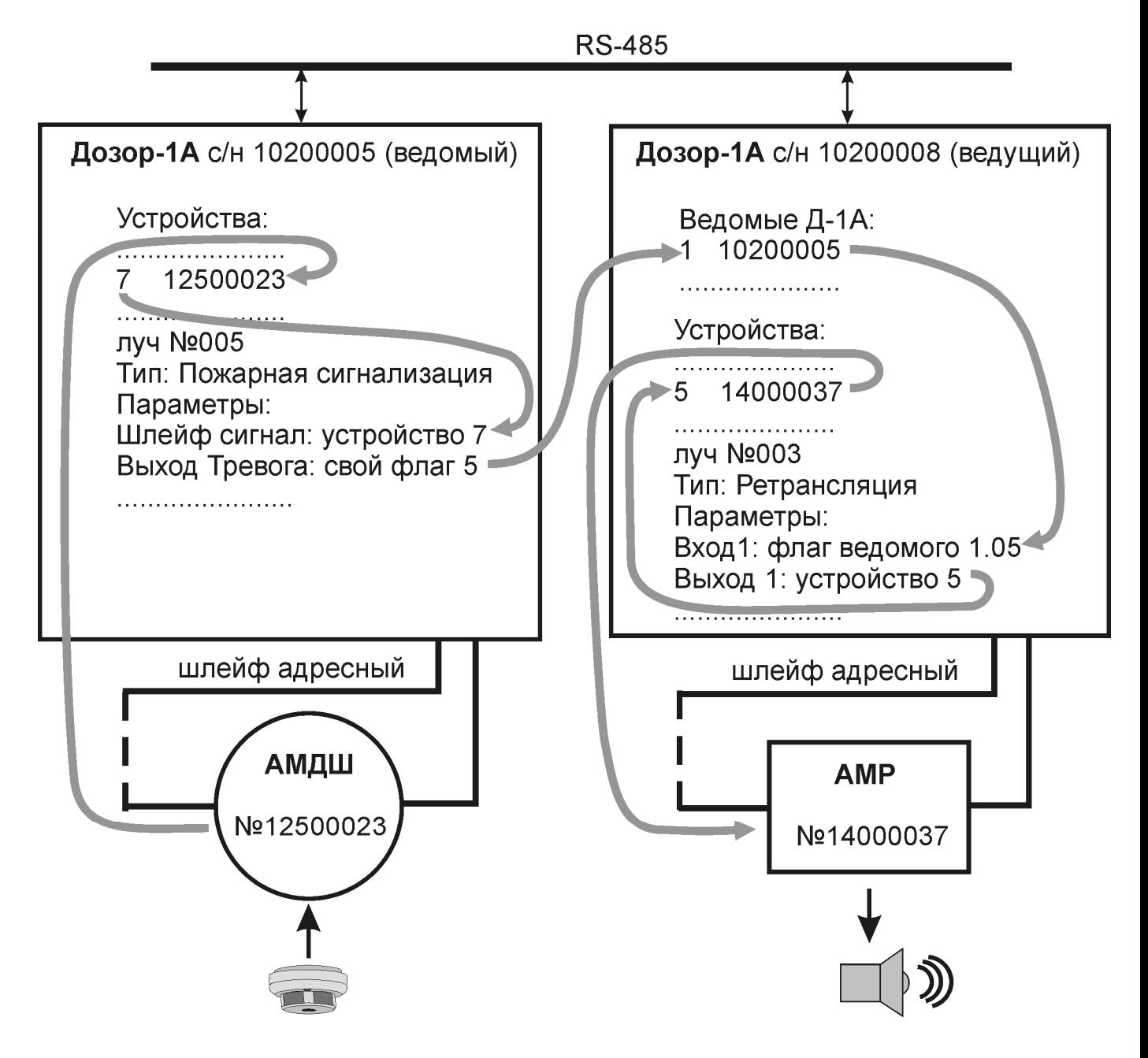

Прохождение сигнала тревоги от датчика до реле в системе с тремя приборами, датчик подключен к ведомому прибору, реле к другому ведомому, сигнал на включение передается через ведущего.

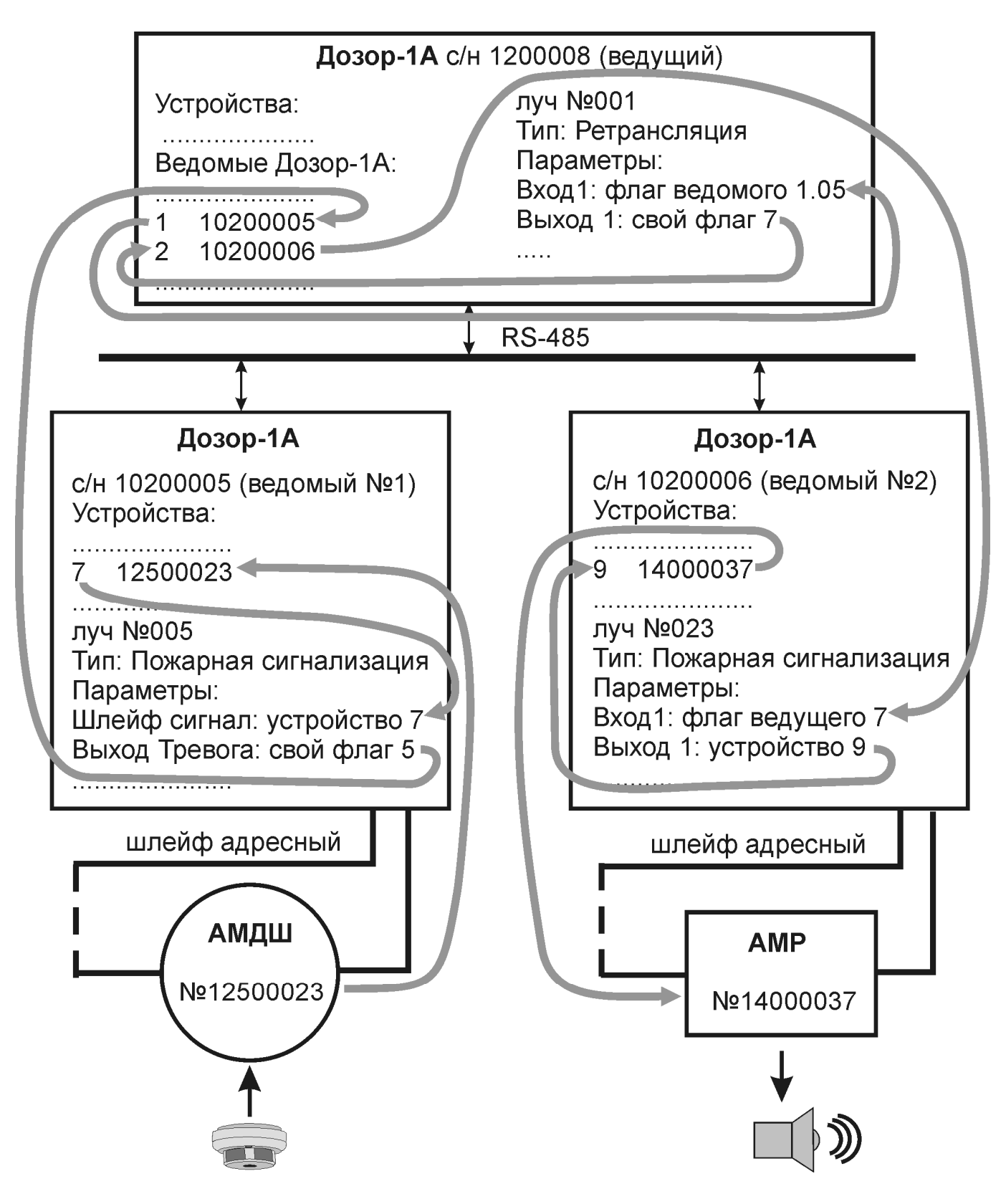

# **10. РЕКОМЕНДАЦИИ ПО ПРИМЕНЕНИЮ**

# **10.1. Общие положения**

**ВНИМАНИЕ!** При проектировании пороговых шлейфов сигнализации, формируемых адресными метками АМТШ и АМДШ, следует учитывать, что сигнальные провода шлейфов сигнализации *нельзя соединять* с заземленными или другими проводящими конструкциями.

**ВНИМАНИЕ!** При проектировании кольцевого адресного шлейфа, формируемого ПКП-1А, необходимо учитывать, что его сигнальные провода *нельзя соединять* с заземленными или другими проводящими конструкциями.

**ВНИМАНИЕ!** Для повышения надежности работы прибора и для обнаружения утечек на землю необходимо обеспечить **заземление** питающего входа ПКП-1А **─ ПИТ.**.

**ВНИМАНИЕ!** При работе кольцевого адресного шлейфа в условиях сильных электромагнитных помех и при его большой протяженности следует использовать **экранированный кабель с заземлением экрана только с одной стороны, рядом с прибором**. При монтаже следует обеспечить **неразрывность экрана (!)**, в противном случае, экранирующая оплетка не будет выполнять свои защитные функции.

**ВНИМАНИЕ!** Рекомендуется применять **экранированный кабель** для протяженных линий **RS-485**. При этом заземление экрана производить только с одной стороны, рядом с прибором (ПКП-1А).

**ВНИМАНИЕ!** Внешний источник для питания прибора «ДОЗОР-1А» должен выдавать **постоянное напряжение 12В (24В)**, а также иметь нагрузочную способность по току **не менее 2,0А (1,0А)**. Кроме этого, суммарное сопротивление проводов, соединяющих между собой прибор и источник питания, **не должно превышать 0,25 Ом<sup>11</sup>** . В противном случае, пусковые токи, возникающие в момент включения прибора, создадут на проводах недопустимо большое падение напряжения, которое, в свою очередь, приведет к тому, что встроенная в приборе автоматическая защита обнаружит нестабильное питание и отключит прибор.

**ПРИМЕЧАНИЕ!** Источником питания высокой стабильности может служить исправный заряженный аккумулятор, подключенный к прибору достаточно короткими проводами (сечение от 1,5 мм<sup>2</sup>, длина до 2 м). На практике такой метод может быть использован временно для того, чтобы убедиться в работоспособности прибора.

Топология шлейфа, в общем случае, может быть абсолютно произвольной. Провода подключаются к клеммам ША1 и ША2 в произвольной комбинации (звездой, деревом, кольцом, или одной сплошной линией без каких-либо ответвлений). Однако, для обеспечения максимальной надежности, **адресный шлейф рекомендуется прокладывать кольцом** между клеммами «±ША1» и «±ША2»

 $^{11}$  На основании справочной информации, медный провод сечением 1,5 мм<sup>2</sup> имеет удельное сопротивление 12 Ом на 1000 м. Соответственно этому, допустимая длина такого провода для соединения прибора «ДОЗОР-1А» с блоком питания может составлять до 10м. Расчет произведен по формуле: 0,25 Ом / (0,012 Ом/м  $*$  2 жилы провода) = 10м).

соответственно. Наличие кольца обеспечит сохранение связи со всеми адресными устройствами в шлейфе в случае его обрыва. При этом, при обрыве, одна часть устройств будет продолжать общаться с прибором через участок адресного шлейфа, подключенный к разъему «±ША1», а другая часть устройств сохранит связь с прибором через участок адресного шлейфа, подключенный к разъему «±ША2». Информационный обмен в кольцевом адресном шлейфе при его исправном состоянии, а также в случае возникновения обрыва показан на рисунке.

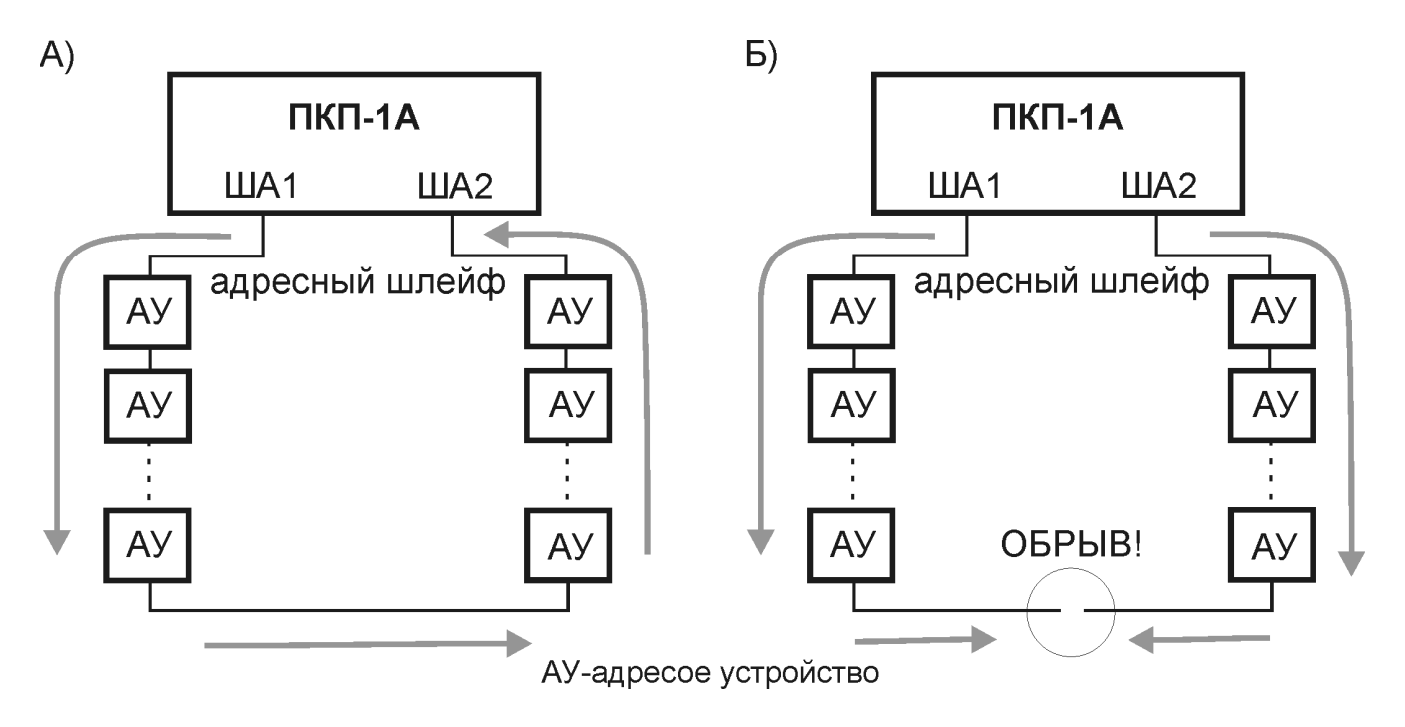

Для защиты адресного шлейфа от возможного короткого замыкания рекомендуется использовать изоляторы линии ИЗО.

Внешние адресные устройства включаются в адресный шлейф параллельно друг другу. Некоторые из них соблюдения полярности при подключении не требуют, что упрощает проведение монтажных работ.

Максимально допустимая длина шлейфа жестко не нормируется и в некоторых случаях может превышать километр. В каждом конкретном случае, она зависит от марки выбранного кабеля (его удельного сопротивления и наличия или отсутствия экранировки), а также помеховой обстановки на объекте.

**ВНИМАНИЕ!** Максимальное сопротивление проводов адресного шлейфа «туда и обратно» при полной загрузке не должно превышать 33 Ом. При неполной загрузке сопротивление считается по формуле

**R<9В/Iшлейфа,** где **Iшлейфа** – суммарный ток потребления адресных устройств. Согласно техническим данным:

· общее количество адресных устройств в адресном шлейфе одного прибора «ДОЗОР-1А» не может превышать 255 шт.;

· максимальный ток, потребляемый всеми адресными устройствами от адресного шлейфа одного прибора «ДОЗОР-1А» не может превышать 280 мА.

 Здесь следует отметить, что предельная, 100%-я загрузка адресного шлейфа по любому из параметров (адресное пространство или потребляемый ток), сугубо из практических соображений, является крайне нежелательной. Имея достаточно

большой опыт проектирования и монтирования адресных систем пожарной безопасности (различных российских и зарубежных производителей), мы рекомендуем, по возможности, загружать адресный шлейф не более чем на 80%, как по току, так и по адресам. Это обеспечит возможность расширения системы в будущем, в случае таковой необходимости, с минимальными усилиями, а также снизит нагрузку на силовую часть схемы, увеличивая, соответственно, срок ее службы. Не следует также забывать и о возможном появлении утечек в шлейфе по различным причинам, например, вследствие его старения, протечек и других повреждений. От этих неприятностей вполне способен защитить оставленный резерв по то-KV.

# 10.2. Расчеты токов потребления

Расчет токов потребления, а также контроль адресного пространства всех устройств в системе можно выполнить либо по методике, изложенной в данном разделе, либо на ПК при помощи программы «Расчет тока потребления.xls». Работа с программой подробно описана в РУКОВОДСТВЕ ПО РАБОТЕ С ПРО-ГРАММНЫМ ОБЕСПЕЧЕНИЕМ. Программа и описание находятся в бесплатном доступе на официальном сайте www.nitann.ru.

Ток, потребляемый прибором «ДОЗОР-1А» от источника питания рассчитывается по формуле:

$$
I = 4 * \sum I_{AY} + I_{IIKII}, \, \text{LHC}
$$

 $I_{AY}$  - ток, потребляемый адресным устройством от адресного шлейфа;

 $I_{\text{TKIT}}$  - ток, потребляемый центральным блоком ПКП-1А от 12В.

Прибор «ДОЗОР-1А» имеет два режима работы: дежурный и тревоги. В дежурном режиме прибор имеет минимальное потребление тока, т.к. этот режим самый не нагруженный, и прибор в нем будет пребывать большую часть своего рабочего времени. В режиме тревоги потребление тока прибором может стать максимальным, и обусловлено это ситуацией, при которой все пороговые датчики, подключенные к адресным меткам АМД и АМДШ, перейдут в сработавшее состояние. Ток потребления в режиме тревоги для любого из устройств, входящих в состав прибора «ДОЗОР-1А», является физически максимально возможным, т.к. контролируется встроенными схемами ограничения.

Собственный ток потребления ПКП-1А ( $I_{\text{IRII}}$ ) от внешнего источника питания 12В может достигать следующих предельных значений:

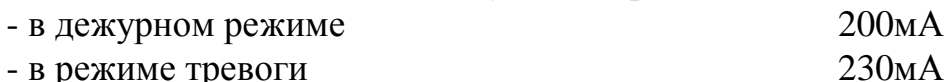

- в режиме тревоги

Значения токов потребления адресных устройств, входящих в комплект прибора «ДОЗОР-1А», с одинаковым потреблением во всех режимах приведены в таблице:

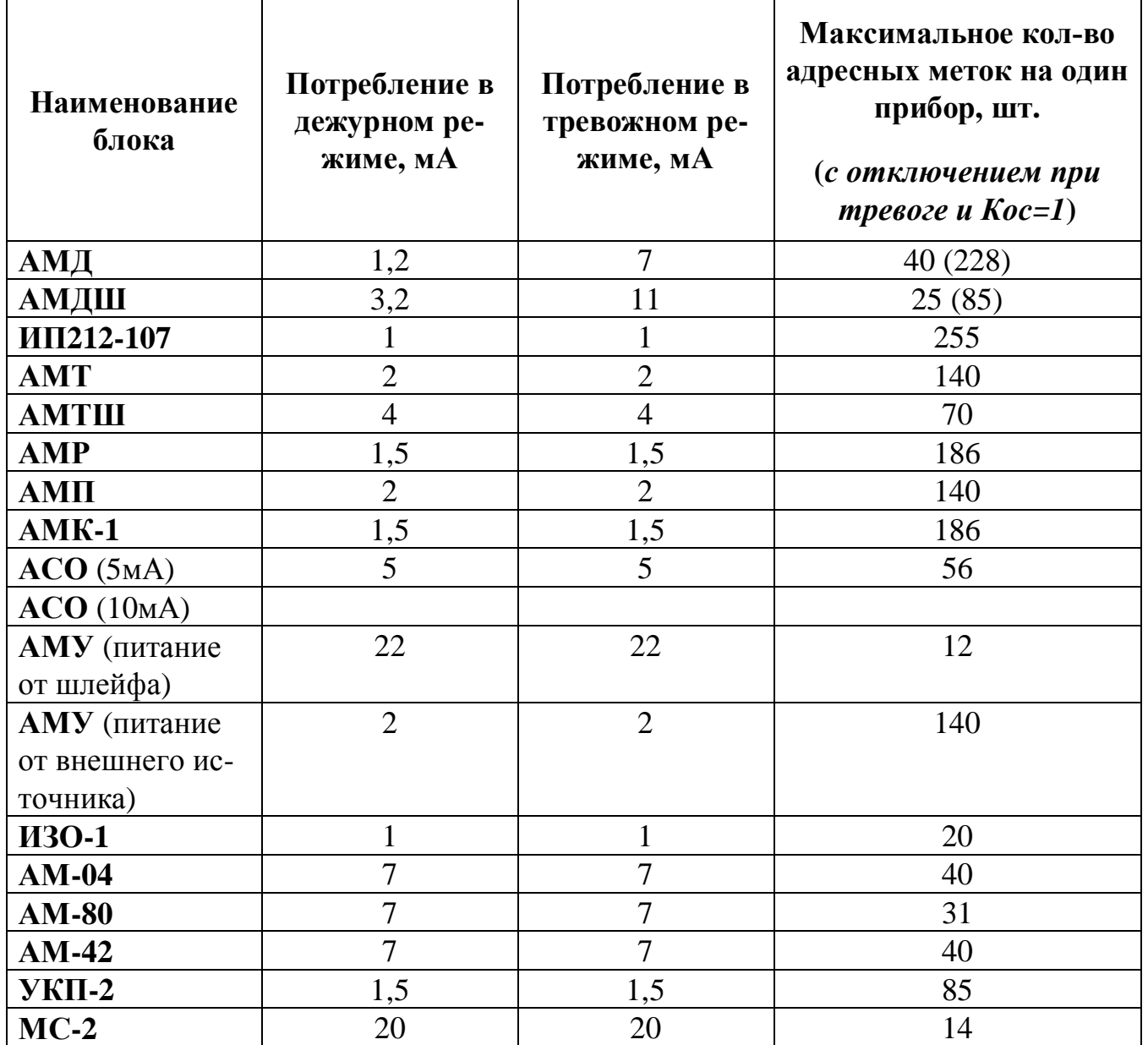

Под максимальным количеством на один прибор (*Кмакс*) понимается полная загрузка адресного шлейфа конкретным адресным устройством.

Для этих устройств величина *Кмакс* рассчитывается по формуле*: Кмакс=280 мА/ АУ I* , где

*280 мА –* это максимальный ток, потребляемый всеми адресными устройствами в одном адресном шлейфе (иными словами, это нагрузочная способность адресного шлейфа);

*АУ I –* это потребление адресного устройства во всех режимах, мА.

В свою очередь, адресные метки **АМД** и **АМДШ**, в отличие от остальных устройств, **имеют как дежурный, так и тревожный режим работы с различным потреблением тока в них**. Метка переходит в тревожный режим, когда хотя бы один пороговый датчик, подключенный к ней, перейдет в сработавшее состояние.

При программном конфигурировании АМД и АМДШ, можно установить признак (флажок) **«отключение при тревоге»**. Эта опция может быть активиро-

вана как индивидуально для каждого, так и для всех имеющихся АМД и АМДШ. При активации этой опции соответствующее АМД или АМДШ после обнаружения тревоги в течение нескольких секунд произведет выключение своего шлейфа, передав запомненную информацию в ПКП-1А. Шлейф останется выключенным до поступления команды сброса датчиков (настраивается либо ручной, либо автоматический режим). Таким образом, снизится обшее потребление системы в режиме тревоги, что позволит подключить в адресный шлейф большее количество адресных устройств.

Если признак «отключение при тревоге» для АМД и АМДШ не используется (например, по умолчанию), то в качестве расчетного  $I_{4V}$  принимается максимальное потребление. Расчет велется по указанной выше формуле. Преимущество такого подхода состоит в том, что сработавший извещатель (например, дымовой) остается (защелкивается) в сработавшем состоянии до нужного момента (либо ручного сброса, либо автоматического). При этом сработавший извещатель можно обнаружить визуально по имеющемуся в нем светящемуся световому индикатору.

Если же задача увеличения количества адресных устройств в системе достаточно актуальна, то для некоторых (или всех) АМД и АМДШ этот признак можно установить. Перед проведением расчета необходимо определить максимальное количество одновременно срабатывающих АМД (Кос амд) и АМДШ (Кос амдш) в адресном шлейфе из тех, для которых установлен признак отключения. Каждая из этих величин определяется сугубо индивидуально и показывает, сколько меток АМД или АМДШ из всех имеющихся в адресном шлейфе могут сработать одновременно. Обычно это наибольшее количество меток одного типа с установленным признаком «отключение при тревоге», находящееся в одном помешении.

Очевидно, что для адекватной задачи, Кос амд должно быть меньше общего количества меток АМД с выставленным признаком «отключение при тревоге». Аналогично дело обстоит и для АМДШ.

Рассмотрим несколько примеров по определению Кос амд: ПРИМЕР 1.

Исходные данные: общее количество АМД 30 шт.; из них 20 шт. используются без признака «отключение при тревоге»; наибольшее количество АМД с установленным признаком «отключение при тревоге» входящее в одно помещение составляет 3 шт. Определить Кос амд.

**Pemenue:** Koc  $a \times b = 20 + 3 = 23$  um. ПРИМЕР 2.

Исходные данные: общее количество АМД 30 шт.; для каждого из них при конфигурировании установлен признак «отключение при тревоге»; наибольшее количество АМД входящее в одно помещение составляет 2 шт. Определить Кос амд.

**Решение:** Кос  $a$ мд=2 шт. ПРИМЕР 3.

Исходные данные: общее количество АМД 30 шт.; все метки используются без признака «отключение при тревоге»; наибольшее количество АМД входящее в одно помещение составляет 2 шт. Определить Кос амд.

**Решение:** Кос\_амд =30 ит., т.к. возможна ситуация, когда все метки бу*дут находиться в сработавшем состоянии в ожидании сброса.*

Суммарные токи, потребляемые метками АМД (*Iамд*), а также АМДШ (*Iамдш*) в режиме тревоги, с выставленным признаком «отключение при тревоге», будут вычисляться по формулам:

*Iамд* = *Кос* \_ *амд* \* *Iс* \_ *амд* + (*Камд* - *Кос* \_ *амд*) \* *Iд* \_ *амд Iамдш* = *Кос*  $a$ мдш<sup>\*</sup> *Ic*  $a$ мдш + (*Камдш* - *Кос*  $a$ мдш)<sup>\*</sup> *Iд*  $a$ мдш, где:

*Iамд* – ток, потребляемый всеми метками АМД в режиме тревоги, мА;

*Iамдш* – ток, потребляемый всеми метками АМДШ в режиме тревоги, мА;

*Кос\_амд –* максимальное количество одновременно срабатывающих АМД, шт.; *Кос\_амдш –* максимальное количество одновременно срабатывающих АМДШ,

шт.;

*Iс\_амд –* ток, потребляемой одной меткой АМД в режиме тревоги, мА; *Iс\_амдш –* ток, потребляемой одной меткой АМДШ в режиме тревоги, мА; *Камд –* общее количество АМД с выставленным признаком автоматического отключения при срабатывании, шт.;

*Камдш –* общее количество АМДШ с выставленным признаком автоматического отключения при срабатывании, шт.;

*Iд\_амд –* ток, потребляемой одной меткой АМД в дежурном режиме, мА; *Iд\_амдш –* ток, потребляемой одной меткой АМДШ в дежурном режиме, мА.

# **ПРИМЕР:**

Дано: система пожарной сигнализации. В системе используются:

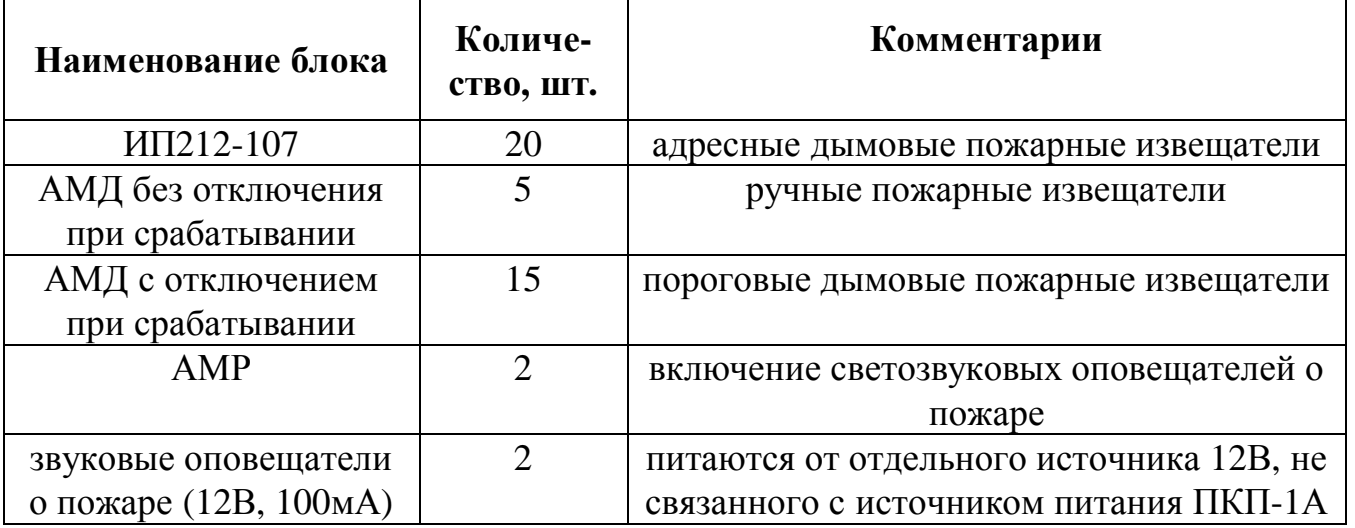

Рассчитаем ток потребления от резервного источника питания в дежурном режиме:

 $I = 4*(20*1+5*1,2+15*1,2+2*5)+200 = 416mA$ 

 Для АМД с отключением при срабатывании, определим максимальное количество одновременно срабатывающих устройств как равное 3.

Рассчитаем ток потребления от резервного источника питания в тревожном режиме:

 $I = 4*(20*1+5*7+(3*7+(15-3)*1,2)+2*5)+230 = 631,6<sub>MA</sub>$ 

ПРИМЕЧАНИЕ: имеющиеся в системе звуковые оповещатели о пожаре (12В, 100мА) в расчетах не участвуют, т.к. по условиям задачи не нагружают резервированный источник питания прибора. В противном случае, их пришлось бы соответствующим образом учитывать.

# **10.3. Рекомендации по выбору сечения кабеля**

Сечение жил адресного шлейфа Дозор-1А определяется в соответствии с руководством по эксплуатации Дозор-1А (общее сопротивление адресного шлейфа рекомендуется проектировать не более 33 Ом).

Сечение жил адресной линии к датчикам Леонардо должно быть таким, чтобы общее сопротивление линии было не более 100 Ом. Общее сопротивление определяется как сумма сопротивлений обеих жил.

Минимальный диаметр жилы используемого провода должен быть не менее 0.5 мм, в соответствии с требованиями п.13.15.12 СП5.13130.2009.

Максимальное сечение одиночного провода, который может закрепляться в клемме модуля МС-2, составляет 2.5мм<sup>2</sup>. Максимальное сечение при монтаже двух проводов в одной клемме рекомендуется брать не более  $1.5$ мм $^2\!$ .

Не рекомендуется проектировать адресную линию так, что в одну клемму будут устанавливаться два провода разного сечения.

Рекомендуется при проектировании линий использовать одножильный, а не многожильный кабель.

Рекомендуется всю адресную линию Леонардо одного модуля МС-2 проектировать одним типом и сечением кабеля.

При проектировании адресного шлейфа Дозор-1А так же рекомендуется всю линию проектировать одним типом и сечением кабеля.

# **10.4. Способы разрешения практических трудностей**

При работе с прибором, особенно впервые, у пользователя могут возникнуть различного рода ситуации, которых он возможно и не ожидал. При этом пользователь рассуждает, что он абсолютно все сделал правильно, но это может оказаться не совсем так. Примером наиболее частого проявления подобных ситуаций является показ прибором неисправности, когда горит или мигает индикатор «АВА-РИЯ» на корпусе ПКП-1А. Чтобы не допустить подобную ситуацию или разрешить уже сложившуюся, необходимо придерживаться следующих **правил**:

- 1. Хотя бы один раз **полностью прочитать** РУКОВОДСТВО ПО ЭКСПЛУА-ТАЦИИ, для получения общих знаний о приборе и ориентирования в изложенном теоретическом материале.
- 2. Начать освоение работы с прибором с малого, моделируя упрощенные к реальному рабочему проекту ситуации, как говорится «**на столе**». Для этих целей можно пользоваться минимальным набором оборудования (все по 1 шт.): центральный блок ПКП-1А-1, пульт наблюдения ПН3232, преобразователь интерфейса ПИ1 (для связи с ПК), адресные устройства различных наименований в зависимости от проектных задач. Самые свежие версии всех необхо-

димых для работы программ скачать с официального сайта компании. Это позволит отработать практически все имеющиеся технические моменты и нюансы, изучить составные элементы прибора «ДОЗОР-1А», методы конфигурирования прибора, его реакцию в различных ситуациях, научиться работать с историей событий.

- $\mathfrak{Z}$ . При монтаже прибора на реальном объекте, соблюдать требования по правильному заземлению его блоков, по возможности применять экранированный кабель, как для адресного шлейфа, так и для линий RS-485, а также придерживаться прочих положений и требований, изложенных в разделе 10.1.
- $\overline{4}$ . Обращаться к истории последних событий в случае возникновения какойлибо затруднительной ситуации при работе с прибором. Просматривать события лучше на ПК, информация в этом случае будет наиболее подробной. Именно здесь находятся первые ответы на все возникающие по ходу дела вопросы, а именно, что прибор видел в течение определенного периода времени и как он на это реагировал.
- 5. Если прибор не видит какое-либо адресное устройство, подключенное к прибору, то, в первую очередь, необходимо проверить, совпадают ли серийные номера в приборе и на самом устройстве (*Оборудование -> АА устройства ->* Сер. номера). Подобные ошибки достаточно часто возникают, когда серийные номера устройств при конфигурировании прибора вводятся вручную. Для исключения подобной ситуации можно порекомендовать использовать автоконфигурирование (см. раздел 7.4), чтобы серийные номера всех подключенных к прибору адресных устройств собирались автоматически.
- 6. Если возникает неисправность по какому-либо из лучей (на приборе горит индикатор «АВАРИЯ» и/или на индикатор выводится соответствующее сообщение), то необходимо проверить состояния всех устройств, входящих в этот луч (как входных, так и выходных), т.к. неисправность хотя бы одного из них однозначно приведет к данной ситуации. Чтобы не искать устройство наугад, не забываем смотреть историю событий, там будет отображен его адрес. Затем можно разобраться с самим устройством, проверив правильность его подключения к линии и состояние внешних цепей. Наиболее распространенными ошибками, допускаемыми при монтаже адресных устройств, являются несоблюдение полярности при подключении устройства, наличие обрыва или короткого замыкания в его внешних цепях.
- $7<sub>1</sub>$ Индикатор «АВАРИЯ» на приборе будет гореть и в том случае, если прибор обнаружит утечки, обрывы, короткое замыкание, а также недопустимое падение напряжения на проводах адресного шлейфа. Информация об этом оперативно отображается на индикаторе прибора (если показ сообщений не был принудительно отключен пользователем при конфигурировании), а также заносится в историю событий.
- 8. Индикатор «АВАРИЯ» на приборе будет непрерывно мигать в том случае, если в записанной в прибор конфигурации обнаружены ошибки. Возможной причиной возникновения данной ситуации будет принудительный обрыв процесса записи конфигурации в прибор с ПК (в остальных случаях правильность конфигурации отслеживается автоматически еще в ПК и запись невер-

### **ДОЗОР-1А Руководство по эксплуатации**

ных с логической точки зрения данных в прибор не возможна). Чтобы этого избежать, дожидайтесь полного завершения процесса записи новой конфигурации в прибор, о чем будет сообщено пользователю в программе конфигурирования.

На все Ваши вопросы по прибору «ДОЗОР-1А» мы готовы ответить по всем каналам обратной связи с техническим отделом, выложенным на официальном сайте www.nitann.ru :

- · контактные телефоны,
- · электронная почта,
- Skype,
- · ICQ.

### **11. Техническое обслуживание прибора**

Техническое обслуживание прибора "ДОЗОР-1А" производится по плановопредупредительной системе, которая предусматривает следующую периодичность работ:

- · ежедневное техническое обслуживание;
- · ежеквартальное техническое обслуживание;
- · ежегодный профилактический ремонт.

Работы по ежедневному техническому обслуживанию производятся персоналом объекта и включают в себя:

- · проверку внешнего состояния прибора;
- · проверка работоспособности:

1) прибор должен находится в состоянии "НОРМА" о чем свидетельствует свечение светодиодного индикатора НОРМА ровным зеленым светом.

2) количество шлейфов, находящихся под охраной, а также состояние автоматики должно соответствовать объекту.

3) нажать на кнопку СБРОС, при этом прибор должен издать короткий звуковой сигнал и включиться подсветка индикатора.

Работы по ежеквартальному техническому обслуживанию производятся работниками специализированной обслуживающей организации и включают в себя:

- · выполнение работ по ежедневному техническому обслуживанию;
- · проверку состояния внешних монтажных проводов и их соединений;
- · проведение внутреннего самоконтроля (при возможности). Для этого выключить и включить прибор, в процессе начального теста убедиться, что светодиодная индикация исправна;
- · проверка реакции на срабатывание извещателей в шлейфах (выборочно). Работы по ежегодному профилактическому ремонту производятся работни-
- ками специализированной обслуживающей организации и включают в себя:
- · выполнение работ по ежеквартальному техническому обслуживанию;
- · выборочную проверку на стенде технических параметров прибора. Данные о выполнении регламентных работ сводятся в таблицу:

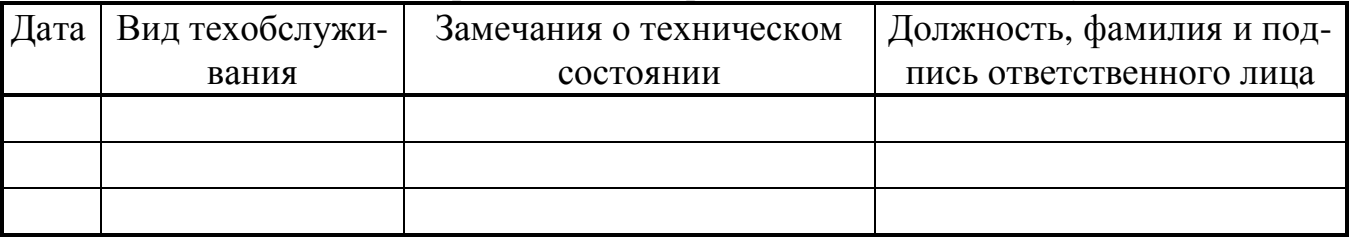

### **12. Приложения**

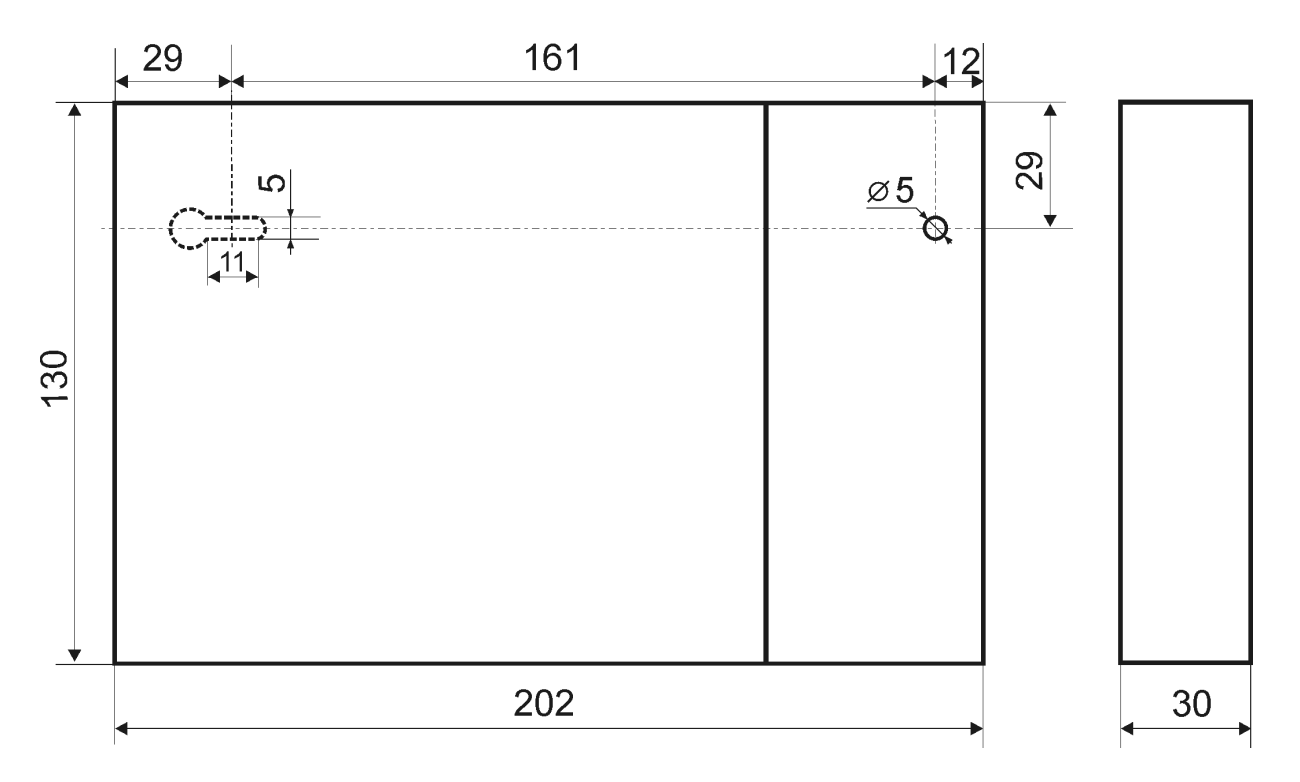

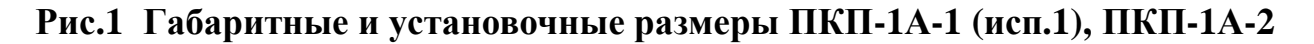

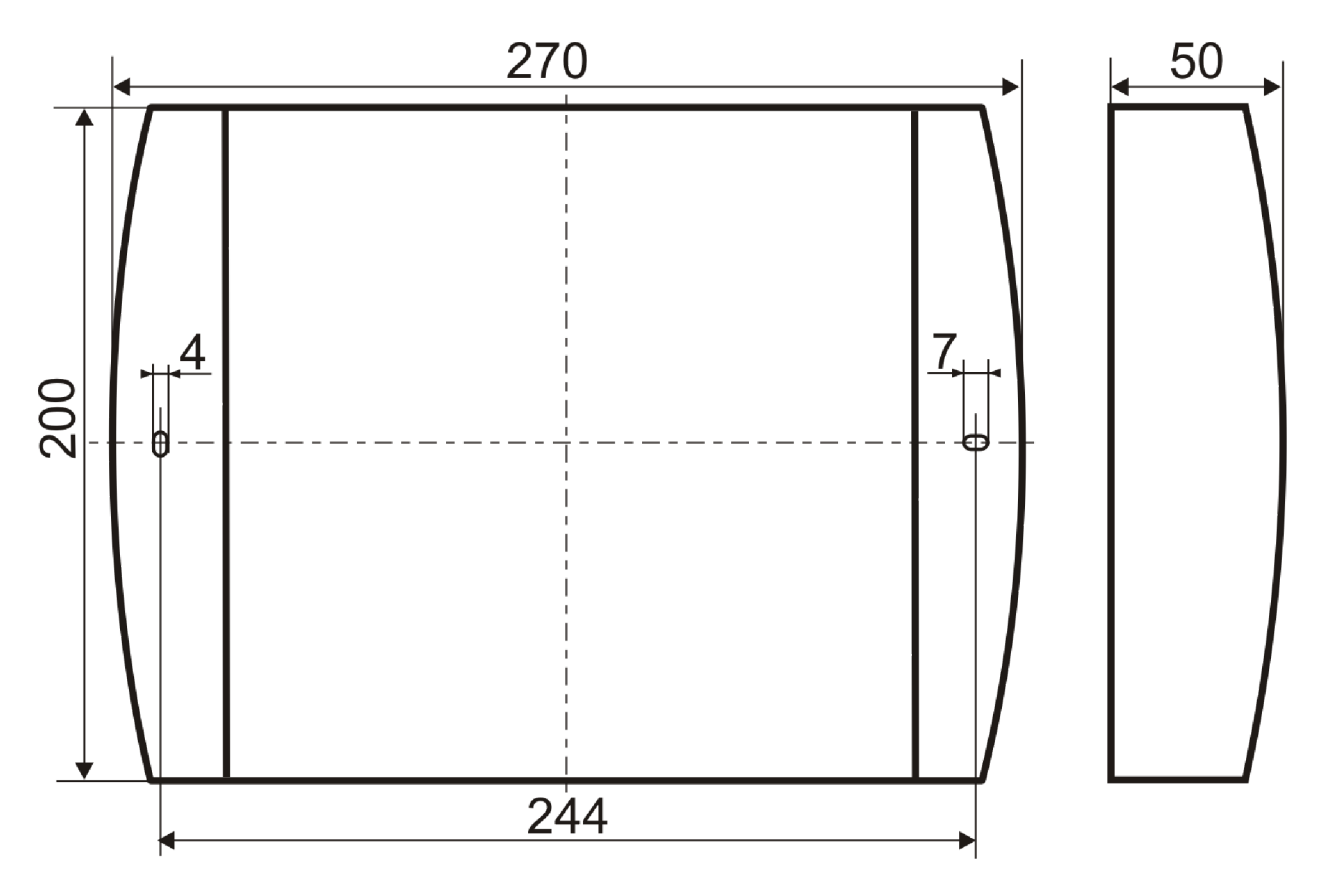

**Рис.2 Габаритные и установочные размеры ПКП-1А-3**

# **Руководство по эксплуатации ДОЗОР-1А**

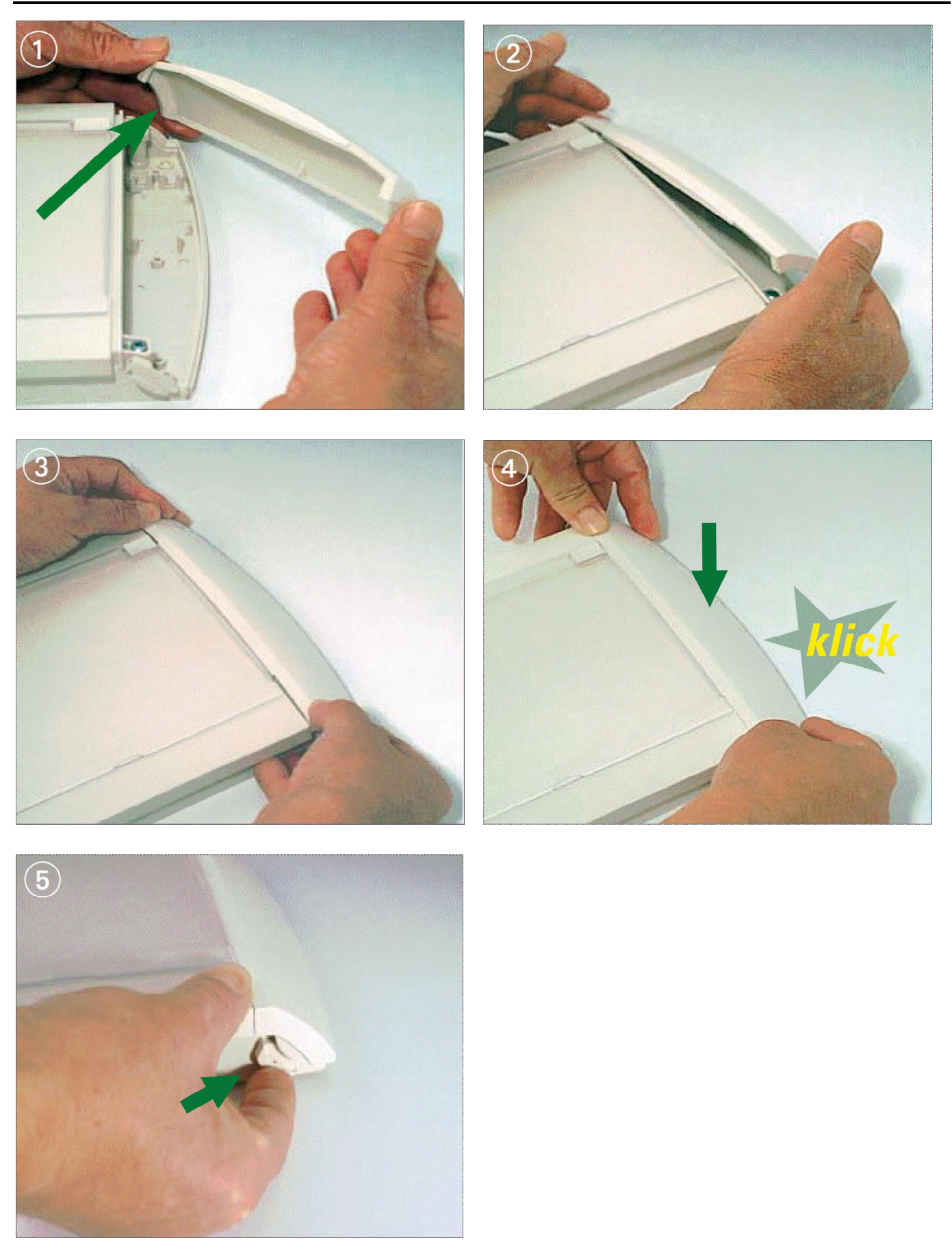

# **Рис.3 Сборка корпуса ПКП-1А-3**

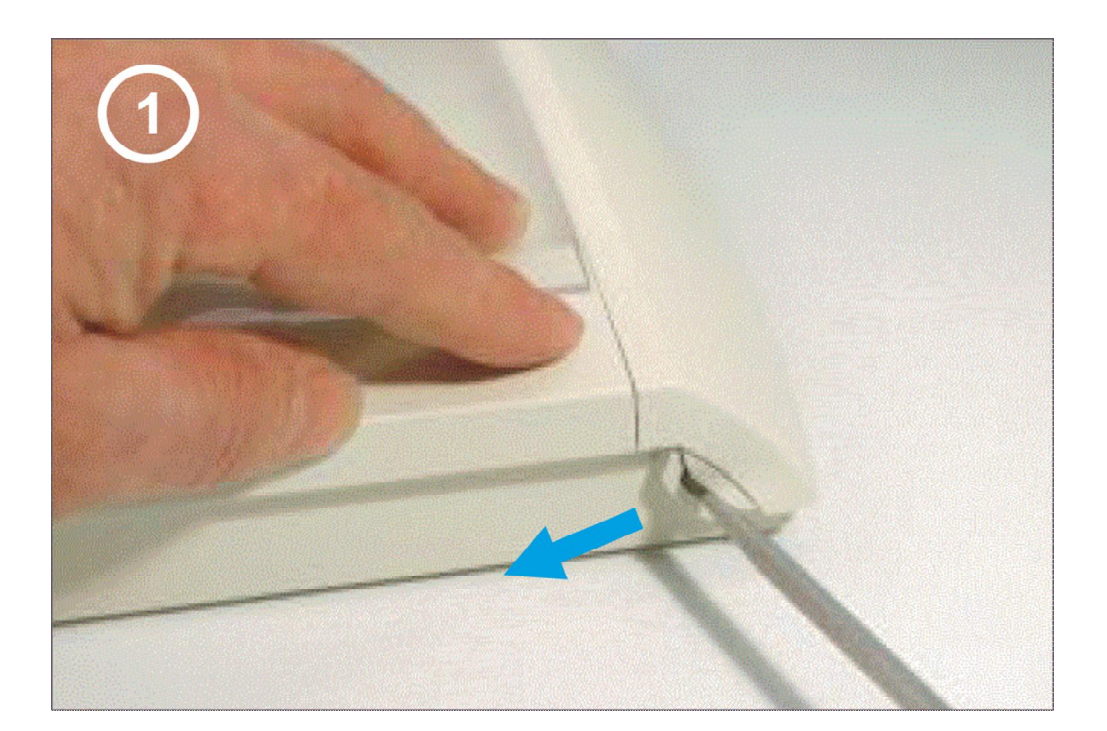

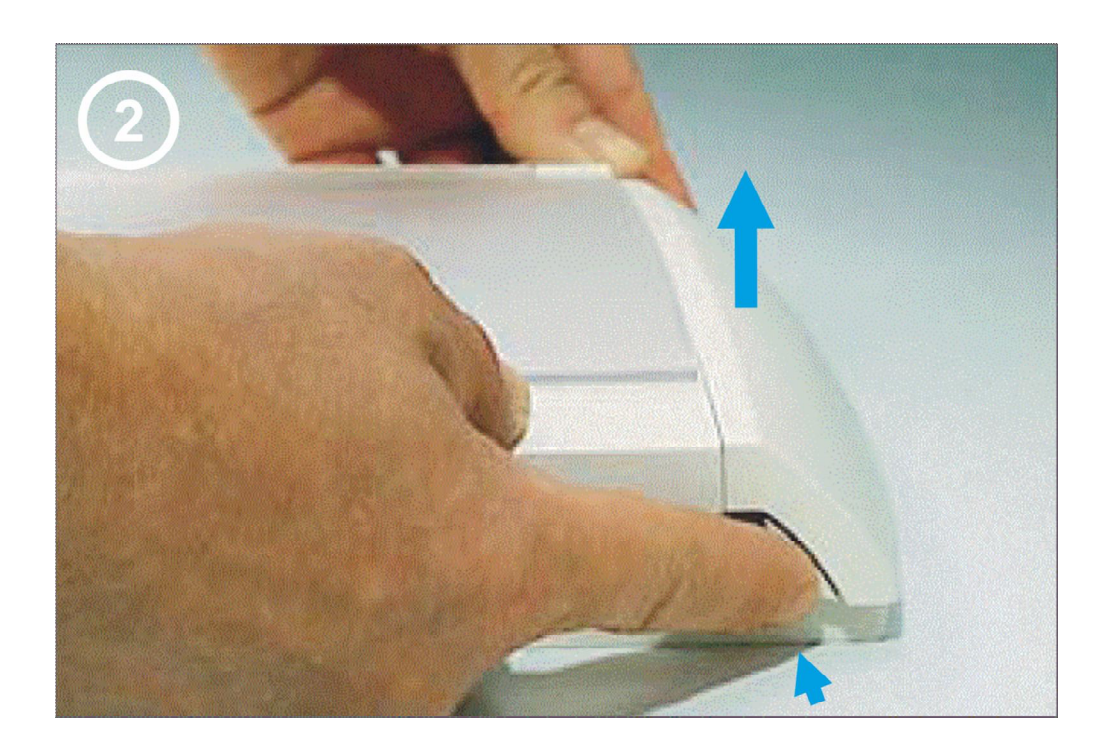

# **Рис.4 Разборка корпуса ПКП-1А-3**

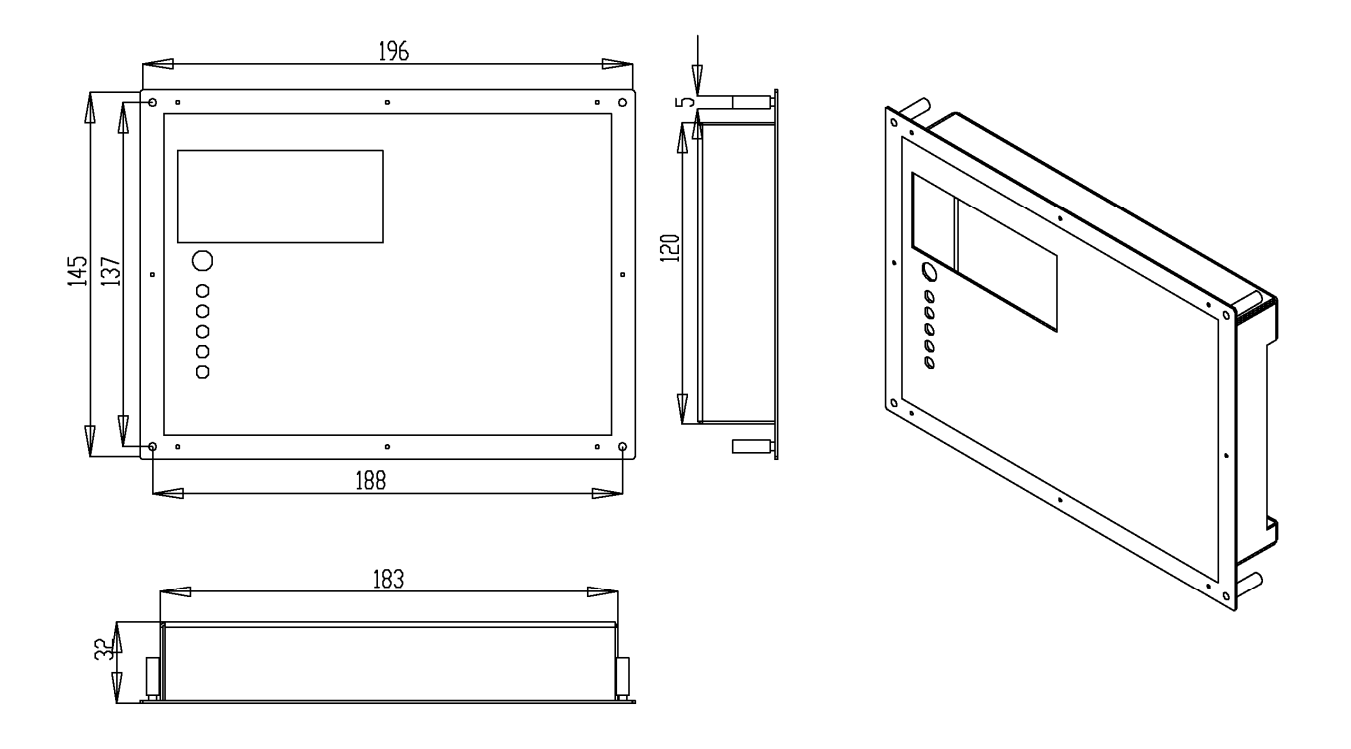

**Рис.5 Габаритные и установочные размеры ПКП-1А-1 (исп.2)**

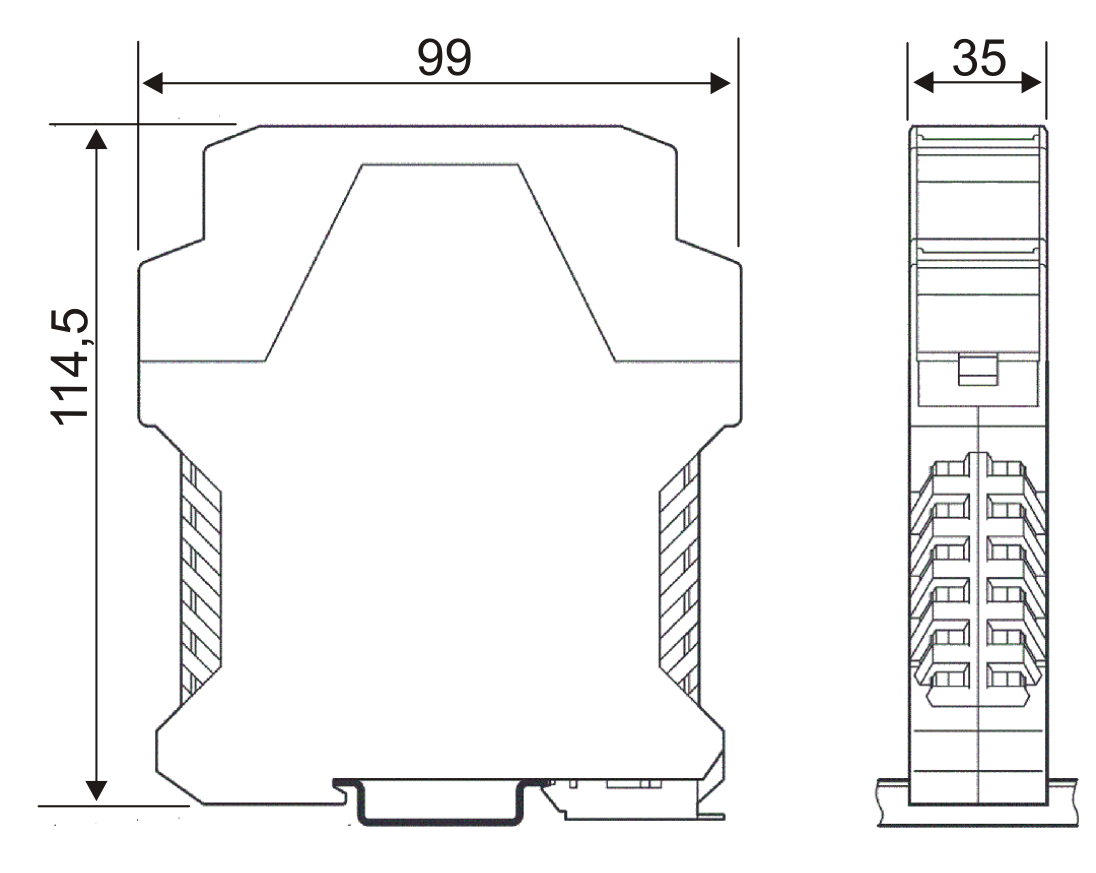

**Рис.6 Габаритные и установочные размеры ПКП-1А-4 (исп.1), ПН3232 (исп.2), АМ-04, АМ-80, АМ-42**

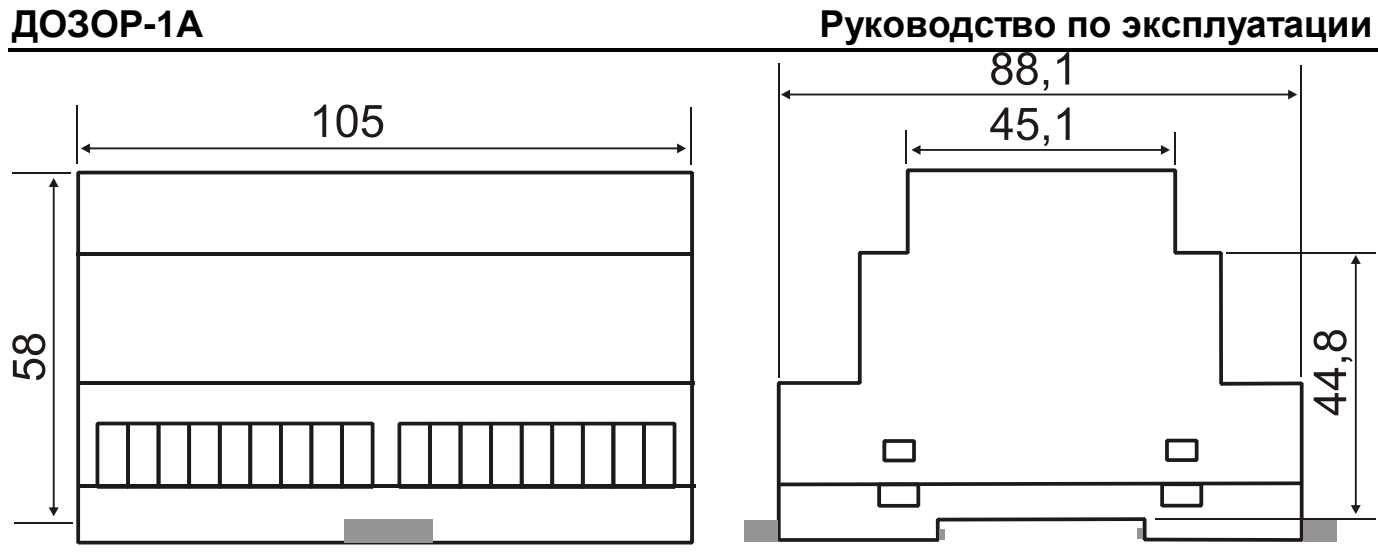

**Рис.7 Габаритные и установочные размеры ПКП-1А-4 (исп.2), АМК-1 (исп.3)**

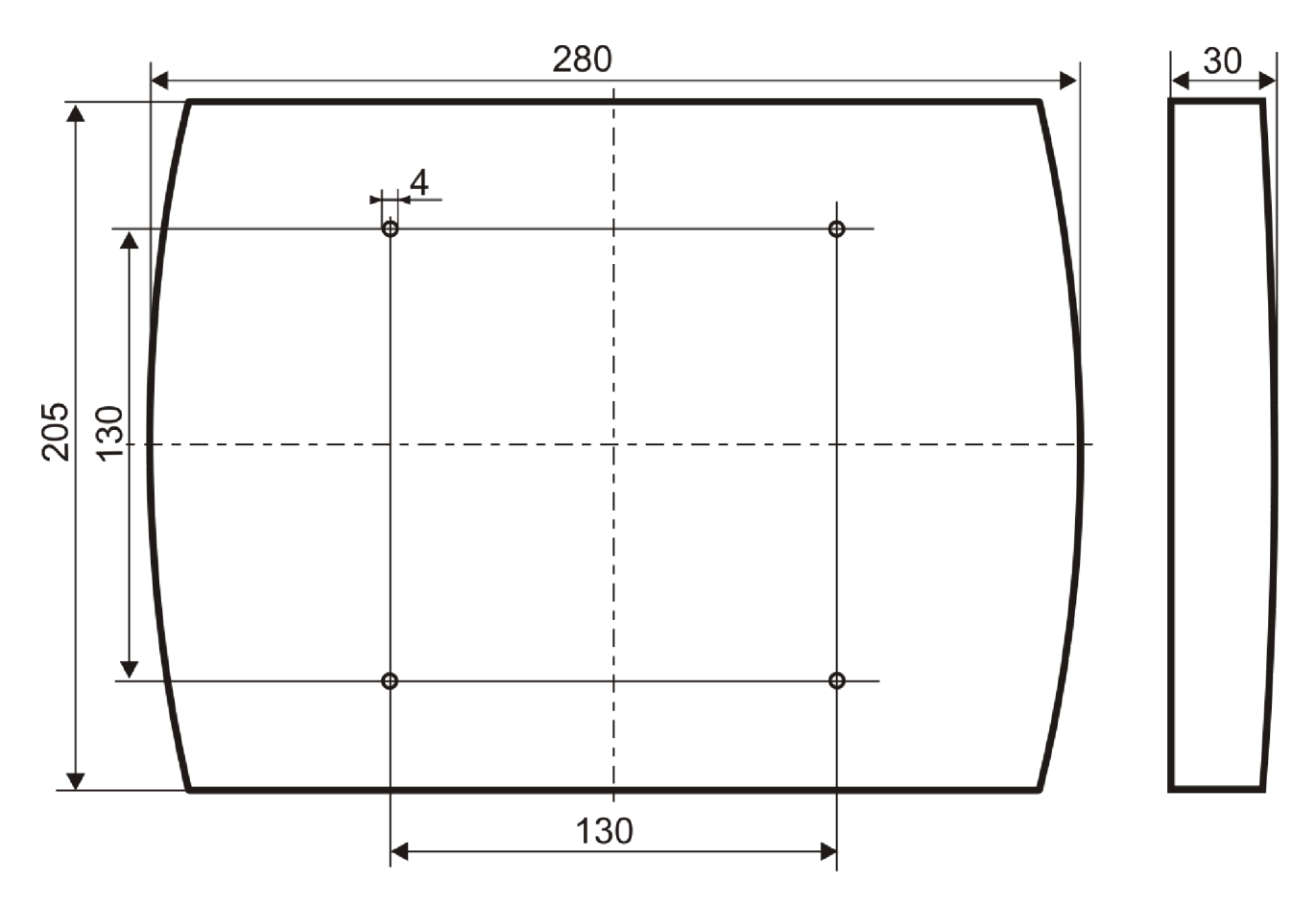

**Рис.8 Габаритные и установочные размеры ПН3232 (исп.1)**

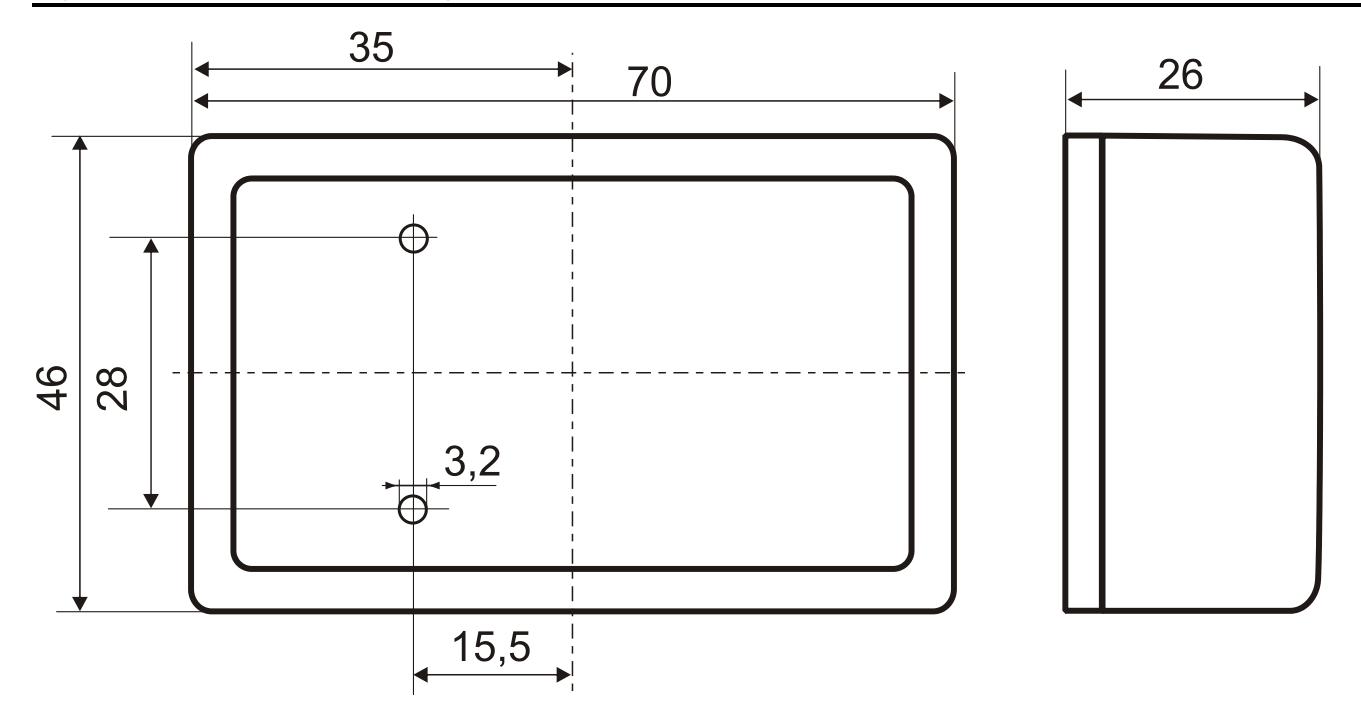

**Рис.9 Габаритные и установочные размеры АМТШ (исп.1), АМДШ (исп.1), ИЗО-1 (исп.1), ИЗО-2 (исп.1)**

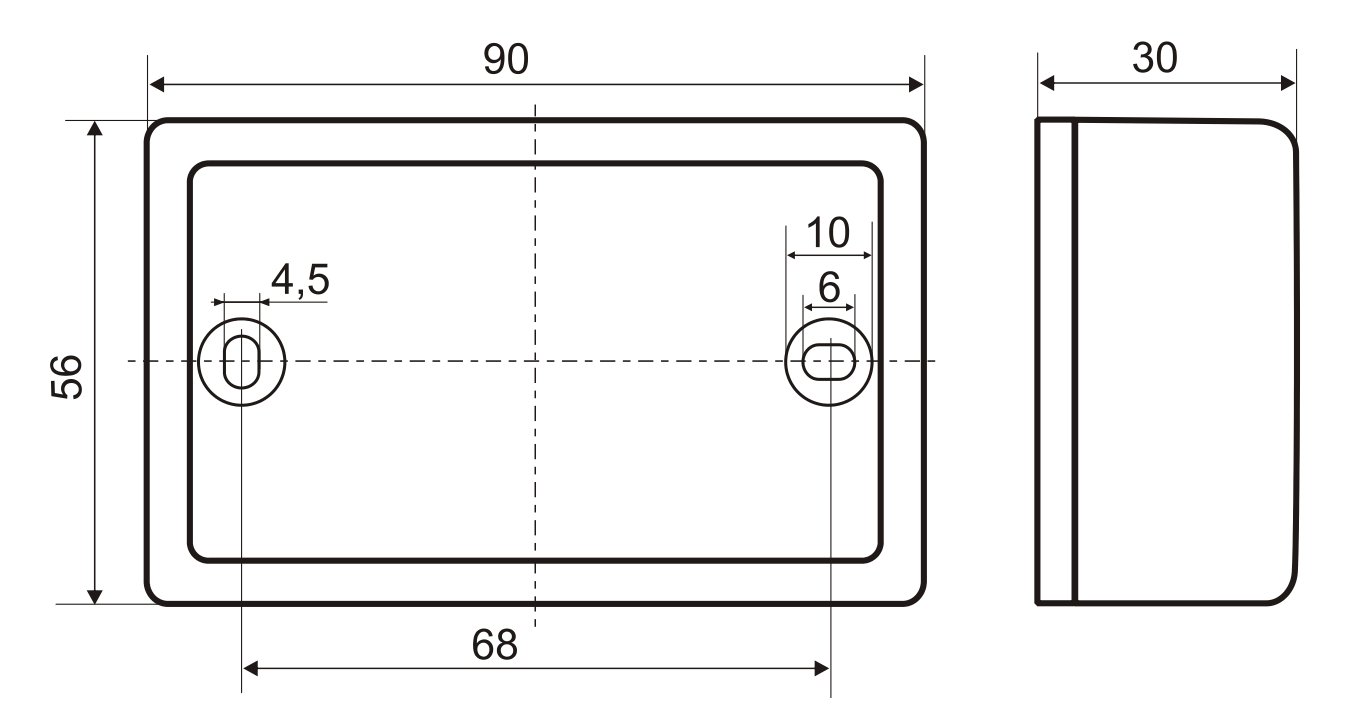

**Рис.10 Габаритные и установочные размеры АМР (исп.1), АМП (исп.1), АМУ (исп.1), ПИ-2, МС-3 (исп.1), Р1-50 (исп.1), Р2-20 (исп.1)**
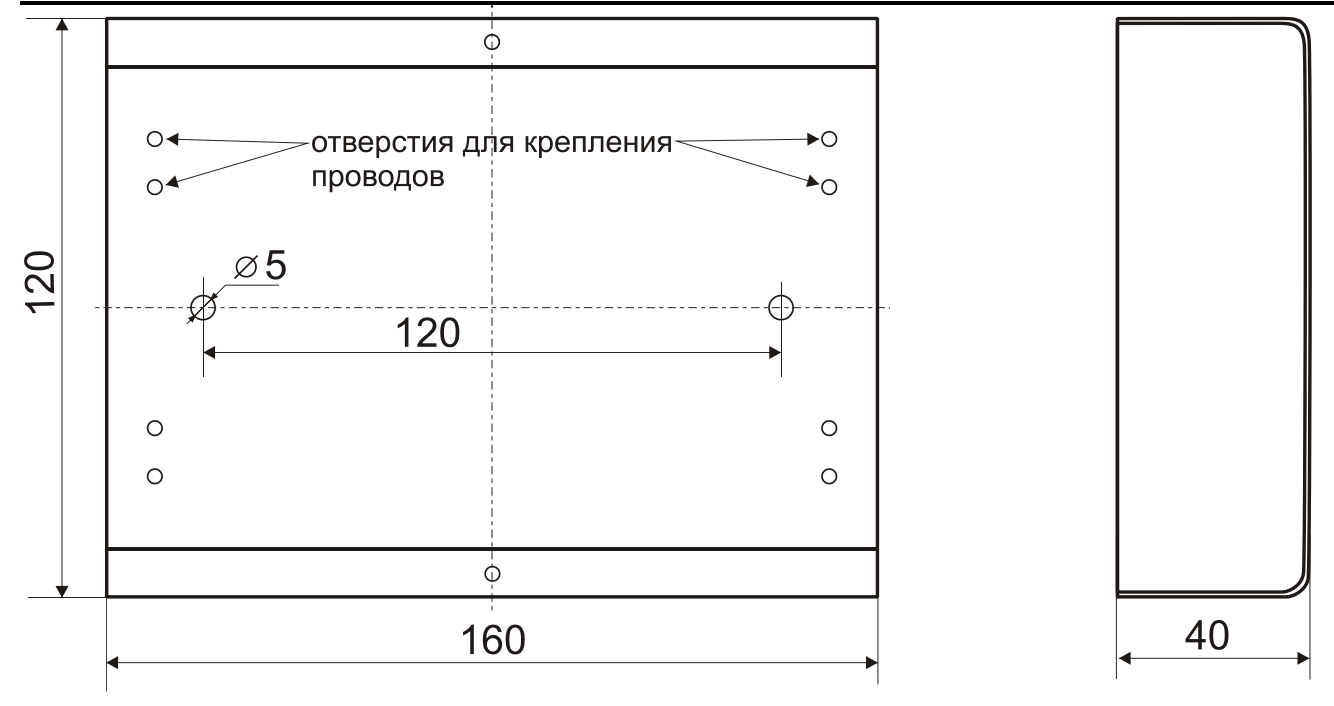

**Рис.11 Габаритные и установочные размеры АМК-1 (исп.1)**

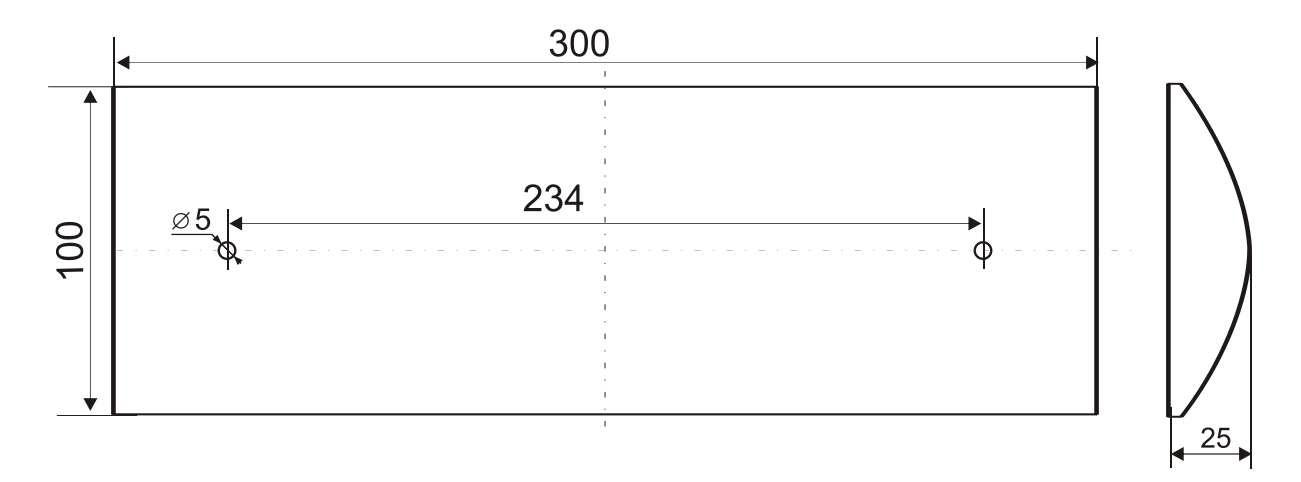

**Рис.12 Габаритные и установочные размеры АСО Люкс**

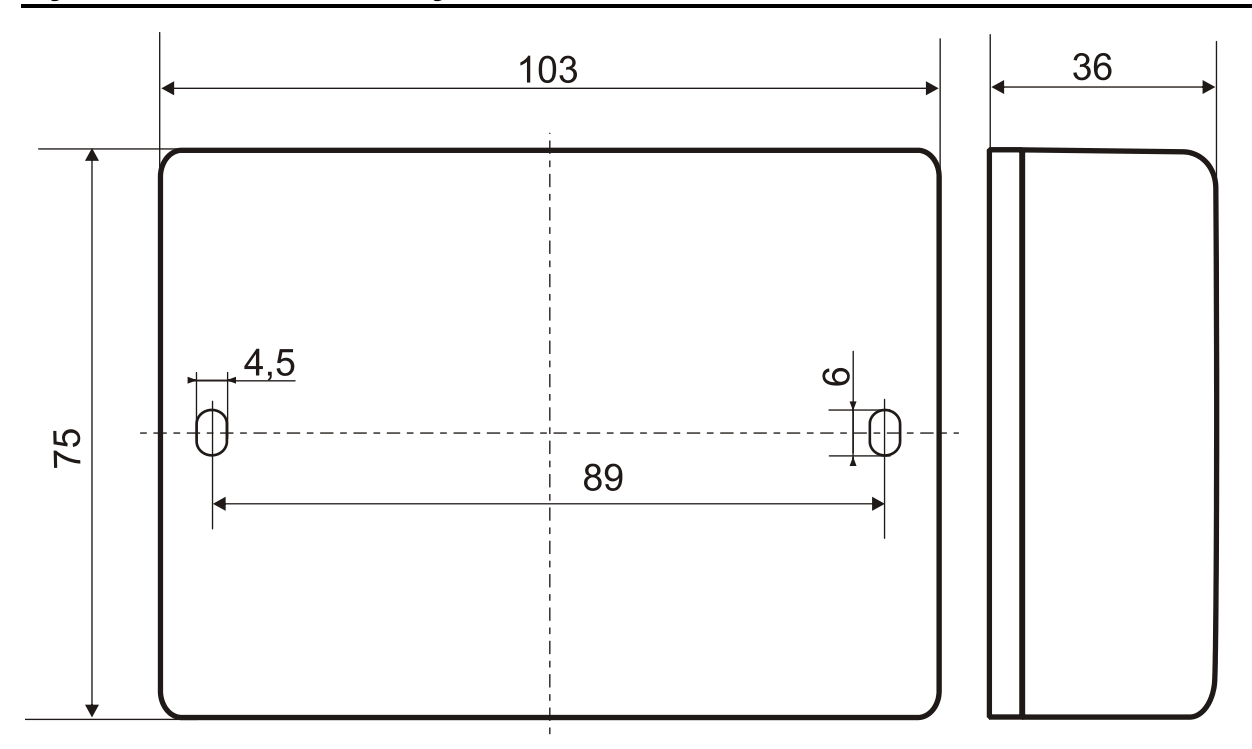

**Рис.13 Габаритные и установочные размеры МС-2 (исп.1)**

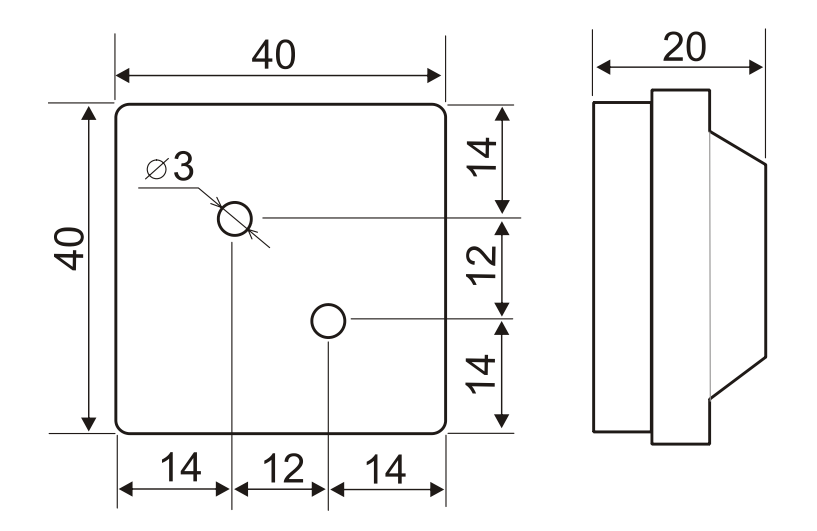

**Рис.14 Габаритные и установочные размеры ОЭ-2 (исп.1), ОЭ-3 (исп.1)**

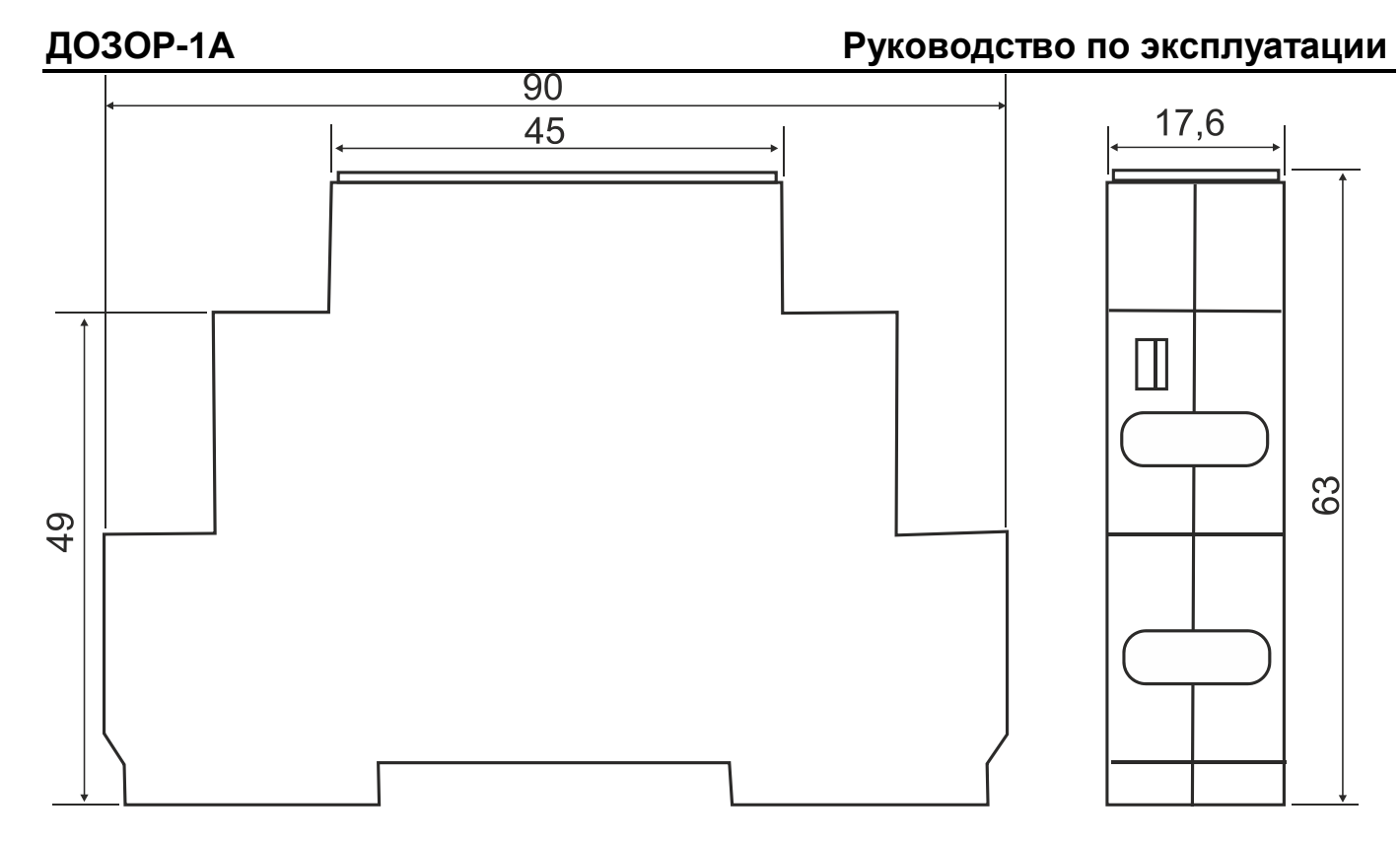

**Рис.15 Габаритные и установочные размеры АМТШ (исп.3), АМДШ (исп.3), ИЗО-1 (исп.3), ИЗО-2 (исп.3)**

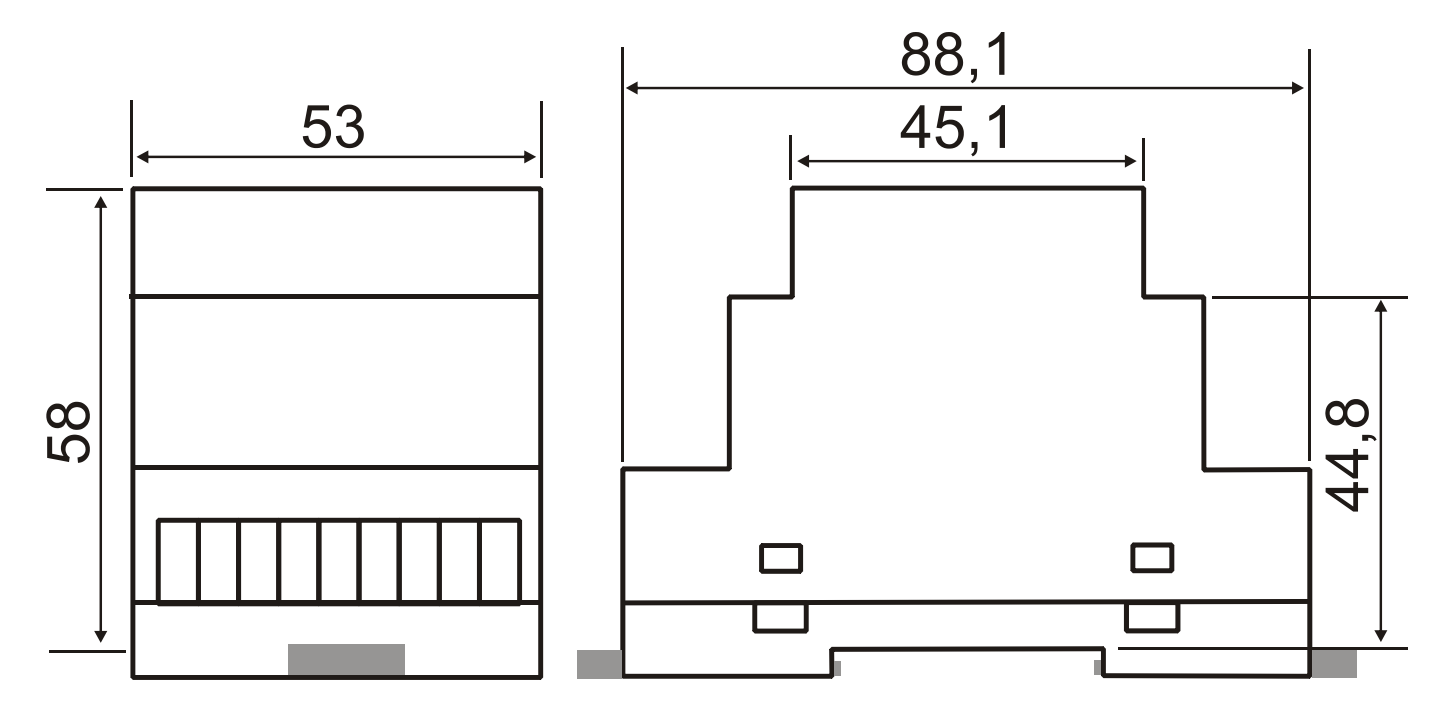

**Рис.16 Габаритные и установочные размеры АМР (исп.3), АМУ (исп.3), МС-2 (исп.3), МС-3 (исп.3), Р1-50 (исп.3), Р2-20 (исп.3)**

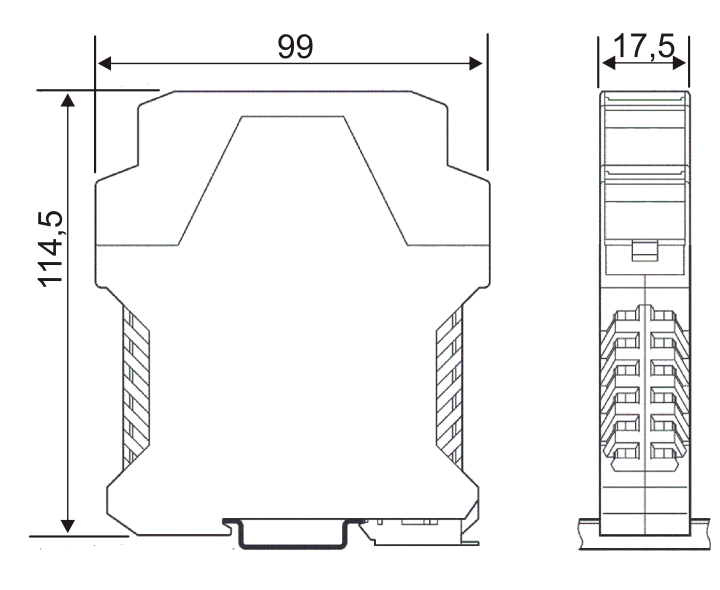

### **Рис.17 Габаритные и установочные размеры УКП-2**

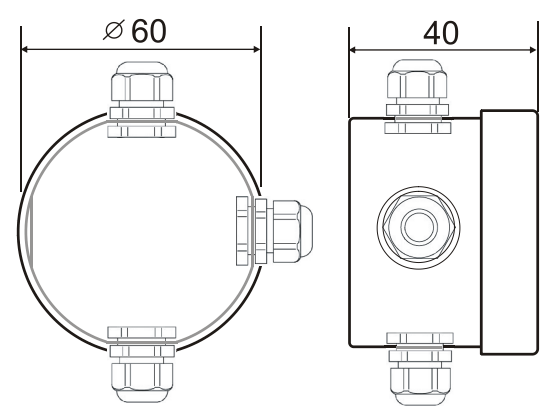

На коробке могут быть установлены до 4 гермовводов типа RG11

### **Рис.18 Габаритные и установочные размеры ОЭ-2 (исп.2), ОЭ-3 (исп.2)**

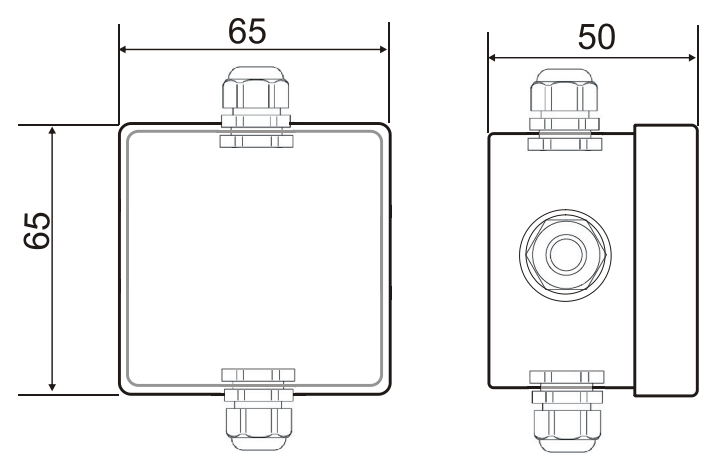

На коробке могут быть установлены до 4 гермовводов типа RG7-RG16

### **Рис.19 Габаритные и установочные размеры АМТШ (исп.2), АМДШ (исп.2), ИЗО-1 (исп.2), ИЗО-2 (исп.2)**

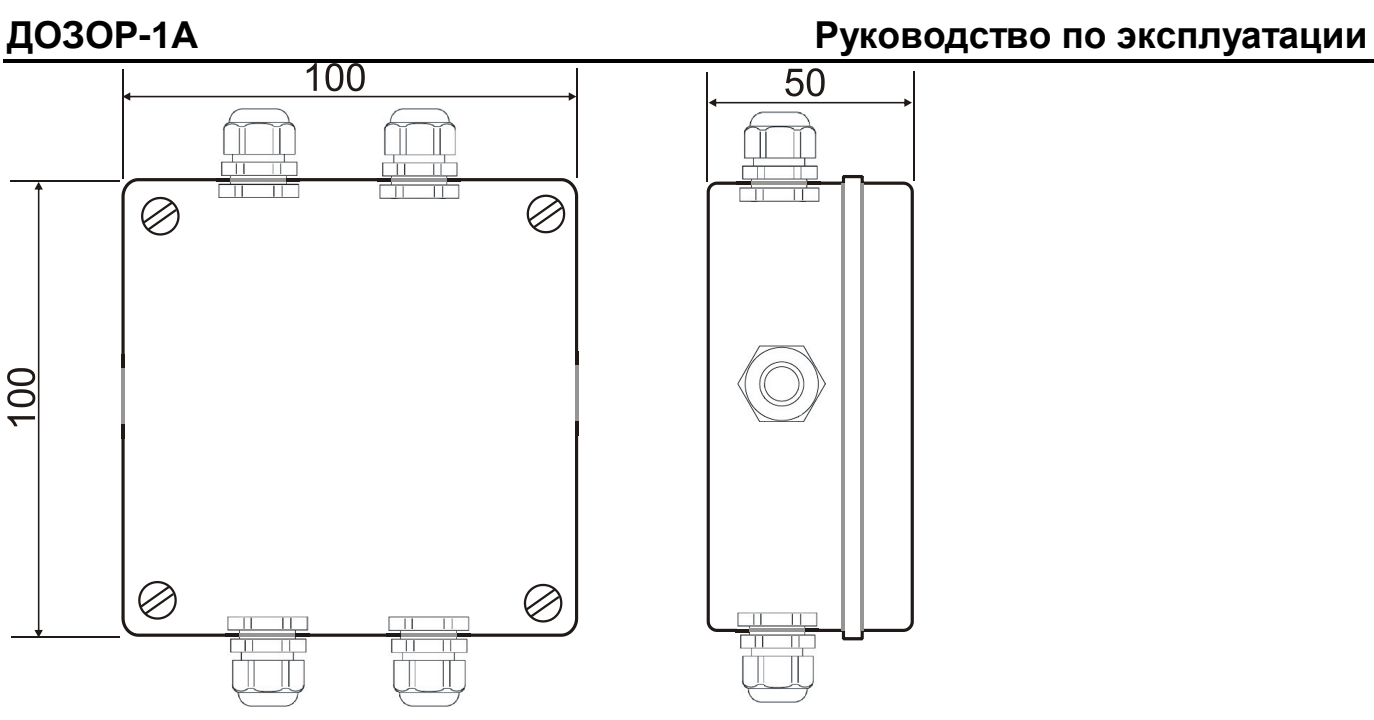

На коробке могут быть установлены до 6 гермовводов типа RG7 - RG16

## **Рис.20 Габаритные и установочные размеры АМР (исп.2), АМП (исп.2), АМУ (исп.2), МС-2 (исп.2), МС-3 (исп.3), Р1-50 (исп.2), Р2-20 (исп.2)**

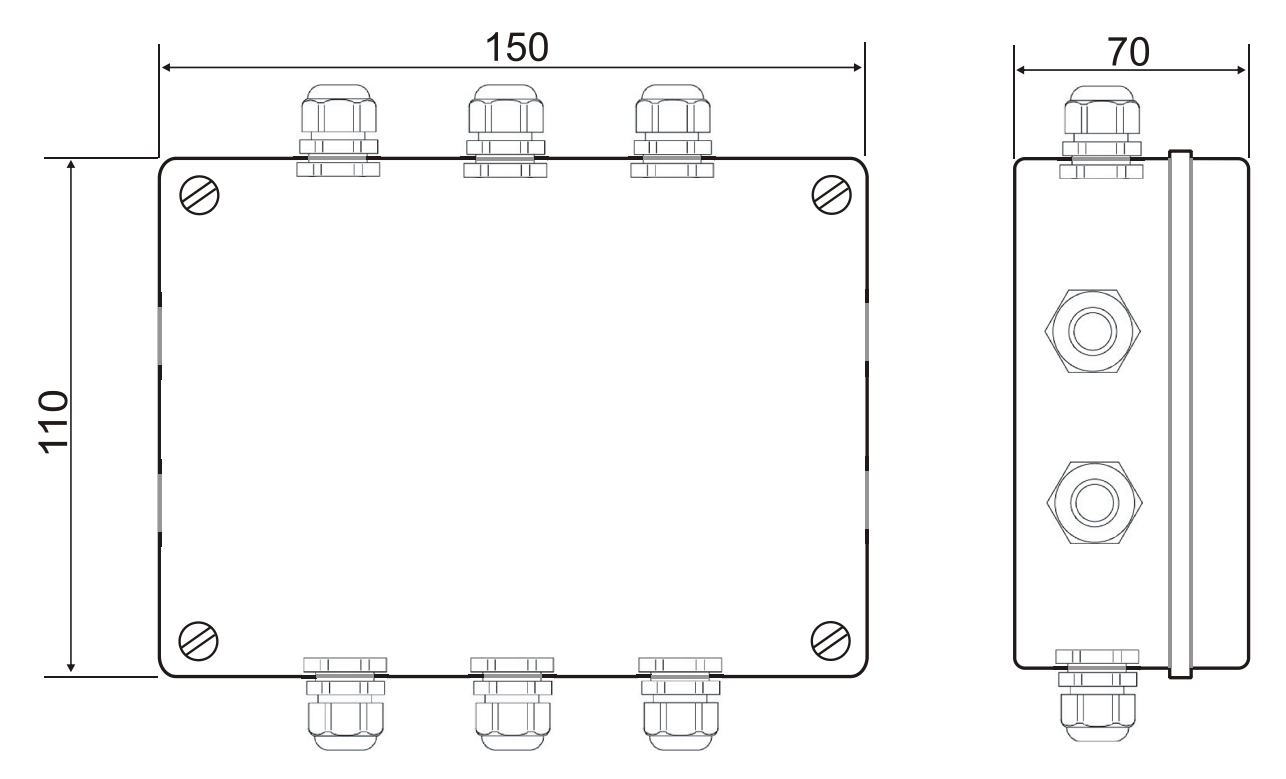

На коробке могут быть установлены до 10 гермовводов типа RG7 -RG16

# **Рис.21 Габаритные и установочные размеры АМК-1 (исп.2)**

| Габаритные размеры                                                      | Размеры, мм     |      |    |    |                |    |     |     | Диаметр   |
|-------------------------------------------------------------------------|-----------------|------|----|----|----------------|----|-----|-----|-----------|
|                                                                         |                 | B    | D  | D1 | D <sub>2</sub> |    | L1  | L2  | кабеля,   |
| L1<br>8<br>ă<br><b>Long Contract</b><br>88888<br>▩                      | PG <sub>7</sub> | 19   | 12 | 7  | 21             | 31 | 8   | 5   | $5 - 6$   |
|                                                                         | PG <sub>9</sub> | 22   | 15 | 10 | 24             | 33 | 8   | 5   | $6 - 7$   |
|                                                                         | <b>PG 11</b>    | 24   | 18 | 11 | 26             | 36 | 7   | 5   | $7 - 9$   |
|                                                                         | PG 13.5         | 27   | 20 | 12 | 29             | 38 | 7,5 | 6,5 | $7 - 11$  |
|                                                                         | <b>PG 16</b>    | 30   | 22 | 13 | 33             | 42 | 9   | 6   | $9 - 13$  |
| B<br>$\frac{12}{2}$<br>$\circ$ <sub>0</sub><br>8<br><b>Service</b><br>▩ | <b>PG 21</b>    | 35,5 | 28 | 19 | 38,5           | 51 | 11  | 7   | $15 - 18$ |
|                                                                         | <b>PG 29</b>    | 46   | 36 | 25 | 50             | 52 | 10  | 6,5 | $18 - 24$ |
|                                                                         | <b>PG 36</b>    | 60   | 47 | 32 | 66             | 65 | 13  | 7,5 | $24 - 32$ |
|                                                                         | <b>PG 42</b>    | 64,5 | 54 | 38 | 72             | 66 | 12  | 8   | $30 - 40$ |
|                                                                         | <b>PG 48</b>    | 70   | 59 | 45 | 78             | 66 | 13  | 8   | $36 - 44$ |

**Рис.22 Размеры кабельных гермовводов серии PG**